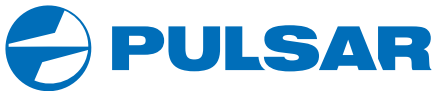

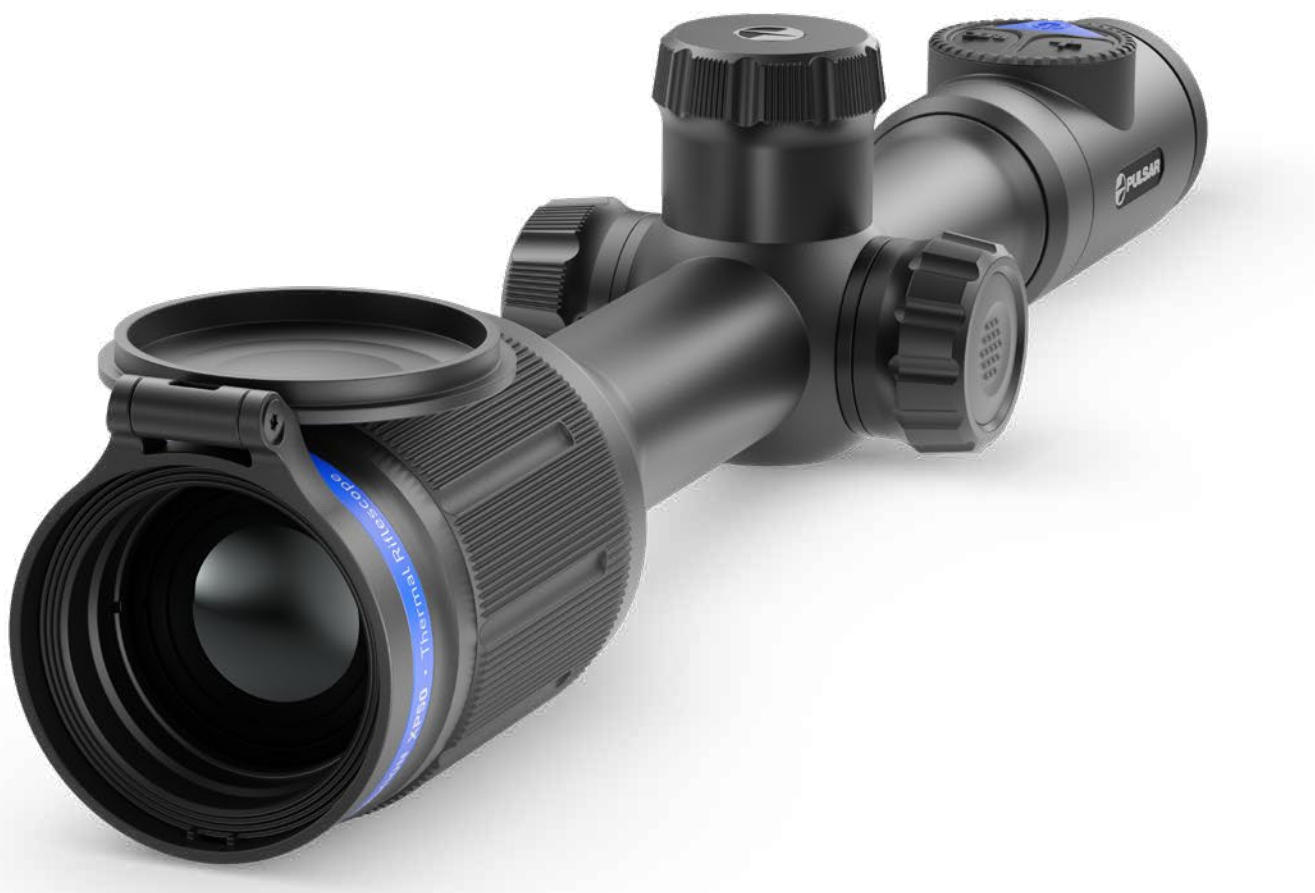

# $\textbf{THERMION}$  Thermal Imaging | OPERATING INSTRUCTIONS

ENGLISH / FRANÇAIS / DEUTSCH / ESPAÑOL / ITALIANO / РУССКИЙ

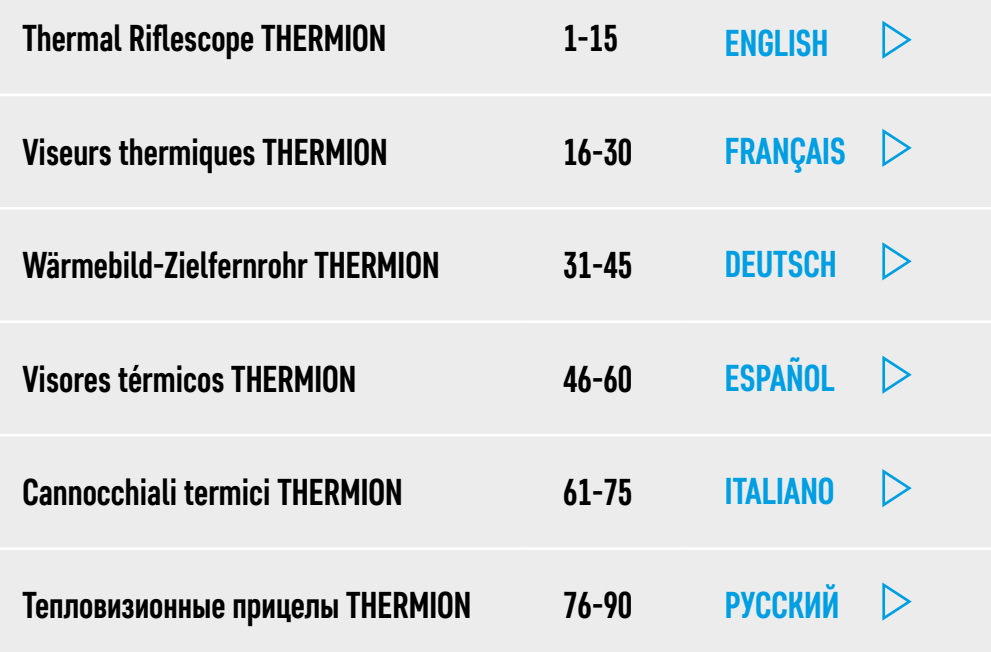

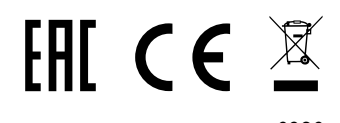

# <span id="page-2-1"></span><span id="page-2-0"></span>**Technical Specifications**

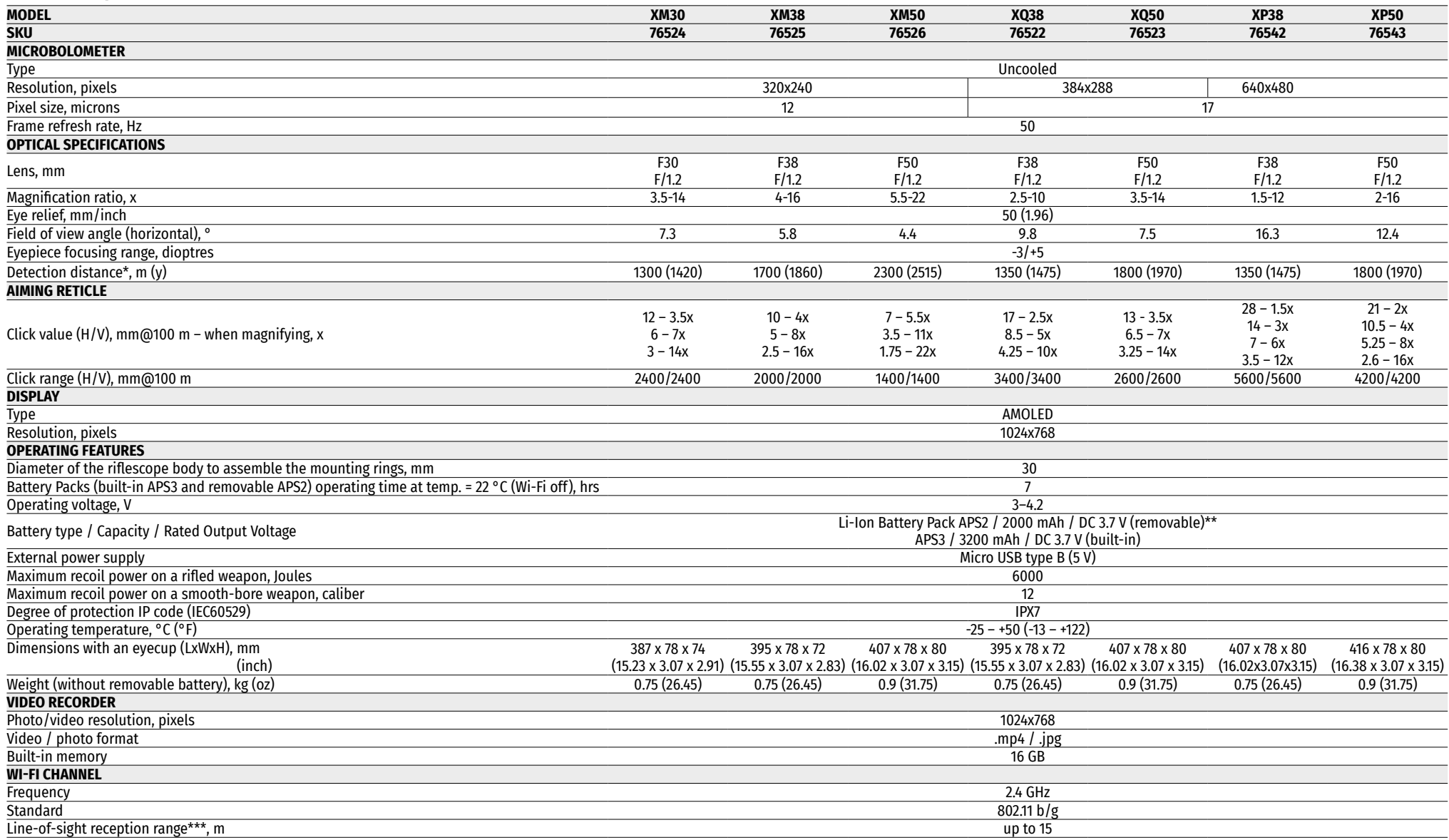

\* Object of deer type \*\* APS3 Battery Pack can be used (sold separately) \*\*\*The reception range may vary depending on various factors: obstacles, other Wi-Fi networks.

Improvements may be made to the design of this product to enhance its user features. The current version of the User's Manual can be found on the website **[pulsar-vision.com](http://www.pulsar-vision.com)**

# **★ Description**

**THERMION** thermal imaging riflescopes are designed for use with hunting weapons both at night-time and during the day in adverse weather conditions (fog, smog, rain) as well as having the obstacles (branches, tall grass, dense bushes etc.) hindering the target detection. Unlike the riflescopes based on electrical-to-optical converters, thermal imaging riflescopes do not require an external light source and are resistant to highillumination level.

Application areas of the riflescopes are as follows: hunting, observation and orientation under conditions of limited visibility.

# **Distinctive Features**

- High range detection
- High-resolution image
- Variable magnification
- 12 micron microbolometer (XM models)
- Heavy caliber shock resistance: 12-gauge, 9.3x64, .375H&H
- Mounting with standard 30 mm rings
- Strong metal housing
- Completely waterproof IPX7
- Custom spot options
- HD AMOLED color display
- Photo and video recording
- Picture in Picture Function
- Color Modes
- **Stream Vision** App Support
- Advanced features (It is possible to update riflescope software using free **Stream Vision** app
- User-friendly control
- B-Pack mini combined power system
- Functional and ergonomic design
- Wide operating temperature range (-25 °С...+50°С)

# **Useful Functions and Modes**

- User-friendly interface
- Stadiametric rangefinder (estimate distance to object)
- Built-in 3-axis accelerometer gyroscope (slope angle indication)
- Four observation modes: Forest, Rocks, Identification and User
- Three calibration modes: manual, semi-automatic and automatic
- Smooth Digital Zoom
- A large number of electronic spots
- Scalable reticles (reticle graduation changes proportional to Zoom)
- 5 zeroing profiles (10 distances per profile)
- One-shot zero function
- Precise "Zoom zeroing" (reducing the minute of angle click when zooming in)
- **"Freeze Zeroing"** function
- 8 color modes
- Defective microbolometer pixel removal function
- **"Display off"** function
- **"Image Detail Boost"** function, which increases the sharpness and overall image detail.
- **Wi-Fi.** Remote control and observation with a smartphone

#### **Video recording**

- Built-in photo and video recorder with sound recording
- 16 GB internal memory
- Integration with iOS and Android devices.
- **Youtube.** Live video streaming and recording in the Internet via smartphone and using a free **Stream Vision**  application

#### **Batteries**

- Built-in 3200 mAh Battery Pack APS3
- Quick Change Li-Ion Battery Packs APS2/APS3
- You can charge the built-in and external Battery Packs APS2 and APS3 via micro USB port

# **← Components and Controls**

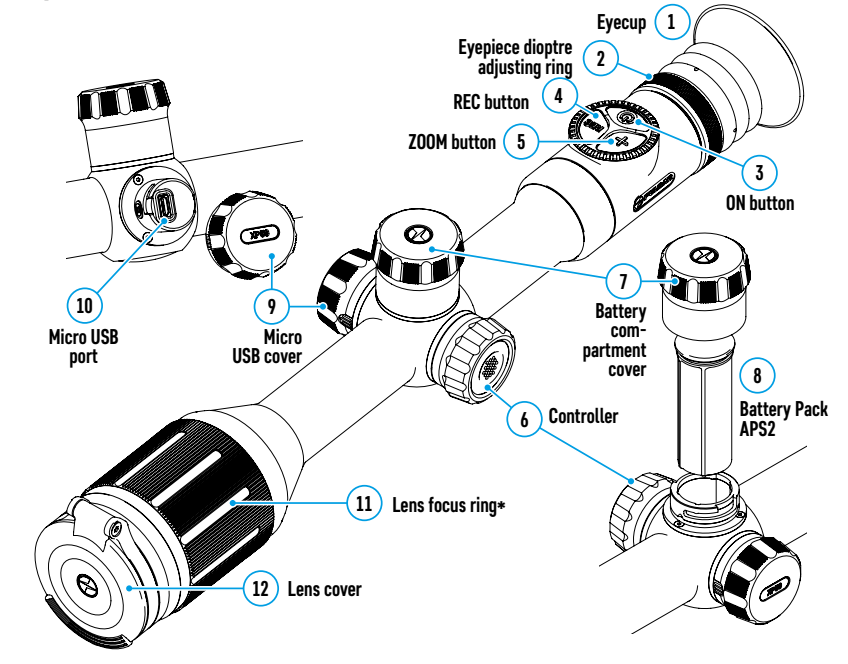

\*except for Model XM30 (non-focusing lens)

# **★ Buttons Operation**

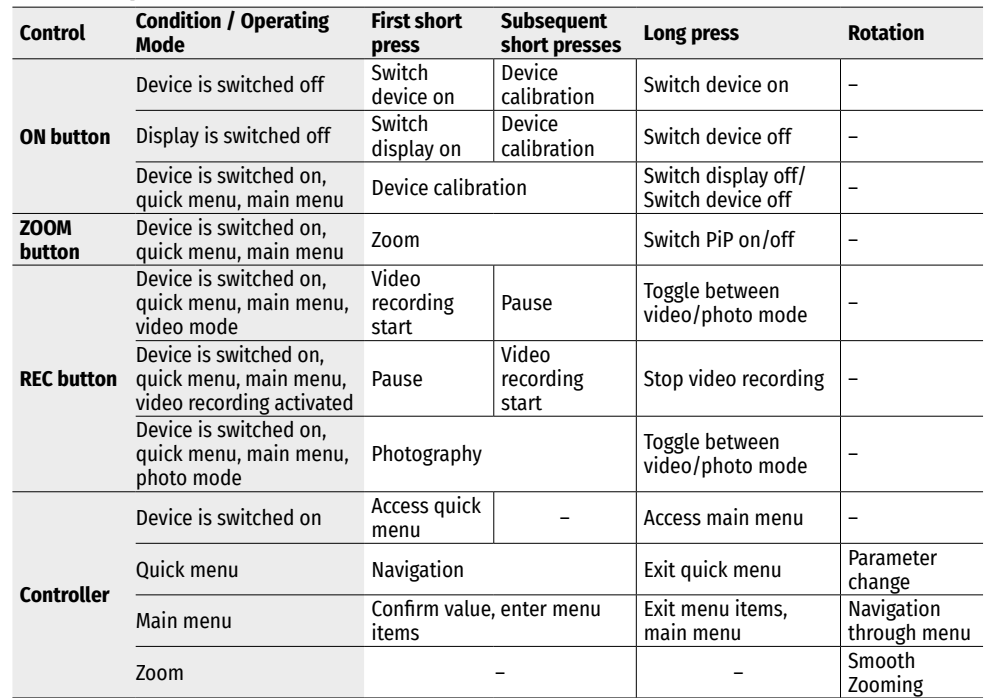

# **Using Battery Pack**

**THERMION** thermal imaging riflescopes come with a built-in rechargeable lithium-ion APS3 Battery Pack with a capacity of 3200 mAh and removable rechargeable lithium-ion APS2 Battery Pack with a capacity of 2000 mAh. Battery should be charged before the first use.

#### **Charging:**

- Open the micro USB cover **(9)** by turning it counterclockwise.
- Connect the micro USB plug of the USB cable **(16)** to the micro USB port **(10)** in the body of the riflescope.
- Connect the second micro USB plug of the USB cable **(16)** to the micro USB port on the DC adapter **(17)**. Plug the device into a 100–240 V socket **(18)**.

**ATTENTION!** When charging batteries via the micro USB port **(10)**, the built-in APS3 Battery Pack is the first to be charged. When it is completely charged, the removable APS2 Battery Pack starts charging. When the device is in use, power consumption occurs in reverse sequence.

#### **The rechargeable lithium-ion APS2 Battery Pack can be recharged using the APS charger\*.**

- Insert the APS2\* Battery Pack **(8)** along the rail into the APS charger slot as far as it will go. The APS charger is supplied with your device.
- **18**  $O<sub>0</sub>$ **Socket**  $\widehat{u}$ **DC adapter** ₿ **16 USB cable 10 Micro USB port 9**

**Micro USB cover** 

- Point **A** on the battery and point **B** on the charger should match.
- Two batteries can be charged at the same time: the second slot is designed for it.
- Connect the micro USB plug of the USB cable **(16)** to the micro USB port on the DC adapter **(17)**. Plug the device into a 100–240 V socket **(18)**.
- Connect the second plug of the micro USB cable to the APS battery charger port **(14)**.
- The LED indicator **(15)** will display battery charge status:

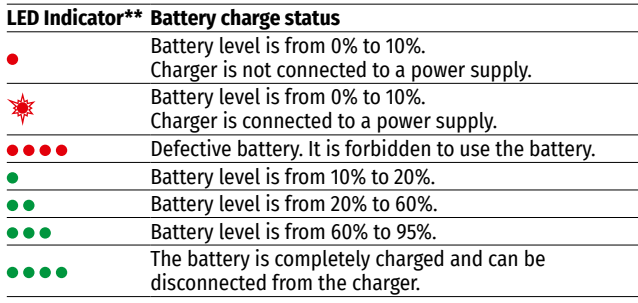

\*Supplied as part of package. APS3 Battery Pack is available (sold separately).

\*\* LED indicator displays the current battery charge status for 30 seconds when the APS charger is not plugged in. When the power is being supplied,

the indicator is constantly displaying the current battery charge status, the LEDs are additionally flickering to display the battery charging process.

#### **Installation:**

- Turn the battery cover **(7)** counterclockwise and remove it.
- Install the battery **(8)** into the battery compartment along the special guides in the device body designed for it.
- When properly installed, the battery is fixed in the battery compartment of the device.
- Close the battery cover **(7)** by turning it clockwise.

#### **Precautions:**

- When charging, always use the charger supplied with the scope of supply. The use of any other charger may irreparably damage the battery or the charger.
- After being stored for a long time, the battery should be partially charged: it should not be completely charged or completely discharged.
- Do not charge the battery immediately after bringing it from cold to warm. Wait for 30-40 minutes so that the battery may warm up.
- After being stored for a long time, the batteries should be partially charged: it should not be completely charged or completely discharged.
- Do not charge the battery immediately after bringing it from cold to warm. Wait for 30-40 minutes so that the battery may warm up.
- Do not leave the battery unattended while charging.
- Do not use the charger if it has been modified or damaged.
- The battery should be charged at an air temperature of 0  $\degree$ C ... + 45  $\degree$ C. Otherwise, lifespan of the battery will decrease significantly.
- Do not leave the charger with the battery connected to power supply for more than 24 hours after it has been completely charged.
- Do not expose the battery to high temperatures and naked flame.

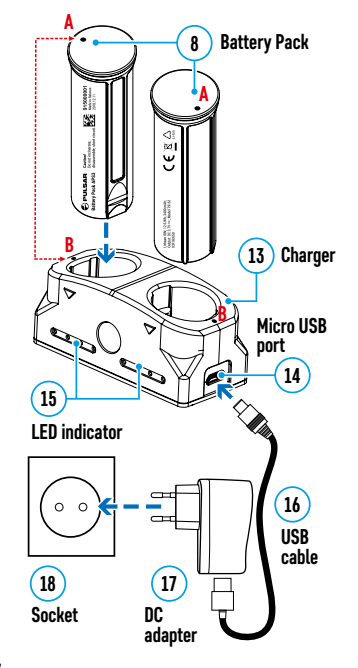

**8**

**Battery Pack APS2**

 $\gamma$ <sup>2</sup> **Battery compartment cover**

- Do not submerge the battery.
- Do not connect external device with a current consumption that exceeds permitted levels.
- The battery has a short-circuit protection. However, any situation that may cause short-circuiting should be avoided.
- Do not disassemble or deform the battery.
- Do not drop or strike the battery.
- When using the battery at low temperatures, the battery capacity decreases, this is normal and not a defect.
- Do not use the battery at the temperatures above those shown in the Table this may decrease battery's life.
- Keep the battery out of the reach of children.

#### **Switching and changing the batteries:**

Thermion devices are powered by 2 batteries: built-in Battery Pack APS3 and removable Battery Pack APS3/APS2.

• If there are two batteries in the device, two battery icons are displayed in the status bar (1 - built-in battery, 2 - removable battery ). The battery from which the device is powered is displayed in blue, inactive - in gray.

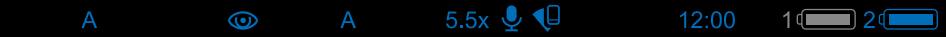

- If there is no removable battery in the device, only one blue icon of the internal battery is displayed in the status bar.
- When both batteries are fully charged, the device is powered by the removable battery. If there is low removable battery level, the device will switch to the built-in battery.
- When charging the batteries using the micro USB port **(10)**, the built-in battery is charged first. When the built-in battery charge level reaches 100%, the device switches to charging the removable battery. The battery level is displayed in percentage above the icons in the status bar.
- It is possible to replace removable battery with device turned on when it is powered by built-in battery (the device will continue to work properly).

**Attention!** When removing the removable battery from the device, if the device is powered by it, the device will reboot and switch to operation from the built-in battery. When installing a removable battery with a sufficient charge level, the device will automatically switch to it.

# **External Power Supply**

External power can be supplied from an external source, such as a Power Bank (5 V).

- Connect the external power supply to the micro USB port **(10)** of the riflescope.
- The riflescope switches to external power source, while built-in Battery Pack APS3 and removable Battery Pack APS2 (or APS3\*) will gradually recharge.
- A rechargeable battery icon  $\mathfrak{g}$  indicating a percentage of the battery life will appear in the status bar.
- When you turn off external power source, riflescope switches over to the removable battery without turning off. When there is no removable battery or low power level the device switches to the built-in battery.

**Attention!** Charging Power Bank APS2 / APS3 batteries at air temperatures below 0 °C can result in reduced battery life. When using external power, connect Power Bank to the switched-on riflescope, which have worked for several minutes.

\*Optional.

# **★ Operation**

**ATTENTION! It is forbidden to point the riflescope lens at intensive energy sources, such as laser radiation emitting devices or the sun. It can disable the riflescope electronic components. Warranty does not cover damage arising from failure to comply with the operating rules.**

#### **Mounting on the weapon:**

To ensure accurate shooting the **THERMION** riflescope should be properly mounted on the weapon.

- The riflescope is fixed using the mount, which is purchased separately. Use only high-quality mounts and rings that are designed especially for your weapon. Follow the mounting manufacturer's recommendations on the installation procedure and use the proper tool.
- When mounting the riflescope, adjust the position on the weapon so that proper (comfortable) holding of weapon ensures the distance between the riflescope and eye (eye relief) specified by the **[Technical](#page-2-1)  [Specifications](#page-2-1)**. Failure to comply with this recommendation may result in injury to the shooter by the parts of the riflescope eyepiece when shooting.
- It is recommended to install the riflescope as low as possible, at the same time it should not be in contact with barrel or receiver.
- In order to avoid pinching the riflescope body, a tightening torque for the screws of the mounting rings must be not more than 2.5 Nm. A torque wrench is recommended to control the tightening torque.
- Before using the riflescope when hunting, follow instructions in the **[Zeroing](#page-5-0)** section.
- It is recommended to use an eyecup while using the riflescope in the dark in order to avoid detection of camouflage. Mounting the eyecup on the riflescope eyepiece is carried out using built-in magnets.

# <span id="page-5-1"></span>**≯ Powering On and Image Setting**

- Open the lens cover **(12)**.
- Press the **ON (3)** button briefly to power the riflescope on.
- Adjust the sharp resolution of the symbols on the display by rotating the dioptre adjusting ring of the eyepiece **(2).**
- Rotate the lens focus ring **(11)** to focus on the object being observed\*.
- Select the desired calibration mode in the main menu: Manual **(M)**, Semi-automatic **(SA)** or Automatic **(A)**.
- Calibrate the image with a short press of the **ON (3)** button (if the **SA** or **M** calibration mode has been selected). Close the lens cover **(12)** when calibrating manually.
- Select the required operating mode (**Forest**, **Rocks**, **Identification**, **User**) in the main menu. User mode allows you to configure and save custom brightness and contrast settings.
- Adjust the brightness and contrast of the display using the controller **(6)** (for more details, see the **[Quick](#page-6-0)  [Access Menu Functions](#page-6-0)** section).
- Switch the device off with a long press of the **ON (3)** button.

# <span id="page-5-0"></span>**Zeroing**

The riflescope features two zeroing methods: one shot zeroing and using the "**Freeze"** function. Zeroing is recommended to be done at the temperature close to the riflescope operating temperature.

- Mount the weapon with the riflescope installed on a bench rest.
- Set a target at a certain distance.
- Adjust the riflescope according to the **[Powering On and](#page-5-1)  [Image Setting](#page-5-1)** section.
- Select the zeroing profile (see **[Zeroing Profile](#page-7-0)** main menu item)
- Point a weapon at the center of the target and shoot.
- If the impact point does not match the aiming point (center of the riflescope's reticle), press and hold down the controller button **(6)** to enter the main menu.

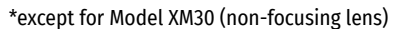

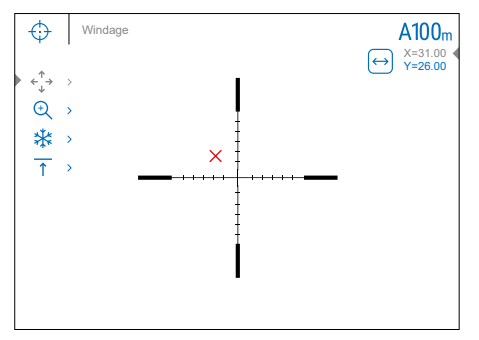

- Rotate the controller ring **(6)** to select the **Zeroing** submenu  $\leftrightarrow$ . To confirm the selection, briefly press the controller button **(6)**.
- Set the zeroing distance value (see **Zeroing** menu item =>**[Add New Distance](#page-9-0)** submenu  $(+)$ ).
- Confirm the selected zeroing distance value by long pressing the controller button **(6)**.
- The **Zeroing Parameters Settings** additional menu will appear on the screen.
- Cross hairs appear in the center of the display  $\times$ . X and Y coordinates of the cross hairs are in the upper right corner.
- Rotate the controller ring (6) to select the icon  $\overbrace{v}^*$ . Press the controller button (6) briefly.
- Holding the reticle in the aiming point, move the cross hairs by rotating the controller ring **(6)** until the cross hairs match the point of impact. To switch the direction, briefly press the controller button **(6)**.

**Attention!** Not to hold the reticle at the aiming point, you can use the **Freeze** function – freezing the zeroing screen (refer to **Zeroing** menu item => **Distance** submenu => **Zeroing Parameters Settings** submenu => **[Freeze](#page-9-1)** submenu  $\mathcal{K}$ ).

- Press the controller button **(6)** briefly to switch the cross hairs movement direction from horizontal to vertical.
- To save the new reticle position, press and hold the controller button **(6)**. The reticle is aligned with the point of impact and the submenu  $\leftarrow$  + exits.
- Press and hold the controller button **(6)** again to exit the zeroing settings menu the message "Zeroing coordinates saved" appears, confirming the successful operation.
- Fire a second shot now the point of impact and the aiming point must be matched.

# **Smart Reticle Function\***

When changing the riflescope digital magnification, the reticle that appears on the display is scaled; the reticle appearance will change (enlarge or reduce) proportionally to the magnification. It allows the use of the rangefinder reticles with any digital magnification.

\*Only for scalable reticles X51Fi-300, M56Fi, M57Fi

# <span id="page-6-1"></span>**Microbolometer Calibration**

Calibration enables to equalize the microbolometer temperature and eliminate the image defects (such as vertical bars, phantom images etc.).

There are three calibration modes: manual **(M)**, semi-automatic **(SA)** and automatic **(A)**.

Select the required mode in the **Calibration Mode** : item.

- **M mode (manual).** Close the lens cover and press the **ON (3)** button briefly. Open the cover after the calibration is completed.
- **SA mode (semi-automatic).** Press the **ON (3)** button briefly to activate calibration. There is no need to close the lens cover (internal shutter covers the microbolometer).
- **A Mode (automatic)** The riflescope is calibrated autonomously according to the software algorithm. There is no need to close the lens cover (internal shutter covers the microbolometer). In this mode, the riflescope may be calibrated by the user with the **ON (3)** button.

# **Discrete Digital Zoom**

The riflescope functionality allows you to quickly increase the basic magnification (see **Magnification** line in the table of **[Technical Specifications](#page-2-1)**) by 2 and 4 times (8 times for XP models), as well as to return to the basic magnification.

- Press the **ZOOM (5)** button successively to change the magnification ratio of the riflescope.
- While the icon  $\Theta$  is visible on the screen, rotate the controller ring **(6)** for **smooth digital zooming** from the current magnification.

# **Image Detail Boost**

The **"Image Detail boost"** function increases the sharpness of the contours of heated objects, which increases their detail. The result of the function depends on the selected mode and observation conditions: the higher the contrast of objects, the more noticeable the effect. This option is enabled by default, but can be disabled in the main menu.

#### <span id="page-6-0"></span> $\blacklozenge$ **Quick Access Menu Functions**

The basic settings (adjusting brightness and contrast, using the function of smooth digital zoom, a stadiametric rangefinder, information on the current profile and distance) can be changed using the quick access menu.

- Press the controller button **(6)** briefly to enter the quick menu.
- A short press of the controller button **(6)** enables you to switch between functions, as described below.
- **Brightness** rotate the controller ring **(6)** to change the display brightness value from 00 to 20.
- **Contrast**  $\mathbb{D}$  rotate the controller ring (6) to change the image contrast value from 00 to 20.
- A100  $\uparrow$  information on the current profile and zeroing distance in this profile (e.g., profile A, zeroing distance of 100 m). This information is always displayed in the status bar. Rotate the controller ring **(6)** to switch between the zeroing distances in the selected profile. This function is available if there are two or more distances in the profile.
- **Stadiametric rangefinder**  rotating the controller ring **(6)**, change the distance between the special mark points to determine the distance to the observed object (for more details on the rangefinder, see the **[Stadiametric Rangefinder](#page-13-0)** section).
- Basic mode  $A \rightarrow \infty$  it allows you to select one of the three modes as the basic one for the user mode.
- Press and hold the controller button **(6)** to exit the menu or wait 10 seconds to exit automatically.

#### **★ Main Menu Functions**

- Enter the main menu with a long press of the controller button **(6)**.
- To move through the main menu items, rotate the controller ring **(6).**
- Main menu navigation is cyclical: as soon as the last menu item of the first tab is reached, first menu item of the second tab starts.
- Press the controller button **(6)** briefly to open subitems of the main menu.
- Press and hold the controller button **(6)** to exit from a subitem of the main menu.
- Automatic exit from the main menu occurs after 10 seconds of inactivity.
- Upon exit from the main menu the cursor location ( ) is stored only for a single working session (i.e. until the riflescope is turned off). Upon restarting the riflescope and entering the menu the cursor will be on the first menu item.

#### **General view of the menu:**

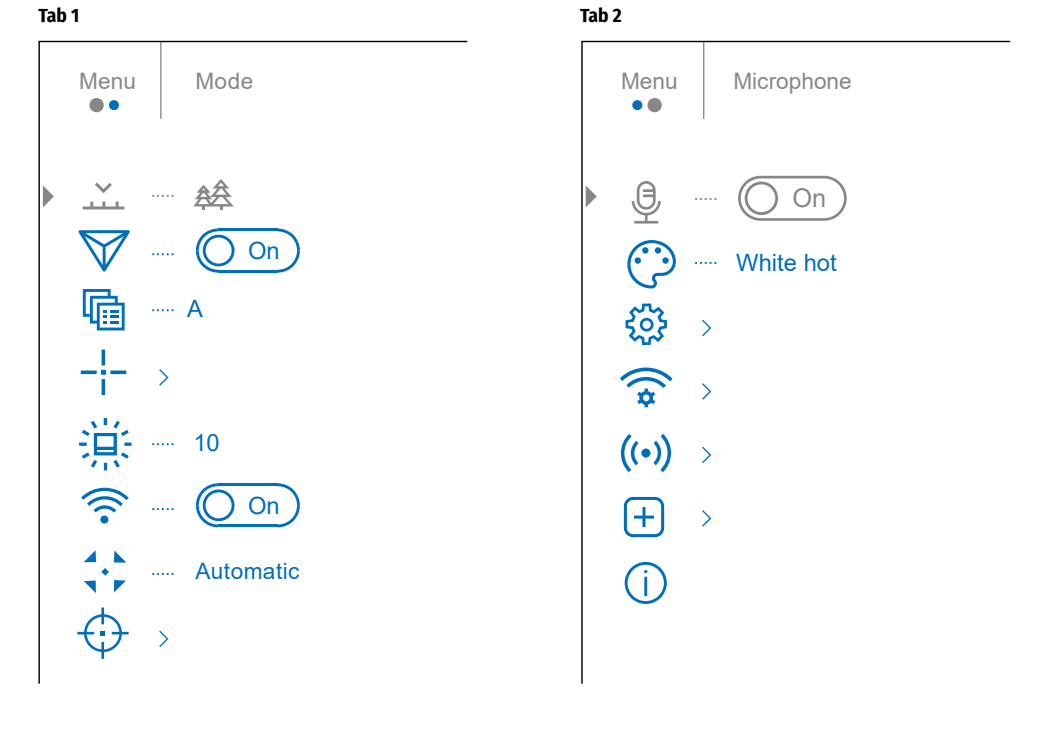

# **★ Main Menu Contents and Description**

<span id="page-7-0"></span>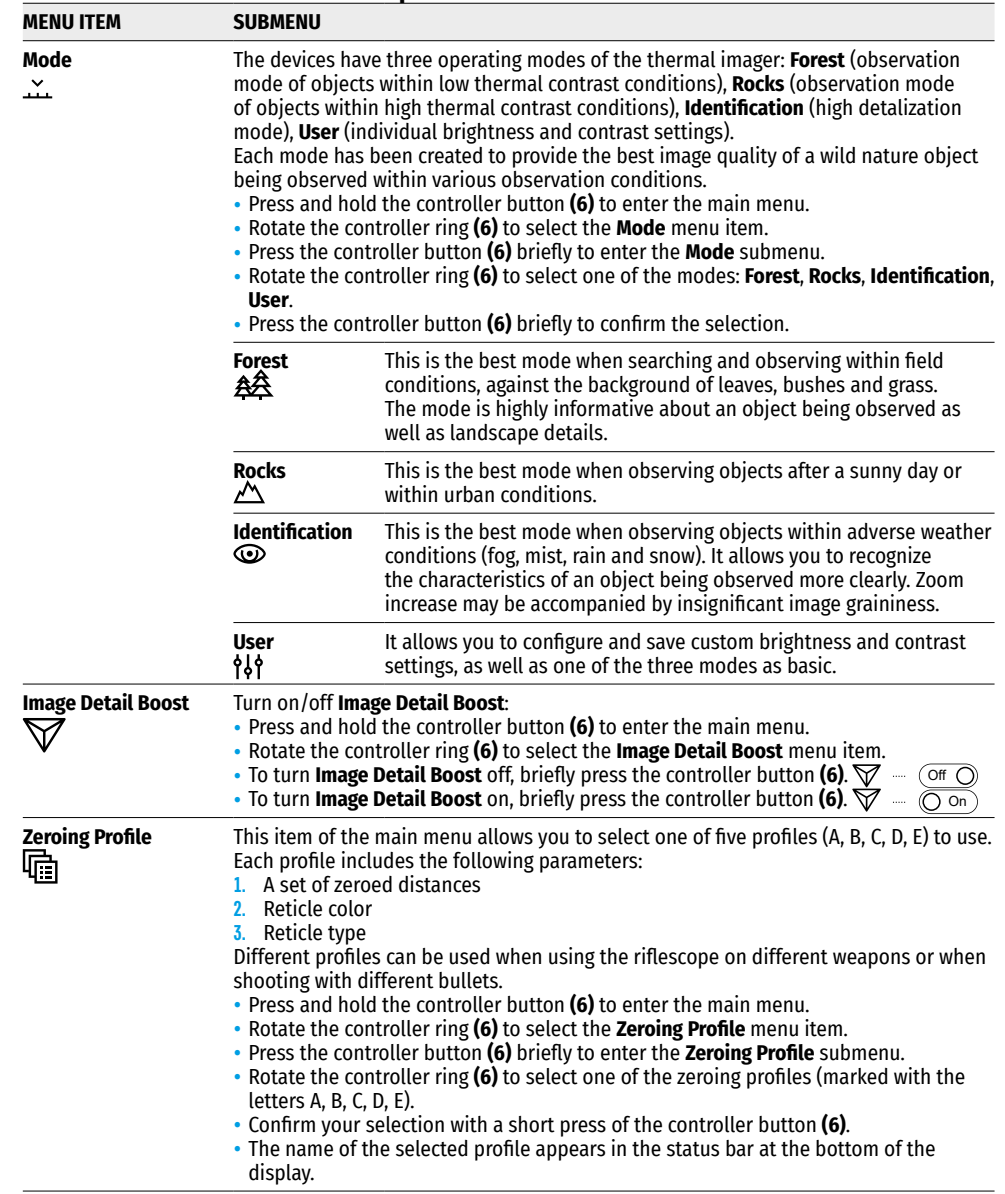

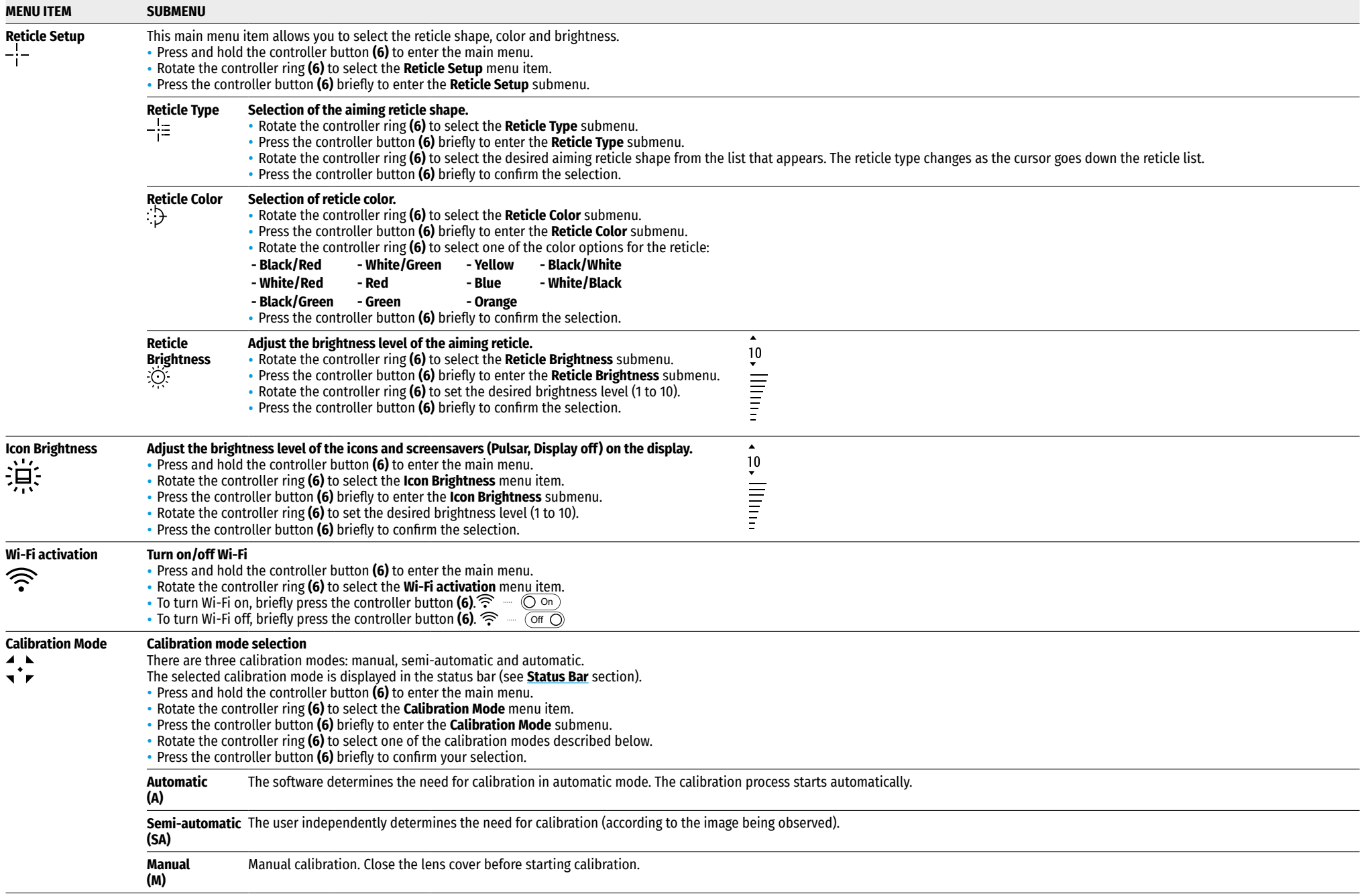

<span id="page-9-0"></span>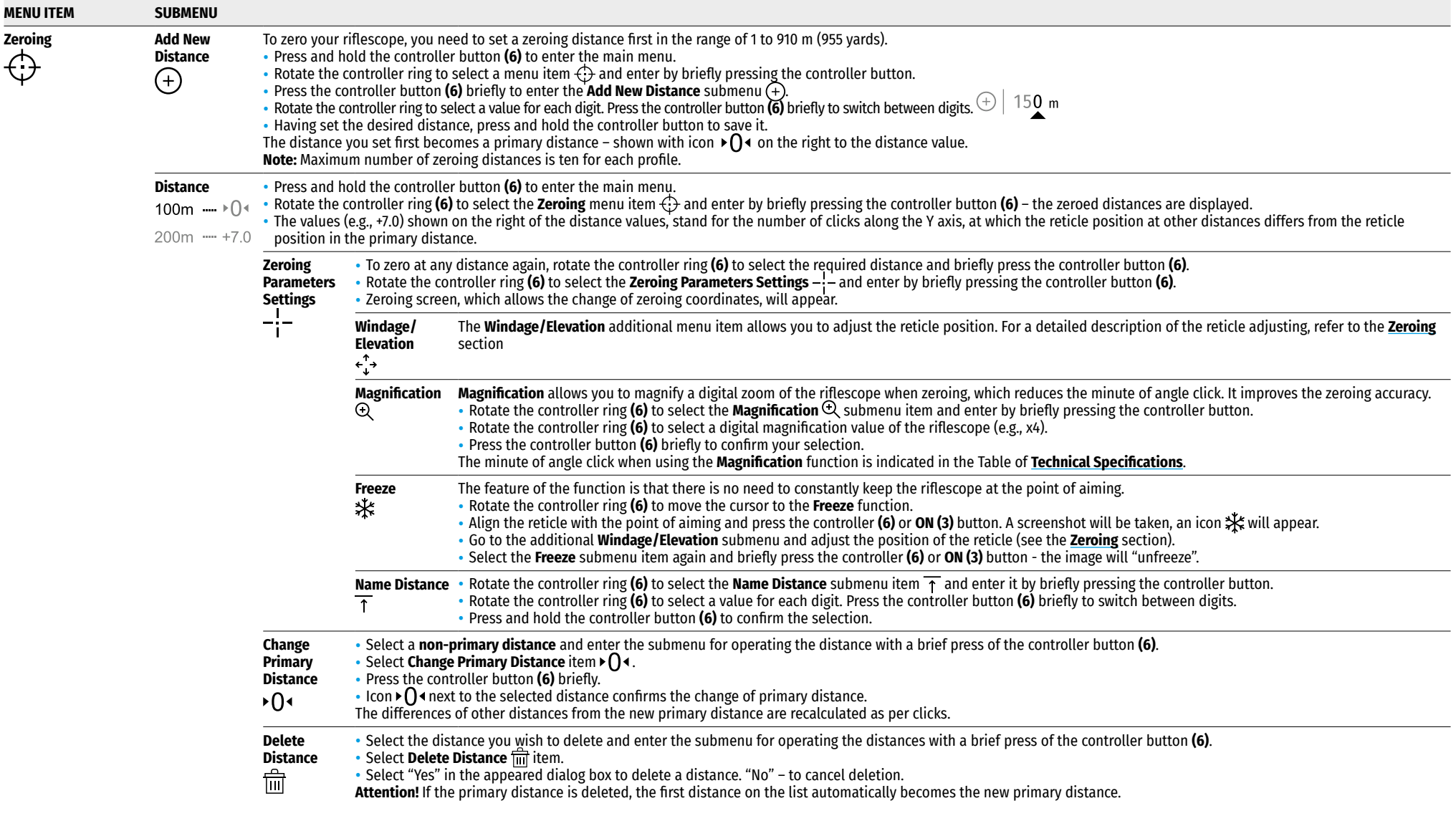

**Microphone Turning on/off Microphone**

<span id="page-9-1"></span>This item allows you to enable (or disable) the microphone for recording sound during video recording.

• Press and hold the controller button **(6)** to enter the main menu. • Rotate the controller ring **(6)** to select the **Microphone** menu item.

• To turn on the microphone, briefly press the controller button **(6)**.  $\cancel{\mathfrak{Q}} = \bigcirc$  on

 $\bullet$  To turn off the microphone, briefly press the controller button **(6)**.  $\bigoplus_{\!}$  —  $\bigcirc$  <del>or</del>

<span id="page-10-1"></span><span id="page-10-0"></span>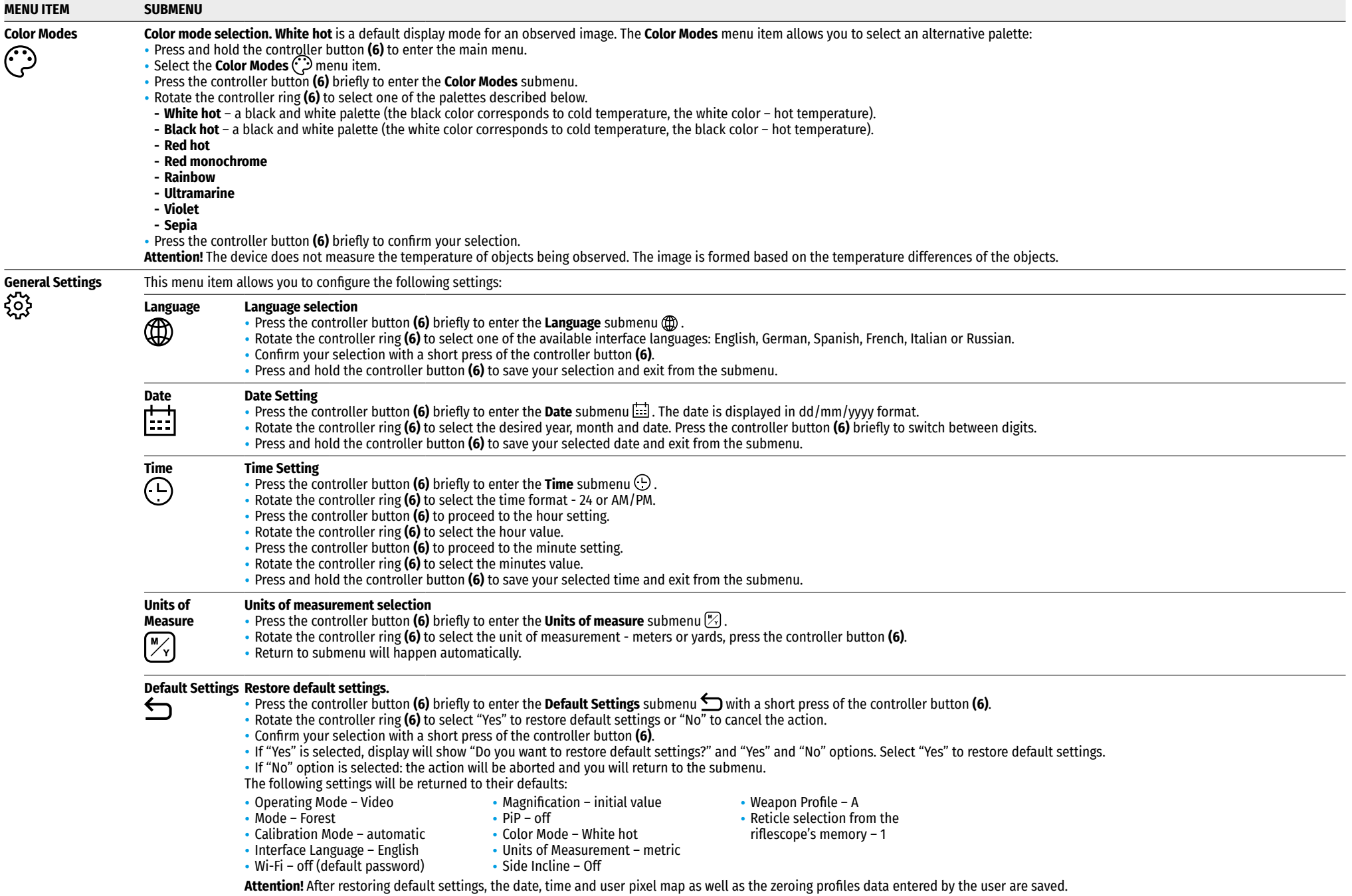

<span id="page-11-0"></span>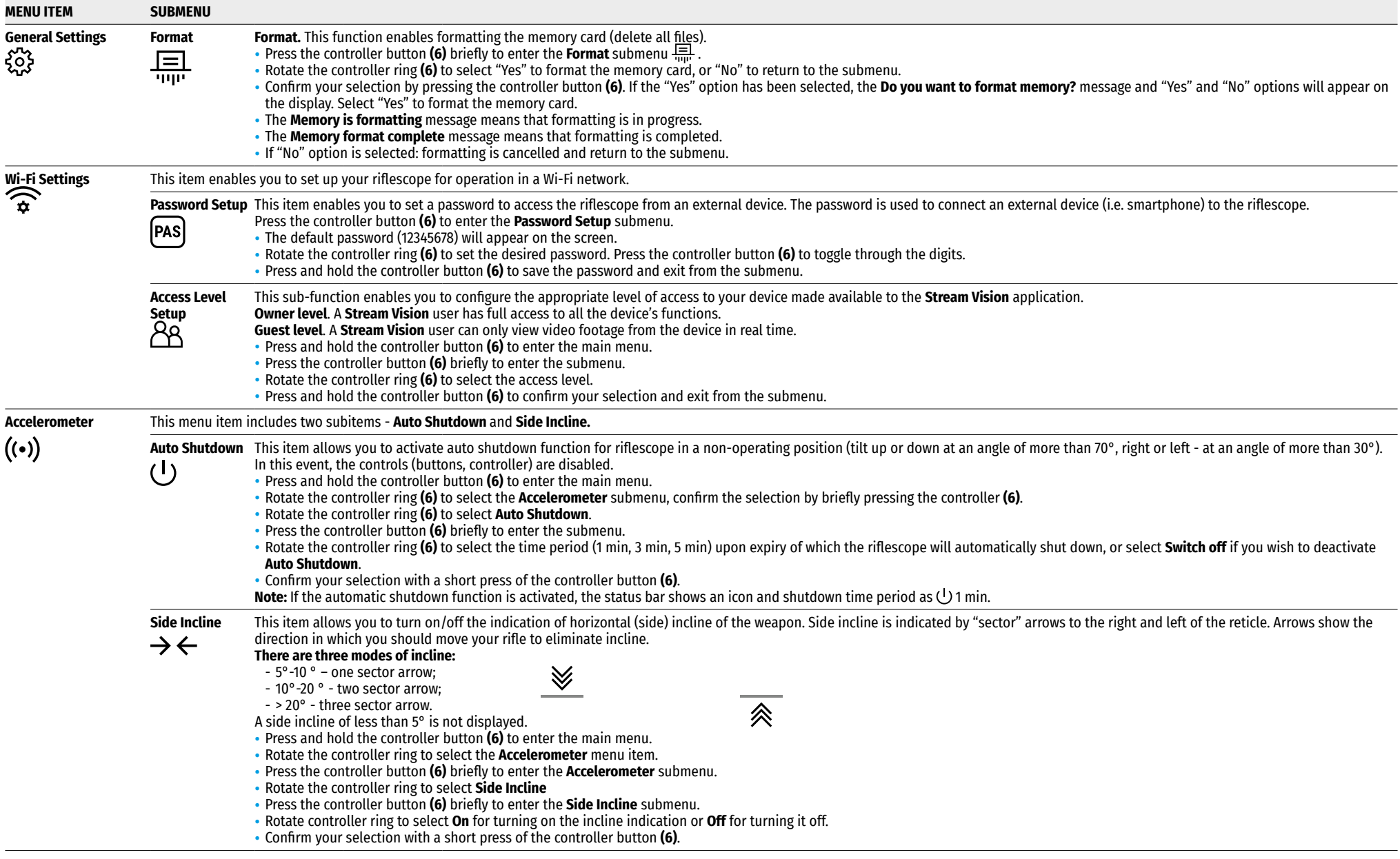

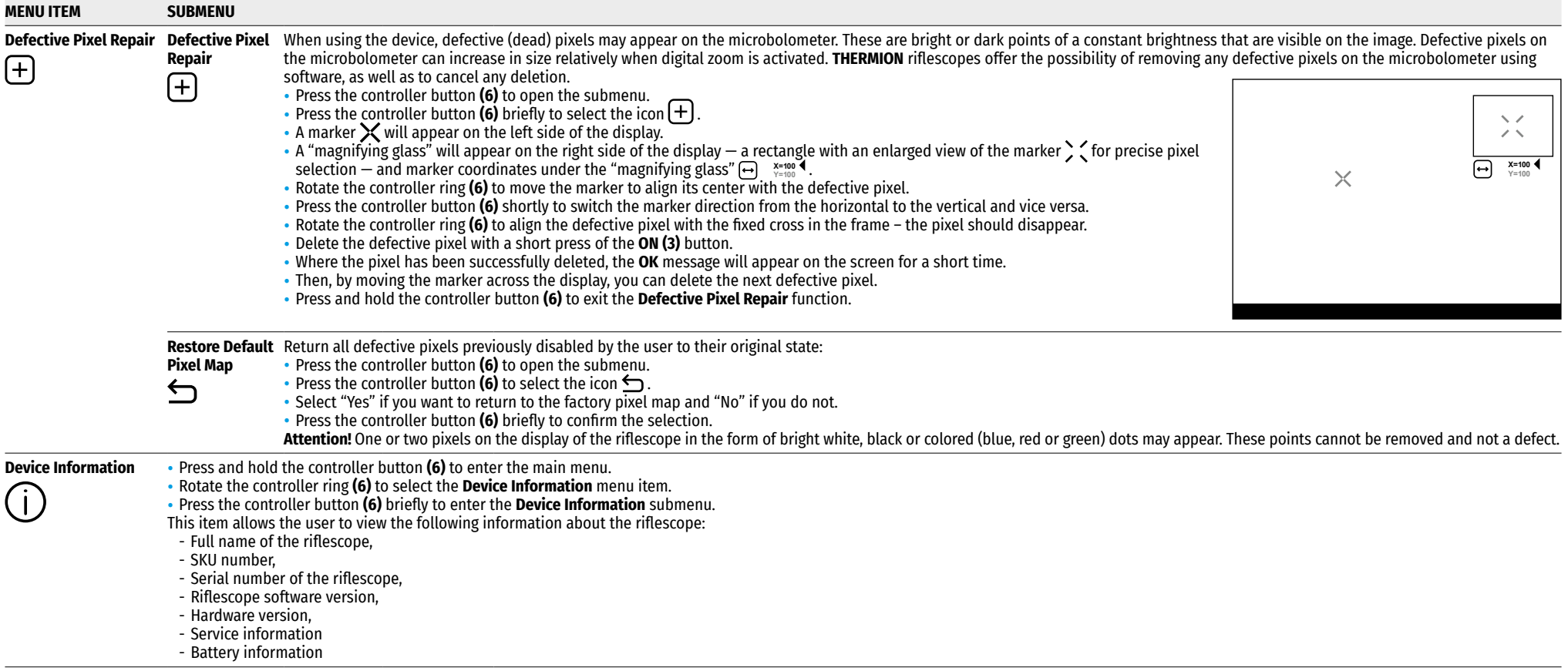

#### <span id="page-13-1"></span> $≤$  **Status Bar**

#### $\bigcap$   $A$ <sup> $+100$ m</sub></sup> **AA** ① 00:03 5.5x  $\bigcup$   $\bigoplus$  (<sup>1</sup>)1 min 12:00  $10$   $10$

The status bar is at the bottom of the display and shows information on the actual operating status of the riflescope, including:

- Color Mode (shown only when the Black Hot color mode is selected)
- Actual zeroing profile (e.g., A).
- Zeroing distance (e.g., 100 m)
- Observation mode (e.g., Forest)
- Calibration mode (a countdown timer  $\ddot{\odot}$  00:03 will appear instead of the calibration icon when in automatic calibration mode with 3 seconds remaining until automatic calibration).
- Current magnification
- Microphone
- Wi-Fi connection
- **Auto Shutdown** function (e.g., 1 min.)
- Clock
- Batteries discharge level (when riflescope is powered by a built-in or removable battery pack) or
- External battery power indicator (if the riflescope is powered by an external power supply) or
- Battery indicator with current percentage of charge (when charging from an external power source) **Note**: a display image freezes until the calibration is in progress.

# **Video Recording and Photography**

The riflescope is equipped with a function for video recording (photography) of the observed image that is saved on the built-in memory card.

Before using the photo and video functions, read the **[Date Setting](#page-10-0)** and **[Time Setting](#page-10-1)** subsections of the **Main Menu Functions** section of this Manual.

#### **Built-in recorder operates in two modes:**

- **Photo** (photography; the icon  $\ddot{\text{O}}$  is displayed in the upper left corner of the display).
- **Video** (video recording; the icon **if** is displayed in the upper right corner of the display, the total remaining<br>recording time is given taking into account the current resolution in the HH:MM format (hours:minutes).

When switched on, the riflescope is in the Video mode. Toggle (switch) between the riflescope operating modes with a long press of the **REC (4)** button. Switching between the modes is cyclical (Video–> Photo–> Video...).

#### **Photo mode. Photographing an image**

- Switch to Photo mode.
- Press the **REC (4)** button briefly to take a photo. The image freezes for 0.5 sec a photo is saved to the internal memory.

#### **Video Mode. Recording a video**

- Switch to the Video mode with a long press of the **REC (4)** button.
- Press the **REC (4)** button briefly to start video recording.
- When the video recording starts, the icon **pi** will disappear, instead of it the **REC** icon as well as the video<br>recording timer displayed in the MM:SS (minutes:seconds) format will appear;
- Pause/continue recording by briefly pressing the **REC** button **(4)**.
- Press and hold the **REC (4)** button to stop video recording.
- Video files are stored in the built-in memory card after video recording has been turned off.
- after turning off the video recording / after photography;
- upon powering the riflescope off if recording was on;
- When the memory card is overfilled during recording (**Memory Full** message appears on the display).

#### **Notes:**

- You can enter and navigate the menu during video recording.
- Recorded videos and photos are saved to the built-in memory card of the riflescope in the format **img\_xxx. jpg** (for photos); **video\_xxx. mp4** (for video). **xxx** – three-digit counter (for videos and photos);
- The counter used for the names of multimedia files cannot be reset;
- If a file is deleted from the middle of the list, its number is not taken by the other file;
- When the counter is full, a new folder is created: img xxxx; xxxx being a file counter;
- Maximum duration of a recorded video file is 5 minutes. After this time expires, the video is recorded to a new file. The number of recorded files is limited by the capacity of unit's internal memory.
- Regularly check free memory within the built-in memory card and move the footage to other storage media to free up the memory card space.

# **Wi-Fi Function**

The riflescope has a function for wireless communication with mobile devices (smartphone or tablet) via Wi-Fi.

- To enable the wireless module, enter the main menu by long pressing the controller button **(6)**.
- Rotate the controller ring **(6)** to select the **Wi-Fi activation** menu item.
- Press the controller button **(6)** briefly to turn on/off Wi-Fi module.
- Wi-Fi is displayed in the status bar as follows:

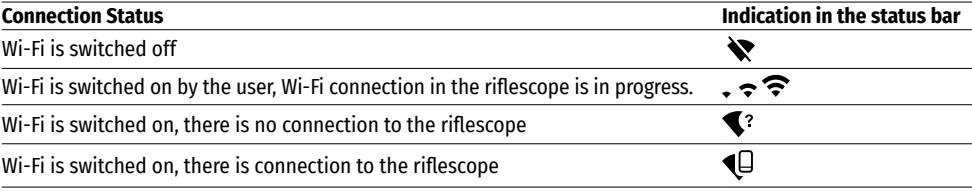

• The riflescope is recognized by an external device under the name Thermion\_XXXX, where XXXX are the four last digits of the serial number.

- After entering the password (default: 12345678) on a mobile (see **[Password Setup](#page-11-0)** section of the **Main Menu Functions** section of the Manual for more information on setting a password) and setting up a connection, the icon  $\widehat{\mathbb{R}}$  in the riflescope status bar changes to  $\P$ .
- Launch **Stream Vision** application on your mobile device (see **[Stream Vision](#page-14-0)** section).
- Video broadcasting on a mobile screen starts after the viewfinder button on the mobile screen is activated.

# <span id="page-13-0"></span> $≤$  **Stadiametric Rangefinder**

Thermal imaging riflescopes are equipped with a stadiametric rangefinder, which allows you to determine the approximate distance to an object, if its size is known.

- To select the **Stadiametric rangefinder** function, enter the quick access menu by briefly pressing the controller button **(6)**
- Press the controller button **(6)** briefly to select the icon .
- The display will show the lines for measurements, the icons and numbers of the measured distance for three objects.
- There are three predefined values for objects:
- **Hare**  0.3 m high
- **Boar**  0.7 m high
- **Deer** 1.7 m high
- Place the bottom fixed line under the object and rotating the controller ring **(6)**, move the upper line relative to the lower horizontal fixed line so that the object is located directly between the lines. A target range automatically recalculated along with movement.
- If the object is not measured within 10 seconds, the information disappears from the display.
- To select a unit of measurement (meters or yards), go to the **General Settings** menu item => **Units of measurement** submenu  $\mathbb{R}$ .
- The measured range value is rounded off before being displayed for large range values up to 5 m, for shorter range – up to 1 m.
- To exit the rangefinder mode, briefly press the controller button **(6)** or wait 10 seconds to exit automatically.

# **Display Off Function**

This function deactivates the image transmission to the display by minimizing its brightness. This helps prevent accidental disclosure. However, the device stays on.

#### **Options for operating with the Display Off function**

**Option 1.** Riflescope off. It is necessary to power the riflescope on and activate the **Display Off** function.

- Press the **ON (3)** button briefly to power the riflescope on.
- Activate the **Display Off** function: press and hold the **ON (3)** button. The **Display off**  message with a countdown will appear on the screen.
- Release the **ON (3)** button.
- Press the **ON (3)** button briefly to deactivate the **Display Off** function (to activate the display).

**Option 2.** The **Display off** function is activated; the riflescope should be turned off.

- Press and hold the **ON (3)** button. **Display off** message with 3, 2, 1 countdown will appear on the screen.
- Hold **ON (3)** button until the riflescope turns off (the riflescope turns off after counting up to 1).

# $▶$  **PiP Function**

The **PiP** function **(Picture-in-Picture)** allows you to see both a magnified image in a particular dialog box and the main image.

- Press and hold the **ZOOM** button **(5)** to turn on/off the **PiP** function.
- To change digital magnification in the PiP window, rotate the controller ring **(6)**, while the icon  $\Theta$  is visible on the screen.
- The magnified image is displayed in a particular dialog box, with the full magnification being used.
- The rest of the image is displayed only with the optical zoom (digital zoom is off).
- When **PiP** is turned off, the display shows the full magnification set for the **PiP** mode.

# <span id="page-14-0"></span>**Stream Vision**

**THERMION** thermal imaging riflescopes support **Stream Vision** technology, which allows you to stream an image from the thermal imager to smartphone or tablet via Wi-Fi in real time mode.

You can find detailed instructions on **Stream Vision** in the separate brochure or at the site **[pulsar-vision.com](http://www.pulsar-vision.com)**.

**Note:** the **Stream Vision** application allows you to update the firmware features of your **Pulsar** device.

#### **How to update instructions are as below:**

**1.** Download free of charge **Stream Vision** App on **[Google Play](https://play.google.com/store/apps/details?id=com.yukon.app)** or **[App Store](https://apps.apple.com/us/app/stream-vision/id1069593770)**. Scan the QR codes or follow the links to download **Stream Vision** free of charge:

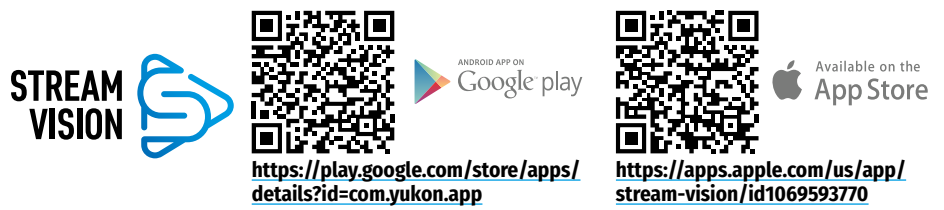

- **2.** Connect your **Pulsar** device to your mobile device (smartphone or tablet).
- **3.** Launch **Stream Vision** and go to section **My Devices**.
- **4.** Select your **Pulsar** device and press **Check Updates**.

#### **Important:**

- if your **Pulsar** device is connected to the phone, please turn on mobile data (GPRS/3G/4G) on your mobile device to download an update;
- if your **Pulsar** device is not connected to your phone, but it's already in the **My Devices** section, you may use Wi-Fi to download an update.

Wait for the update to download and install. **Pulsar** device will reboot and will be ready to operate.**USB** 

#### **Connection**

 $(1)$  00:03

Display off

- Press the **ON (3)** button briefly to power the riflescope on (the computer will not detect the riflescope if it is turned off).
- Connect one end of the USB cable to the riflescope micro USB port **(10)**, and the other one to the port on your computer.
- The riflescope is detected by the computer automatically and no installation of drivers is required.
- After a few seconds, two connection options appear on the display: **Power** and **Memory card**.
- Rotate the controller ring **(6)** to select the connection mode.
- Press the controller button **(6)** briefly to confirm your selection.

#### **Connection options:**

• **Power**. Upon choosing this mode, your PC is used as an external power supply. An  $\mathsf{icon} \longrightarrow \blacksquare$  will appear in the status bar. The riflescope continues operating and all functions are accessible. The Battery Packs installed in the riflescope are not charged.

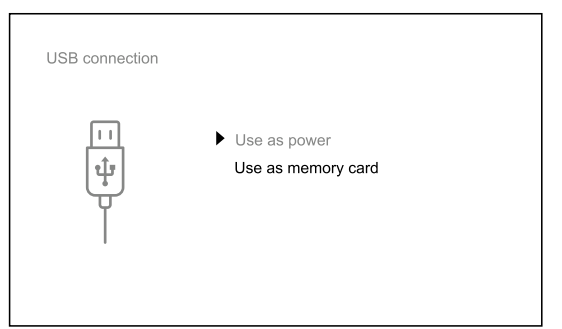

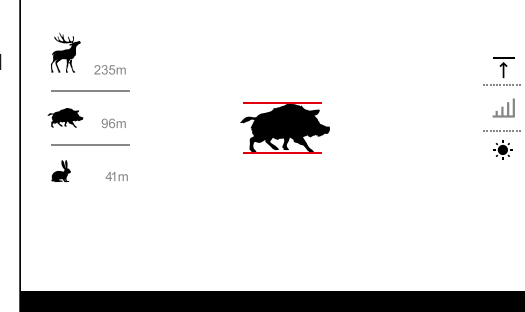

**13**

- **Memory card**. When selecting this mode, the computer recognizes the riflescope as a memory card. This mode is designed to manage the files saved in riflescope's memory. The riflescope's functions are not available in this mode; the riflescope turns on. The device continues to operate after being disconnected from the computer.
- If a video was being recorded at the moment of connection, the recording will stop and will be saved.

#### **USB disconnection**

- When the USB is disconnected from the riflescope connected in the **Power** mode, the riflescope continues to operate on battery packs when they are sufficiently charged.
- When the USB is disconnected from the riflescope connected in the **Memory card** mode, the riflescope remains switched on.

#### **Technical Inspection**

It is recommended to carry out a technical inspection each time before using the riflescope. Check the following:

- The riflescope appearance (there should be no cracks on the body).
- The condition of the lens and eyepiece (there should be no cracks, greasy spots, dirt or other deposits).
- The state of the battery pack (must be charged to a level of 50-70%) and the electric contacts within it (there should be no signs of salts or oxidation).
- The controls should be in working order.

#### **★ Maintenance**

The maintenance should be carried out at least twice a year and includes the following steps:

- Wipe the exterior surfaces of metal and plastic parts off dust and dirt with a cotton cloth. Silicone grease may be used for this.
- Clean the electric contacts of the battery pack and battery slots on the riflescoepe using a non-greasy organic solvent.
- Check the optics of the eyepiece and the lens. If necessary, remove dust and sand from the optics (it is preferable to use a non-contact method). Cleaning of the exterior surfaces of the optics should be done with cleaners designed especially for this purpose.

# **★ Troubleshooting**

The table shows a list of problems that may occur when using the riflescope. Carry out the recommended checks and troubleshooting steps in the order listed in the Table. If there are defects that are not listed in the Table or it is impossible to repair the defect yourself, return the riflescope for repair service.

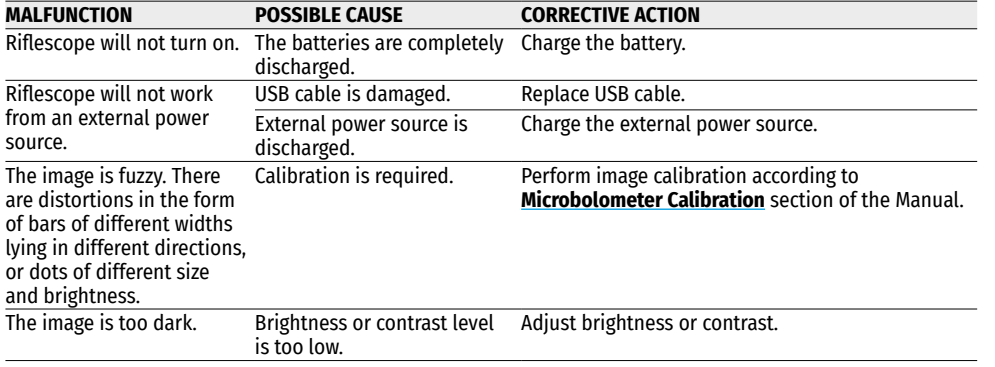

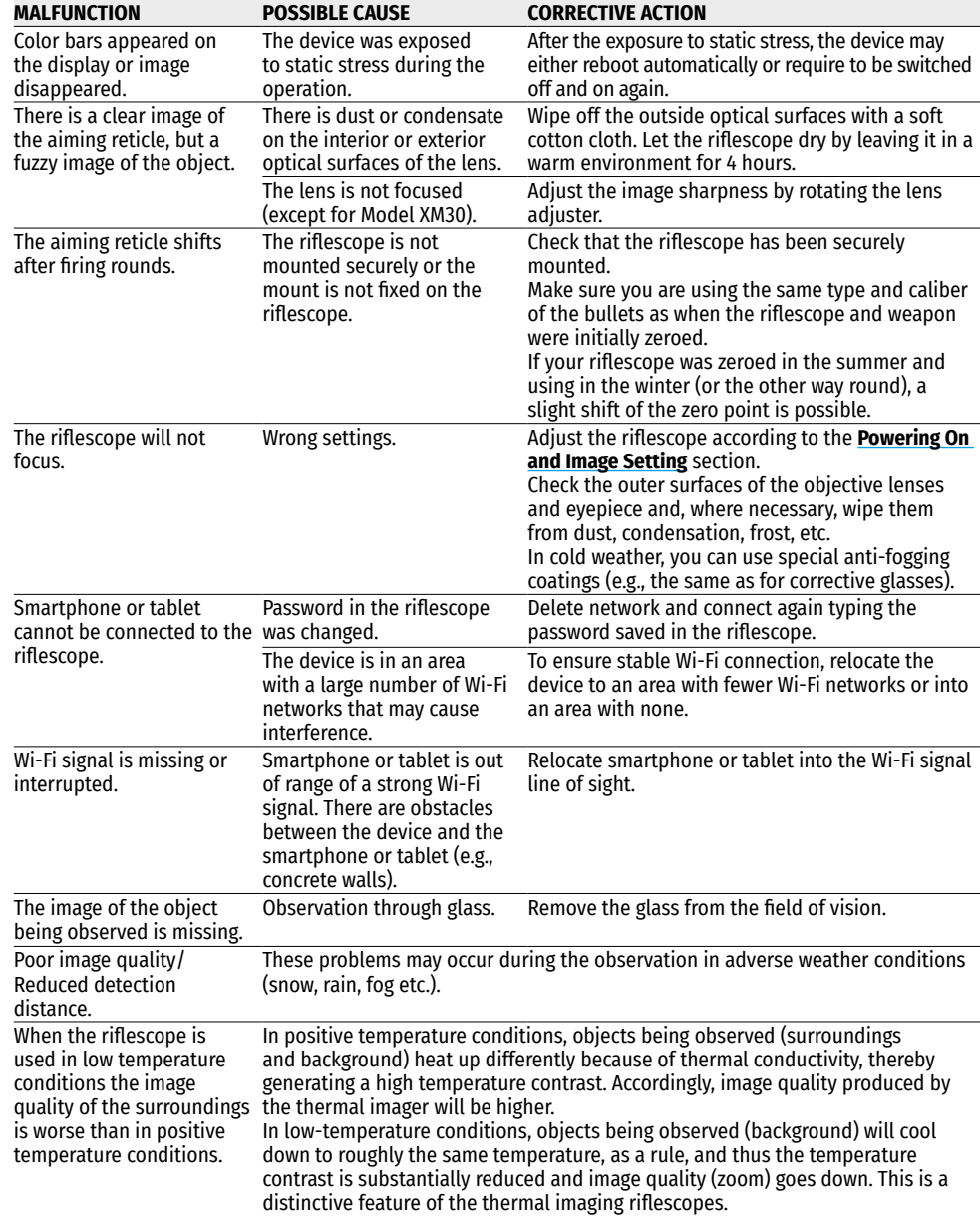

Repair of the device is possible within 5 years.

By following the link below you can find answers to the most frequently asked questions about thermal imaging<https://www.pulsar-nv.com/glo/support/faq/79>

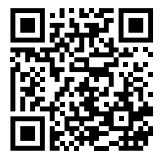

# **Package Contents**

- **THERMION** Thermal Imaging Riflescope
- Rechargeable APS2 Battery Pack
- APS battery charger
- DC charger
- USB cable
- Carrying case
- Lens-cleaning cloth
- Quick User Manual
- Warranty card
- APS3 battery cover

**Attention! THERMION** thermal imaging riflescopes require a licence when exported outside your country.

**Electromagnetic compatibility.** This product complies with the requirements of European standard EN 55032: 2015, Class A.

**Caution**: Operating this product in a residential area may cause radio interference.

# <span id="page-17-1"></span><span id="page-17-0"></span>**Specification techniques**

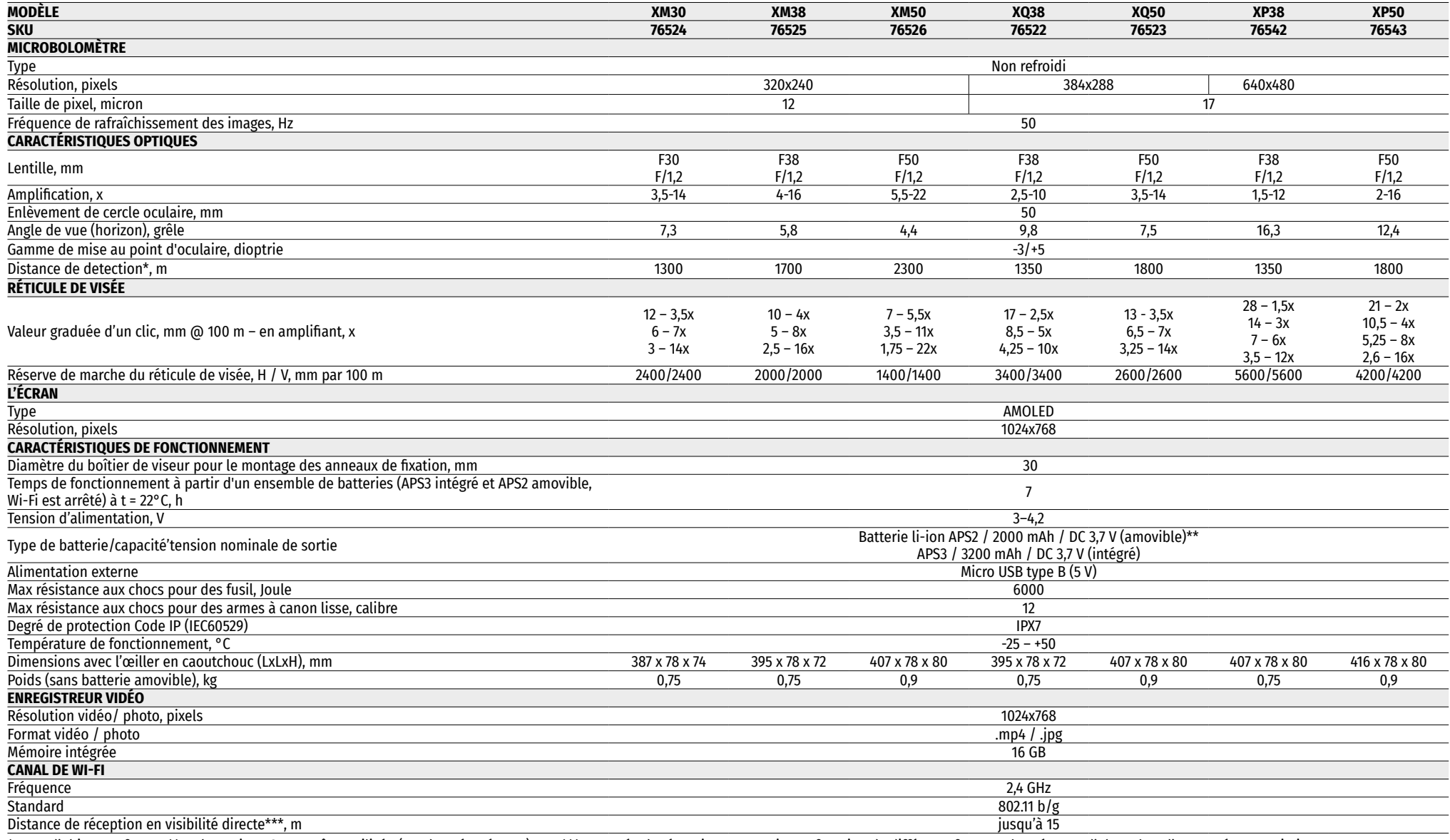

\* Type d'objet «cerf»    \*\* La batterie APS3 peut être utilisée (vendue séparément)    \*\*\*La portée de réception peut varier en fonction de différents facteurs: la présence d'obstacles, d'autres réseaux Wi-Fi.

La configuration peut être modifiée afin d'améliorer l'utilisation d'un appareil. La version actuelle du manuel d'utilisation est disponible sur **[pulsar-vision.com](http://www.pulsar-vision.com)**

# **★ Description**

Les viseurs thermiques **THERMION** sont conçus pour l'utilisation pour les armes de chasse, le jour comme la nuit, dans des conditions météorologiques difficiles (brouillard, smog, pluie) ainsi qu'en présence d'obstacles rendant difficile la détection d'une cibles (branches, herbes hautes, arbustes denses, etc.). Contrairement aux viseurs basés sur des convertisseurs électro-optiques, les viseurs pour imagerie thermique n'ont pas besoin de source de lumière externe et résistent au niveau élevé d'éclairage.

Champs d'application des viseurs: chasse, observation et orientation dans des conditions de visibilité réduite.

# **Caractéristiques distinctives**

- Haute plage de détection
- Image de haute résolution
- Amplification variable
- Microbolomètre de 12 microns (modèles XM)
- Résistance aux chocs en cas de gros calibres: 12 cal., 9.3x64, .375H&H
- Montage avec des anneaux standard de 30 mm
- Boîtier métallique robuste
- Etanchéité complète (IPX7)
- Options des réticules accordables
- Écran couleur de moniteur HD AMOLED
- Enregistrement des photos et des vidéos
- Fonction l'image dans l'image
- Modes de couleurs
- Support d'application **«Stream Vision»**
- Fonctionnalité extensible (possibilité de mettre à jour le logiciel du viseur à l'aide de l'application gratuite **«Stream Vision»**)
- Gestion pratique
- Système d'alimentation combiné B-Pack mini
- Design fonctionnel et ergonomique
- Large gamme de température de fonctionnement (-25 ... +50°C)

#### **Fonctions et modes utiles**

- Interface de l'utilisateur pratique
- Télémètre stadiométrique (estimation de la distance à l'objet)
- Gyroscope accéléromètre intégré à 3 axes (indication de glissement de l'arme)
- Quatre modes d'observation: Forêt, Montagnes, Identification, Utilization.
- Trois modes de calibrage: manuel, semi-automatique, automatique
- Zoom numérique souple
- Un grand nombre des réticules électroniques
- Les réticules évolutives (les gradations de réticule changent proportionnellement au Zoom)
- 5 profils de tir de ajustage (10 distances dans le profil)
- Fonction de réglage de l'arme par un coup unique
- Tir de réglage précis **«Zoom Zeroing»** (réduction de la valeur d'un clic lorsque vous augmentez Zoom)
- Fonction de réglage de l'arme **«Freeze (Geler) Zeroing»**
- 8 modes de couleurs
- Fonction d'élimination de pixels défectueux du microbolomètre
- Fonction d'arrêt de moniteur
- Fonction **«Image Detail Boost»**, qui augmente la netteté et le détail global de l'image.
- **Wi-Fi** Télécommande et surveillance d'un smartphone

#### **Enregistrement vidéo**

- Enregistreur photo-vidéo intégré avec enregistrement sonore
- 16 GB de mémoire interne
- Intégration avec des appareils iOS et Android
- **Youtube.** Streaming vidéo en direct et enregistrement sur Internet via un smartphone et à l'aide de l'application gratuite **«Stream Vision»**

#### **Batterie**

- Batterie APS3 intégrée de 3200 mAh
- Batteries Li-Ion à changement rapide APS2 / APS3
- Possibilité de charger les batteries intégrées et externes APS2 et APS3 via microUSB

# **Éléments et contrôles**

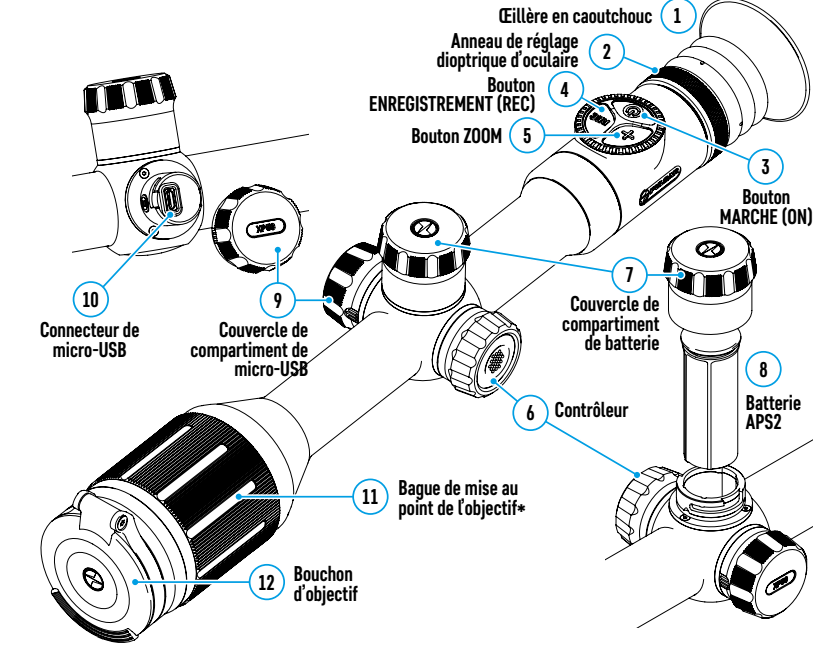

\*sauf pour le modèle XM30 (sans lentille de mise au point).

#### **Fonctions des boutons**

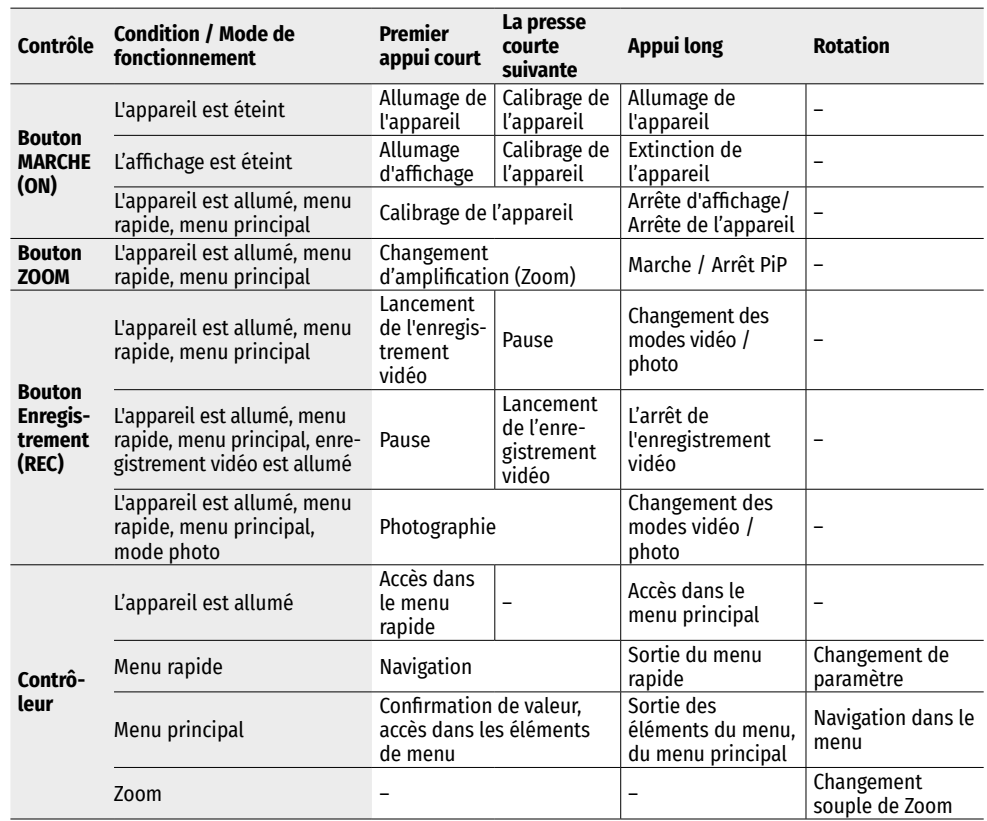

# **Utilisation de la batterie**

Les viseurs numériques de vision nocturne **THERMION** sont livrés avec une batterie APS3 Li-ion rechargeable intégrée de 3200 mAh et une batterie APS2 Li-ion rechargeable amovible de 2000 mAh. Les batteries doivent être chargées avant la première utilisation.

#### **Chargement:**

- Ouvrez le couvercle du compartiment MicroUSB **(9)** en le tournant dans le sens antihoraire.
- Connectez la fiche microUSB du câble USB **(16)** au connecteur microUSB **(10)** dans le compartiment du viseur.
- Connectez la deuxième fiche microUSB du câble USB **(16**) au connecteur microUSB du réseau périphérique **(17)**. Branchez l'appareil dans une prise 100-240 V **(18)**.

**ATTENTION.** Lors du chargement des batteries via le connecteur microUSB **(10)**, la batterie intégrée APS3 est chargée en premier. Lorsque la charge complète est atteinte, la batterie amovible APS2 commence à se charger. Lors de l'utilisation de l'appareil, la consommation d'énergie est inversée.

#### **18 Prise de 17 courant Appareil de**   $\frac{1}{1}$ **chargement 16 Câble USB Connecteur de 10 micro-USB 9 Couvercle de compartiment de MicroUSB**

#### **La batterie lithium-ion rechargeable APS2 rechargeable peut également être chargé à l'aide du chargeur APS\*.**

- Insérez la batterie APS2\* **(8)** tout au long du guide dans la fente du chargeur APS fournie avec votre appareil.
- Le point **A** de la batterie et le point **B** du chargeur doivent être alignés.
- Vous pouvez charger deux batteries en même temps un second emplacement est prévu à cet effet.
- Connectez la deuxième fiche microUSB du câble USB **(16**) au connecteur microUSB du réseau périphérique **(17)**. Branchez l'appareil dans une prise 100-240 V **(18)**.
- Branchez la deuxième fiche microUSB du câble USB **(14)** au connecteur **(14)** du chargeur **(13)**.
- L'indication de LED **(15)** s'affichera état de charge de la batterie:

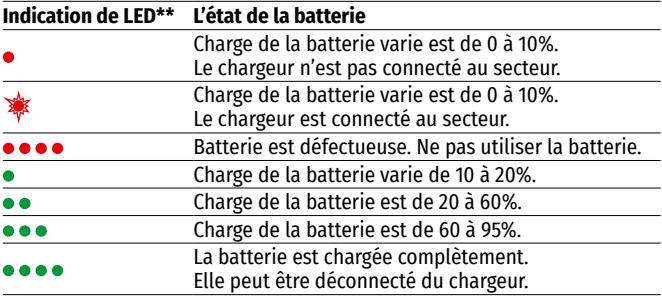

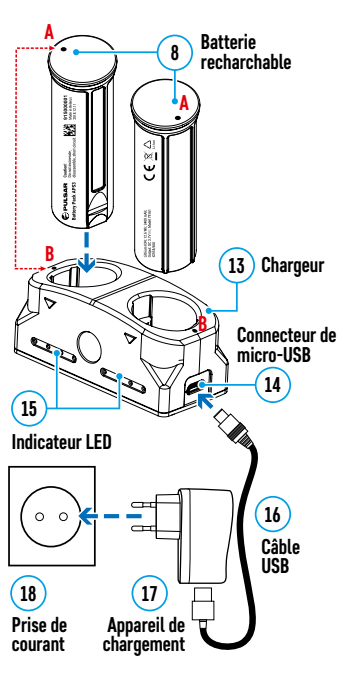

\* Inclus dans la livraison. L'utilisation de la batterie APS3 est disponible (vendue séparément).

\*\* L'indication affiche l'état de charge actuel de la batterie pendant 30 secondes. au cas où le chargeur APS n'est pas branché. Lorsque

l'alimentation est connectée, l'afficheur indique en permanence l'état actuel de la batterie, les voyants clignotent en outre, indiquant le processus de charge de la batterie.

#### **Installation:**

- Tourner dans le sens antihoraire et retirer le couvercle de la batterie **(7)**.
- Installez la batterie le long des guides spéciaux du compartiment de la batterie **(8)** prévu à cet effet dans le boîtier de l'illuminateur IR.
- Lorsqu'elle est installée correctement la batterie se verrouille dans le compartiment à batterie .
- Fermez le couvercle du compartiment de batterie **(7)** en le tournant dans le sens horaire.

#### **Précautions:**

- Utilisez toujours le chargeur fourni pour charger. L'utilisation de tout autre chargeur peut causer des dommages irréparables à la batterie ou au chargeur.
- Pendant le stockage à long terme les batteries doivent être partiellement chargées - elles ne doivent pas être complètement chargées ou complètement déchargées.
- Ne chargez pas la batterie directement après l'avoir déplacée d'un environnement froid ou chaud. Attendez 30-40 minutes avant que la batterie se réchauffe.
- Pendant le stockage à long terme la batterie doit être partiellement chargée - elle ne doit pas être complètement chargée ou complètement déchargée.

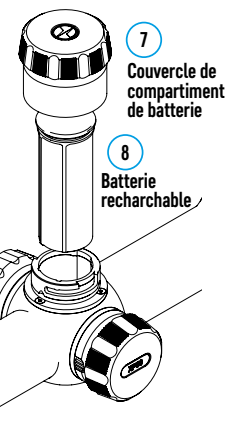

- Ne chargez pas la batterie directement après l'avoir déplacée d'un environnement froid ou chaud. Attendez 30-40 minutes avant que la batterie se réchauffe.
- Pendant le chargement ne laissez pas la batterie sans surveillance.
- N'utilisez pas le chargeur si sa conception a été modifiée ou endommagée.
- Effectuez la charge de la batterie à la température d'air de 0 °C ... +45 °C Sinon, la vie de la batterie diminuera considérablement.
- Ne laissez pas le chargeur connecté à une batterie branchée dans le réseau plus de 24 heures après une charge complète.
- N'exposez pas la batterie à la chaleur ou au feu nu.
- La batterie n'est pas destinée à être immergée dans l'eau.
- Il est déconseillé de connecter des périphériques tiers avec une consommation de courant supérieure à celle autorisée.
- La batterie est équipée d'un système de protection contre les courts-circuits. Cependant il faut évider des situations dont peuvent mener à un court-circuit.
- Ne démontez pas ou déformez la batterie.
- Ne soumettez pas la batterie à des chocs et des chutes.
- Lorsque vous utilisez la batterie à des températures négatives sa capacité diminue ce qui est normal et ne constitue pas un défaut.
- N'utilisez pas la batterie à des températures supérieures à celles indiquées dans le tableau. Cela pourrait réduire la durée de vie de la batterie.
- Gardez la batterie hors de la portée des enfants.

#### **Commutation et changement des batteries:**

Les appareils **THERMION** sont alimentés par 2 batteries: une batterie intégrée APS3 et une batterie amovible APS2/ APS3.

- S'il y a deux batteries dans l'appareil, deux icônes de batterie sont affichées dans la barre d'état (1<sup>-er</sup> est batterie intégrée, 2-me est batteries amovibles). La batterie à partir de laquelle l'appareil est alimenté est affichée en bleu et inactive - en gris.
- $\odot$ 5.5 $\times$   $\bullet$   $\bullet$  $12:00$ A  $10$  20
- S'il n'y a pas de batterie amovible dans l'appareil une seule icône de la batterie intégrée est affichée en bleu dans la barre d'état.
- Lorsque les deux batteries sont chargées complètement l'appareil est alimenté d'une batterie amovible. Si la charge de la batterie amovible est faible l'appareil passe en mode de fonctionnement à partir de la batterie intégrée.
- Lors du chargement des batteries via le connecteur microUSB **(10)**, la batterie intégrée est chargée en premier. Lorsque la batterie intégrée atteint une charge de 100%, l'appareil passe en charge de la batterie amovible. Le niveau de la batterie est affiché en pourcentage au-dessus des icônes dans la barre d'état.
- La batterie amovible peut être remplacée lorsque l'appareil est éteint ou allumé lorsque la batterie intégrée est en cours d'exécution (l'appareil continue de fonctionner).

**Attention!** Lorsqu'une batterie amovible est retirée de l'appareil, si l'appareil est alimenté par celle-ci, l'appareil redémarre et passe à un fonctionnement à partir de la batterie intégrée. Lors de l'installation d'une batterie amovible avec un niveau de charge suffisant, l'appareil bascule automatiquement pour fonctionner.

#### **Alimentation exterieure**

L'alimentation extérieure se réalise d'une source d'alimentation extérieure du type Power Bank (5 V).

- Connectez la source d'alimentation extérieure au connecteur USB **(10)** du viseur.
- Le viseur basculera en mode de fonctionnement à partir d'une source d'alimentation externe, tandis que la batterie intégrée APS3 et la batterie amovible APS2 (ou APS3\*) se rechargeront progressivement.
- Une icône de batterie rechargeable  $\mathcal{I}$  avec un pourcentage du niveau de charge apparaît dans le bar d'état.
- Lorsque vous éteignez la source d'alimentation externe elle bascule sur une batterie amovible sans éteindre le viseur. En cas d'absence de batterie amovible ou lorsque sa charge est faible la batterie intégrée est utilisée.

**Attention!** Chargement des batteries Power Bank APS2 / APS3 à des températures de l'air inférieures à 0 °C peut réduire la durée de vie des batteries. Lorsque vous utilisez une alimentation externe, connectez la Power Bank à la lunette de visée allumée, qui a fonctionné pendant plusieurs minutes.

\* Non inclus

# $★$  Iltilisation

#### **ATTANTION! Il est interdit de diriger l'objectif vers des sources d'énergie intenses telles que les appareils émettant un rayonnement laser ou le soleil. Cela peut détériorer les composants électroniques du viseur. La garantie ne concerne pas les dommages causés par le non-respect des règles de fonctionnement.**

#### **Installation sur l'arme:**

Pour assurer la précision de tir le viseur **THERMION** doit être monté correctement sur l'arme

- Le viseur est monté à l'aide d'un support qui est acheté séparément. Utilisez uniquement des montures et des anneaux de haute qualité conçus spécifiquement pour votre arme. Lors du montage suivez les recommandations du fabricant sur la procédure d'installation et utilisez l'outil approprié.
- Lors de l'installation du viseur sélectionnez sa position sur l'arme, ce qui avec l'application correcte (confortable) de la flèche sur l'arme, garantit la distance entre le viseur et l'œil (retrait de la pupille de sortie) est spécifiée par les **[Specification techniques](#page-17-1)**. La non-respection de cette recommandation peut entraîner des blessures au tireur par les éléments de l'oculaire du viseur lors du tir.
- Il est recommandé d'installer le viseur aussi bas que possible sans toucher le fût ou le récepteur.
- Afin d'éviter tout pincement du boîtier de visée, les vis des anneaux de montage doivent être serrées à un couple de serrage maximal de 2,5 Nm. Pour contrôler le couple de serrage une clé dynamométrique est recommandée.
- Avant d'utiliser le viseur pendant une chasse suivez les recommandations de la section **[«Réglage de l'arme»](#page-21-0)**.
- Afin d'éviter de démasquer l'utilisateur lorsque vous utilisez le viseur dans l'obscurité il est recommandé d'utiliser un œiller en caoutchouc. Le montage d'œiller en caoutchouc sur l'oculaire du viseur s'effectue à l'aide d'aimants intégrés.

#### <span id="page-20-0"></span>**Allumage et réglage de l'image**

• Ouvrez le bouchon d'objectif **(12)**.

- Allumez l'appareil en appuyant brièvement sur le bouton **MARCHE (3)**.
- Réglez la résolution des icônes sur l'écran en faisant tourner la bague de réglage dioptrique sur l'oculaire **(2)**.
- Faites tourner la bague de mise au point de l'objectif **(11)** pour se concentrer sur l'objet observé\*.
- Sélectionnez le mode de calibrage voulu dans le menu principal manuel **(M)**, semi-automatique **(SA)** ou automatique **(A)**.
- Calibrez l'image en appuyant brièvement sur le bouton **MARCHE (3)** (si le mode de calibrage est **SA** ou **M**). Fermez le bouchon d'objectif **(12)** pendant l'étalonnage manuel.
- Сhoisissez le mode de fonctionnement souhaité (**«Forêt»**, **«Montagnes»**, **«Identification»**, **«Utilisation»**) dans le menu principal. Le mode d'utilisation vous permet de configurer et d'enregistrer des paramètres de luminosité et de contraste personnalisés.
- Réglez la luminosité et le contraste de l'afficheur à l'aide du contrôleur **(6)** (pour plus de détails voir la section **[«Fonctions du menu d'acces rapide](#page-21-1)»).**
- Allumez l'appareil en appuyant brièvement sur le bouton **MARCHE (3)**.

\*sauf pour le modèle XM30 (sans lentille de mise au point).

# <span id="page-21-0"></span> $★$  **Réglage de l'arme**

Pour ce viseur a été réalisé la possibilité de réglage de l'arme en utilisant la méthode **«Un seul cop»** oul'utilisation de fonction **«Freeze»**. Le réglage de l'arme est recommandé à une température proche de la température de fonctionnement du viseur.

- Installez l'arme avec le viseur montée dessus sur la machine de visée.
- Placez la cible à la distance de but.
- Ajustez la portée conformément aux recommandations de la section **«[Allumage et réglage de l'image»](#page-20-0)**.
- Sélectionnez un profil d'ajustage (voir l'élément de menu principal **«[Profil d'ajustage](#page-22-0)»** )
- Pointez votre arme au centre de la cible et faites un coup.
- Si l'impact n'a pas coïncidé avec le point de visée (avec le centre de réticule du viseur) maintenez le bouton du contrôleur **(6)** enfoncé pour accéder au menu principal.
- Faites tourner la bague du contrôleur **(6)** pour sélectionner le sous-menu **«Réglage de l'arme»** . Pour confirmer la sélection appuyez brièvement le bouton du contrôleur **(6)**.
- Définissez la valeur de la distance de réglage de l'arme (voir l'option de menu **«Réglage de l'arme»** => sousmenu **[«Ajouter le nouveau distance](#page-24-0)»** ).
- Confirmez la distance de réglage de l'arme sélectionnée en appuyant longuement sur le bouton du contrôleur **(6)**.
- Le menu supplémentaire des paramètres de réglage de l'arme apparaîtra à l'écran.
- Une croix de support apparaîtra au centre de l'écran  $\times$  et les coordonnées X et Y de la croix de support apparaîtront dans le coin supérieur droit.
- Faites tourner la bague du contrôleur **(6)** pour sélectionner l'icône  $\leftarrow$  +. Appuyez brièvement sur le bouton de contrôleur **(6)**.
- Tout en tenant le réticule au point de visée tournez la bague de contrôle **(6)** pour déplacer la croix de support jusqu'à ce qu'elle soit alignée avec le point d'impact. Pour changer la direction appuyez brièvement sur le bouton du contrôleur **(6)**.

**Attention!** Afin de ne pas maintenir le réticule du viseur

au point de visée vous pouvez utiliser la fonction **«Freeze»** - geler l'écran de ciblage (voir la rubrique de menu **«Réglage de l'arme»** => sous-menu => **«Distance»** => sous-menu **«Paramètres de réglage de l'arme»** => sousmenu **[«Freeze»](#page-24-1)** )

- Pour changer la direction de mouvement de croix d'horizontale à verticale appuyez brièvement sur le bouton du contrôleur **(6)**.
- Pour sauvegarder la nouvelle position du réticule, appuyez et maintenez le bouton de contrôleur **(6)**. Le réticule est aligné avec le point d'impact et le sous-menu  $\leftarrow \rightarrow$  se ferme.
- Appuyez et maintenez enfoncé le bouton de contrôleur **(6)** de nouveau pour quitter le menu de réglage de tir, le message «Coordonnées de visée enregistrées» s'affiche, confirmant le succès de l'opération.
- Tirer un deuxième coup maintenant, le point d'impact et le point de visée doit correspondre.

# **Fonction «Repere Sage»\***

Lorsque vous changez le zoom numérique du viseur, le réticule qui apparaît sur l'affichage est mis à l'échelle, c.-à-d. son apparence changera (augmentera ou diminuera) proportionnellement à l'augmentation modifiable ce qui permet d'utiliser des balises télémétriques à n'importe quel zoom numérique.

\*Uniquement pour les réticules évolutifs X51Fi-300, M56Fi, M57Fi

#### faut pas fermer le bouchon d'objectif (le microbolomètre est fermé par un obturateur interne). • **Mode A (automatique).** Le viseur est calibré indépendamment, selon l'algorithme logiciel. Il ne faut pas fermer le bouchon d'objectif (le microbolomètre est fermé par un obturateur interne). Dans ce mode on peut calibrer le viseur à l'aide du bouton **MARCHE (3)**.

# **Zoom numérique discret**

<span id="page-21-2"></span>**Calibrage du microbolomètre**

calibrage est terminé ouvrez le bouchon.

La fonctionnalité du viseur permet d'amplifier rapidement le multiplicité de base du viseur (voir le tableau des **«[Specification techniques](#page-17-1)»** dans la ligne **«Amplification»**) en 2 et 4 fois (8 fois pour les modèles XP), ainsi qu'un retour au multiplicité de base.

- Pour changer le multiplicité du viseur, appuyez séquentiellement le bouton **ZOOM (5).**
- Tant que l'icône est visible à l'écran, en tournant la bague de contrôleur **(6)** il est réalisé le **zoom numérique lisse** d'un grossissement donné .

La calibration vous permet d'aligner l'arrière-plan de température du microbolomètre et d'éliminer les

• **Mode M (manuel).** Fermez le bouchon d'objectif, appuyez brièvement le bouton **MARCHE (3)**. Une fois le

• **Mode SA (semi-automatique).** Le calibrage est activé en appuyant brièvement le bouton **MARCHE (3)**. Il ne

imperfections de l'image (telles que les bandes verticales, les images fantômes, etc.). Il existe trois modes d'étalonnage: manuel **(M)**, semi-automatique **(SA)** et automatique **(A)**.

Sélectionnez le mode souhaité dans l'élément **«Mode - Calibrage»** .

# **Image Detail Boost**

 La fonction **«Image Detail boost»** augmente la netteté des contours des objets chauffés, ce qui augmente leurs détails. Le résultat de la fonction dépend du mode sélectionné et des conditions d'observation: plus le contraste des objets est élevé, plus l'effet est perceptible. Cette option est activée par défaut, mais peut être désactivée dans le menu principal.

# <span id="page-21-1"></span>**Fonctions du menu d'acces rapide**

Les paramètres de base (réglage de la luminosité et du contraste, utilisation de la fonction de zoom numérique lissé, d'un télémètre stadiométrique, d'informations sur le profil actuel et la distance) peuvent être modifiés à l'aide du menu rapide.

- Entrez dans le menu rapide en appuyant brièvement le bouton du contrôleur **(6).**
- Pour basculer entre les fonctions décrites ci-dessous, appuyez brièvement sur le bouton **(6)**.
- **Luminosité**  faites tourner la bague du contrôleur **(6)** pour changer la valeur de la luminosité de l'affichage de 00 à 20.
- **Contraste**  $\Phi$  faites tourner la bague de contrôleur (6) pour changer la valeur du contraste de l'image de 00 à 20.
- A100  $\bar{\bm{\tau}}$  l'information sur le profil actuel et la distance à laquelle le réglage de l'arme a été effectuée dans ce profil (par exemple: profil A, distance de réglage de l'arme - 100 m). Cette information est toujours affichée dans la barre d'état. Tournez le contrôleur **(6)** pour basculer entre les distances de réglage de l'arme dans le profil installé. Cette fonction est disponible si deux distances ou plus sont créées dans le profil.
- **Télémètre stadiométrique**  en tournant l'anneau de contrôle **(6)** modifiez la distance entre les réticules spéciaux pour déterminer la distance à l'objet observé (pour plus de détails sur le télémètre (voir la section **[«Télémètre stadiométrique»](#page-29-0)**).
- Mode de base  $A\hat{A}$   $\hat{A}$   $\hat{O}$  vous permet de sélectionner l'un des trois modes comme base pour le mode d'utilisation.
- Pour quitter le menu appuyez et maintenez le bouton du contrôleur **(6)** ou attendez 10 secondes pour sortir automatiquement.

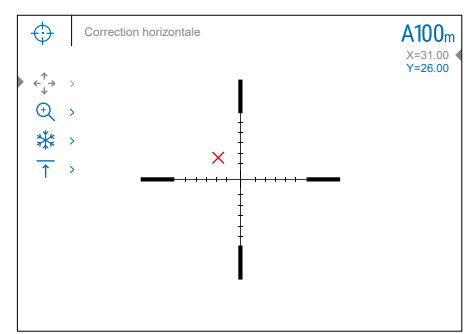

# **Fonctions du menu principal**

- Entrez dans le menu principal en appuyant longuement sur le bouton de contrôleur **(6)**.
- Pour vous déplacer entre les éléments du menu principal tournez la bague du contrôleur **(6).**
- La navigation dans le menu principal se fait de manière cyclique. Lorsque le dernier élément du premier onglet est atteint, il passe au premier élément du deuxième onglet.
- Appuyez brièvement le bouton **(6)** pour entrer dans le sous-élément du menu principal.
- Faites un appui long sur le bouton **(6)** pour quitter le sous-élément du menu principal.
- La sortie automatique du menu principal survit après 10 secondes d'inactivité.
- Lorsque vous quittez le menu principal, la position du curseur ( $\blacktriangleright$ ) n'est mémorisée que pendant une session de travail (c'est-à-dire jusqu'à ce que le viseur soit désactivée). La prochaine fois que vous allumez le viseur et ouvrez le menu principal le curseur se trouvera sur le premier élément du menu principal.

#### **Vue générale du menu :**

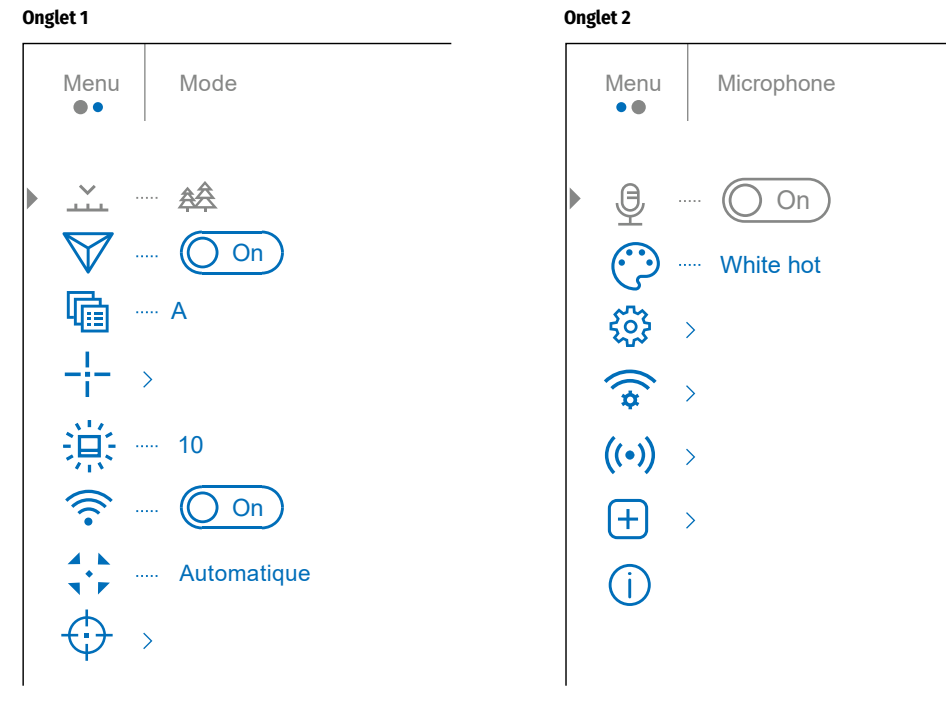

# **Composition et description du menu principal**

<span id="page-22-0"></span>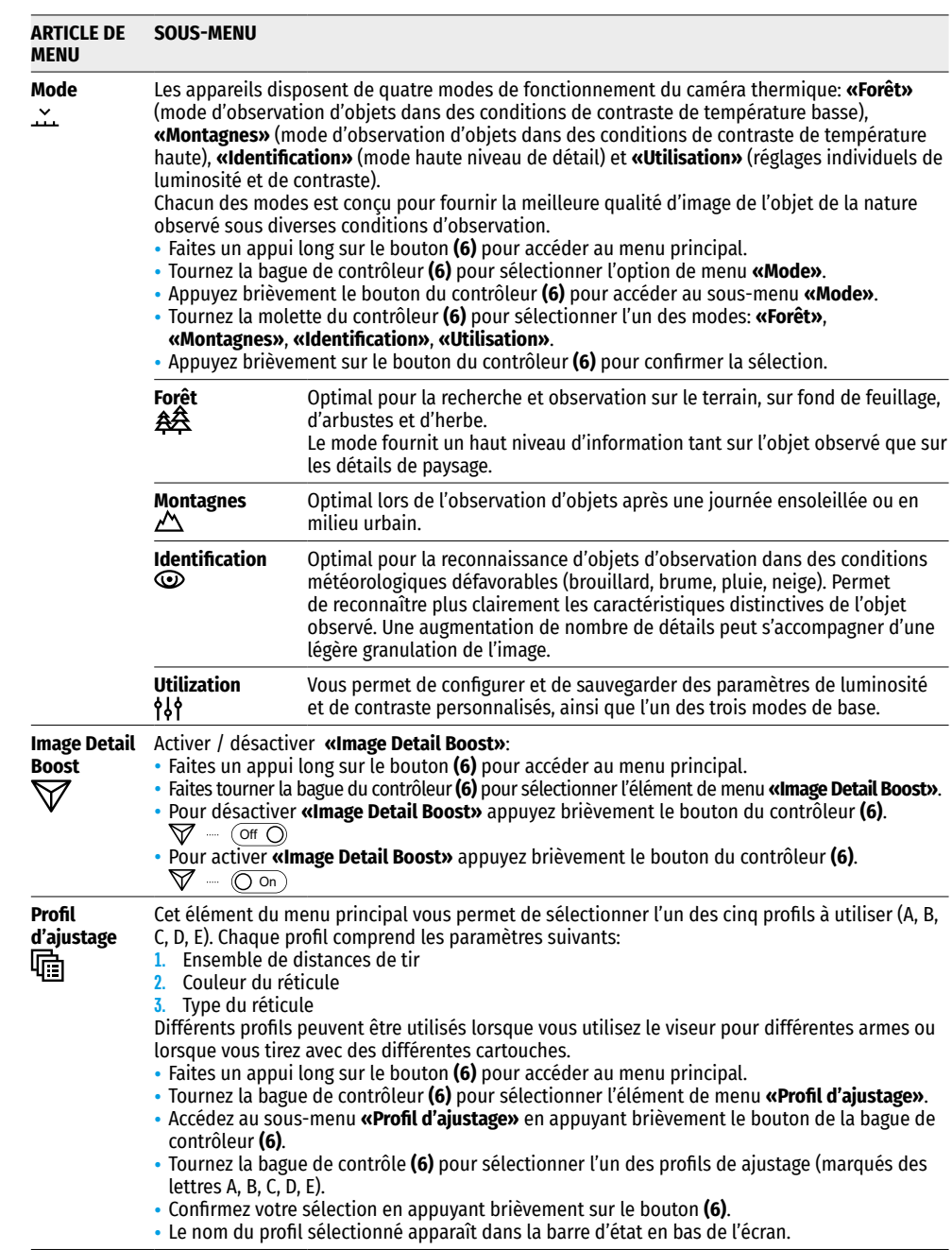

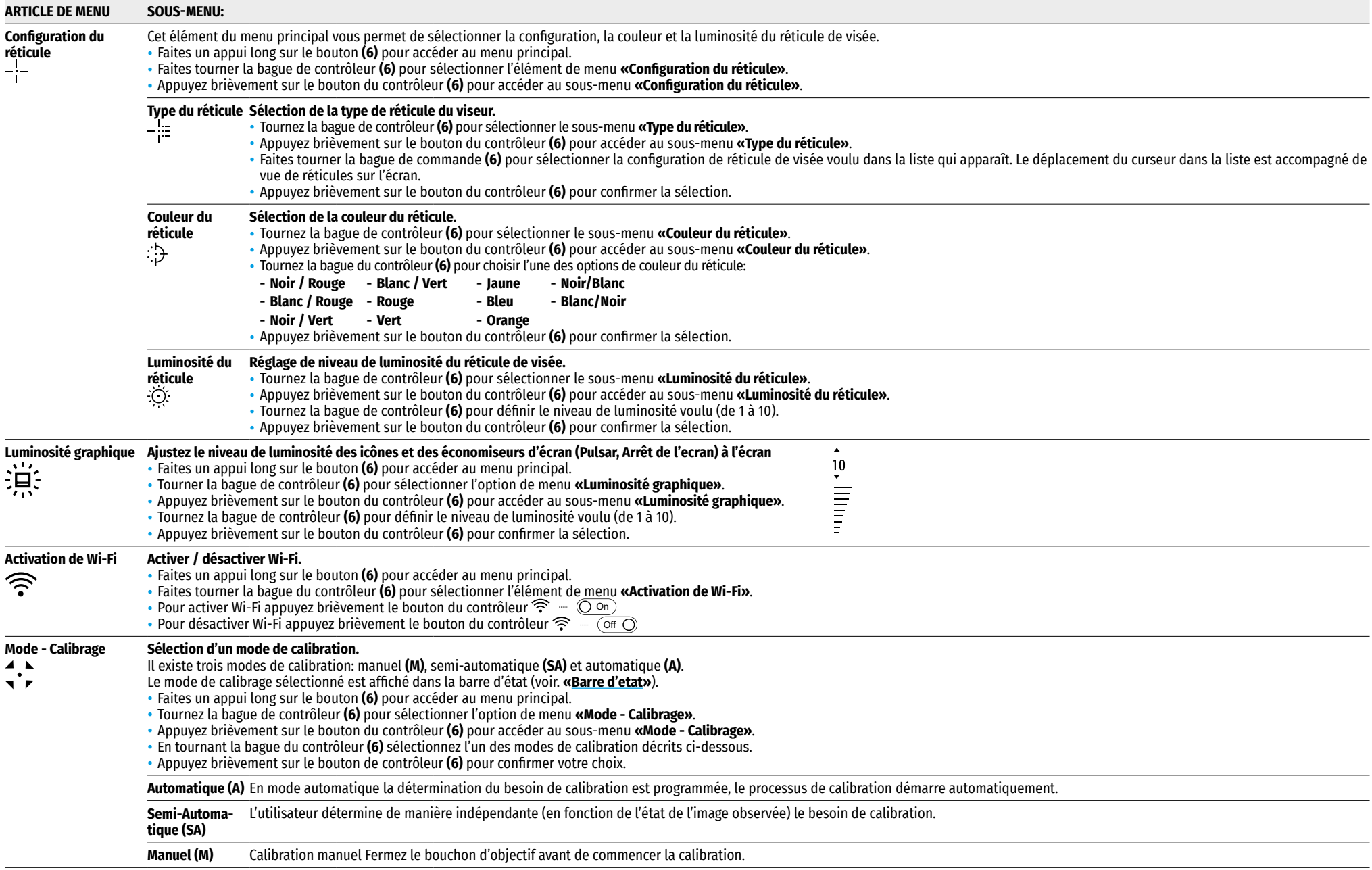

<span id="page-24-1"></span><span id="page-24-0"></span>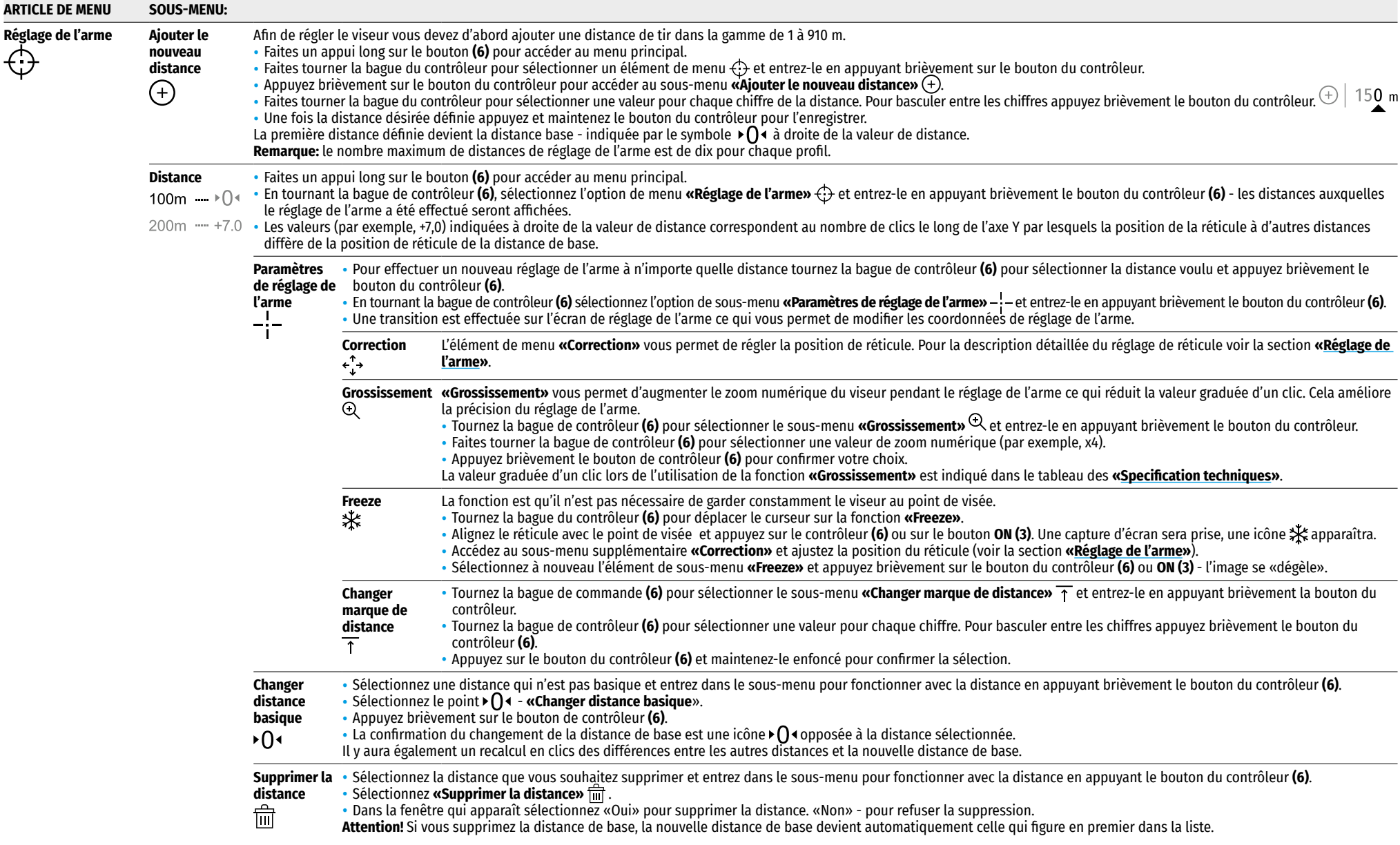

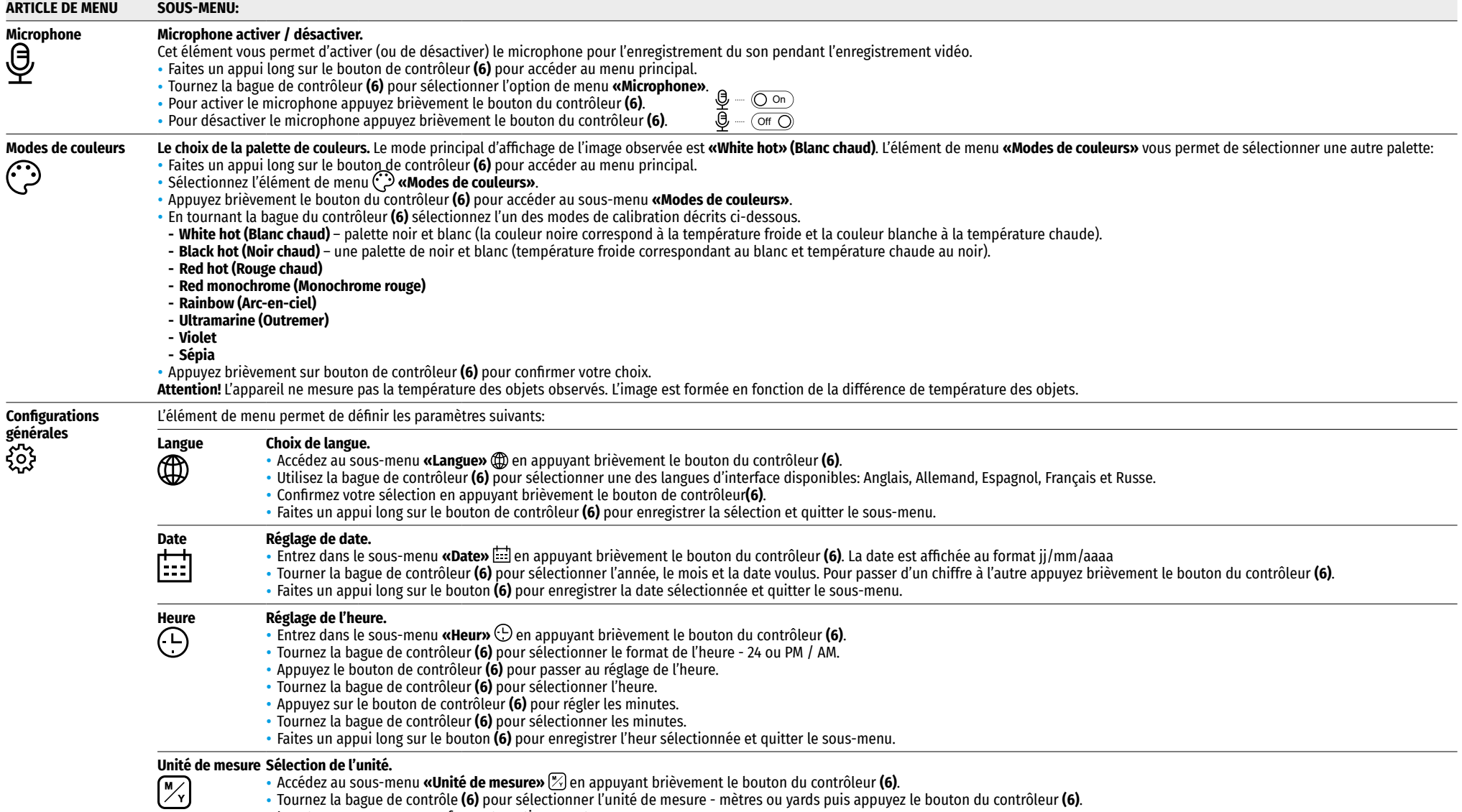

<span id="page-25-1"></span><span id="page-25-0"></span>• Le retour au sous-menu se fera automatiquement.

<span id="page-26-0"></span>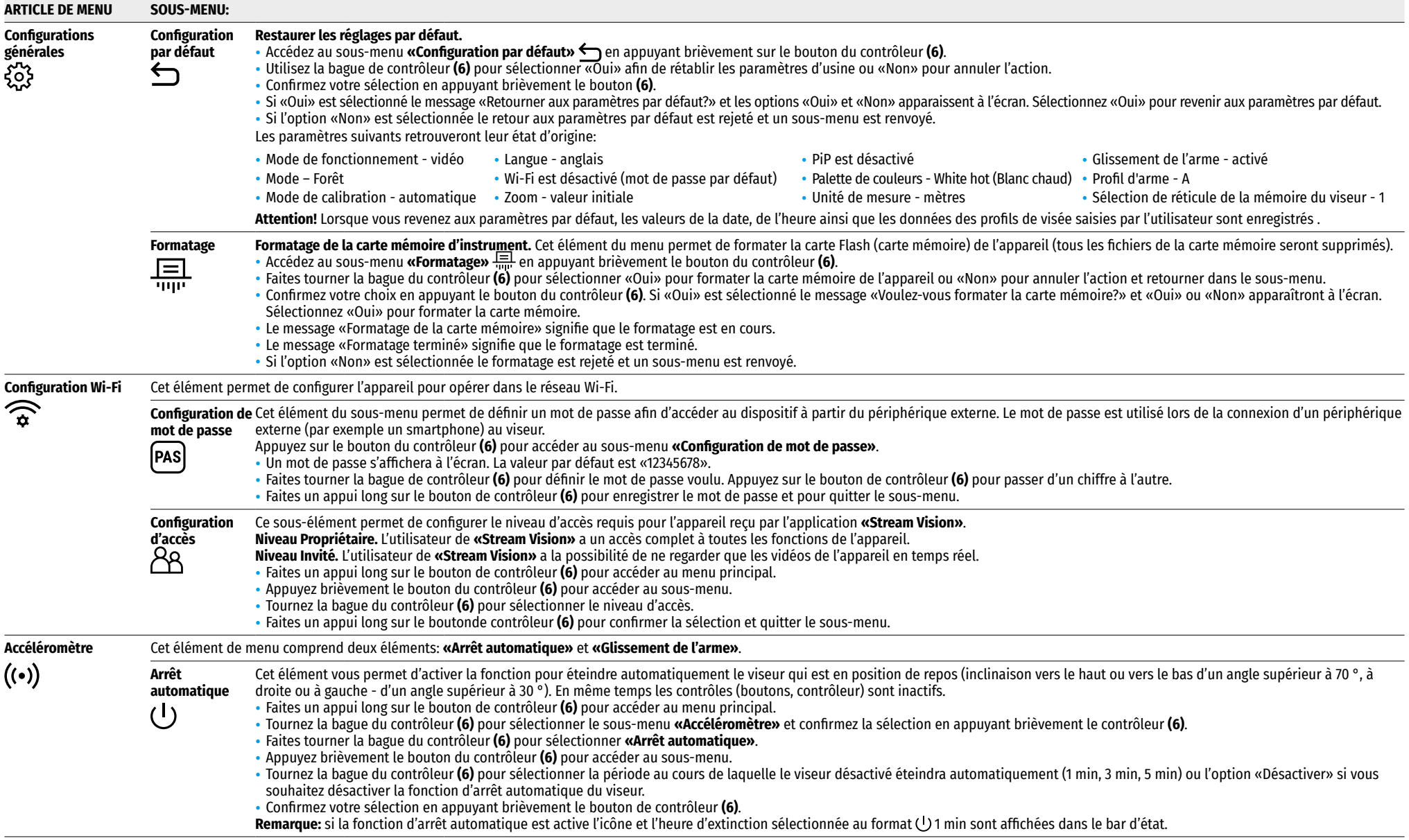

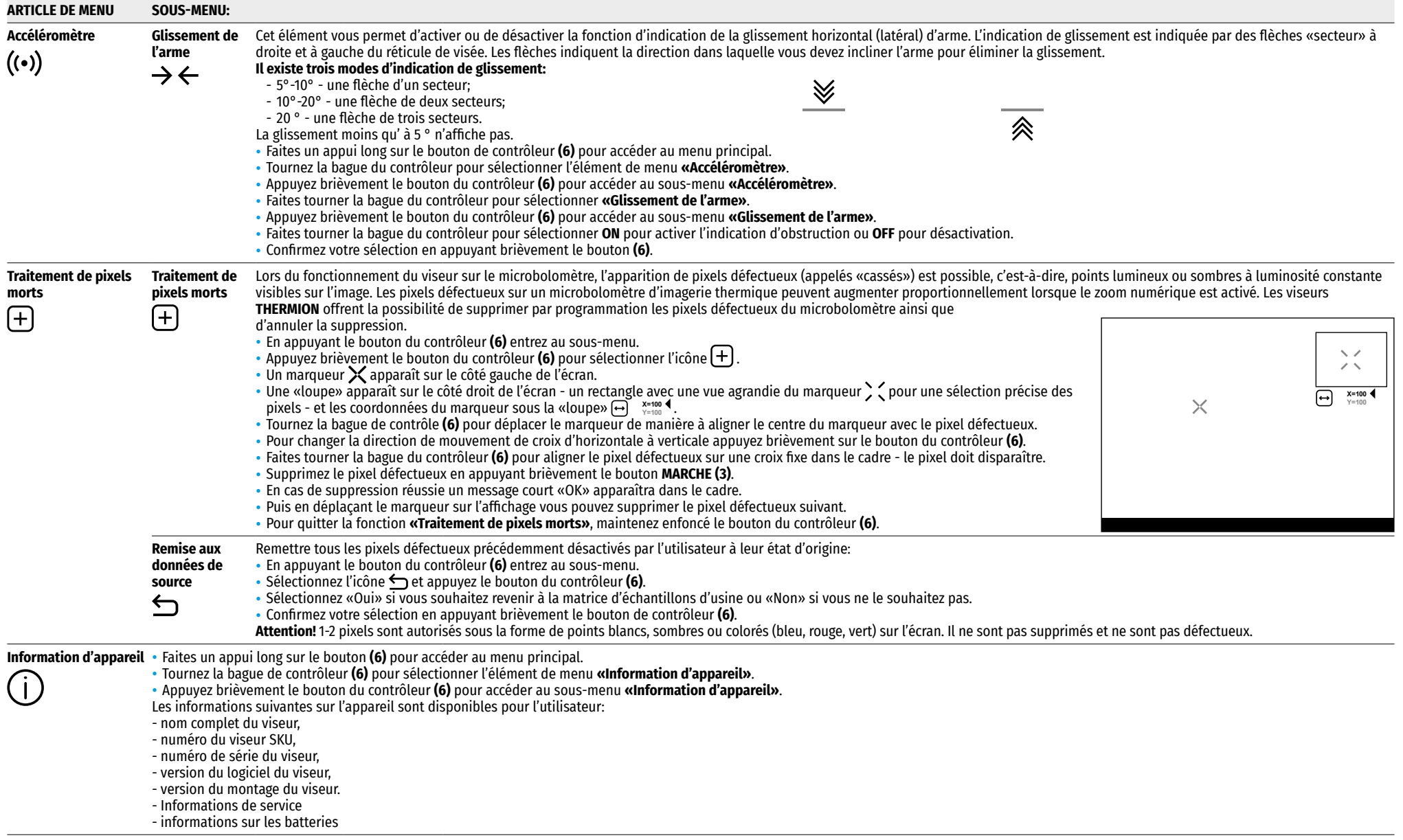

# <span id="page-28-0"></span>**Barre d'etat**

#### $O$  AT100m **AA** ැ\* 00:03 5.5x  $\bigcup$   $\bigoplus$  (<sup>1</sup>)1 min 12:00  $10$   $20$

- La barre d'état est située au bas de l'écran et affiche des informations sur l'état actuel du viseur, notamment:
- Mode de couleur (affichée uniquement lorsque la palette de couleurs «Black Hot» est installée).
- Profil d'ajustage actuel (par exemple A)
- Distance de réglage de l'arme (par exemple 100 m)
- Mode d'observation (par exemple, forêt)
- Mode de calibration (en mode de calibration automatique, lorsqu'il ne reste que 3 secondes jusqu'à calibration automatique, un compte à rebours est affiché à la place de l'icône de calibration  $\langle \uparrow \rangle$ 00:03.
- Amplification actuelle
- Microphone
- Connexion de Wi-Fi
- Fonction **«Arrêt automatique»** (par exemple, 1 minutes)
- Heure
- Niveau de décharge de la batterie (si le viseur est alimenté par une batterie intégrée ou amovible) ou
- Indicateur d'alimentation provenant d'une source d'alimentation externe (si le dispositif est alimenté par une source d'alimentation externe) ou
- Indicateur de batterie avec le pourcentage actuel de charge (si la charge provient d'une source d'alimentation externe) **Remarque:** pendant la calibration l'image «se fige» sur l'écran pour ce temps.

# **Enregistrement vidéo et prise des photos**

Les viseurs a la fonction d'enregistrement vidéo (prise de photos) de l'image observée sur la carte mémoire intégrée. Avant d'utiliser les fonctions photo et vidéo lisez les sous-sections **[«Réglage de date»](#page-25-0)**, **«[Réglage de l'heure»](#page-25-1)** de la section **«Fonctions du menu principal»** du manuel.

#### **L'appareil d'enregistrement intégré fonctionne en deux modes:**

- **Photo** (photographie; une icône est affichée dans le coin supérieur gauche de l'écran  $\Xi$ ).
- **Video** (enregistrement vidéo; une icône est affichée dans le coin supérieur droit de l'écran **)**. Ja durée totale d'enregistrement restante étant fonction de la résolution actuelle au format HH: MM - heurs: minutes).

L'appareil est en mode vidéo lors d'activation. Le basculement (changement) entre les modes de fonctionnement du viser s'effectue par une pression longue du bouton **ENREGISTREMENT (4)**. Le basculement des modes est cyclique (Vidéo-> Photo-> Vidéo ...).

#### **Mode photo. Prise d'une image photo**

- Passez en mode photo.
- Appuyez brièvement le bouton **ENREGISTREMENT (4)** pour prendre une photo. L'image se fige pendant 0,5 seconde - le fichier image est enregistré sur la carte mémoire intégrée.

#### **Mode Vidéo. Enregistrement vidéo**

- Faites un appui long sur le bouton **ENREGISTREMENT (4)** pour passer en mode Vidéo.
- Appuyez brièvement le bouton **ENREGISTREMENT (4)** pour lancer l'enregistrement vidéo.
- Après avoir commencé l'enregistrement vidéo, l'icône disparaît, l'icône **REC (ENREGISTREMENT)** apparaît à sa place ainsi que la minuterie d'enregistrement vidéo au format MM:SS (minutes: secondes);
- Appuyez brièvement le bouton **ENREGISTREMENT (4)** pour suspendre / poursuivre l'enregistrement.
- Faites un appui long sur le bouton **ENREGISTREMENT (4)** pour arrêter l'enregistrement vidéo.
- Les fichiers vidéo sont enregistrés dans la carte mémoire intégrée après la désactivation de l'enregistrement vidéo:
- après avoir éteint l'enregistrement vidéo / après avoir pris une photo;
- lorsque l'appareil est éteint, si l'enregistrement a été activé;
- lorsque la carte mémoire est pleine si la carte mémoire est pleine pendant l'enregistrement vidéo (le message «Mémoire pleine» apparaît sur l'affichage).

#### **Notes:**

- Il est possible d'accéder au menu et opérer dans le menu de l'appareil pendant l'enregistrement vidéo.
- Les vidéos et les photos sont enregistrées sur la carte mémoire intégrée de l'appareil sous le nom **img\_xxx.jpg** (pour les photos); **video\_xxx.mp4** (pour la vidéo). **xxx -** commun à trois chiffres de nombre de fichiers (pour des photos et vidéos).
- Le compteur utilisé dans la dénomination des fichiers multimédia n'est pas réinitialisé.
- Lors de la suppression d'un fichier du milieu de la liste son numéro n'est pas attribué à un autre fichier.
- Lorsque le compteur est rempli un nouveau dossier est créé img\_xxxx. Où xxxx est un compteur de fichiers.
- La durée maximale d'un fichier vidéo enregistré est de 5 minutes. Apres cela la vidéo est enregistrée dans un nouveau fichier. Le nombre de fichiers est limité par le volume de mémoire interne.
- Surveillez régulièrement la quantité de mémoire disponible de la carte mémoire intégrée, transférez les données enregistrées sur un autre support, libérez l'espace de la carte mémoire.

# **Fonction Wi-Fi**

L'appareil a la fonction de communication sans fil avec les appareils mobiles (tablette, smartphone) via Wi-Fi.

- Pour activer le module sans fil entrez dans le menu principal en appuyant longuement le bouton du contrôleur **(6)**.
- Faites tourner la bague du contrôleur **(6)** pour sélectionner la section du menu **«Activation de Wi-Fi»**.
- Appuyez brièvement sur le bouton du contrôleur **(6)** activer / désactiver le module Wi-Fi.
- Le fonctionnement Wi-Fi est affiché dans la barre d'état comme suit:

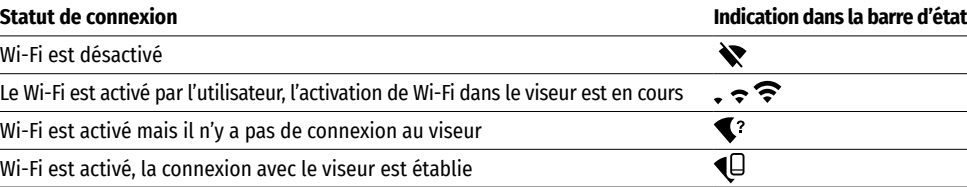

• L'appareil externe reconnaît le viseur sous le nom «Thermion\_XXXX», où XXXX correspond aux quatre derniers chiffres du numéro de série.

- Après avoir entré le mot de passe (par défaut: 12345678) sur l'appareil mobile (pour plus d'informations sur la définition d'un mot de passe voir la section **«[Configuration de mot de passe](#page-26-0)»** de la section **«Fonctions du menu principal»** de l'instruction) et sur la configuration d'une connexion l'icône  $\leq$  de barre d'état du viseur change en  $\overline{\mathbb{Q}}$ .
- Lancez l'application **«Stream Vision»** sur votre appareil mobile (pour plus de détails voir la section **[«Stream](#page-29-1)  [Vision](#page-29-1)»**).
- La diffusion vidéo sur l'écran d'un appareil mobile commence après l'activation du bouton **«Viseur»** sur l'écran d'un appareil mobile.

# <span id="page-29-0"></span>**Télémètre stadiométrique**

Les viseurs numériques NV sont équipés d'un télémètre stadiométrique qui vous permet de déterminer la distance approximative à l'objet, si sa taille est connue pour vous.

- Pour sélectionner la fonction **«Télémètre stadiométrique»** accédez au menu d'accès rapide en appuyant brièvement le bouton du contrôleur **(6).**
- Appuyez brièvement le bouton du contrôleur **(6)** pour sélectionner l'icône .
- L'écran affichera les traits pour les mesures, les icônes de trois objets et les chiffres de la distance mesurée pour trois objets.
- Il existe trois valeurs prédéfinies pour les objets:
- **Lièvre** hauteur 0,3 m
- **Sanglier** hauteur 0,7 m
- **Cerf**  hauteur 1,7 m
- Placez la barre fixe inférieure sous l'objet et faites tourne la bague de contrôleur **(6)** pour déplacer la barre supérieure par rapport à la barre horizontale inférieure afin que l'objet se trouve directement entre les barres. Simultanément au mouvement un recalcul automatique de la distance à la cible se produit.
- Si la mesure ne se produit pas au cours de 10 secondes les informations de l'écran disparaît.
- Pour sélectionner une unité de mesure (mètres ou yards) passez au point de menu **«Configurations générales»** => sous-menu **«Unité de mesure»** .
- La valeur de la plage mesurée est arrondie avant d'être affichée pour les grandes valeurs jusqu'à 5 m, pour les moins - jusqu'à 1 m.
- Pour quitter le mode télémètre appuyez brièvement le bouton du contrôleur **(6)** ou attendez 10 secondes pour sortir automatiquement.

# **Fonction «Arrêt de l'ecran»**

Cette fonction désactive la transmission de l'image sur l'écran, minimisant la luminosité de son éclat. Cela empêche le démasquage accidentel. L'appareil continue de fonctionner.

#### **Options pour utiliser la fonction «Arrêt de l'ecran»**

∩  $00:03$ Arrêt de l'ecran

- Allumez l'appareil en appuyant brièvement le bouton **MARCHE (3)**.
- Activer la fonction **«Arrêt de l'ecran»**: faites un appui long sur le bouton **MARCHE (3)**. Le message «Arrêt de l'ecran» avec un compte à rebours apparaîtra à l'écran.
- Relâchez le bouton **MARCHE (3)**.

fonction **«Arrêt de l'ecran»**.

• Pour désactiver la fonction **«Arrêt de l'ecran»** appuyez brièvement le bouton **MARCHE (3)**.

**Option 1** Le viseur est désactivé. Il est nécessaire d'allumer l'appareil et d'activer la

- **Option 2** La fonction **«Arrêt de l'ecran»** est activée, il est nécessaire de débrancher le viseur.
- Appuyez et maintenez le bouton **MARCHE (3)**. L'écran affiche le message «Arrêt de l'ecran» avec un compte à rebours de 3.21
- Maintenez le bouton **MARCHE (3)** enfoncé jusqu'à ce que le viseur s'éteigne (le viseur s'éteint après le chiffre 1).

# **← Option PiP**

PiP («Image dans Image») vous permet d'observer dans une «fenêtre» séparée une image agrandie avec zoom numérique simultanément à l'image principale.

- Pour activer / désactiver la fonction PiP, appuyiez et maintenez le bouton **ZOOM (5)**.
- Pour modifier le zoom numérique dans la fenêtre PiP tournez la bague du contrôleur **(6)**, lorsque l'icône est visible à l'écran.
- L'image agrandie est affichée dans une fenêtre séparée et la valeur d'agrandissement complète est utilisée.
- Le reste de l'image ne s'affiche qu'avec la valeur du zoom optique (zoom numérique est désactivé).
- Lorsque l'option PiP est désactivée l'image est affichée avec la valeur d'amplification maximale définie pour le mode PiP.

#### <span id="page-29-1"></span>**«Stream Vision»**  $\blacktriangleleft$

Les viseurs de vision nocturne **THERMION** supportent et sont compatibles avec la technologie **«Stream Vision»** qui permet de transmettre via Wi-Fi l'image de l'appareil à votre smartphone ou à votre tablette en temps réel. Des instructions détaillées sur le fonctionnement de **«Stream Vision»** sont disponibles dans un livret séparé ou sur le site **[pulsar-vision.com](http://www.pulsar-vision.com)**.

**Note:** L'application **Stream Vision** vous permet de mettre à niveau les fonctions logicielles de votre appareil **Pulsar**.

#### **Les instructions de mise à jour sont les suivantes:**

**1.** Téléchargez gratuitement l'application **Stream Vision** sur **[Google Play](https://play.google.com/store/apps/details?id=com.yukon.app)** ou **[App Store](https://apps.apple.com/us/app/stream-vision/id1069593770)**. Scannez les codes QR pour télécharger gratuitement **Stream Vision**:

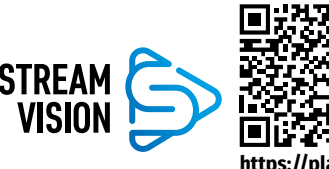

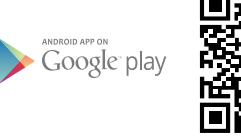

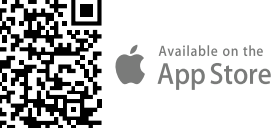

**[https://play.google.com/store/apps/](https://play.google.com/store/apps/details?id=com.yukon.app) [details?id=com.yukon.app](https://play.google.com/store/apps/details?id=com.yukon.app)**

**[https://apps.apple.com/us/app/](https://apps.apple.com/us/app/stream-vision/id1069593770) [stream-vision/id1069593770](https://apps.apple.com/us/app/stream-vision/id1069593770)**

- **2.** Connectez votre appareil **Pulsar** à votre appareil mobile (smartphone ou tablette).
- **3.** Lancez **Stream Vision** et accédez à la section **«Mes appareils»**.
- **4.** Sélectionnez votre appareil **Pulsar** et appuyez sur **«Vérifier les mises à jour»**.

#### **Important**:

- si votre appareil **Pulsar** est connecté au téléphone, veuillez activer transfert de données mobile (GPRS / 3G / 4G) sur ton téléphone pour télécharger la mise à jour;
- si votre appareil **Pulsar** n'est pas connecté à votre téléphone mais qu'il est déjà dans la section **«Mes appareils»**, vous pouvez utiliser le Wi-Fi pour télécharger la mise à jour.
- **5.** Attendez que la mise à jour soit téléchargée et installée. Le dispositif **Pulsar** redémarrera et sera prêt à fonctionner.

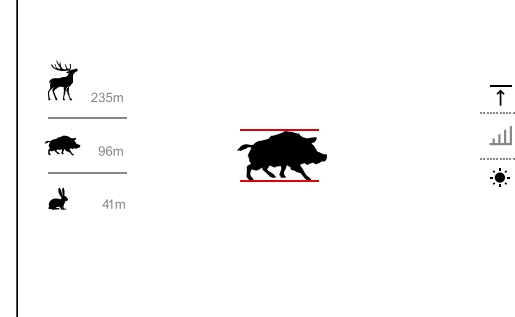

# **← Connexion USB**

- Activez le viseur en appuyant le bouton **MARCHE (3)** (le viseur éteint n'est pas détecté par l'ordinateur).
- Connectez la fiche du câble USB au connecteur microUSB **(10)** du viseur, l'autre au port de votre ordinateur.
- Le viseur sera automatiquement détecté par l'ordinateur, l'installation des pilotes n'est pas requise.

#### • Après quelques secondes, deux options de connexion apparaissent à l'écran: **«Puissance» (Power)** et **«Carte-mémoire» (Memory card)**.

- Tournez la bague du contrôleur **(6)** pour sélectionner l'option de connexion.
- Appuyez brièvement le bouton de contrôleur **(6)** pour confirmer votre choix.

#### **Options de connexion:**

• **«Puissance» (Power).** Lors de la sélection de

cette option le viseur utilise l'ordinateur en tant qu'un source d'alimentation externe. Une icône apparaît dans la barre d'état  $\begin{array}{c} \blacksquare$ . L'appareil continue à fonctionner toutes les fonctions sont disponibles. Les batteries installées dans le viseur ne sont pas chargées.

- **«Carte-mémoire» (Memory card).** En choisissant cette option le viseur est reconnu par l'ordinateur comme une carte flash. Cette option est conçue pour fonctionner avec les fichiers stockés dans la mémoire du viseur. Les fonctions de l'appareil ne sont pas disponibles, mais l'appareil ne s'éteint pas. Lorsqu'il est déconnecté de l'ordinateur, l'appareil continue à fonctionner.
- Lors de l'enregistrement du vidéo au moment de la connexion, l'enregistrement s'arrête et sauvegarde.

#### **Déconnection d'USB.**

- Lors de la déconnexion d'USB du viseur qui est en mode **«Puissance»** le viseur continue de fonctionner avec des piles suffisamment chargées.
- Lorsque l'USB est déconnecté du viseur qui est en mode **«Carte-mémoire»** le viseur reste activé.

# **← Controle technique**

Un contrôle technique est recommandé avant chaque utilisation de l'appareil. Vérifiez:

- Apparence du viseur (les fissures sur le boîtier ne sont pas autorisées).
- L'état des lentilles d'objectif et d'oculaire du viseur (les fissures, les taches de graisse, la saleté et autres dépôts ne sont pas autorisés).
- L'état des batteries (doivent être chargées à un niveau de 50-70%) et les contacts électriques de la batterie amovible (le sel et l'oxydation ne sont pas autorisés).
- L'efficacité des éléments de contrôle.

# **Entretien technique**

L'entretien technique est effectué au moins deux fois par an et comprend les points suivants:

- Utilisez un chiffon en coton pour nettoyer les surfaces extérieures des pièces en métal et en plastique de la poussière et de la saleté. L'utilisation de graisse de silicone est autorisée.
- Nettoyez les contacts électriques de la batterie et ses endroits d'installation du viseur avec un solvant organique non gras.
- Inspectez les lentilles de l'oculaire et de l'objectif. Si nécessaire retirez la poussière et le sable des lentilles (par une méthode sans contact). Nettoyez les surfaces extérieures des optiques à l'aide de moyens spécialement conçus à cet effet.

# **Diagnostic des pannes**

Le tableau fournit d'une liste des problèmes qui peuvent survenir lors d'exploitation du viseur. Effectuez l'inspection et la correction recommandées dans l'ordre indiqué dans le tableau. Si des défauts ne figurent pas dans le tableau ou s'il est impossible de réparer le défaut vous-même, renvoyez le viseur pour réparation.

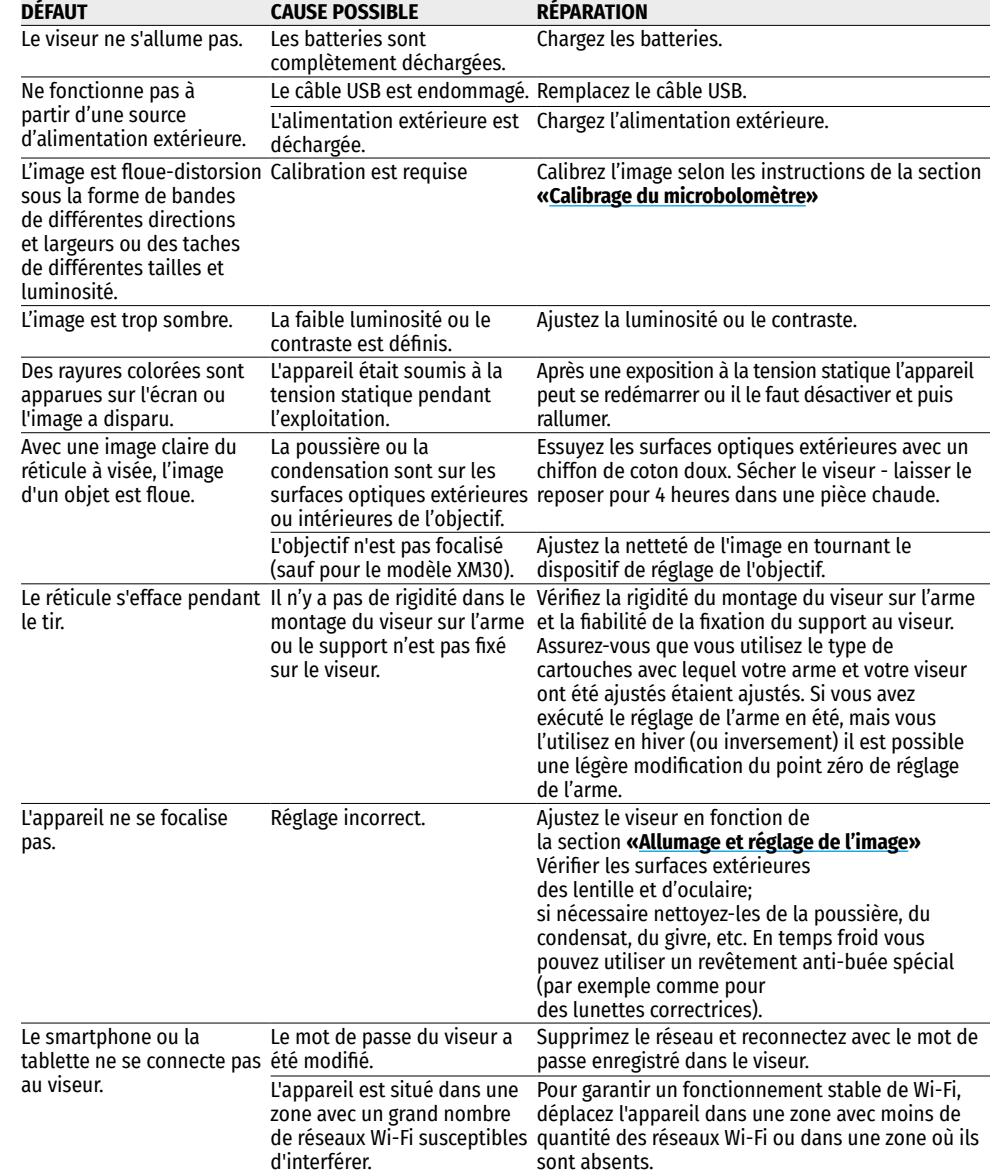

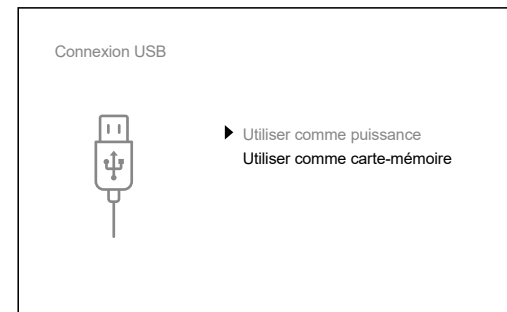

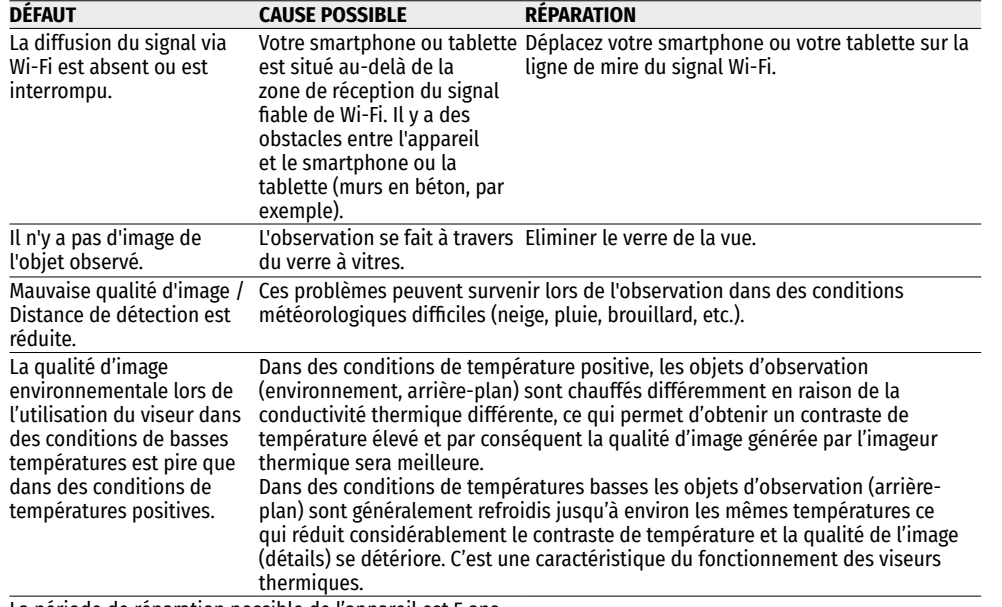

La période de réparation possible de l'appareil est 5 ans.

Ici vous pouvez trouver des réponses aux questions posées les plus souvent sur l'imagerie thermique **<https://www.pulsar-nv.com/glo/support/faq/79>**.

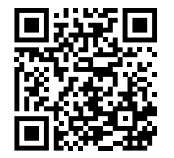

#### **Lot de livraison**

- Viseur thermique **THERMION**
- Batterie rechargeable АPS2
- Chargeur de batterie rechargeable APS
- Chargeur secteur
- Câble USB
- Housse
- Lingettes pour nettoyer l'optique
- Manuel d'utilisation bref
- Certificat de garantie
- Couvercle de batterie APS3

**Attention!** Les viseurs numériques de vision nocturne **THERMION** nécessitent l'obtention d'une licence s'ils sont exportés hors de votre pays.

**Compatibilité électromagnétique.** Ce produit est conforme aux exigences de la norme européenne EN 55032: 2015, classe A.

**Attention:** L'utilisation de ce produit dans une zone résidentielle peut provoquer des interférences radio.

# <span id="page-32-0"></span>**DEUTSCH**

#### **Technische Daten**

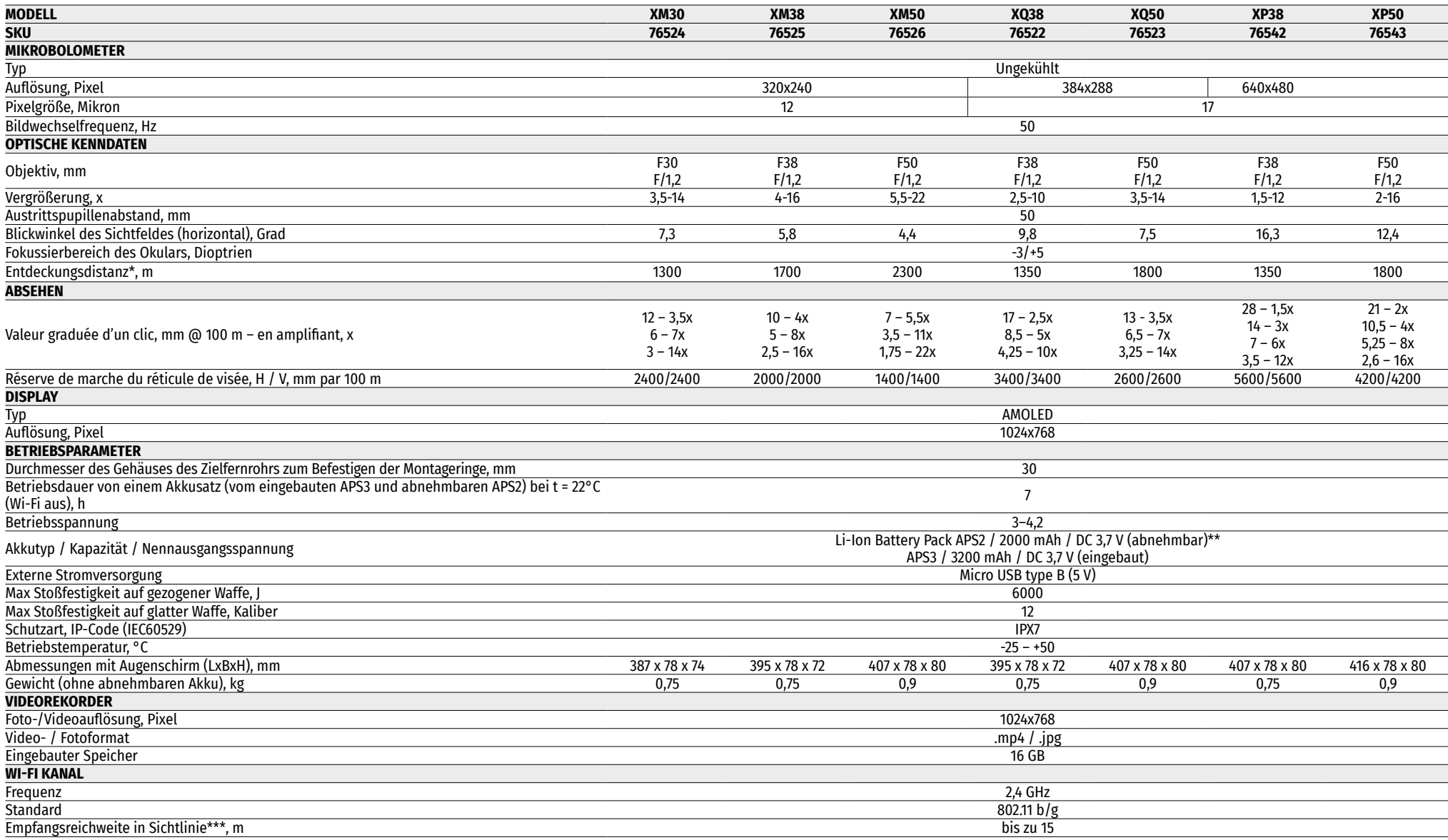

\* Objekt vom Typ "Hirsch" \*\* Ein APS3-Akku kann verwendet werden (separat erhältlich) \*\*\*Die Empfangsreichweite kann je nach verschiedenen Faktoren variieren: Vorhandensein von Hindernissen, anderen Wi-Fi-Netzwerken.

Änderungen im Design zwecks höherer Gebrauchseigenschaften des Produkts vorbehalten. Die aktuelle Version der Bedienungsanleitung finden Sie unter **[pulsar-vision.com](http://www.pulsar-vision.com)**

# **≯ Beschreibung**

**THERMION** Wärmebildzielfernrohre sind für den Einsatz auf Jagdwaffen sowohl in der Nacht, als auch am Tage bei schwierigen Wetterverhältnissen (Nebel, Smog, Regen) entwickelt, sowie in Umgebungen mit Hindernissen, welche die Erkennung eines Ziels erschweren (Äste/Zweige, hohes Gras, dichte Sträucher usw.). Im Gegensatz zu Zielfernrohren, die auf elektronenoptischen Wandlern basieren, benötigen Wärmebildzielfernrohre keine externe Lichtquelle und sind gegen helles Licht resistent.

Der Anwendungsbereich von Zielfernrohren umfasst Jagd, Beobachtung und Geländeorientierung bei begrenzter Sicht.

# **Wichtigste Merkmale**

- Großer Erfassungsbereich
- High-Definition-Bild
- Variabler Zoom
- 12 um-Mikrobolometer (XM Modelle)
- Hochkalibriger Rückstoßwiderstand: 12 Kaliber, 9,3×64, .375H&H
- Montage auf 30 mm-Standardringen
- Robustes Metallgehäuse
- IPX7 Absolut wasserdicht
- Einstellbares Absehen
- HD AMOLED Farbdisplay
- Video- und Fotoaufnahme
- Bild-im-Bild Funktion
- Farbmodi
- Mit **..Stream Vision**" kompatibel
- Erweiterbare Funktionalität (Update von Software des Zielfernrohrs mit Hilfe der kostenlosen **"Stream Vision"** App)
- Benutzerfreundliche Bedienung
- Kombinierte "B-Pack"-Mini-Stromversorgung
- Funktionales und ergonomisches Design
- Großer Betriebstemperaturbereich (-25°C … +50°C)

# **Nützliche Funktionen und Modi**

- Komfortable Benutzeroberfläche
- Stadiametrischer Entfernungsmesser (zur Einschätzung der Entfernung zum Objekt)
- Eingebauter 3-Achsen-Beschleunigungsmesser/Gyroskop (Anzeige des Neigungswinkels)
- Vier Beobachtungsmodi: Wald, Felsen, Identifizierung, Benutzer
- Drei Kalibrierungsmodi: manuell, halbautomatisch und automatisch
- Sanfter digitaler Zoom
- Reiche Auswahl an elektronischen Absehen
- Skalierbare Absehen (Absehenstriche ändern sich proportional zum Zoom)
- 5 Einschiessenprofile (10 Entfernungen in einem Profil)
- Funktion des Ein-Schuss-Einschießens
- Extra feines Einschießen "Zoom Zeroing" (Reduzierung des Klickwertes bei Zoom Vergrößerung)
- Funktion des Einschießens "Freeze Zeroing"
- Palette mit 8 Farbtönen
- Funktion zur Entfernung fehlerhafter Pixel
- Funktion des Abschaltens des Displays
- Die Funktion **"Image Detail Boost"** ermöglicht die Abbildungsschärfe und das Detaillierungsgrad des Bildes zu steigern.
- **Wi-Fi.** Fernbedienung und Beobachtung via Smartphone

#### **Videoaufnahme**

- Eingebauter Foto-Videorekorder mit Tonaufnahme
- Interner Speicher mit 16 GB
- Integration mit iOS- und Android-Geräten
- **Youtube.** Live-Video-Streaming und Videoaufnahme im Internet über ein Smartphone und mit Hilfe der kostenlosen "Stream Vision" App

#### **Battery Pack**

- Eingebauter APS3 Akku mit 3200 mAh
- APS2/APS3 Li-Ionen-Schnellwechselbatterien
- Der eingebaute Akku und die externen Akkus APS2 und APS3 können über den MicroUSB-Port aufgeladen werden.

# **≮ Komponenten und Bedienungselemente**

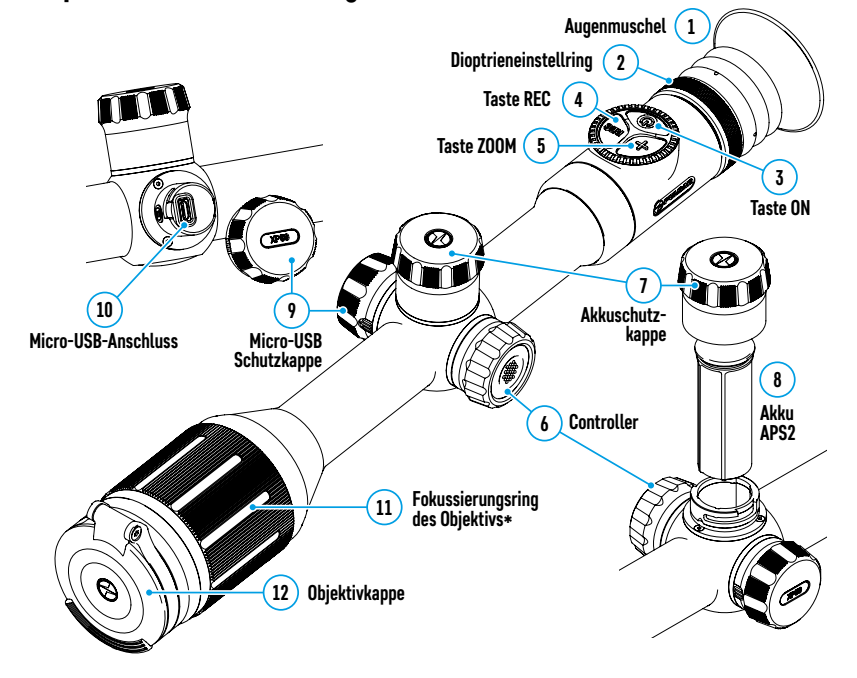

\*exkl. Modell XM30 (unfokussierbares Objektiv)

#### **Funktionen der Tasten**

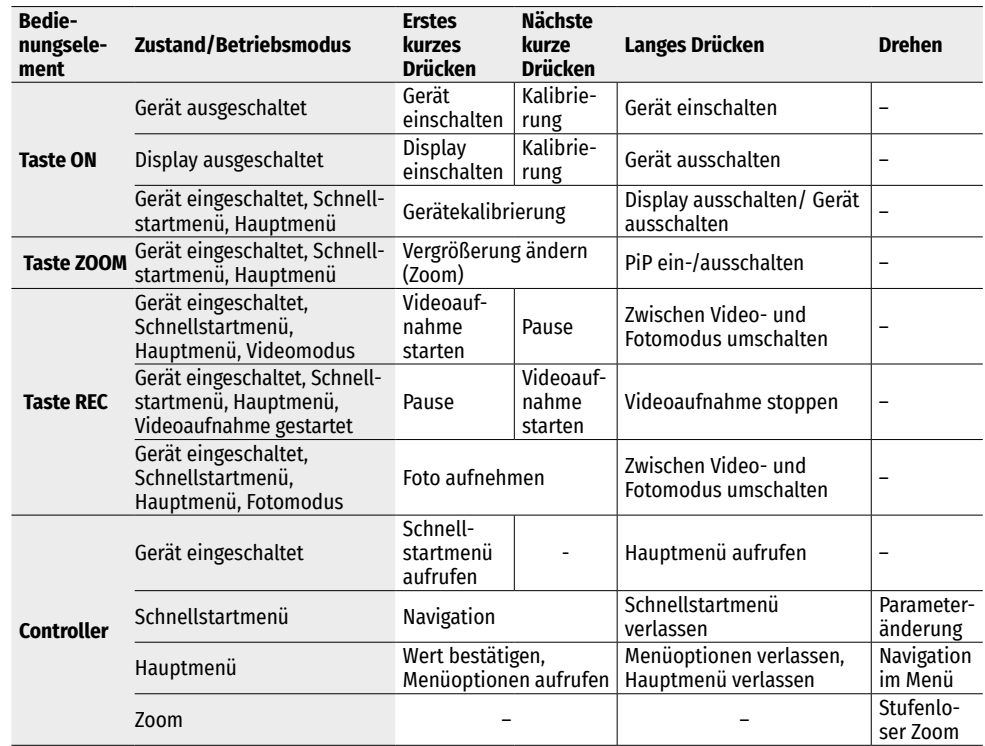

# **Betrieb der Akkumulatorenbatterie**

**THERMION** Wärmebildzielfernrohre werden mit einem eingebauten wiederaufladbaren Lithium-Ionen-Akku Battery Pack APS3 mit einer Kapazität von 3200 mAh und einem abnehmbaren wiederaufladbaren Akku Battery Pack APS2 mit einer Kapazität von 2000 mAh geliefert. Vor dem ersten Gebrauch sollen die Akkus aufgeladen werden.

#### **Laden:**

- Öffnen Sie die Micro-USB Schutzkappe **(9)**, indem Sie sie gegen den Uhrzeigersinn drehen.
- Schließen Sie den microUSB-Stecker des USB-Kabels **(16)** an den microUSB-Anschluss **(10)** im Gehäusefach des Zielfernrohrs an.
- Schließen Sie den zweiten microUSB-Stecker des USB-Kabels **(16)** an den microUSB-Anschluss des Netzadapters **(17)** an. Stecken Sie das Gerät in eine 100-240 V Steckdose **(18).**

**ACHTUNG!** Wenn Sie Akkus über den microUSB-Anschluss **(10)**  aufladen, wird zuerst der eingebaute Akku Battery Pack APS3 aufgeladen. Sobald der Akku vollständig aufgeladen ist, wird der abnehmbare Akku Battery Pack APS2 aufgeladen. Wenn das Gerät verwendet wird, erfolgt der Stromverbrauch in umgekehrter Reihenfolge.

**18 Steckdose 17** Ê **Netzadapter 16 16 USB-Kabel 10 Micro-USB-10 Anschluss 9**

**Micro-USB Schutzkappe**

#### **Der wiederaufladbare Lithium-Ionen-Akku Battery Pack АPS2 kann mit dem APS-Ladegerät\* aufgeladen werden.**

- Setzen Sie den Akku APS2\* **(8)** entlang der Führungsschiene bis zum Anschlag in den Steckplatz des mit Ihrem Gerät mitgelieferten APS-Ladegeräts ein.
- Punkt **A** am Akku und Punkt **B** am Ladegerät müssen zueinander ausgerichtet sein.
- Gleichzeitig können Sie zwei Akkus laden ein zweiter Steckplatz ist dafür vorgesehen.
- Verbinden Sie den microUSB-Stecker des USB-Kabels **(16)** mit dem USB-Anschluss des Netzadapters **(17)**. Stecken Sie das Gerät in eine 100-240 V Steckdose **(18).**
- Verbinden Sie den zweiten Stecker des microUSB-Kabels mit dem Anschluss **(14)** des APS-Ladegeräts **(13)**.
- Die LED-Anzeige **(15)** zeigt den Akkuladezustand:

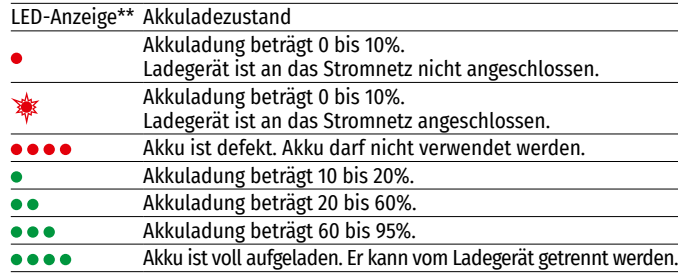

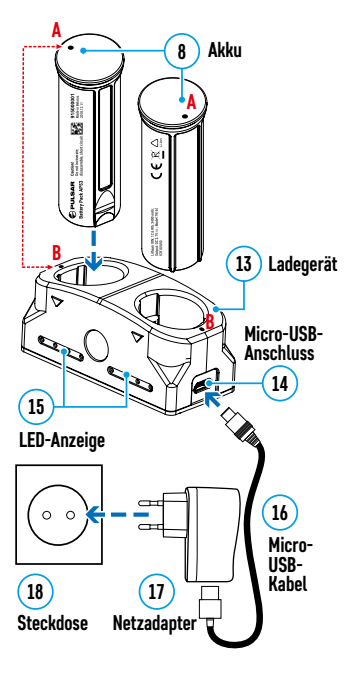

\* Im Lieferumfang enthalten. Ein APS3-Akku kann verwendet werden (separat erhältlich).

\*\* Die Anzeige zeigt den aktuellen Ladezustand des Akkus 30 Sekunden lang an, wenn das APS-Ladegerät an das Stromnetz nicht angeschlossen ist. Wenn die Stromversorgung angeschlossen ist, zeigt die Anzeige den aktuellen Ladezustand des Akkus ständig an, und zusätzlich blinken die LEDs, um den Ladevorgang des Akkus anzuzeigen.

#### **Einsetzen:**

- Drehen Sie die Akkuschutzkappe **(7)** gegen den Uhrzeigersinn und entfernen Sie sie.
- Setzen Sie den Akku **(8)** entlang der speziellen Führungen in das dafür vorgesehene Akkufach im Gehäuse des Geräts ein.
- Bei ordnungsgemäßer Installation rastet der Akku im Akkufach des Geräts ein.
- Schließen Sie die Akkuschutzkappe **(7)**, indem Sie sie im Uhrzeigersinn drehen.

#### **Sicherheitshinweise:**

- Verwenden Sie zum Laden nur das mit dem Zielfernrohr gelieferte Ladegerät. Die Verwendung eines fremden Ladegeräts kann den Akku oder das Ladegerät irreparabel beschädigen oder zur Entzündung des Akkus führen.
- Während der Langzeitlagerung sollen die Akkus teilweise geladen sein sie sollen nicht vollständig geladen oder voll entladen sein.
- Laden Sie den Akku nicht gleich auf, wenn er von der Kälte in einen warmen Raum gebracht wurde. Warten Sie 30-40 Minuten ab, bis sich der Akku aufwärmt.
- Bei längerer Lagerung soll der Akku teilweise aufgeladen sein er soll nicht voll geladen oder voll entladen sein.
- Laden Sie den Akku nicht gleich auf, wenn er von der Kälte in einen warmen Raum gebracht wurde. Warten Sie 30-40 Minuten ab, bis sich der Akku aufwärmt.

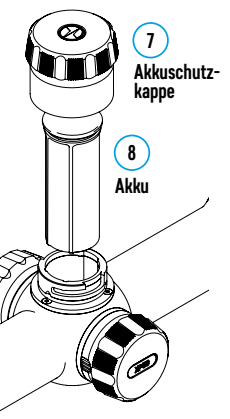

- Lassen Sie den Akku während des Ladevorgangs nicht unbeaufsichtigt.
- Verwenden Sie das Ladegerät nicht, wenn es beschädigt oder sein Design geändert wurde.
- Der Akku soll bei einer Lufttemperatur von 0°C bis +45°C geladen werden. Andernfalls verringert sich die Betriebsdauer des Akkus erheblich.
- Lassen Sie das Ladegerät nicht länger als 24 Stunden nach der Vollladung an das Netzwerk angeschlossen.
- Setzen Sie den Akku keiner Hitze und keinem offenen Feuer aus.
- Tauchen Sie den Akku nicht ins Wasser.
- Es ist nicht empfehlenswert, fremde Anlagen mit höherem Strom, als es zulässig ist, anzuschließen.
- Der Akku ist mit einem Kurzschlussschutz ausgestattet. Situationen, die zu einem Kurzschluss führen können, sollen jedoch vermieden werden.
- Zerlegen oder verformen Sie den Akku nicht.
- Setzen Sie den Akku keinen Stößen oder Stürzen aus.
- Wenn der Akku bei Minustemperaturen verwendet wird, nimmt die Akkukapazität ab. Dies ist normal und kein Defekt.
- Verwenden Sie den Akku nicht bei Temperaturen, die über den in der Tabelle angegeben Werten liegen dies kann die Lebensdauer des Akkus verkürzen.
- Bewahren Sie den Akku außerhalb der Reichweite von Kindern auf.

#### **Umschalten und Wechseln von Akkus:**

Thermion-Geräte werden von 2 Akkus gespeist: von einem eingebauten Akku Battery Pack APS3 und einem abnehmbaren Akku Battery Pack APS3/APS2.

• Wenn sich zwei Akkus im Gerät befinden, werden in der Statusleiste zwei Symbole der Akkus angezeigt (1-eingebauter Akku, 2-abnehmbarer Akku). Der Akku, über den das Gerät mit Strom versorgt wird, wird blau angezeigt, und der inaktive Akku wird grau angezeigt.

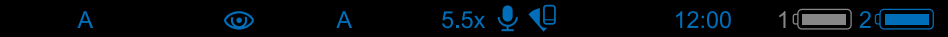

- Ist der abnehmbare Akku nicht im Gerät, wird nur das Symbol des eingebauten Akkus in der Statusleiste blau angezeigt.
- Wenn beide Akkus voll aufgeladen sind, wird das Gerät vom abnehmbaren Akku gespeist. Wenn der abnehmbare Akku fast leer ist, schaltet das Gerät auf den Betrieb vom eingebauten Akku um.
- Beim Laden der Akkus über den microUSB-Anschluss **(10)** wird zuerst der eingebaute Akku geladen. Wenn der eingebaute Akku 100% Ladung erreicht, schaltet das Gerät auf das Laden des abnehmbaren Akkus um. Der Akkuladestand wird in Prozent über den Symbolen in der Statusleiste angezeigt.
- Der abnehmbare Akku kann beim ausgeschalteten Gerät ausgetauscht werden, oder beim eingeschalteten Gerät, wenn es mit dem eingebauten Akku betrieben wird (das Gerät funktioniert weiterhin).

**Achtung!** Wenn der abnehmbare Akku aus dem Gerät entfernt wird und das Gerät von diesem Akku mit Strom versorgt wird, wird das Gerät neu gestartet und es schaltet auf den Betrieb vom eingebauten Akku um. Wenn Sie einen abnehmbaren Akku mit ausreichendem Ladezustand einlegen, schaltet das Gerät automatisch auf den Betrieb von diesem Akku um.

# **Externe Stromversorgung**

Externe Stromversorgung erfolgt über eine externe Stromquelle solche wie die Power Bank (5 V).

- Schließen Sie die externe Stromquelle an den microUSB-Anschluss **(10)** des Zielfernrohrs an.
- Das Zielfernrohr schaltet auf den Betrieb von der externen Stromquelle um, während der eingebaute Akku APS3 und der abnehmbare Akku APS2 (oder APS3\*) schrittweise aufgeladen werden.
- In der Statusleiste wird das Symbol des Akkus  $\sqrt{4}$ . der aufgeladen wird, mit dem Wert des Ladezustands in Prozent angezeigt.

• Wenn die externe Stromquelle ausgeschaltet wird, wird auf den abnehmbaren Akku umgeschaltet, ohne das Zielfernrohr ausgeschaltet wird. Bei Abwesenheit des abnehmbaren Akkus oder niedrigem Ladezustand wird auf den eingebauten Akku umgeschaltet.

**Zu Ihrer Kenntins!** Das Aufladen der Batterien APS2/APS3 von der Power Bank bei Temperaturen unter 0 °C kann die Lebensdauer der Batterie wesentlich herabsetzen. Beim Betrieb der externen Stromspeisung soll die Power Bank an das eingeschaltete, schon einige Minuten funktionierende Zielfernrohr angeschlossen werden. \* Im Lieferumfang nicht enthalten.

# **Betrieb**

**ACHTUNG! Das Objektiv des Zielfernrohrs darf nicht auf intensive Energiequellen gerichtet werden, auf solche wie Geräte mit Laserstrahlung oder auf die Sonne. Es kann zur Beschädigung elektronischer Komponenten des Zielfernrohrs führen. Schäden, die durch Nichtbeachtung der Betriebsvorschriften verursacht werden, unterliegen keiner Garantie.**

#### **Montage auf die Waffe**

Um präzises Schießen zu gewährleisten, muss das **THERMION**-Zielfernrohr ordnungsgemäß auf dem Gewehr montiert sein.

- Das Zielfernrohr wird mit einer Halterung montiert, die separat erhältlich ist. Verwenden Sie nur hochwertige Halterungen und Ringe, die speziell für Ihre Waffe entwickelt wurden. Befolgen Sie bei der Montage die Empfehlungen des Herstellers von Halterungen zum Installationsverfahren und verwenden Sie das richtige Werkzeug.
- Wählen Sie bei der Installation des Zielfernrohrs solche Position auf der Waffe, die beim korrekten (bequemen) Anschlag der Waffe an den Schützen sicherstellt, dass der empfohlene Austrittspupillenabstand eingehalten wird. Die Nichtbeachtung dieser Empfehlung kann Verletzungen des Schützen durch die Elemente des Okulars des Zielfernrohrs beim Schießen verursachen.
- Es wird empfohlen, das Zielfernrohr so niedrig wie möglich zu installieren, dabei soll es nicht mit dem Lauf oder dem Gehäuse in Kontakt kommen.
- Um ein Einklemmen des Gehäuses des Zielfernrohrs zu vermeiden, müssen die Schrauben der Befestigungsringe mit einem Anzugsmoment von maximal 2,5 Nm angezogen werden. Für Kontrolle des Anzugsmoments wird ein Drehmomentschlüssel empfohlen.
- Bevor Sie das Zielfernrohr auf der Jagd einsetzen, befolgen Sie die Empfehlungen aus dem Abschnitt **["Einschießen](#page-36-0)"**.
- Um Demaskierung des Benutzers bei der Anwendung des Zielfernrohrs im Dunkeln zu vermeiden, wird die Verwendung einer Augenschirm empfohlen. Die Montage der Augenschirm am Okular des Zielfernrohrs erfolgt mit Hilfe von eingebauten Magneten.

# **Einschalten und Bildeinstellung**

- Öffnen Sie den Objektivschutzdeckel **(12)**.
- Schalten Sie das Zielfernrohr durch kurzes Drücken der Taste **ON (3)** ein.
- Stellen Sie die Schärfe der Symbole auf dem Display durch das Drehen des Dioptrieneinstellrings des Okulars **(2)** ein.
- Für Fokussierung auf ein Beobachtungsziel drehen Sie den Fokussierungsring des Objektivs **(11)**\*.
- Wählen Sie den gewünschten Kalibrierungsmodus im Hauptmenü aus: Manuell **(M)**, Halbautomatisch **(SA)** oder Automatisch **(A)**.
- Kalibrieren Sie das Bild durch kurzes Drücken der Taste **ON (3)** (wenn der Kalibrierungsmodus **SA** oder **M** ausgewählt wurde). Schließen Sie während der manuellen Kalibrierung den Objektivschutzdeckel **(12)**.
- Wählen Sie den passenden Betriebsmodus (**"Wald"**, **"Felsen"**, **"Identifizierung"**, **"Benutzer"**) im Hauptmenü aus. Im Benutzermodus können Sie benutzerdefinierte Helligkeits- und Kontrasteinstellungen konfigurieren und speichern.

\*exkl. Modell XM30 (unfokussierbares Objektiv)
- Stellen Sie die Helligkeit und den Kontrast des Displays mit dem Controller **(6)** ein (weitere Informationen finden Sie im Abschnitt ["Funktionen des Schnellstartmenüs"](#page-36-0)).
- Schalten Sie das Gerät durch langes Drücken der Taste **ON (3)** aus.

#### <span id="page-36-1"></span>**Einschießen**  $\overline{\mathbf{z}}$

Das Zielfernrohr bietet die Möglichkeit, mit der "Ein-Schuss"-Methode oder mit Hilfe der "Freeze"-Funktion eingeschossen zu werden. Es wird empfohlen, das Einschießen bei einer Temperatur nahe der Betriebstemperatur des Zielfernrohrs durchzuführen.

- Setzen Sie die Waffe mit dem installierten Zielfernrohr auf das Auflagegestell auf.
- Bringen Sie das Schussziel auf die Einschussentfernung.
- Stellen Sie das Zielfernrohr gemäß den Anweisungen im Abschnitt **"[Einschalten und Bildeinstellung](#page-35-0)"** ein.
- Wählen Sie das Einschiessenprofil (siehe Hauptmenüoption **"[Einschiessenprofil](#page-37-0)"** )
- Richten Sie Ihre Waffe auf die Mitte des Ziels und schießen Sie.
- Falls die Treffpunktlage mit der Zielpunktlage (mit der Mitte des Absehens des Zielfernrohrs) nicht zusammenfiel, drücken und halten Sie die Taste des Controllers **(6)** gedrückt, um das Hauptmenü aufzurufen.
- Drehen Sie den Ring des Controllers **(6)**, um das Untermenü **"Einschießen"**  $\overbrace{\cdot}$ **)** auszuwählen. Um die Auswahl zu bestätigen, drücken Sie kurz die Taste des Controllers **(6)**.
- Stellen Sie den Wert der Entfernung des Einschießens ein (siehe Menüoption **"Einschießen"** => Untermenü **"[Neue Distanz hinzufügen](#page-39-0)"** ).
- Bestätigen Sie die gewählte Entfernung des Einschießens durch langes Drücken der Taste des Controllers **(6)**.
- Auf dem Display wird ein zusätzliches Menü zur Einstellung der Parameter des Einschießens angezeigt.
- In der Mitte des Displays erscheint ein Hilfskreuz  $\times$ . oben rechts in der Ecke erscheinen X- und Y-Koordinaten des Hilfskreuzes.
- Drehen Sie den Ring des Controllers **(6)** und wählen Sie das Symbol  $\leftarrow^T \rightarrow$  aus. Drücken Sie kurz die Taste des Controllers **(6)**.
- Halten Sie das Absehen am Zielpunkt und drehen Sie den Ring des Controllers **(6)**, um das Hilfskreuz zu bewegen, bis es mit dem Treffpunkt zusammenfällt. Um die Richtung zu ändern, drücken Sie kurz die Taste des Controllers **(6)**.

**Achtung!** Um das Absehen nicht am Zielpunkt zu halten,

können Sie die **"Freeze"**-Funktion verwenden - der Bildschirm des Einschießens wird eingefroren (siehe Menüoption "Einschießen" => Untermenü "Entfernung" => Untermenü "Einstellungen der Parameter des **Einschießens"** => Untermenü ["Freeze"](#page-39-1)  $\frac{1}{2}$ .

- Um die Bewegungsrichtung des Hilfskreuzes von horizontal auf vertikal zu wechseln, drücken Sie kurz die Taste des Controllers **(6)**.
- Um die neue Position des Absehens zu speichern, halten Sie die Taste des Controllers **(6)** gedrückt. Das Absehen trifft mit dem Treffpunkt zusammen, es erfolgt der Ausgang aus dem Untermenü .
- Halten Sie die Taste des Controllers **(6)** erneut gedrückt, um das Menü für die Einschiesseneinstellung zu verlassen. Die Meldung "Koordinaten des Einschießens gespeichert" erscheint beim erfolgreich abgeschlossenen Vorgang.
- Machen Sie den zweiten Schuss jetzt sollen Treffpunkt und Zielpunkt zusammenfallen.

### **Funktion "Kluges Absehen"\***

Wenn Sie den Digitalzoom des Zielfernrohrs ändern, wird das auf dem Display angezeigte Absehen skaliert, d. h. sein Erscheinungsbild ändert sich (vergrößert oder verkleinert sich) proportional zur geänderten Vergrößerung, sodass Entfernungsmesser-Absehene bei jedem Digitalzoom verwendet werden können.

\*Nur für skalierbare Absehen X51Fi-300, M56Fi, M57Fi

### <span id="page-36-2"></span>**Kalibrierung des Mikrobolometers**

Durch die Kalibrierung können der Temperaturhintergrund des Mikrobolometers ausgeglichen und Defekte im Bild (wie vertikale Linien, Phantombilder usw.) eliminiert werden.

Es gibt drei Kalibrierungsmodi: manuell **(M)**, halbautomatisch **(SA)** und automatisch **(A)**.

Wählen Sie in der Menüpunkt "Kalibrierung" + den benötigten Modus aus.

- **Modus "M" (manuell)**. Bringen Sie den Objektivschutzdeckel an und drücken Sie kurz die Taste **ON (3)**. Entfernen Sie den Objektivschutzdeckel, nachdem der Kalibrierungsvorgang abgeschlossen ist.
- **Modus "SA" (halbautomatisch).** Die Kalibrierung wird durch kurzes Drücken der Taste **ON (3)** aktiviert. Der Objektivschutzdeckel muss nicht angebracht werden (der Mikrobolometer wird durch einen inneren Verschluss geschlossen).
- **Modus "A" (automatisch)**. Das Zielfernrohr wird selbstständig gemäß einem Softwarealgorithmus kalibriert. Der Objektivschutzdeckel muss nicht angebracht werden (der Mikrobolometer wird durch einen inneren Verschluss geschlossen). In diesem Modus kann das Zielfernrohr vom Benutzer kalibriert werden, indem er die Taste **ON (3)** verwendet.

# **Diskreter Digitaler Zoom**

Die Funktionalität des Zielfernrohrs ermöglicht es Ihnen, die Basisvergrößerung (siehe Zeile **"Vergrößerung"** in der Tabelle mit den **["Technische Daten](#page-32-0)"**) um das Zwei- und Vierfache (um das Achtfache in XP Modellen) zu vergrößern, sowie zur Basisvergrößerung zurückzukehren.

- Um den Wert der Vergrößerung des Zielfernrohrs zu ändern, drücken Sie wiederholt die Taste **ZOOM (5)**.
- Solange das Piktogramm  $\Theta$  auf dem Bildschirm sichtbar ist, drehen Sie den Controller-Ring **(6)**. Der sanfte **Digitalzoom** läuft ab dem eingegebenen Wert der Vergrößerung ab.

### **Image Detail Boost**

Die Funktion **"Image Detail Boost"** erhöht die Konturenschärfe von erhitzten Objekten, dadurch wird die Detailgenauigkeit der Abbildung gesteigert. Das Ergebnis der Funktion hängt vom ausgewählten Modus und den Beobachtungsbedingungen ab: Je höher der Kontrast der Objekte, desto deutlicher ist der Effekt. Diese Option ist standardmäßig aktiviert, kann jedoch im Hauptmenü deaktiviert werden.

### <span id="page-36-0"></span>**Funktionen des Schnellstartmenüs**

Die Grundeinstellungen (Einstellung von Helligkeit und Kontrast, Verwendung der Funktion des sanften Digitalzooms, des stadiametrischen Entfernungsmessers, Informationen über das aktuelle Profil und die Entfernung) können über das Schnellstartmenü geändert werden.

- Rufen Sie das Schnellstartmenü durch kurzes Drücken der Taste des Controllers **(6)** auf.
- Zum Umschalten zwischen nachfolgend beschriebenen Funktionen drücken Sie kurz die Taste des Controllers **(6)**.
- **Helligkeit** Drehen Sie den Ring des Controllers **(6)**, um den Helligkeitswert des Displays von 00 bis 20 zu ändern.
- Kontrast  $\bigcirc$  Drehen Sie den Ring des Controllers (6), um den Bildkontrastwert von 00 bis 20 zu ändern.

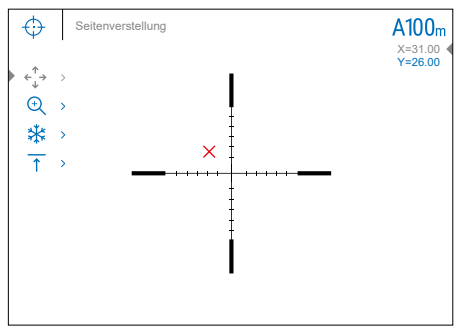

- A100 ↑ Informationen über das aktuelle Profil und die Entfernung, auf die das Einschießen in diesem<br>Profil ausgeführt wurde (z. B. Profil A, Entfernung des Einschießens 100 m). Diese Informationen werden immer in der Statusleiste angezeigt. Drehen Sie den Ring des Controllers **(6)**, um zwischen den Entfernungen des Einschießens im angegebenen Profil zu wechseln. Diese Funktion ist verfügbar, wenn zwei oder mehr Entfernungen im Profil erstellt sind.
- **Stadiametrischer Entfernungsmesser** Ändern Sie durch Drehen des Rings des Controllers **(6)** den Abstand zwischen den speziellen Markierungen, um die Entfernung bis zum beobachteten Objekt zu bestimmen (weitere Informationen über den Entfernungsmesser finden Sie im Abschnitt **["Stadiametrischer](#page-44-0)  [Entfernungsmesser"](#page-44-0)**).
- Basismodus  $A \wedge \cdots \wedge A$   $\Box$  hier können Sie einen der drei Modi als Basis für den Benutzermodus auswählen.
- Halten Sie die Taste des Controllers **(6)** gedrückt, um das Menü zu verlassen oder warten Sie 10 Sekunden, um das Menü automatisch zu verlassen.

### **Funktionen des Hauptmenüs**

- Aktivieren Sie das Hauptmenü durch langes Drücken der Taste des Controllers **(6)**.
- Drehen Sie den Ring des Controllers **(6)**, um durch die Hauptmenüelemente zu navigieren**.**
- Die Navigation durch das Hauptmenü erfolgt zyklisch, nach der letzten Menüoption der ersten Registerkarte erfolgt der Übergang zur ersten Menüoption der zweiten Registerkarte.
- Um einen Unterpunkt im Hauptmenü aufzurufen, drücken Sie kurz die Taste des Controllers **(6)**.
- Um einen Unterpunkt im Hauptmenü zu verlassen, halten Sie die Taste des Controllers **(6)** gedrückt.
- Automatisches Verlassen des Hauptmenüs erfolgt nach 10 Sekunden Inaktivität.
- Beim Austritt aus dem Hauptmenü wird die Stelle des Cursors ( $\blacktriangleright$ ) nur im Laufe einer Session (d. h. bis zum Ausschalten des Zielfernrohrs) gespeichert. Wenn Sie das nächste Mal das Zielfernrohr einschalten und das Hauptmenü aufrufen, befindet sich der Cursor am ersten Punkt des Hauptmenüs.

#### **Menüübersicht:**

#### **Registerkarte 1 Registerkarte 2**

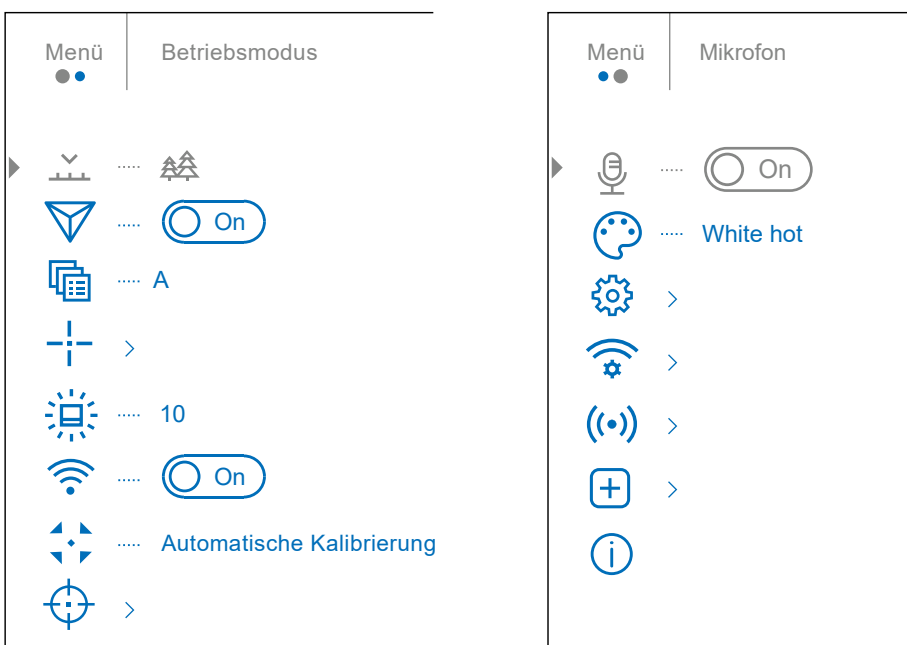

### **Inhalt und Beschreibung des Hauptmenüs**

#### **MENÜPUNKT UNTERMENÜ**

<span id="page-37-0"></span>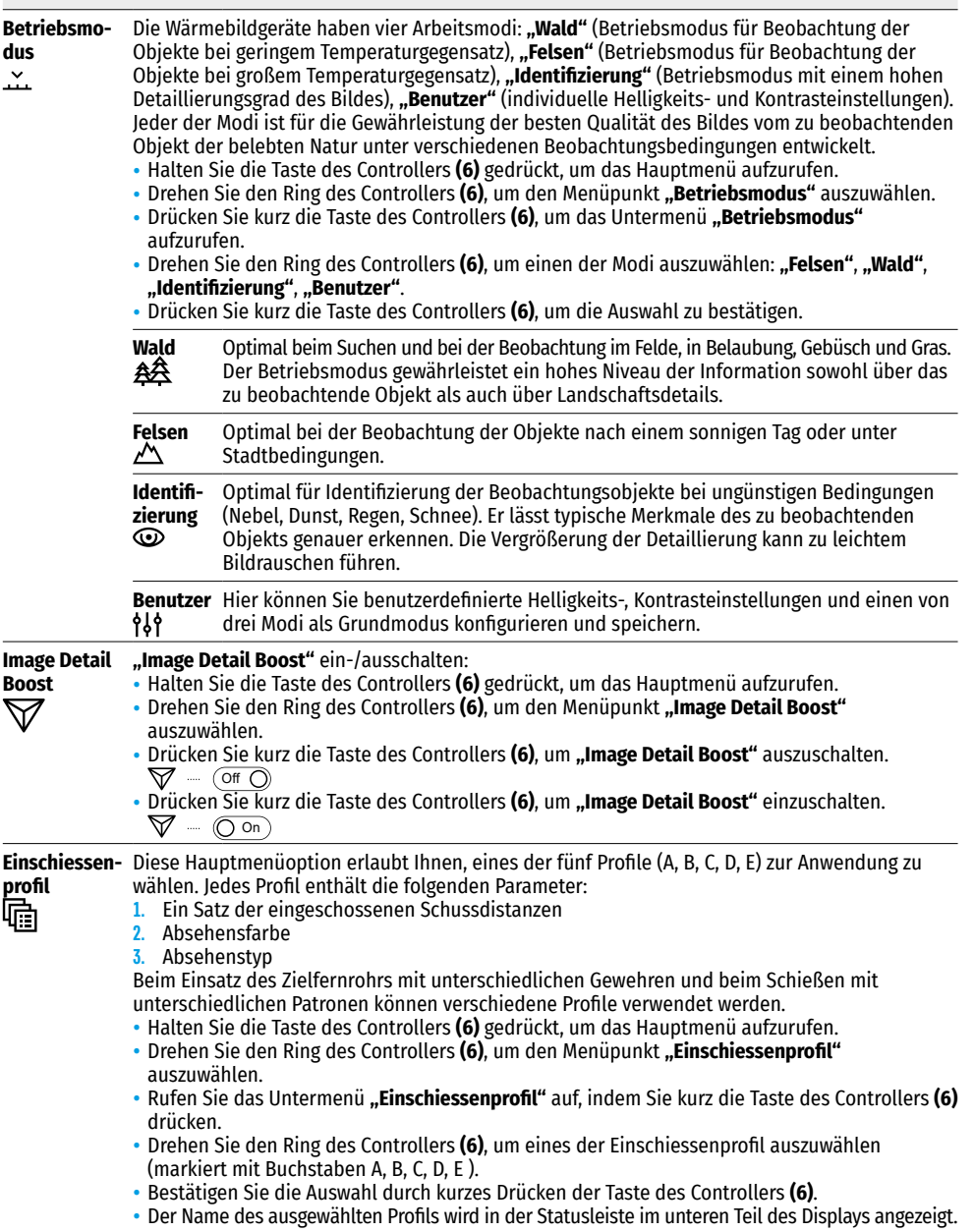

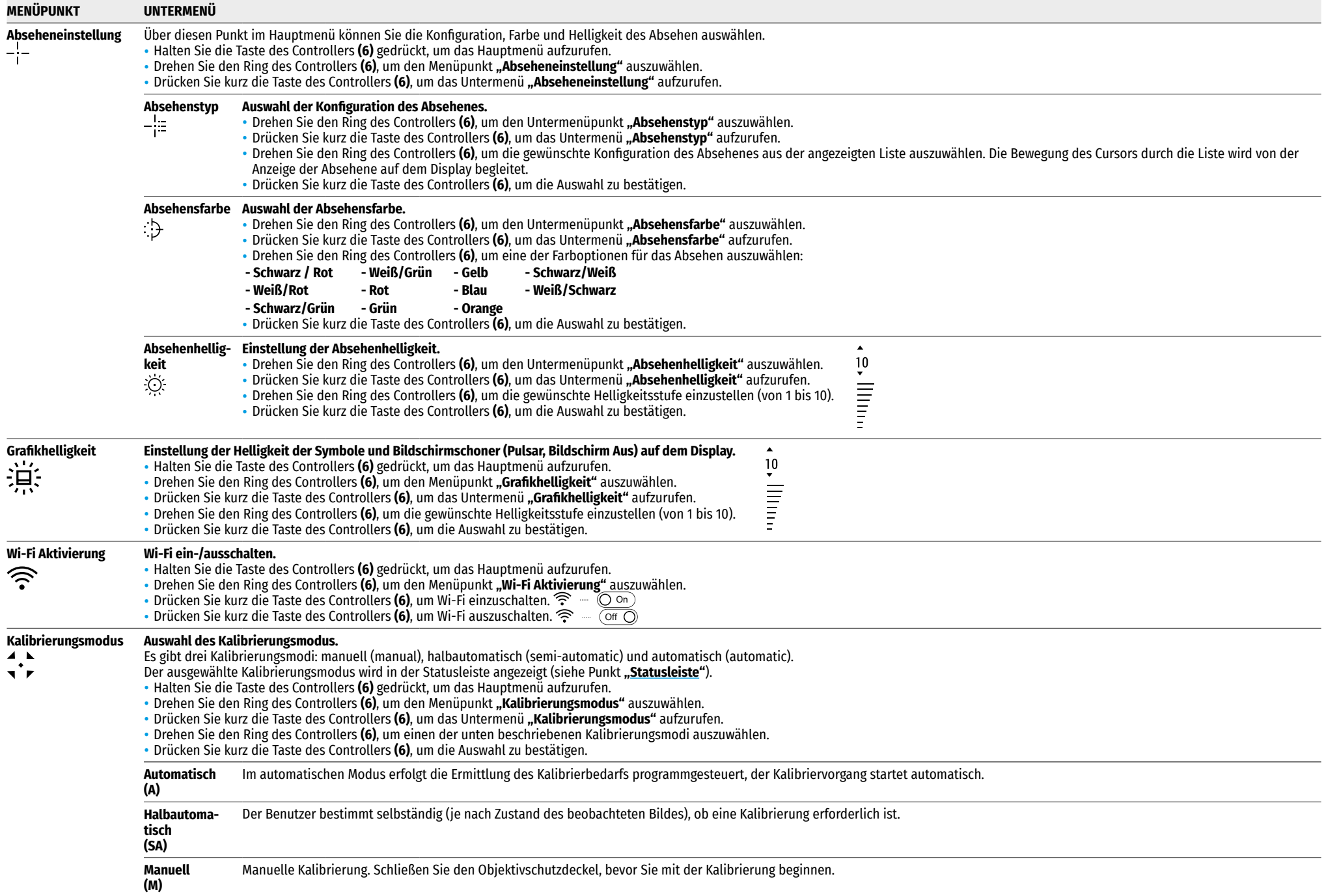

<span id="page-39-1"></span><span id="page-39-0"></span>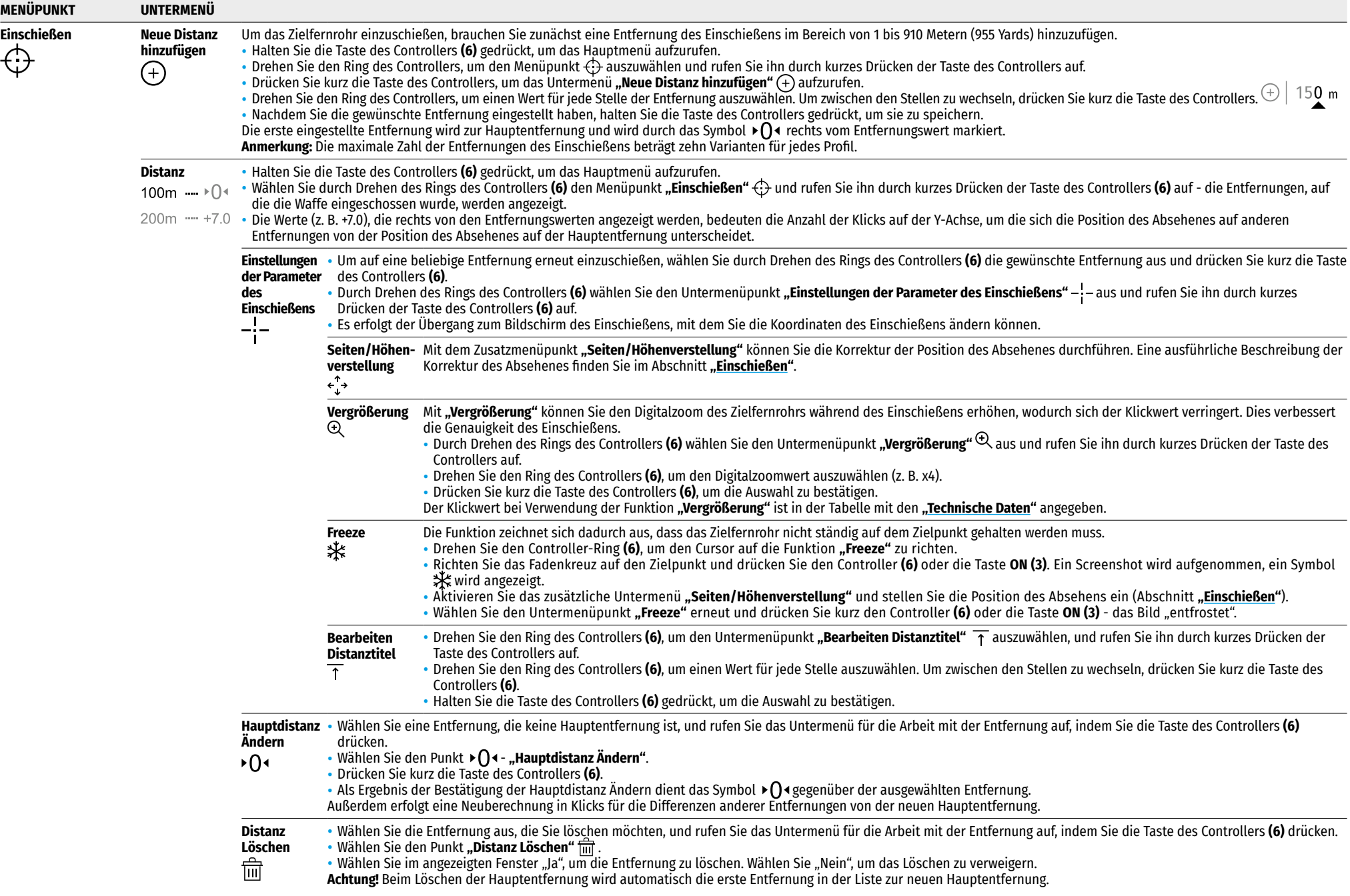

<span id="page-40-1"></span><span id="page-40-0"></span>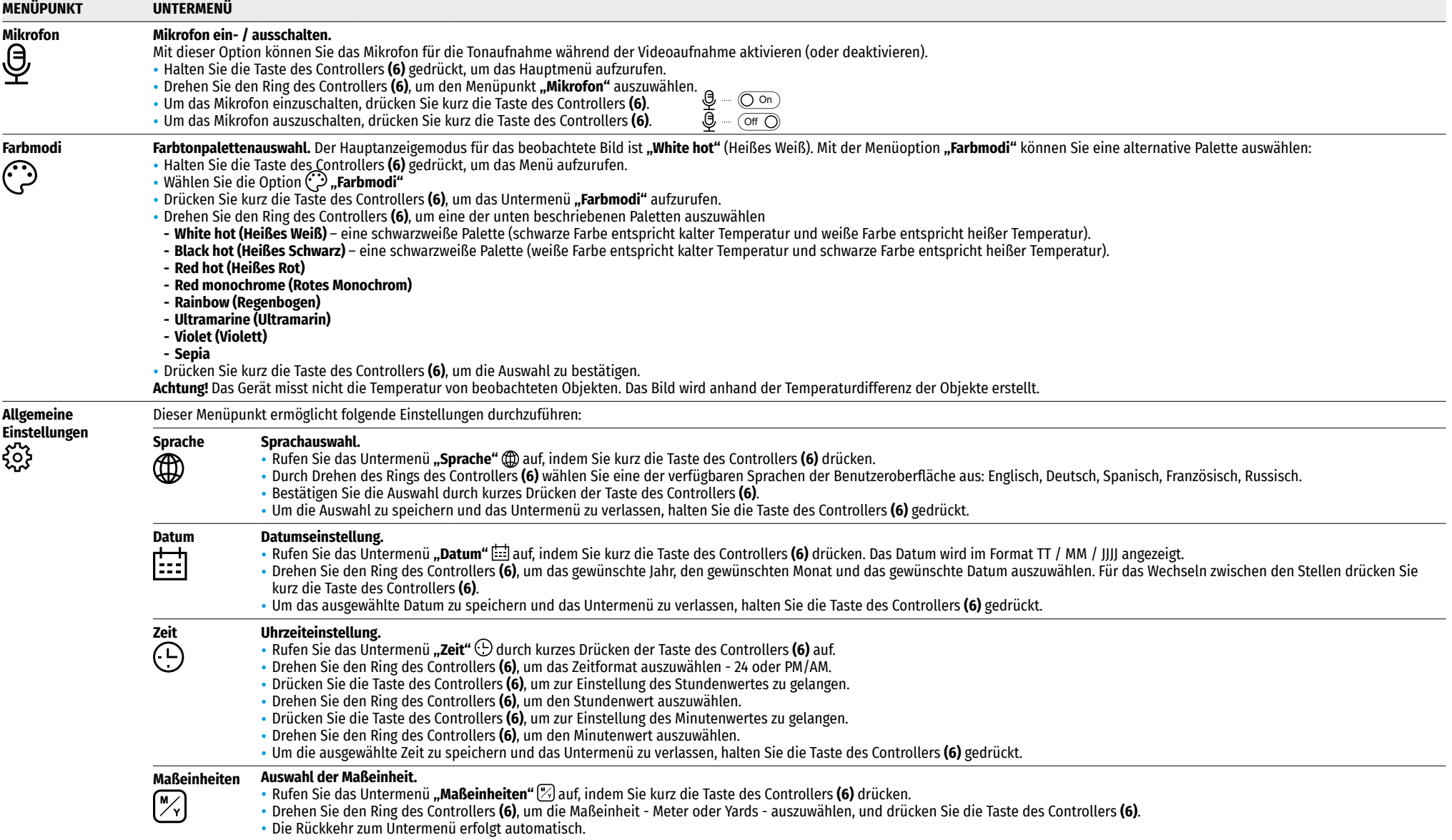

<span id="page-41-0"></span>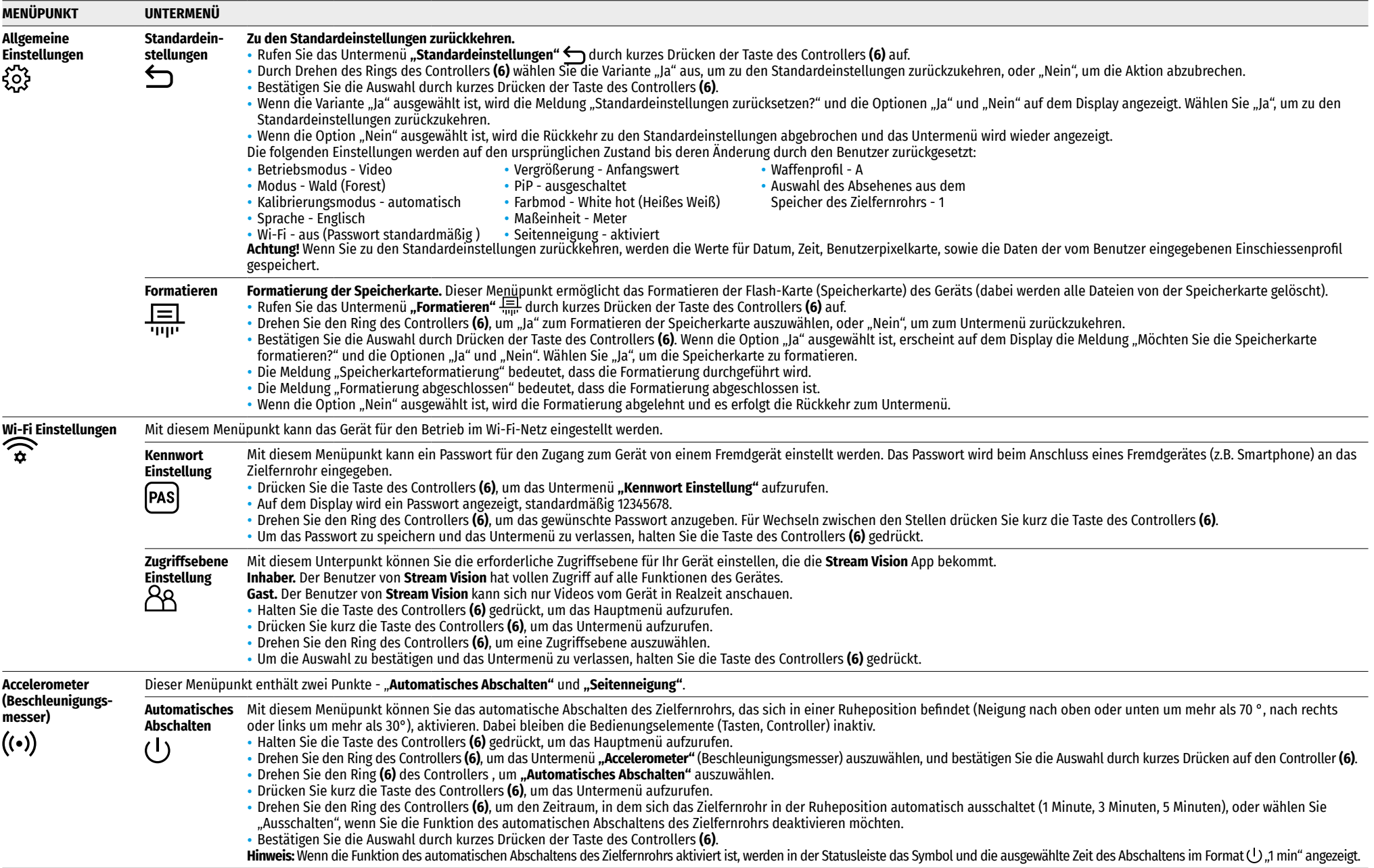

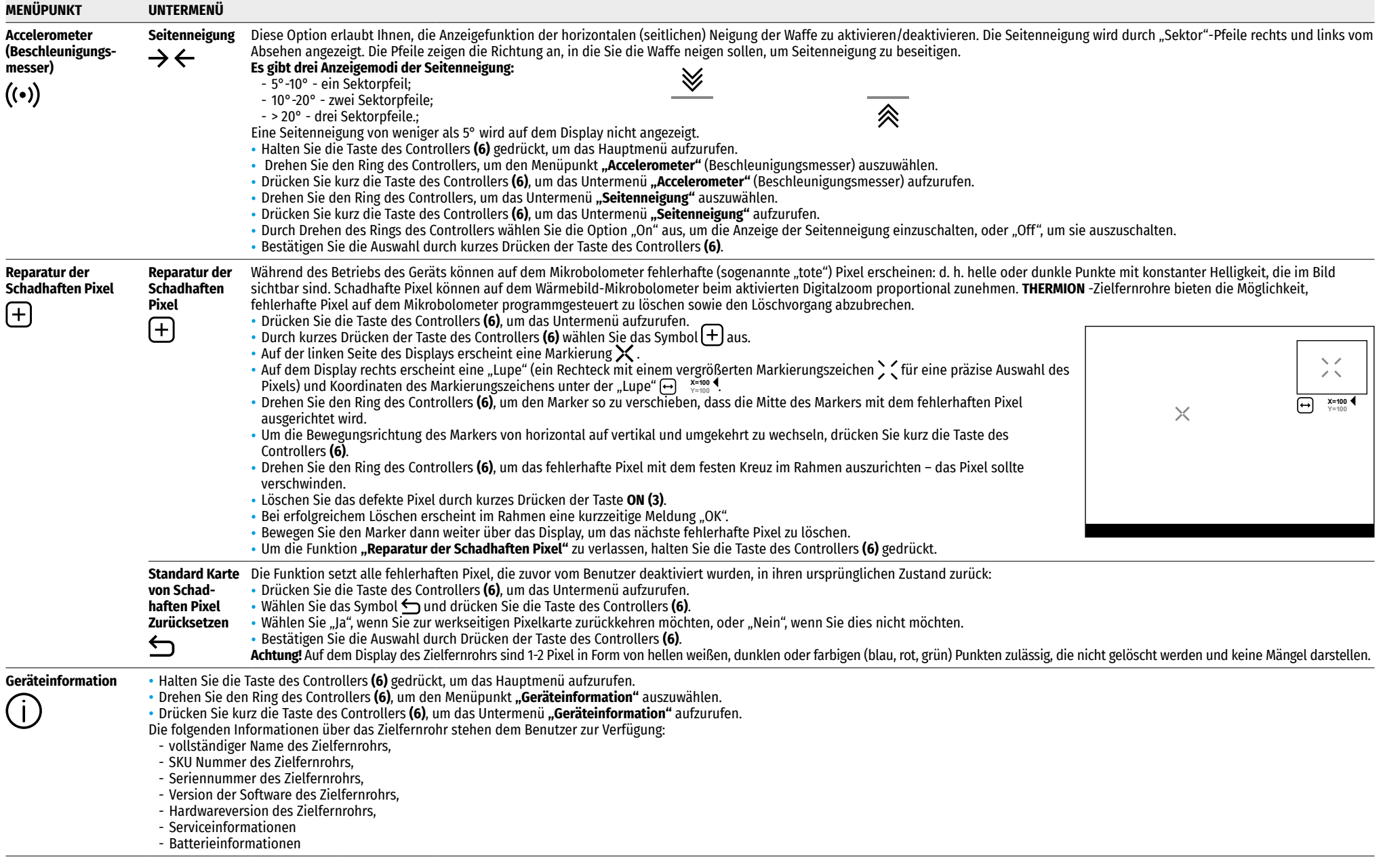

### <span id="page-43-0"></span>**Statusleiste**

#### $O$  AT100m **AA** ① 00:03 5.5x  $\bigcup$   $\bigoplus$  (<sup>1</sup>)1 min 12:00  $10$   $20$

Die Statusleiste befindet sich im unteren Teil des Displays und zeigt Informationen über den Betriebsstatus des Zielfernrohrs an, darunter:

- Farbtonpalette (sie wird nur dann angezeigt, wenn die Farbtonpalette "Black Hot" (Heißes Schwarz) ausgewählt ist)
- Aktuelles Einschiessenprofil (zum Beispiel A)
- Entfernung des Einschießens (zum Beispiel 100 m)
- Betriebsmodus (zum Beispiel Wald)
- Kalibrierungsmodus (im automatischen Kalibrierungsmodus wird anstelle des Kalibrierungssymbols ein Countdown-Timer  $\bar{\sigma}$  00:03 angezeigt, wenn bis zur automatischen Kalibrierung 3 Sekunden verbleiben.
- Aktuelle Vergrößerung
- Mikrofon
- Wi-Fi- Anschluss
- Funktion **"Automatisches Abschalten"** (zum Beispiel 1 Minute)
- Uhr
- Ladezustand der Akkus (wenn das Zielfernrohr von einem eingebauten oder abnehmbaren Akku gespeist wird) oder
- Anzeige der Stromversorgung über eine externe Stromquelle (wenn das Zielfernrohr von einer externen Stromquelle gespeist wird), oder
- Batterieladeanzeige mit dem aktuellen Ladezustand in Prozent (beim Laden von einer externen Stromquelle) **Hinweis:** Während der Kalibrierung "friert" das Bild für die Dauer der Kalibrierung auf dem Display ein.

### **Video- und Fotoaufnahme**

Die Zielfernrohre haben die Funktion der Videoaufnahme (Fotoaufnahme) des beobachteten Bildes auf die eingebaute Speicherkarte.

Lesen Sie vor der Verwendung der Foto- und Videofunktionen die Unterabschnitte **["Datumseinstellung."](#page-40-0)** und **"[Uhrzeiteinstellung."](#page-40-1)** im Abschnitt **"Funktionen des Hauptmenüs"** der vorliegenden Bedienungsanleitung.

#### **Das eingebaute Aufnahmegerät funktioniert in zwei Modi:**

- **Foto** (Fotoaufnahme; oben links auf dem Display wird das Symbol  $\odot$  angezeigt).
- **Video** (Videoaufnahme; oben rechts auf dem Display wird das Symbol **p.** und geschätzte verbleibende Gesamtaufnahmezeit, basierend auf der aktuellen Auflösung im Format HH:MM (Stunden: Minuten) angezeigt.

Beim Einschalten ist das Zielfernrohr auf den Videomodus eingestellt. Der Wechsel (Übergang) zwischen den Modi erfolgt durch langes Drücken der Taste **REC (4).** Der Übergang zwischen den Modi erfolgt zyklisch (Video-> Foto-> Video…).

#### **Modus Foto. Fotoaufnahme**

- Wechseln Sie in den Fotomodus.
- Drücken Sie kurz die Taste **REC (4)**, um ein Foto zu machen. Das Bild friert für eine halbe Sekunde ein die Fotodatei wird auf die integrierte Speicherkarte gespeichert.

#### **Modus Video. Videoaufnahme**

- Wechseln Sie in den Videomodus durch langes Drücken der Taste **REC (4)**.
- Drücken Sie kurz die Taste **REC (4)**, um eine Videoaufnahme zu starten.
- Nach dem Start der Videoaufnahme verschwindet das Symbol **}{¨)**, stattdessen erscheint das Symbol **REC**<br>sowie der Timer der Videoaufnahme im Format MM: SS (Minuten: Sekunden).
- Durch kurzes Drücken der Taste **REC (4)** wird die Aufnahme angehalten / fortgesetzt.
- Um die Videoaufnahme zu stoppen, halten Sie die Taste **REC (4)** gedrückt.
- Videodateien werden nach dem Stoppen der Videoaufnahme auf die integrierte Speicherkarte gespeichert.
- nach dem Stoppen der Videoaufnahme / nach der Fotoaufnahme;
- beim Ausschalten des Geräts, wenn die Aufnahme eingeschaltet war;
- wenn die Speicherkarte während der Videoaufnahme überfüllt wurde (die Meldung "Speicher voll" wird auf dem Display angezeigt).

#### **Anmerkungen:**

- Während der Videoaufnahme können Sie das Menü des Zielfernrohrs aufrufen und im Menü arbeiten;
- Die aufgenommenen Videos und Fotos werden auf die eingebaute Speicherkarte des Zielfernrohrs im Format **img\_xxx.jpg** (für Fotos), und **video\_xxx.mp4** (für Videos) gespeichert. **xxx** ist ein allgemeiner dreistelliger Dateizähler (für Fotos und Videos);
- Der Zähler, der bei der Benennung von Multimedia-Dateien verwendet wird, wird nicht zurückgesetzt.
- Wenn Sie eine Datei aus der Mitte der Liste löschen, übergeht ihre Nummer nicht auf eine andere Datei.
- Bei der Überfüllung des Zählers wird ein neuer Ordner mit dem Namen img\_xxxx erstellt, wo xxxx der Zähler der Ordner ist.
- Die maximale Länge der aufgenommenen Videodatei beträgt 5 Minuten. Nachdem diese Zeit abgelaufen ist, wird das Video in eine neue Datei aufgenommen. Die Anzahl der Dateien ist durch die interne Speicherkapazität des Zielfernrohrs beschränkt;
- Kontrollieren Sie regelmäßig den freien Speicherplatz der eingebauten Speicherkarte, übertragen Sie das aufgenommene Material auf andere Träger, so räumen Sie Platz auf der Speicherkarte;

### **Wi-Fi Funktion**

Das Zielfernrohr hat die Funktion einer drahtlosen Verbindung mit mobilen Geräten (Smartphone, Tablet) über Wi-Fi.

- Um den Modul der drahtlosen Verbindung zu aktivieren, rufen Sie das Hauptmenü durch langes Drücken der Tastedes Controllers **(6)**.
- Drehen Sie den Ring des Controllers **(6)**, um den Menüabschnitt **"Wi-Fi Aktivierung"** auszuwählen.
- Drücken Sie kurz die Taste des Controllers **(6)**, um den Wi-Fi-Modul ein- oder auszuschalten.
- Der Wi-Fi-Betrieb wird in der Statusleiste wie folgt angezeigt:

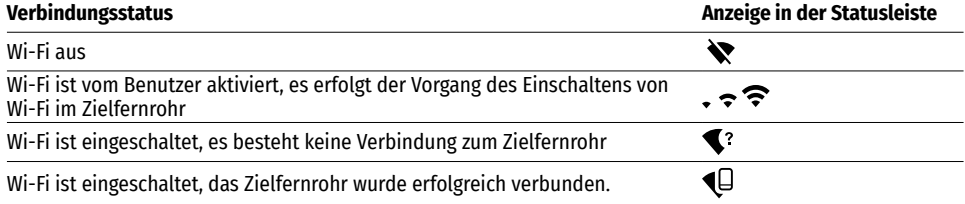

• Von einem externen Gerät wird das Zielfernrohr als "Thermion\_XXXX" erkannt, wo XXXX die letzten vier Ziffern der Seriennummer sind.

- Nach der Passworteingabe (standardmäßig: 12345678) auf einem mobilen Gerät (weitere Informationen zur Passworteinstellung finden Sie im Unterabschnitt **"[Kennwort Einstellung"](#page-41-0)** im Abschnitt **"Funktionen**  des Hauptmenüs" der Anleitung) und nach einer erfolgreichen Verbindung wird das Symbol  $\hat{\mathbf{S}}$  in der Statusleiste des Zielfernrohrs auf das Symbol (D geändert.
- Starten Sie die **Stream Vision-**App auf Ihrem Mobilgerät (weitere Informationen finden Sie im Abschnitt **["Stream Vision"](#page-44-1)**).
- Die Wiedergabe des Videosignals auf dem Bildschirm des Mobilgeräts beginnt nach dem Aktivieren der Taste **"Visier"** auf dem Bildschirm des Mobilgeräts.

### <span id="page-44-0"></span>**Stadiametrischer Entfernungsmesser**

Wärmebildzielfernrohre sind mit einem stadiametrischen Entfernungsmesser ausgestattet, mit dem Sie eine geschätzte Entfernung bis zum Objekt bestimmen können, wenn dessen Größe bekannt ist.

- Um die Funktion **"Stadiametrischer Entfernungsmesser"** auszuwählen, rufen Sie das Schnellstartmenü durch kurzes Drücken der Taste des Controllers **(6)** auf.
- Durch kurze Drücken der Taste des Controllers **(6)** wählen Sie das Symbol aus.
- Das Display zeigt die Striche für Messungen, die Symbole von drei Objekten und die Nummern der gemessenen Entfernung für drei Objekte.
- Es gibt drei voreingestellte Werte für Objekte:
- **Hase** Höhe 0,3 m
- **Wildschwein** Höhe 0,7 m
- **Hirsch** Höhe 1,7 m
- Bringen Sie den unteren unbeweglichen Strich unter das Objekt und durch Drehen des Rings des Controllers **(6)** bewegen Sie den oberen Strich relativ zum unteren horizontalen unbeweglichen Strich, bis das Objekt direkt zwischen den Strichen liegt. Gleichzeitig mit der Bewegung erfolgt eine automatische Neuberechnung der Entfernung zum Ziel.
- Wenn die Messung nicht innerhalb von 10 Sekunden erfolgt, werden die Informationen auf dem Display ausgeblendet.
- Um eine Maßeinheit (Meter oder Yards) auszuwählen, gehen Sie zum Menüpunkt **"Allgemeine Einstellungen"** => Untermenü **..Maßeinheiten"** [%]
- Der gemessene Entfernungswert wird vor der Anzeige auf- oder abgerundet bei großen Entfernungswerten bis zu 5 m, bei kürzeren bis zu 1 m.
- Um den Modus des Entfernungsmessers zu verlassen, drücken Sie kurz die Taste des Controllers **(6)** oder warten Sie 10 Sekunden, um den Modus automatisch zu verlassen.

### **Funktion "Bildschirm Aus" (Display Off)**

Diese Funktion deaktiviert die Übertragung des Bildes auf das Display durch Minimierung seiner Helligkeit. Dies hilft, ein versehentliches Demaskieren zu verhindern. Dabei funktioniert das Gerät weiter.

#### Varianten der Arbeit mit der Funktion "Bildschirm Aus"

**Variante 1.** Zielfernrohr ausgeschaltet Man muss das Zielfernrohr einschalten und die Funktion **"Bildschirm Aus"** aktivieren.

- Schalten Sie das Zielfernrohr durch kurzes Drücken der Taste **ON (3)** ein.
- Aktivieren Sie die Funktion **"Bildschirm Aus"**: halten Sie die Taste **ON (3)** gedrückt. Die Meldung "Bildschirm Aus" mit einem Countdown wird auf dem Display angezeigt.
- Lassen Sie die Taste **ON (3)** los.
- Um die Funktion **"Bildschirm Aus"** zu deaktivieren, drücken Sie kurz die Taste **ON (3).**

**Variante 2.** Die Funktion **"Bildschirm Aus"** ist aktiviert, man muss das Zielfernrohr ausschalten.

- Halten Sie die Taste **ON (3)** gedrückt. Das Display zeigt die Meldung "Bildschirm Aus" mit einem Countdown von 3,2,1.
- Halten Sie die Taste **ON (3)** gedrückt, bis sich das Zielfernrohr ausschaltet (das Zielfernrohr wird nach dem Zählen von 1 ausgeschaltet).

### **PiP-Funktion**

Mit der PiP-Funktion (Picture in Picture - **"Bild im Bild"**) können Sie ein vergrößertes Bild mit dem Digitalzoom in einem separaten "Fenster" gleichzeitig mit dem Hauptbild betrachten.

- Um die PiP-Funktion zu aktivieren / deaktivieren, halten Sie die Taste **ZOOM (5)** gedrückt.
- Drehen Sie den Ring des Controllers **(6)**, um den Digitalzoom im PiP-Fenster zu ändern, solange das Piktogramm  $\mathbb Q$  auf dem Bildschirm sichtbar ist,
- Das gezoomte Bild wird in einem separaten Fenster angezeigt, wobei die vollständige Vergrößerung angewendet wird.
- Der Rest des Bildes wird nur mit dem optischen Zoomwert angezeigt (Digitalzoom ist deaktiviert).
- Wenn der PiP-Modus ausgeschaltet ist, wird das Bild mit dem vollen Vergrößerungswert angezeigt, der für den PiP-Modus eingestellt wurde.

#### <span id="page-44-1"></span>**Stream Vision**  $\blacklozenge$

Wärmebildzielfernrohre **THERMION** halten die Technologie **Stream Vision** ein. Mit Stream Vision wird das Bild vom Wärmebildgerät auf Ihr Smartphone oder Tablet via Wi-Fi im Realzeitmodus übertragen.

Detaillierte Anweisungen zur Bedienung von **Stream Vision** finden Sie in einem separaten Prospekt oder auf der Webseite **[pulsar-vision.com](http://www.pulsar-vision.com)**

**Anmerkung**: in der Konstruktion des Gerätes ist die Möglichkeit des Updates der Firmware vorgesehen. Das Update erfolgt durch den App für **Stream Vision**.

#### **So aktualisieren Sie die Firmware:**

**1.** Laden Sie die **Stream Vision** App kostenlos im **[Google Play](https://play.google.com/store/apps/details?id=com.yukon.app)** oder **[App Store](https://apps.apple.com/us/app/stream-vision/id1069593770)** herunter. Um den App für **Stream Vision** herunterzuladen, scannen Sie QR Codes ein:

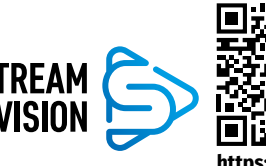

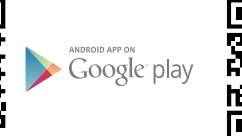

Available on the App Store

**[https://play.google.com/store/apps/](https://play.google.com/store/apps/details?id=com.yukon.app) [details?id=com.yukon.app](https://play.google.com/store/apps/details?id=com.yukon.app)**

**[https://apps.apple.com/us/app/](https://apps.apple.com/us/app/stream-vision/id1069593770) [stream-vision/id1069593770](https://apps.apple.com/us/app/stream-vision/id1069593770)**

- **2.** Verbinden Sie Ihr **Pulsar**-Gerät mit Ihrem Mobilgerät (Smartphone oder Tablet).
- **3.** Starten Sie Stream Vision und gehen Sie zu "Meine Geräte".
- 4. Wählen Sie Ihr Pulsar-Gerät aus und klicken Sie auf "Auf Aktualisierung überprüfen".

#### **Wichtig:**

Bildschirm Aus

将  $00:03$ 

- Wenn Ihr **Pulsar**-Gerät mit dem Telefon verbunden ist, aktivieren Sie die mobile Datenübertragung (GPRS / 3G / 4G) auf Ihrem Handy um das Update herunterzuladen.
- Wenn Ihr **Pulsar**-Gerät nicht mit Ihrem Telefon verbunden ist, sich jedoch bereits im Bereich **"Meine Geräte"** befindet, können Sie das Update über WLAN herunterladen.
- **5.** Warten Sie, bis das Update heruntergeladen und installiert wurde. Das **Pulsar**-Gerät wird neu gestartet und ist betriebsbereit.

### **Anschluss von USB**

- Schalten Sie das Zielfernrohr durch Drücken der Taste **ON (3)** ein (das ausgeschaltete Zielfernrohr wird vom Computer nicht erkannt).
- Schließen Sie ein Ende des USB Kabels an die Micro-USB-Buchse **(10)** des Zielfernrohrs und das andere Ende an den Anschluss an Ihrem Computer an.

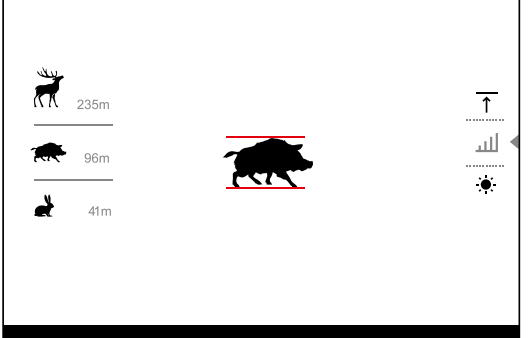

- Das Zielfernrohr wird vom Computer automatisch erkannt, die Installation von Treibern ist nicht erforderlich.
- Nach einigen Sekunden erscheinen zwei Verbindungsoptionen auf dem Display: **"Stromquelle" (Power)** und **"Speicherkarte" (Memory card)**.
- Drehen Sie den Ring des Controllers **(6)**, um eine Anschlussvariante auszuwählen.
- Drücken Sie kurz die Taste des Controllers **(6)**, um die Auswahl zu bestätigen.

#### **Anschlussvarianten:**

- **"Stromquelle" (Power)**. Bei der Wahl dieser Variante wird der Computer vom Zielfernrohr als externe Stromversorgung verwendet. In der Statusleiste wird das Symbol  $\equiv$  angezeigt. Das Zielfernrohr funktioniert weiter, alle Funktionen sind verfügbar. Die im Zielfernrohr eingesetzten Akkus werden nicht geladen.
- **"Speicherkarte" (Memory card)**. Bei der Wahl dieser Variante wird das Zielfernrohr vom Computer als eine Flashkarte erkannt. Diese Option ist für die Arbeit mit Dateien vorgesehen, die im Speicher des Zielfernrohrs

gespeichert sind. Die Funktionen des Zielfernrohrs sind dabei nicht verfügbar, das Zielfernrohr schaltet sich nicht aus. Wenn die Verbindung zum Computer getrennt wird, funktioniert das Gerät weiterhin.

- Wenn zum Zeitpunkt der Verbindung ein Video aufgenommen wurde, wird die Aufnahme gestoppt und gespeichert.

#### **Abschalten von USB**

- Wenn USB im Modus **"Stromversorgung"** vom Zielfernrohr getrennt wird, setzt das Zielfernrohr seinen Betrieb über die Akkus fort, falls diese ausreichend aufgeladen sind.
- Wenn USB von dem im Modus **"Speicherkarte"** angeschlossenen Zielfernrohr getrennt wird, bleibt das Zielfernrohr eingeschaltet.

#### **Technische Inspektion**  $\bigstar$

Vor jedem Gebrauch des Zielfernrohrs wird eine technische Inspektion empfohlen. Überprüfen Sie:

- Außenansicht des Zielfernrohrs (Risse am Gehäuse sind nicht zulässig).
- Zustand der Objektiv- und Okularlinsen (Risse, Fettflecken, Schmutz oder andere Ablagerungen sind nicht zulässig).
- Zustand der Akkus (mussen zu 50-70% verrechnet werden) und der elektrischen Kontakte des abnehmbaren Akkus (Salze und Oxidation sind nicht zulässig).
- Funktionsfähigkeit der Steuerorgane.

### **Technische Wartung**

Die Wartung wird mindestens zweimal jährlich durchgeführt und umfasst folgende Punkte:

- Reinigen Sie die Außenflächen von Metall- und Kunststoffteilen mit einem Baumwolltuch von Staub und Schmutz. Silikonfett ist erlaubt.
- Reinigen Sie die elektrischen Kontakte des Akkus und des Akkusteckplatzes mit einem fettarmen organischen Lösungsmittel.
- Überprüfen Sie die Linsen des Objektivs und Okulars. Reinigen Sie sie bei Bedarf von Staub und Sand (vorzugsweise kontaktlos). Reinigen Sie die Außenflächen der Optik mit speziell dafür vorgesehenen Mitteln.

### **Fehlerbeseitigung**

Die Tabelle zeigt eine Liste möglicher Probleme, die während des Betriebs des Zielfernrohrs auftreten können. Führen Sie die empfohlene Überprüfung und Reparatur in der aufgeführten Reihenfolge durch. Wenn es Mängel gibt, die in der Tabelle nicht aufgeführt sind, oder wenn es nicht möglich ist, den Mangel selbst zu beheben, muss das Zielfernrohr zur Reparatur eingeschickt werden.

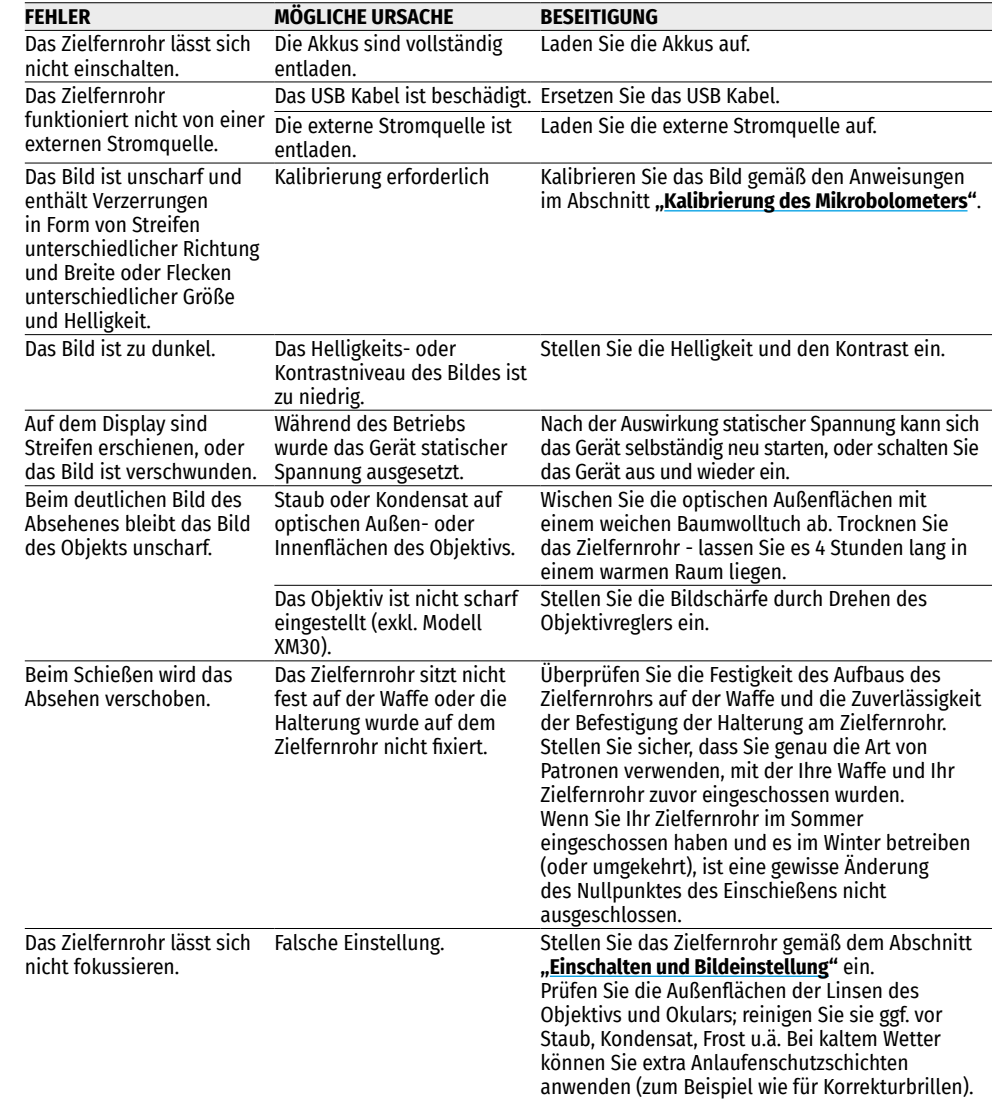

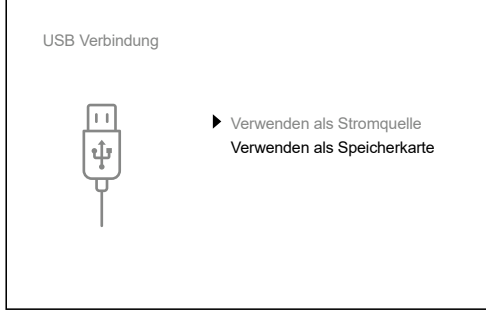

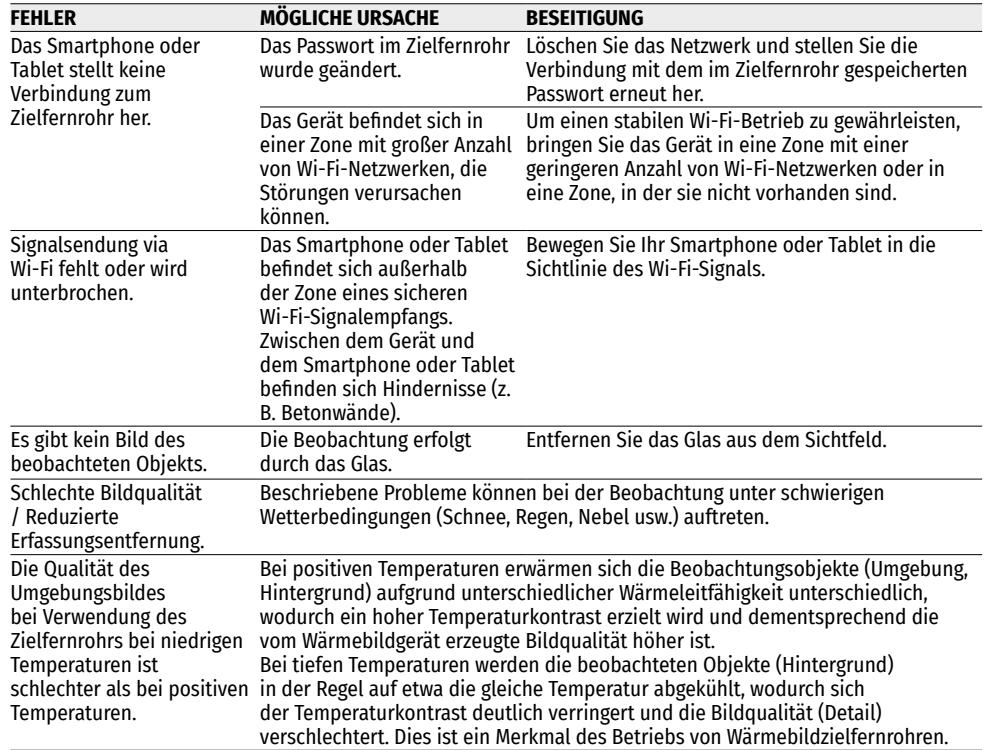

### **Lieferumfang**

- **THERMION** Wärmebildzielfernrohr
- АPS2 Akkumulatorenbatterie
- APS-Akkuladegerät
- Netzadapter
- USB-Kabel
- Aufbewahrungstasche
- Reinigungstuch für Optik
- Kurzanleitung
- Garantieschein
- APS3-Akkuschutzkappe

**Achtung! THERMION** Wärmebildzielfernrohre erfordern eine Lizenz, wenn sie außerhalb Ihres Landes exportiert werden.

**Elektromagnetische Verträglichkeit.** Dieses Produkt entspricht den Anforderungen der Europäischen Norm EN 55032:2015, Klasse A.

**Achtung!** Der Betrieb dieses Produktes in Wohngebieten kann Funkstörungen verursachen.

Die Reparatur des Gerätes ist möglich innerhalb 5 Jahre.

Unter dem Link finden Sie Antworten auf die am häufigsten gestellten Fragen zur Wärmebildtechnik **<https://www.pulsar-nv.com/glo/support/faq/79>**

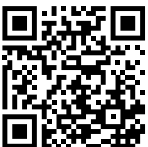

# **ESPAÑOL**

# <span id="page-47-0"></span>**Especificaciones**

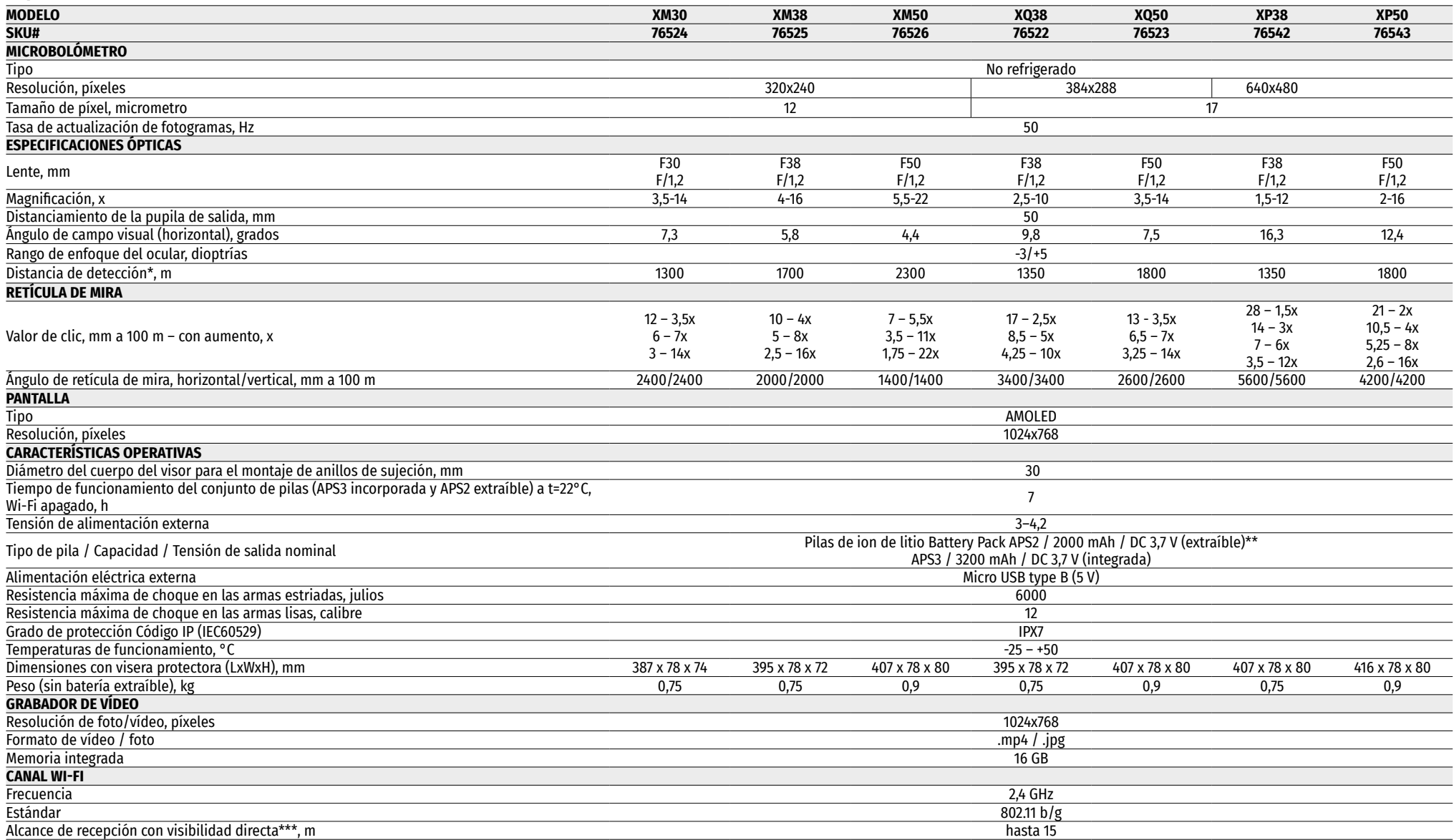

\* Objeto tipo "ciervo"   \*\* Se puede usar la batería APS3 (se adquiere aparte)   \*\*\* El alcance de recepción puede variar según diversos factores: la presencia de obstáculos, otras redes Wi-Fi.

El diseño de este producto está sujeto a modificaciones con fines de mejorar sus propiedades del consumo. Encontrará la última edición del manual de usuario en el sitio web **[pulsar-vision.com](http://www.pulsar-vision.com)**

### **Descripción**

Los visores telescópicos térmicos **THERMION** están destinados para su uso en armas de caza tanto de noche como durante el día en condiciones climáticas complicadas (niebla, smog, lluvia), así mismo cuando hay obstáculos que dificulten la detección de objetivos (ramas, hierba alta, arbustos densos, etc.). A diferencia de los visores basados en convertidores óptico-electrónicos, los visores telescópicos térmicos no necesitan una fuente de luz externa y son resistentes a alto nivel de iluminación.

Esferas de uso de visores telescópicos: caza, observación y orientación en condiciones de visibilidad limitada.

### **Características distintivas**

- Gran alcance de detección
- Imagen de alta resolución
- Magnificación variable
- Microbolómetro de 12 micrómetros (modelos XM)
- Resistencia de choque en grandes calibres: 12 cal., 9.3x64, .375H&H
- Montaje en anillos estándar de 30 mm
- Resistente cuerpo de metal
- Impermeabilidad completa (IPX7)
- Opciones de retículas ajustables
- Pantalla de color HD AMOLED
- Grabación de fotos y vídeos
- Función de Imagen en imagen (PiP)
- Modos de color
- Soporte de la aplicación **Stream Vision**
- Funcionalidad expandible (Posibilidad de actualizar el soporte lógico del visor telescópico utilizando la aplicación gratuita **Stream Vision**)
- Manejo cómodo
- Sistema combinado de alimentación B-Pack mini
- Diseño funcional y ergonómico
- Amplio rango de temperatura de funcionamiento (-25°C...+50°C)

### **Funciones y modos útiles**

- Interfaz de usuario cómodo
- Telemetro estadiométrico (evaluación de la distancia hasta el objeto)
- Acelerómetro-giroscopio de 3 ejes incorporado (indicación de ángulo de inclinación lateral)
- Cuatro modos de observación: bosque, montañas, identificación, uso
- Tres regímenes de calibración: manual, semiautomática, automática
- Zoom digital gradual
- Gran número de retículas electrónicas
- Retículas escalables (la escala de retícula cambia en proporción a Zoom)
- 5 perfiles de reglaje de tiro (10 distancias en el perfil)
- Función de reglaje de tiro con un disparo
- Reglaje de tiro precisa **"Zoom Zeroing"** (reduce el valor de clic al aumentar Zoom)
- Función de reglaje de tiro **"Freeze Zeroing"**
- 8 modos de color
- Función de eliminación de píxeles defectuosos del microbolómetro
- Función de apagado de la pantalla
- La función **"Image Detail Boost"** que aumenta la nitidez y el detalle general de la imagen.
- **Wi-Fi.** Control remoto y monitoreo desde un teléfono inteligente

#### **Grabación de vídeo**

- Grabador de foto y vídeo incorporado con grabación de sonido
- 16 GB de memoria interna
- Integración con dispositivos iOS y Android.
- **Youtube.** Transmisión de vídeo en vivo y grabación a Internet a través de un teléfono inteligente usando la aplicación gratuita **Stream Vision**

#### **Battery Pack:**

- Pila recargable incorporada APS3 de 3200 mAh
- Pila recargable de ion de litio de cambio rápido APS2 / APS3
- Posibilidad de cargar la pila incorporada y las externas APS2 y APS3 a través de microUSB

### **Unidades y controles**

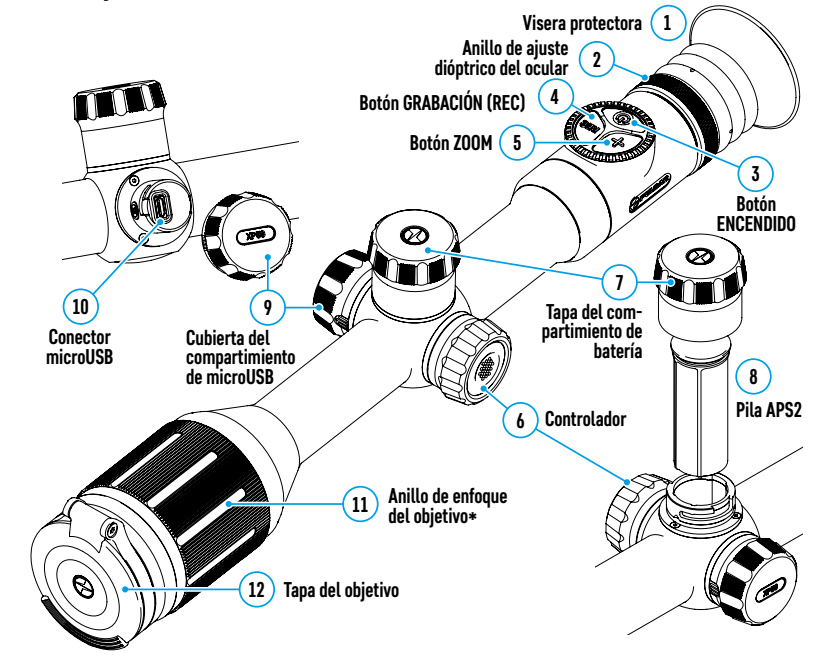

\*excepto el modelo XM30 (lente de no enfoque)

### **Descripción de los botones**

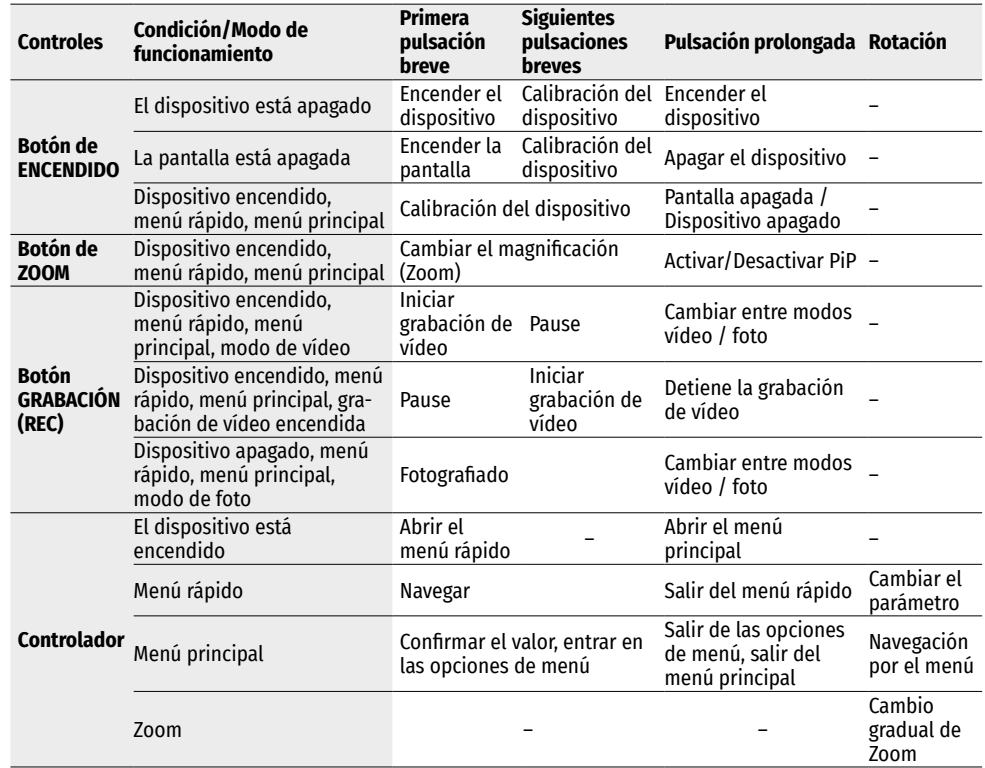

### **Uso de la pila recargable**

Los visores telescópicos térmicos **THERMION** vienen con una pila recargable de ion de litio Battery Pack APS3 (integrada) con una capacidad de 3200 mAh y una pila recargable de ion de litio Battery Pack APS2 (extraíble) con una capacidad de 2000 mAh. Las pilas deben estar cargadas antes del primer uso.

#### **Carga:**

- Abra la cubierta del compartimiento de microUSB **(9)** girándola en sentido antihorario.
- Conecte la clavija microUSB del cable USB **(16)** a la ranura microUSB **(10)** en el compartimiento en el cuerpo del visor.
- Conecte la segunda clavija microUSB del cable USB **(16)** a la ranura microUSB del cargador de red **(17)**. Enchufe el dispositivo a una toma de corriente de 100–240 V **(18)**.

**ATENCION** Al cargar las baterías a través de la ranura microUSB **(10)**, la pila recargable incorporada Battery Pack APS3 es la primera que se carga. Una vez que está totalmente cargada, empieza a cargarse la pila extraíble Battery Pack APS2. Cuando el dispositivo está en uso, el consumo de carga se produce en el orden inverso.

### **18**  $\circ$   $\circ$ **Enchufe 17 Cargador de red 16 Cable USB Conector 10 microUSB 9 Cubierta del compartimiento**

**de microUSB**

#### **La pila recargable de ion de litio Battery Pack APS2 puede recargarse mediante el cargador APS\*.**

- Inserte la pila recargable APS2\* **(8)** suministrada con su dispositivo, por el carril hasta el tope en la ranura del cargador APS.
- El punto **A** en la pila y el punto **B** en el cargador deben coincidir.
- Se puede cargar las dos pilas simultáneamente para lo que está prevista la segunda ranura.
- Conecte la claija microUSB del cable USB **(16)** al conector microUSB del cargador de red **(17)**. Enchufe el dispositivo a una toma de corriente de 100–240 V **(18)**.
- Conecte la segunda clavija del cable microUSB a la ranura **(14)** del cargador de red APS.
- El indicador LED **(15)** mostrará el estado de carga de la batería:

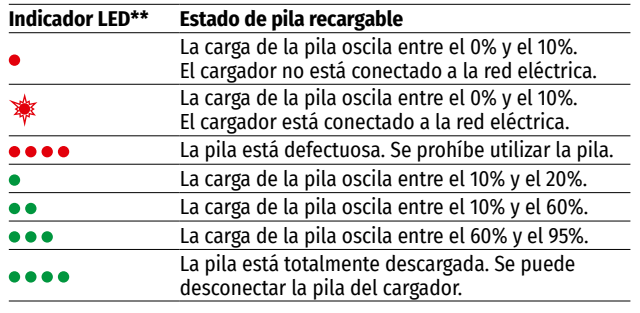

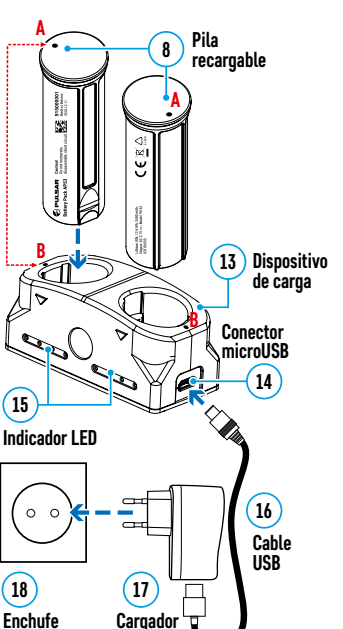

**Cargador de red**

**8**

**Pila recargable**

**7 Tapa del comparti- miento de batería**

\* Incluido en el paquete de entrega. Es posible el uso de una batería recargable APS3 (se adquiere aparte).

\*\* El indicador muestra el nivel de carga de la batería actual durante 30 segundos cuando el cargador APS no está conectado a la red. Si la

alimentación está conectada, la pantalla muestra el estado actual de la batería permanentemente, mientras que los indicadores LED parpadean adicionalmente para indicar el proceso de carga de la pila.

#### **Instalación:**

- Gire hacia la izquierda y retire la tapa del compartimiento de batería **(7)**.
- Inserte la pila **(8)** por los carriles especiales al compartimento predestinado para la batería en el cuerpo del dispositivo.
- Si se instala correctamente, la batería queda bloqueada en el compartimiento de batería del dispositivo.
- Vuelva a colocar la tapa del compartimento de batería **(7)** girándola a la derecha.

#### **Medidas de seguridad:**

- Para cargar utilice siempre el cargador suministrado en el paquete de entrega. El uso de un cargador diferente puede causar daños irreparables a la pila o al cargador.
- Si la pila va a estar en desuso durante un período prolongado, debe estar parcialmente cargada, o sea no debe estar ni cargada del todo ni descargada del todo.
- No cargue la pila enseguida tras traerla de condiciones frías a las calientes. Espere 30-40 minutos para que la pila se caliente.
- No deje la batería sin supervisión durante su carga.
- No utilice el dispositivo de carga si su estructura fue modificada o si fue dañado.
- Cargue la batería a una temperatura de entre 0°C y +45°C. En caso contrario, la durabilidad de la batería disminuirá significativamente.

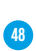

- No deje el dispositivo de carga con la pila conectada a la red durante más de 24 horas después de que la pila se haya cargado totalmente.
- No exponga la batería a temperaturas altas ni a una llama viva.
- La pila no está diseñada para ser sumergida en el agua.
- No se recomienda conectar dispositivos de terceros con un consumo de corriente que exceda los niveles permitidos.
- La pila está equipada con un sistema de protección contra cortocircuitos. No obstante, se debe evitar cualquier situación que pueda provocar un cortocircuito.
- No desarme ni deforme la pila.
- No deje caer ni golpee la pila.
- Cuando la pila se usa a bajas temperaturas, la capacidad de la batería disminuye, esto es normal y no es un defecto.
- No use la pila a temperaturas superiores a las indicadas en la tabla, esto puede acortar la vida útil de la batería.
- Guarde la pila fuera del alcance de los niños.

#### **Conmutación y sustitución de baterías:**

Los dispositivos Thermion funcionan con 2 baterías: una pila integrada Battery Pack APS3 y una pila extraíble Battery Pack APS2/APS3.

- Si hay dos baterías en el dispositivo, se muestran dos pictogramas de batería en la barra de estado (1-batería incorporada, 2-baterías extraíbles). La pila de la que está alimentándose el dispositivo se muestra en azul, la inactiva en gris.
	- $^{\circ}$  $5.5x$   $\bullet$   $\bullet$  $12:00$ A
- Si la batería extraíble no está en el dispositivo, solo se muestra el pictograma azul de la pila integrada en la barra de estado.
- Cuando ambas baterías están completamente cargadas, el dispositivo se alimenta de la batería extraíble. Si la batería extraíble tiene poca carga, el dispositivo pasará a alimentarse de la batería incorporada.
- Al cargar las baterías a través del conector microUSB **(10)**, la batería incorporada es primera en cargarse. Cuando la batería incorporada alcanza el 100% de carga, el dispositivo pasa a cargar la batería extraíble. El nivel de carga de baterías se muestra en porcentaje por encima de los iconos en la barra de estado.
- La batería extraíble se puede ser sustituida mientras el dispositivo está apagado o mientras el dispositivo está encendido si se alimenta de la batería incorporada (el dispositivo continuará funcionando).

**¡Atención!** Cuando se retira la batería extraíble del dispositivo, si el dispositivo está alimentándose de esta, el dispositivo se reiniciará y pasará a alimentarse de la batería incorporada. Al instalar una batería extraíble con un nivel de carga suficiente, el dispositivo cambiará automáticamente para alimentarse de ella.

### **Alimentación externa**

La alimentación externa se realiza de una fuente de alimentación externa de tipo Power Bank (5 V).

- Conecte la fuente de alimentación externa al conector microUSB **(10)** del visor.
- El visor telescópico pasará a alimentarse de la fuente de alimentación externa, mientras que la pila incorporada Battery Pack APS3 y la pila extraíble APS2 (o APS3\*) vayan cargándose paulatinamente.
- En la barra de estado aparecerá el pictograma de la pila que está cargándose  $\mathcal{F}$  con indicación del porcentaje del nivel de carga.
- Al desconectar la fuente de alimentación externa, el visor pasa a alimentarse de la pila extraíble sin apagarse. Si la batería extraíble no está o tiene un nivel bajo de carga, pasa a alimentarse de la batería incorporada.

**¡Atención!** La carga de baterías del banco de energía APS2 / APS3 a temperaturas del aire inferiores a 0 ° C puede reducir la vida útil de la batería. Cuando utilice la alimentación externa, conecte el Power Bank al visor encendido, que ha funcionado durante varios minutos.

#### \*No incluido en el paquete de entrega.

### **Funcionamiento**

**ADVERTENCIA. Está prohibido dirigir la lente del visor telescópico hacia intensas fuentes de energía, como el sol o dispositivos que emiten radiación láser. Esto puede estropear los componentes electrónicos del visor telescópico. Los daños causados por el incumplimiento de las normas de funcionamiento no están cubiertos por la garantía.**

#### **Montaje en el arma:**

El visor **THERMION** debe estar montado correctamente en el rifle para garantizar un disparo preciso.

- El visor se fija utilizando la montura que se compra aparte. Utilice solo monturas y anillos de alta calidad que estén diseñados precisamente para su arma. Al montar, siga las recomendaciones del fabricante de montura sobre el procedimiento de instalación y use la herramienta adecuada.
- Instalando el visor telescópico, seleccione su posición en el arma que permita guardar la distancia entre el visor telescópico y el ojo (distanciamiento de la pupila de salida) especificada por las características técnicas (consulte la tabla de características técnicas) cuando el tirador apunta de forma correcta (cómoda). El incumplimiento de esta recomendación puede provocar que al disparar el tirador se lesione con los elementos del ocular del visor.
- Se recomienda que el visor telescópico se instale lo más bajo posible, pero no debe estar en contacto con el cañón o la caja de mecanismos.
- Para evitar un apriete excesivo del cuerpo del visor telescópico, los tornillos de los anillos de montaje deben apretarse con un par de apriete que no supere 2,5 Nm. Para controlar el par de apriete se recomienda usar una llave dinamométrica.
- Antes de utilizar el visor en la caza siga las recomendaciones de la sección **["Reglaje de tiro](#page-51-0)"**.
- Para evitar desenmascarar al usuario mientras usa el visor telescópico en la oscuridad, se recomienda usar la visera protectora. El montaje de la visera protectora en el ocular del visor telescópico se realiza mediante los imanes incorporados.

### <span id="page-50-0"></span>**Puesta en marcha y ajuste de la imagen**

• Abra la tapa del objetivo **(12)**.

 $1$  $\sqrt{2}$ 

- Encienda el dispositivo pulsando brevemente el botón **ENCENDIDO (3)**.
- Ajuste la definición de los símbolos en la pantalla girando el anillo de ajuste dióptrico del ocular **(2)**.
- Para tomar foco en el objeto de observación gire el anillo de enfoque del objetivo **(11)**\*.
- Seleccione el régimen de calibración deseado en el menú principal: Manual **(M)**, Semiautomática **(SA)** o Automática **(A)**.
- Calibre la imagen pulsando brevemente el botón **ENCENDIDO (3)** (si se ha seleccionado el régimen de calibración **SA** o **M**). Cierre la tapa de la lente **(12)** durante la calibración manual.
- Elija el régimen de funcionamiento necesario (**«Bosque»**, **«Identificatión»**, **«Rocas»**, **«Uso»**) en el menú principal. El modo de uso le permite configurar y guardar configuraciones personalizadas de brillo y contraste.
- Ajuste el brillo, el contraste de la pantalla usando el controlador **(6)** (para más detalles, consulte la sección **["Funciones del menú de acceso rápido](#page-51-1)"**).
- Apague la unidad pulsando prolongadamente el botón **ENCENDIDO (3)**.

### <span id="page-51-0"></span>**≯ Reglaje de tiro**

El visor tiene la opción de ajustar el tiro mediante el método de "un solo disparo" o usando la función **"Freeze"**. Se recomienda llevar a cabo el reglaje de tiro a las temperaturas cercanas a las temperaturas de operación del visor.

- Coloque el arma en la barra de puntería con el visor montado sobre ella.
- Coloque el blanco a la distancia para ajustar el tiro.
- Ajuste el visor siguiendo las recomendaciones de la **["Puesta en marcha y ajuste de la imagen](#page-50-0)"**.
- Seleccione el perfil del ajuste (consulte el punto del menú principal **"[Perfil de reglaje de tiro](#page-52-0)"** )
- Apunta con su arma al centro del blanco y dispara.
- Si el punto de impacto no coincide con el punto de puntería (con el centro de la retícula de puntería del visor), pulse y mantenga presionado el botón de controlador **(6)** para entrar en el menú principal.
- Gire el anillo del controlador **(6)** para seleccionar el submenú **"Reglaje de tiro"** . Para confirmar su selección, pulse brevemente el botón de controlador **(6)**.
- Configure el valor de distancia para el reglaje de tiro (consulte el punto de menú **"Reglaje de tiro"** => submenú **"[Añadir distancia nueva](#page-54-0)"** ).
- Confirme el seleccionado valor de distancia de reglaje de tiro apretando prolongadamente el botón de controlador **(6)**.
- En la pantalla aparecerá el menú adicional para ajustar los parámetros de reglaje de tiro.
- En el centro de la pantalla aparecerá una cruz de referencia  $\chi$ , en el rincón superior derecho aparecerán las coordenadas X e Y de la cruz de referencia.
- Gire el anillo del controlador **(6)** para seleccionar el pictograma  $\leftarrow$  >. Pulse brevemente el botón del controlador **(6)**.
- Mientras mantiene la retícula de puntería en el punto de puntería, gire el anillo del controlador **(6)** para mover la cruz de referencia hasta que coincida con el punto de impacto. Para cambiar la dirección, presione brevemente el botón de controlador **(6)**.

**¡Atención!** Para no mantener la retícula de puntería en el punto de puntería, puede utilizar la función **"Freeze"**: congelar la pantalla de reglaje de tiro (consulte el punto del menú **"Reglaje de tiro"** => submenú **"Distancia"** => submenú **"Configuración del reglaje de tiro"** => submenú **["Freeze"](#page-54-1)** ).

- Para cambiar la dirección de movimiento de la cruz de referencia del horizontal al vertical, pulse brevemente el botón de controlador **(6)**.
- Para guardar la nueva posición de la retícula, pulse y mantenga pulsado el botón controlador **(6)**. La retícula estrá alineada con el punto de impacto y el submenú  $\leftarrow$  > se cierra.
- Pulse y mantenga pulsado el botón controlador **(6)** de nuevo para salir el menú los ajustes de reglaje de tiro el mensaje de "Las coordenadas del reglaje de tiro están guardadas" aparece, lo que confirma el éxito de la operación.
- Dispara un segundo tiro ahora en el punto de impacto y el punto de puntería deben coincidir.

### **Función "Retícula inteligente"\***

Al cambiar la magnificación digital del visor telescópico, la retícula que aparece en la pantalla se escala, o sea su apariencia irá cambiando (aumentando o disminuyendo) conforme a los cambios de la magnificación, lo que permite el uso de etiquetas de telémetro con cualquier magnificación digital.

\*Solo para retículas escalables X51Fi-300, M56Fi, M57Fi

### <span id="page-51-2"></span>**Calibración del microbolómetro**

La calibración le permite equilibrar el fondo de temperatura del microbolómetro y eliminar los defectos de la imagen (como rayas verticales, imágenes fantasma, etc.).

Hay tres regímenes de calibración: manual **(M)**, semiautomática **(SA)** y automática **(A)**.

Seleccione el modo deseado en el punto **"Régimen de calibración"** .

- **Régimen M (manual).** Cierre la tapa del objetivo, pulse brevemente el botón **ENCENDIDO (3)**. Al finalizar la calibración, abre la tapa.
- **Régimen SA (semiautomática).** La calibración se activa pulsando brevemente el botón **ENCENDIDO (3)**. No es necesario cerrar la tapa del objetivo (el microbolómetro está cerrado por un obturador interno).
- **Régimen A (automática).** El visor se calibra de forma autónoma, conforme al algoritmo de soporte lógico. No es necesario cerrar la tapa del objetivo (el microbolómetro está cerrado por un obturador interno). En este modo, el usuario puede calibrar el visor con el botón **ENCENDIDO (3)**.

### **Zoom digital discreto**

La funcionalidad del visor le permite aumentar rápidamente el poder amplificador básico del visor (consulte la tabla con características técnicas en la línea **"Magnificación"**) 2 veces o 4 veces (8 veces en modelos XP), así como volver a la magnificación de la base.

- Para cambiar el factor de zoom del visor telescópico, pulse el botón **ZOOM (5)** varias veces.
- Mientras el icono está visible en la pantalla, girando el anillo del controlador **(6)**, se realiza un **zoom digital gradual** desde su nivel inicial.

### **Image Detail Boost**

La función **"Image Detail Boost"** aumenta la nitidez de los contornos de los objetos calentados, lo que aumenta su detalle. El resultado de la función depende del modo seleccionado y de las condiciones de observación: cuanto mayor sea el contraste de los objetos, más notable será el efecto. Esta opción está activada por defecto, pero puede desactivarse en el menú principal.

### <span id="page-51-1"></span>**Funciones del menú de acceso rápido**

La configuración básica (ajuste de brillo y contraste, uso la función de zoom digital gradual, el telemetro estadiométrico, información sobre el perfil actual y la distancia) se puede cambiar usando el menú rápido.

- Entre en el menú de acceso rápido pulsando brevemente el botón de controlador **(6)**.
- Para pasar de una función a otra que están descritas abajo pulse brevemente el botón de controlador **(6)**.
- **Brillo** : gire el anillo del controlador **(6)** para cambiar el valor de brillo de la pantalla de 00 a 20.
- **Contraste** : gire el anillo del controlador (6) para cambiar el valor de contraste de la imagen de 00 a 20.
- $\overline{A100}$   $\overline{1}$  información sobre el perfil actual y la distancia a la que se realizó el reglaje de tiro en este perfil (por ejemplo, perfil A, distancia de reglaje de tiro de 100 m). Esta información siempre se muestra en la barra de estado. Gire el anillo del controlador **(6)** para cambiar entre las distancias de reglaje de tiro en el perfil instalado. Esta función está disponible si se han creado dos o más distancias en el perfil.
- **Telemetro estadiométrico** : al girar el anillo del controlador **(6)**, cambie la distancia entre las etiquetas especiales para determinar la distancia hasta el objeto observado (para obtener más detalles sobre el telemetro, consulte la sección **"[Telemetro estadiométrico"](#page-59-0)**).
- Modo básico  $A\rightarrow \infty$  le permite seleccionar uno de los tres modos como el básico para el modo de uso.
- Para salir del menú mantenga presionado el botón de controlador **(6)** o espere 10 segundos para salir automáticamente.

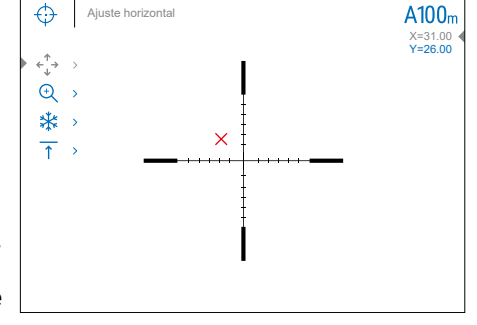

### **Funciones del menú principal**

- Entre en el menú principal pulsando prolongadamente el botón de controlador **(6)**.
- Para moverse por los puntos del menú principal, gire el anillo del controlador **(6).**
- La navegación a través del menú principal se realiza cíclicamente; cuando se alcanza el último punto de la primera pestaña, se traspasa al primer punto de la segunda pestaña.
- Para entrar en un subpunto del menú principal pulse brevemente el botón de controlador **(6).**
- Para salir del subpunto del menú principal pulse y mantenga pulsado el botón de controlador **(6).**
- La salida automática del menú principal se realiza tras 10 segundos sin actividad.
- Al salir del menú principal, la ubicación del cursor ( $\blacktriangleright$ ) solo se guarda solo para una sesión de trabajo (o sea, hasta que se apague el visor). La próxima vez que encienda el visor y abra el menú principal, el cursor estará en el primer punto del menú principal.

### **Contenido del menú:**

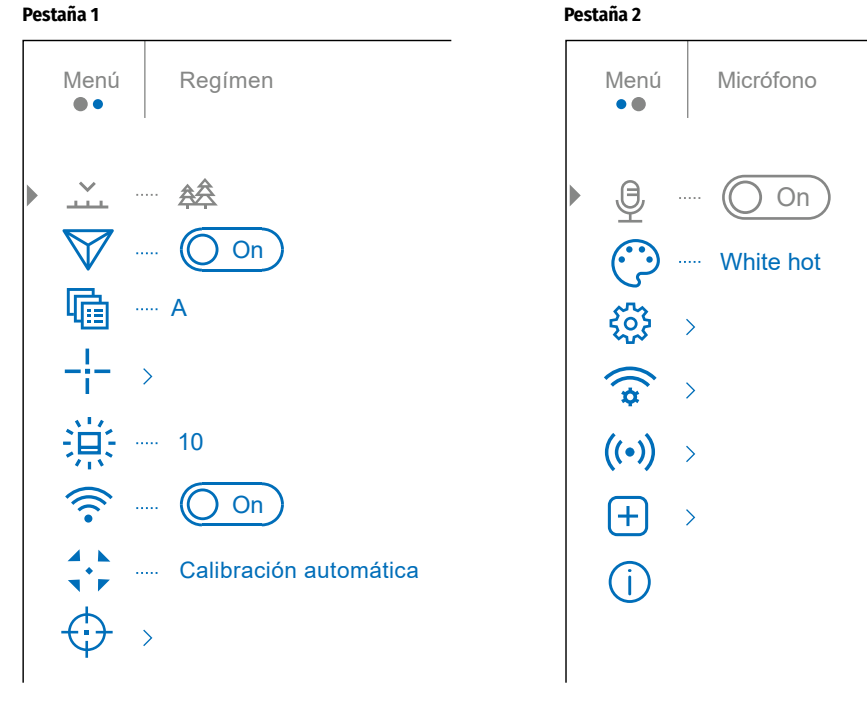

### **Contenido y descripción del menú principal.**

### **PUNTO DEL SUBMENÚ**

<span id="page-52-0"></span>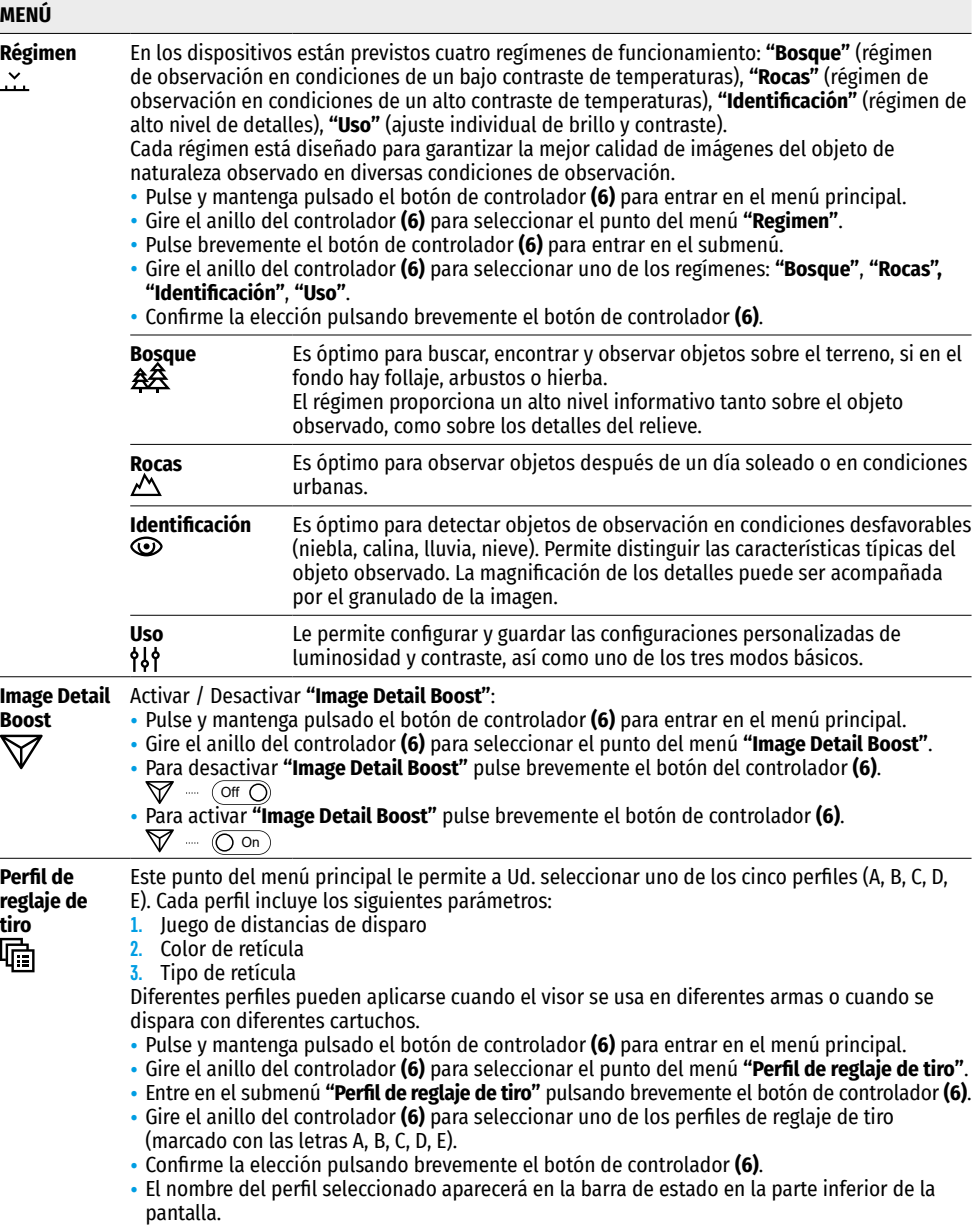

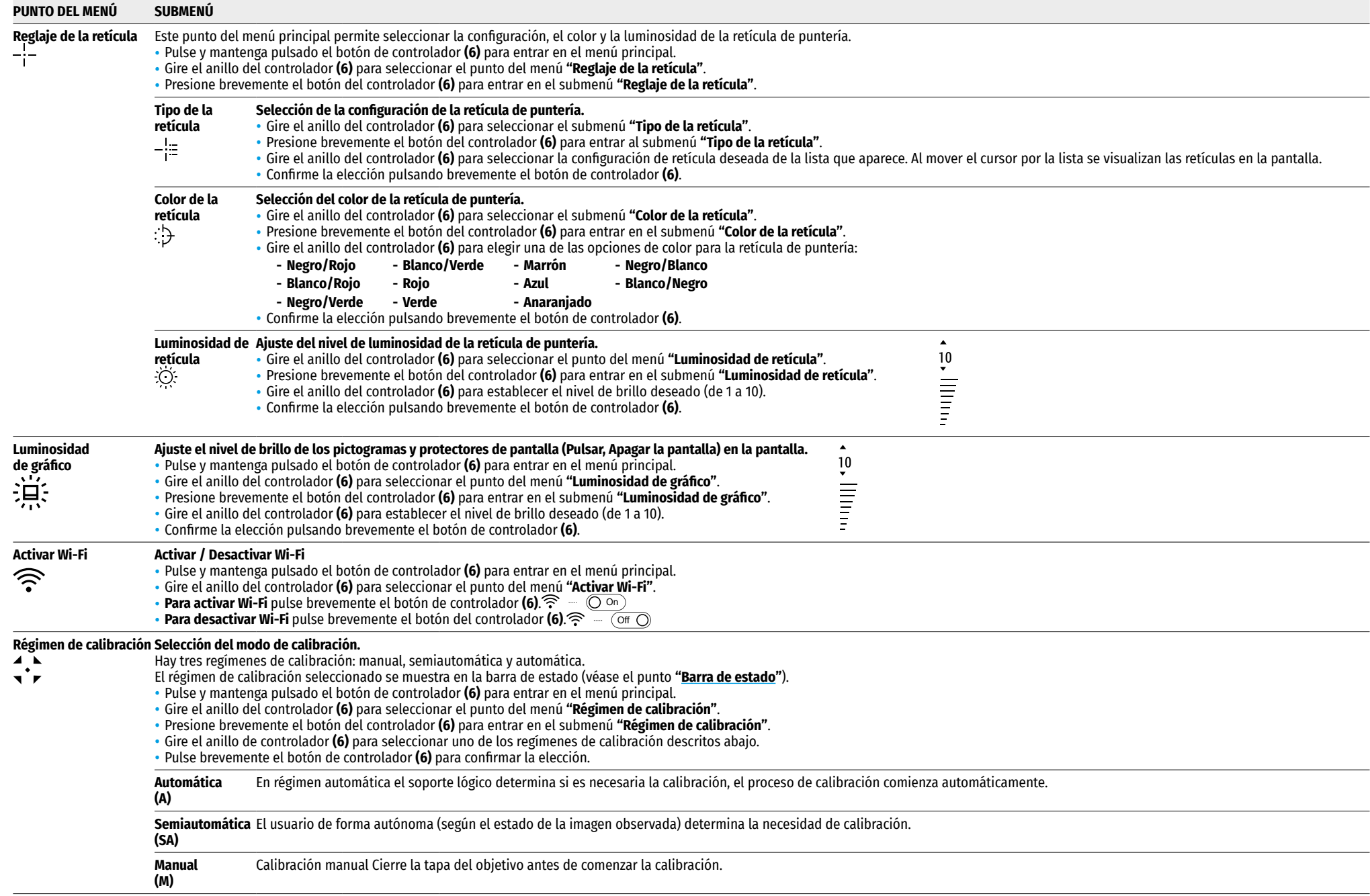

<span id="page-54-1"></span><span id="page-54-0"></span>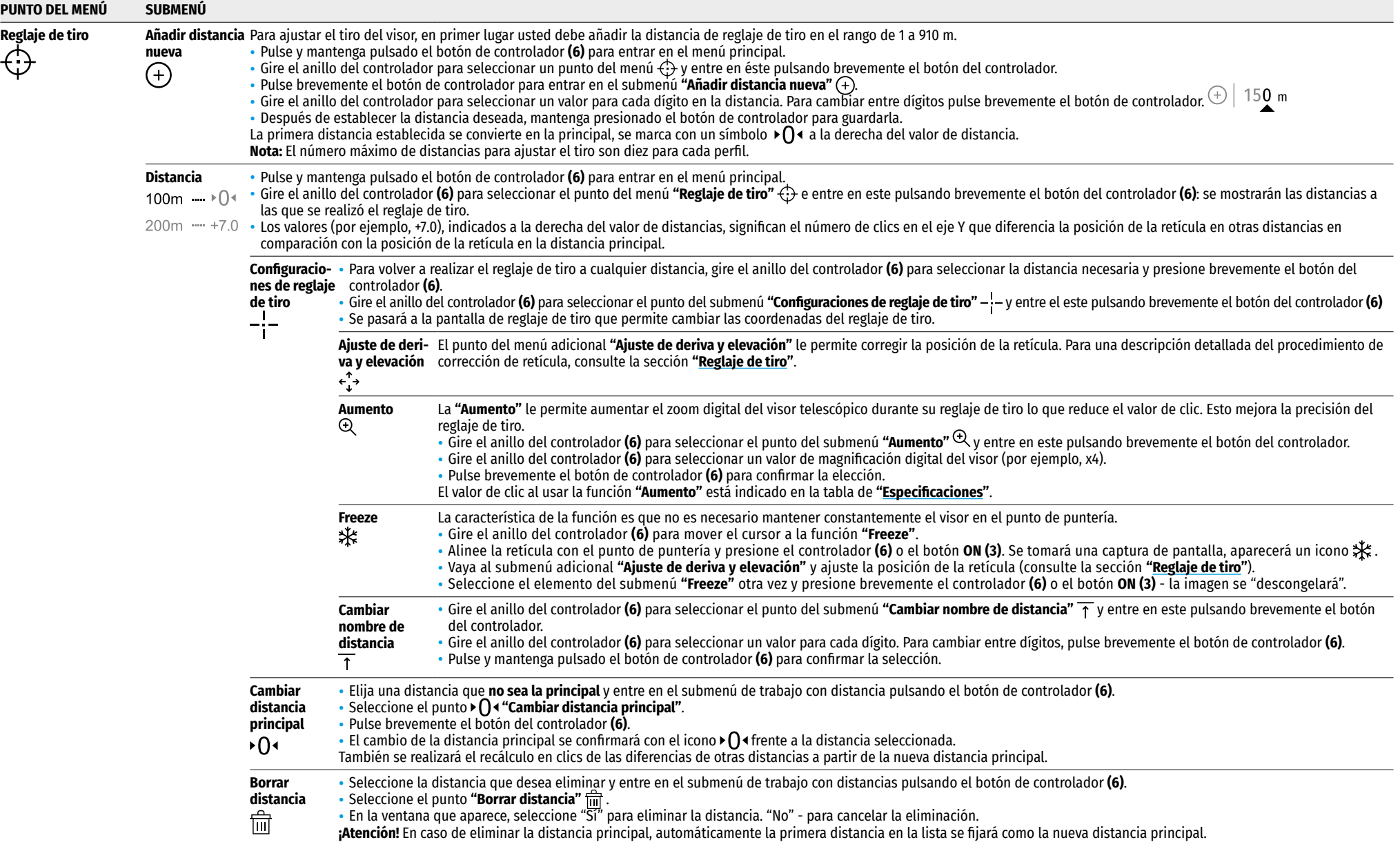

<span id="page-55-1"></span><span id="page-55-0"></span>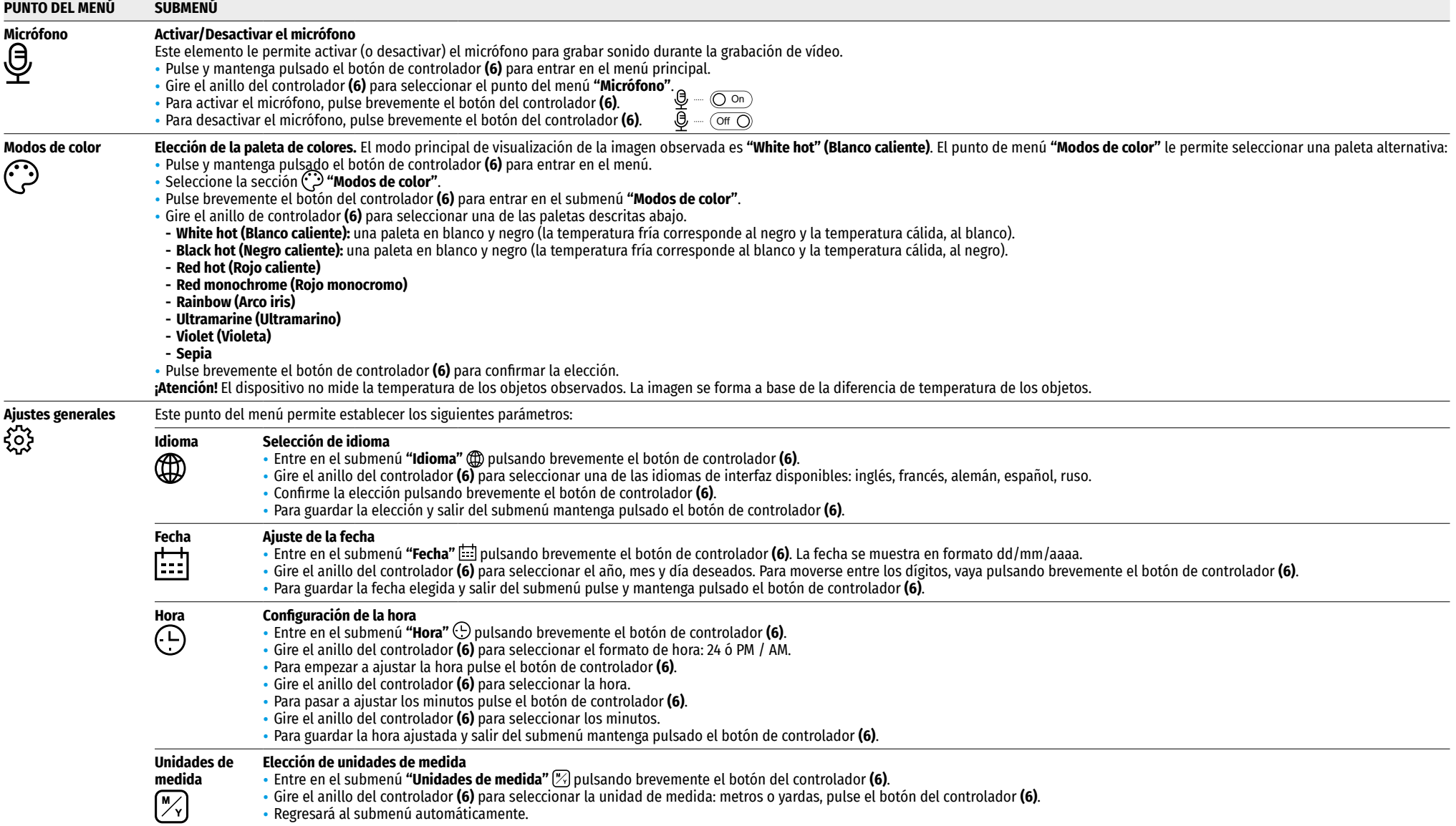

<span id="page-56-0"></span>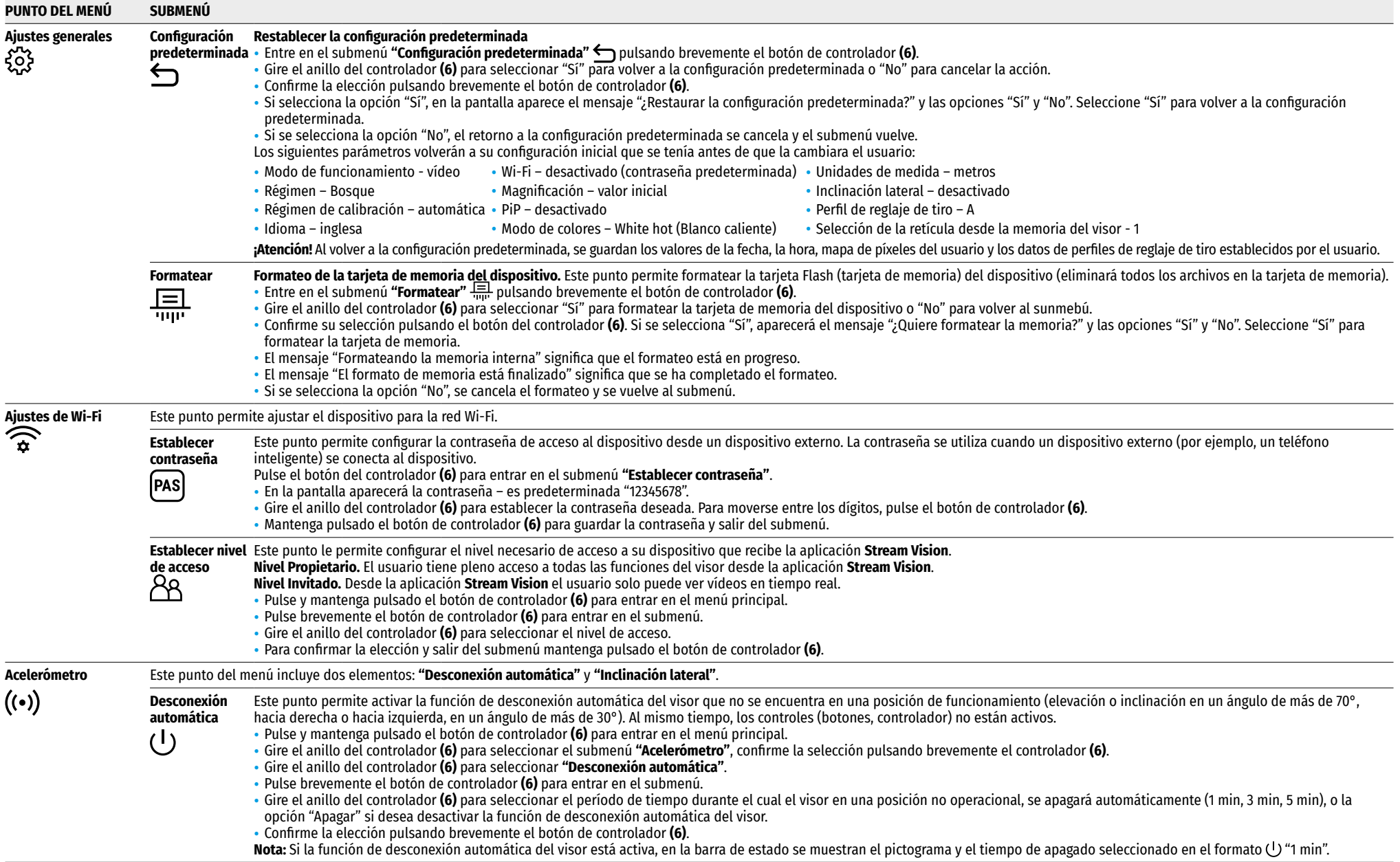

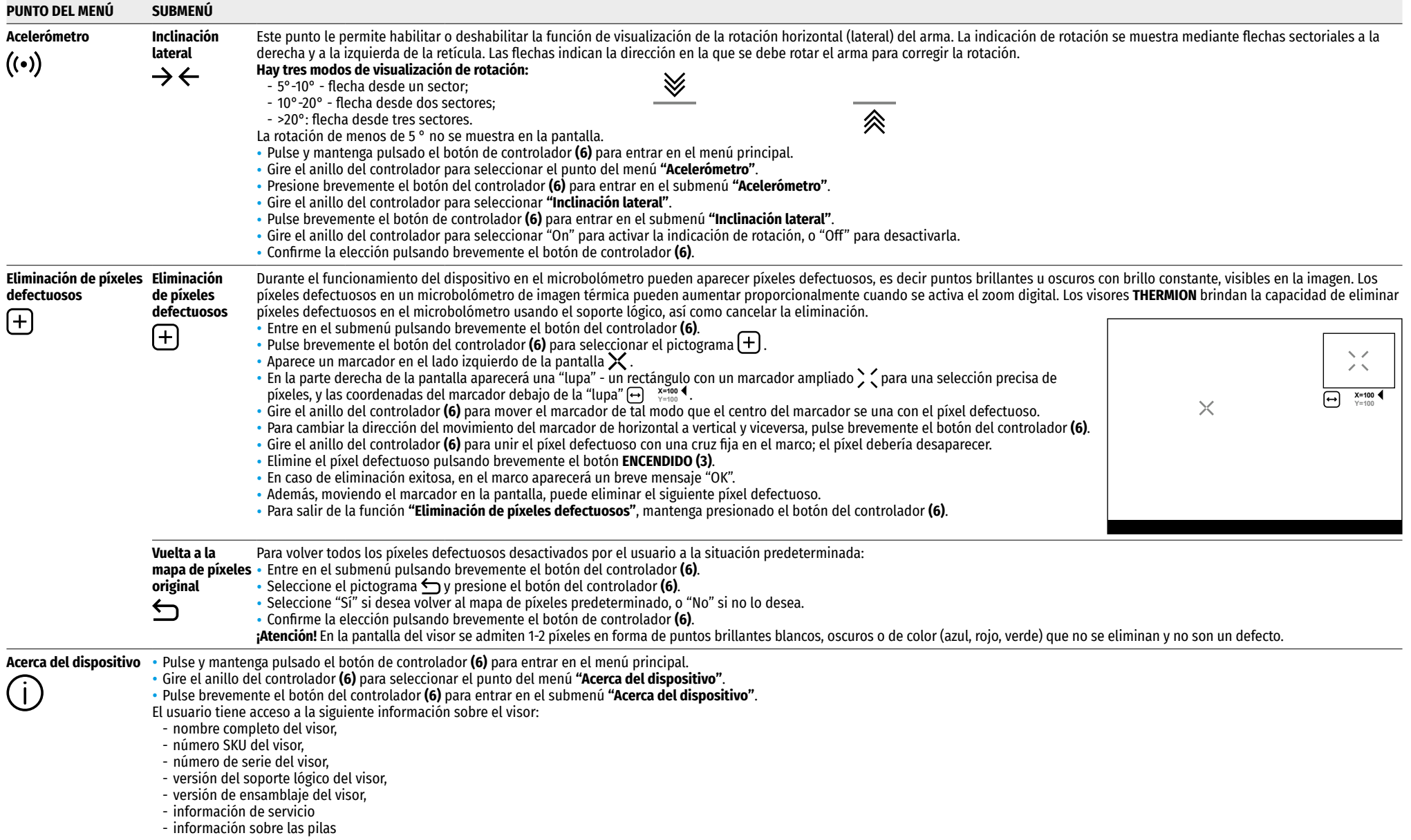

### <span id="page-58-0"></span>**Barra de estado**

#### $O$  AT100m **AA** ① 00:03 5.5x  $\bigcup$   $\bigoplus$  (<sup>1</sup>)1 min 12:00  $10$   $20$

La barra de estado se encuentra en la parte inferior de la pantalla y muestra la información sobre el estado actual del visor, incluso:

- Modo de color (se muestra solo cuando está activado el modo de color "Black Hot" (Negro caliente))
- Perfil actual de reglaje de tiro (por ejemplo, A)
- Distancia de reglaje de tiro (por ejemplo, 100 m)
- Régimen de observación (por ejemplo, Bosque)
- Régimen de calibración (en régimen de calibración automática, cuando quedan 3 segundos hasta la calibración automática, se muestra un temporizador de cuenta regresiva  $\bar{C}$  00:03 en lugar del pictograma de calibración.
- Magnificación actual
- Micrófono
- Conexión por Wi-Fi
- Función **"Desconexión automática"** (por ejemplo, 1 minuto)
- Hora
- Nivel de carga de la pila (si el visor se alimenta de la pila recargable integrada o extraíble) o
- Indicador de alimentación de una fuente de alimentación externa (si el visor se alimenta de una fuente de alimentación externa) o
- Indicador de la carga de pila con el porcentaje actual de su carga (si la pila está cargándose desde una fuente de alimentación externa).

**Nota**: durante la calibración, la imagen se "congela" en la pantalla mientras dura la calibración.

### **Grabación de vídeo y toma de fotos**

Los visores telescópicos tienen la función de grabación de vídeo (toma de fotos) de la imagen observada en la tarjeta de memoria incorporada.

Antes de utilizar la función de grabación de vídeo y de toma de fotos estudie los puntos **["Ajuste de la fecha](#page-55-0)"**, **"[Configuración de la hora](#page-55-1)"** del capítulo **"Funciones del menú principal"** del presente manual.

#### **El grabador incorporado funciona en dos modos:**

- **Foto** (fotografía; en el rincón derecho superior de la pantalla se muestra el pictograma  $\Xi$ ).
- **Vídeo** (grabación de vídeo; en el rincón derecho superior de la pantalla se muestra el pictograma **).** el tiempo total de grabación que queda, tomando en consideración la resolución actual en formato HH:MM (horas : minutos).

Cuando se enciende, el visor se encuentra en modo de Vídeo. Para cambiar (alternar) los modos de funcionamiento del visor mantenga pulsado el botón **GRABACIÓN (4)**. El cambio de modos es cíclico (Vídeo-> Foto-> Vídeo…).

#### **Modo Foto. Fotografiando una imagen**

- Cambia al modo Foto.
- Pulse brevemente el botón **GRABACIÓN (4)** para tomar una fotografía. La imagen se congela por 0,5 segundos - el archivo con la foto se guarda en la tarjeta de memoria integrada.

#### **Modo de Vídeo Grabación de vídeos**

- Cambie al modo Vídeo manteniendo pulsado el botón **GRABACIÓN (4)**.
- Pulse brevemente el botón **GRABACIÓN (4)** para iniciar la grabación de vídeo.
- Al iniciarse la grabación de vídeo, el pictograma desaparece, en su lugar aparece el pictograma **REC**, asimismo el temporizador de la grabación de vídeo en formato MM:SS (minutos : segundos);
- Pulse brevemente el botón **GRABACIÓN (4)** para poner en pausa / continuar la grabación.
- Para detener la grabación de vídeo mantenga pulsado el botón **GRABACIÓN (4)**.
- Los archivos de vídeo se guardan en la tarjeta de memoria integrada tras detenerse la grabación de vídeo.
- tras detener la grabación de vídeo / tras tomar una foto;
- cuando se apaga el visor si la grabación estaba activada;
- cuando la tarjeta de memoria está llena si la tarjeta se llenó durante la grabación de vídeo (en la pantalla aparece el mensaje "Memoria llena").

#### **Notas:**

- Durante la grabación de vídeo usted puede entrar y utilizar el menú del visor;
- Los vídeos grabados y las fotos tomadas se guardan en la tarjeta de memoria integrada del visor en formato **img\_xxx.jpg** (para fotos); **vídeo\_xxx.mp4** (para vídeo). **xxx** – común de tres dígitos (contador de archivos (para fotos y vídeos);
- El contador usado para los nombres de los archivos multimedia no puede ser reiniciado;
- Si un archivo se elimina del medio de la lista, su número no pasa a otro archivo.
- Cuando el contador está lleno, se crea una nueva carpeta img\_xxxx. Donde xxxx es el contador de carpetas.
- La duración máxima de un vídeo grabado es de 5 minutos. Después de que se acabe este tiempo, el vídeo se graba en un nuevo archivo. El número de archivos está limitado por la capacidad de la memoria integrada del visor;
- Compruebe periódicamente el espacio libre de la memoria integrada, pase el material grabado a otros medios digitales liberando el espacio de la tarjeta de memoria;

### $≤$  **Función Wi-Fi**

El visor tiene la función de comunicación inalámbrica con dispositivos móviles (teléfono inteligente, tableta) mediante Wi-Fi.

- Para activar el módulo inalámbrico entre en el menú principal pulsando prolongadamente el botón del controlador **(6)**.
- Gire el anillo del controlador **(6)** para seleccionar la sección del menú **"Activar Wi-Fi"**.
- Pulsando brevemente el botón de controlador **(6)** active/desactive el módulo W-Fi.
- El funcionamiento de Wi-Fi se muestra en la barra de estado de modo siguiente:

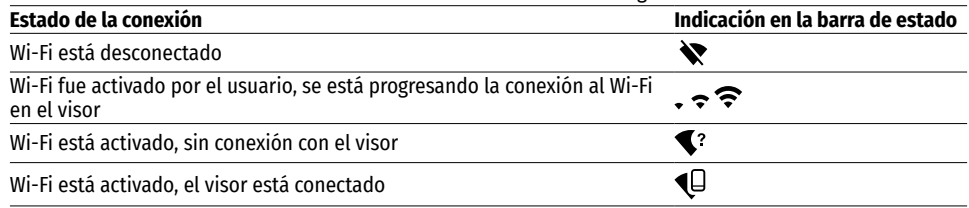

- Su visor es detectado por un dispositivo exterior como "Thermion\_XXXX" donde XXXX son los cuatro últimos dígitos del número de serie.
- Al introducir la contraseña (la predeterminada es 12345678) en el dispositivo móvil (para más información sobre la configuración de la contraseña, consulte la subsección **"[Establecer contraseña](#page-56-0)"** de la sección **"Funciones del menú principal"** de las instrucciones) y realizarse la conexión, el pictograma  $\approx$  en la barra de estado del visor cambia a  $\P$ .
- Inicie la aplicación **Stream Vision** en su dispositivo móvil (para más detalles, consulte la sección **"[Stream Vision"](#page-59-1)**).
- La transmisión de vídeo en la pantalla del dispositivo móvil comienza después de que se activa el botón **"Visor"** en la pantalla del dispositivo móvil.

### <span id="page-59-0"></span>**Telemetro estadiométrico**

Los visores telescópicos térmicos están equipados con un telemetro estadiométrico que le permite determinar la distancia aproximada hasta el objeto si se conoce su tamaño.

- Para seleccionar la función **"Telémetro estadiométrico"**, entre en el menú de acceso rápido pulsando brevemente el botón del controlador **(6)**
- Pulse brevemente el botón del controlador **(6)** para seleccionar el pictograma .
- En la pantalla aparecerán trazos para medir, los pictogramas de tres objetos y los números de la distancia medida para tres objetos.
- Hay tres valores predeterminados para los objetos:
- **Liebre** altura 0.3 m
- **Jabalí** altura 0,7 m
- **Ciervo** altura 1.7 m
- Coloque el trazo fijo inferior debajo del objeto y gire el anillo del controlador **(6)** para mover el trazo superior con respecto al trazo fijo horizontal inferior de modo que el objeto esté ubicado exactamente entre los trazos. Simultáneamente con el movimiento, se realiza un recálculo automático de la distancia hasta el objetivo.
- $\breve{\vec{r}}$ 235m  $\overline{\uparrow}$ 山  $\bullet$
- Si la medición no se realiza en 10 segundos, la información desaparece de la pantalla. • Para seleccionar una unidad de medida (metros o yardas), pase al punto del menú **"Ajustes**

**generales"** => submenú **"Unidades de medida"** .

- El valor de la distancia medida se redondea antes de mostrarse en la pantalla: para valores grandes hasta 5 m, para valores más pequeños hasta 1 m.
- Para salir del modo de telemetro, presione brevemente el botón del controlador **(6)** o espere 10 segundos para salir automáticamente.

# **Función "Apagar la pantalla" (Display Off)**

Esta función desactiva la transferencia de la imagen a la pantalla, reduciendo al mínimo su luminosidad. Esto ayuda a prevenir que el camuflaje se descubra por casualidad. El dispositivo continúa funcionando.

### **Opciones de funcionamiento con la función "Apagar la pantalla"**

**Opción 1.** Visor apagado Es necesario encender el dispositivo y activar la función **"Apagar la pantalla"**.

- Encienda el visor pulsando brevemente el botón **ENCENDIDO (3)**.
- Active la función **"Apagar la pantalla"**: mantenga pulsado el botón **ENCENDIDO (3)**. El mensaje "Apagar la pantalla" con una cuenta regresiva aparecerá en la pantalla.
- Suelte el botón **ENCENDIDO (3)**.
- Para desactivar la función **"Apagar la pantalla"** pulse brevemente el botón **ENCENDIDO (3)**.
- **Opción 2.** La función **"Apagar la pantalla"** está activada, hay que apagar el dispositivo.
- Mantenga pulsado el botón **ENCENDIDO (3)**. La pantalla muestra el mensaje "Apagar la pantalla" con una cuenta regresiva de 3,2,1.
- Mantenga presionado el botón de **ENCENDIDO (3)** hasta que el visor telescópico se apague (el visor se apaga después de contar 1).

### **Función PiP (imagen en imagen)**

La función PiP (**Imagen en imagen** - "Picture in Picture") le permite observar en una "ventana" particular la imagen ampliada con un zoom digital simultáneamente con la imagen principal.

- Para activar/desactivar la función PiP, pulse y mantenga presionado el botón **ZOOM (5)**.
- $\bullet$  Para cambiar el zoom digital en la ventana PiP, gire el anillo del controlador **(6)**, mientras el icono  $\bigcirc$ está visible en la pantalla.
- La imagen aumentada se muestra en la pantalla en una ventana particular, utilizando el valor de magnificación completo.
- El resto de la imagen se muestra solo con el valor del zoom óptico (la magnificación digital está desactivada).
- Cuando se desactiva el modo PiP, la imagen se muestra con el valor de magnificación completo establecido para el modo PiP.

#### <span id="page-59-1"></span>**"Stream Vision"**  $\blacktriangleleft$

Los visores telescópicos térmicos **THERMION** son compatibles con la tecnología **"Stream Vision"** que permite transmitir imágenes desde el visor a su teléfono inteligente o a la tableta mediante Wi-Fi en modo de tiempo real.

Encontrará indicaciones detalladas sobre el funcionamiento de **Stream Vision** en un folleto aparte o en nuestro sitio web **[pulsar-vision.com](http://www.pulsar-vision.com)**

**Nota:** la aplicación **Stream Vision** le permite actualizar las opciones de firmware de su dispositivo **Pulsar**.

### **Como actualizar:**

**1.** Descargue gratuitamente la aplicación **Stream Vision** en **[Google Play](https://play.google.com/store/apps/details?id=com.yukon.app)** o **[App Store](https://apps.apple.com/us/app/stream-vision/id1069593770)**. Escanee los códigos QR o descargue **Stream Vision** de forma gratuita:

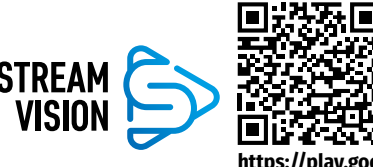

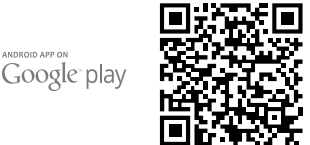

Available on the App Store

**[https://play.google.com/store/apps/](https://play.google.com/store/apps/details?id=com.yukon.app) [details?id=com.yukon.app](https://play.google.com/store/apps/details?id=com.yukon.app)**

**[stream-vision/id1069593770](https://apps.apple.com/us/app/stream-vision/id1069593770)**

**[https://apps.apple.com/us/app/](https://apps.apple.com/us/app/stream-vision/id1069593770)**

- **2.** Conecte su dispositivo **Pulsar** a su dispositivo móvil (móvil o tableta).
- **3.** Inicie **Stream Vision** y vaya a la sección **"Mis dispositivos"**.
- **4.** Seleccione su dispositivo **Pulsar** y presione **"Buscar actualizaciones"**.

### **Importante**:

- si su dispositivo **Pulsar** está conectado al móvil, active transferencia de datos móviles (GPRS / 3G / 4G) en tu teléfono para descargar la actualización;
- si su dispositivo **Pulsar** no está conectado a su móvil pero ya está en la sección **"Mis dispositivos"**, puede usar Wi-Fi para descargar la actualización.
- **5.** Espere a que la actualización se descargue e instale. El dispositivo **Pulsar** se reiniciará y estará listo para funcionar.

### **Conexión de USB**

- Encienda el visor pulsando el botón **ENCENDIDO (3)** (el ordenador no detectará el visor apagado).
- Conecte un extremo del cable USB al puerto microUSB **(10)** del visor y el otro extremo al puerto USB de su ordenador.
- El ordenador detectará su dispositivo automáticamente, no hace falta instalar controladores.
- Después de unos segundos, aparecen dos opciones de conexión en la pantalla: **"Alimentación" (Power)** y **"Tarjeta de memoria" (Memory card)**.

• Gire el anillo del controlador **(6)** para seleccionar la opción de conexión. • Pulse brevemente el botón de controlador **(6)**

Conexión USB Usar como alimentación ψ Usar como tarjeta de memoria

#### **Opciones de conexión:**

para confirmar la elección.

- **"Alimentación" (Power)**. En este modo el visor utiliza el ordenador como una fuente externa de alimentación. La barra de estado aparece el pictograma  $\leftarrow \blacksquare$ . El visor sigue funcionando, todas las funciones están disponibles. Las pilas recargables instaladas en el visor no se cargan.
- **"Tarjeta de memoria" (Memory card)**. En este modo el ordenador reconoce el visor como tarjeta Flash. Este modo está destinado para trabajar con los archivos guardados en la memoria del visor, en tal caso las funciones del visor no estarán disponibles, el visor no se apaga. Una vez desconectado del ordenador, el dispositivo sigue funcionando.
- Si se estaba ejecutando una grabación de vídeo cuando se efectuó la conexión, la grabación se detiene y el vídeo se guarda.

#### **Desconexión de USB.**

- Cuando el visor se desconecta de USB en modo **"Alimentación"** el visor sigue funcionando de las pilas recargables si tienen suficiente carga.
- Cuando el visor se desconecta de USB en modo **"Tarjeta de memoria"**, el visor sigue encendido.

### **Inspección técnica**

Se recomienda realizar la inspección técnica antes de cada uso del visor. Compruebe:

- El exterior del visor (no debe haber grietas en el cuerpo).
- El estado de las lentes del objetivo y del ocular (no debe haber grietas, manchas de grasa, polvo y otros sedimentos).
- El estado de la pila recargable (deben cargarse a un nivel del 50-70%) y los contactos eléctricos en la pila extraíble (no debe haber sales ni oxidación).
- El funcionamiento correcto de los controles.

### **Mantenimiento**

El mantenimiento deberá realizarse dos veces al año como mínimo y deberá consistir en cumplimiento de las siguientes medidas:

- Limpie las superficies exteriores de las piezas metálicas y las de plástico de polvo y de barro usando un paño de algodón. Se permite la aplicación de un lubricante de silicona.
- Limpie los contactos eléctricos de la pila recargable y de la ranura de la pila en el visor telescópico con un disolvente orgánico sin grasa.
- Compruebe las lentes del ocular y del objetivo. En caso necesario, limpie las lentes del polvo y de la arena (preferiblemente con un método sin contacto). Limpie las superficies externas de la lente con productos especialmente diseñados para este fin.

### **Solución de problemas**

En la tabla está propuesta una lista de problemas que pueden surgir durante el funcionamiento del visor. Realice la verificación y reparación recomendadas en el orden indicado en la tabla. Si hay defectos que no se enumeran a continuación, o si usted mismo no puede reparar el defecto por sí solo/a, el visor debe ser devuelto para su reparación.

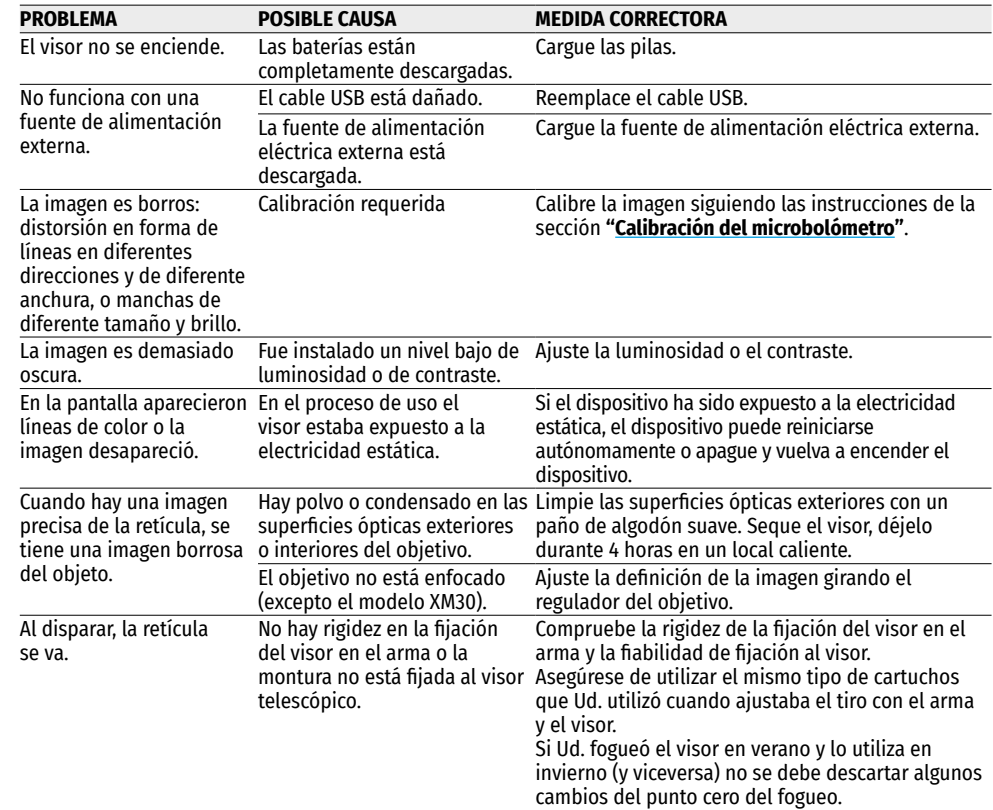

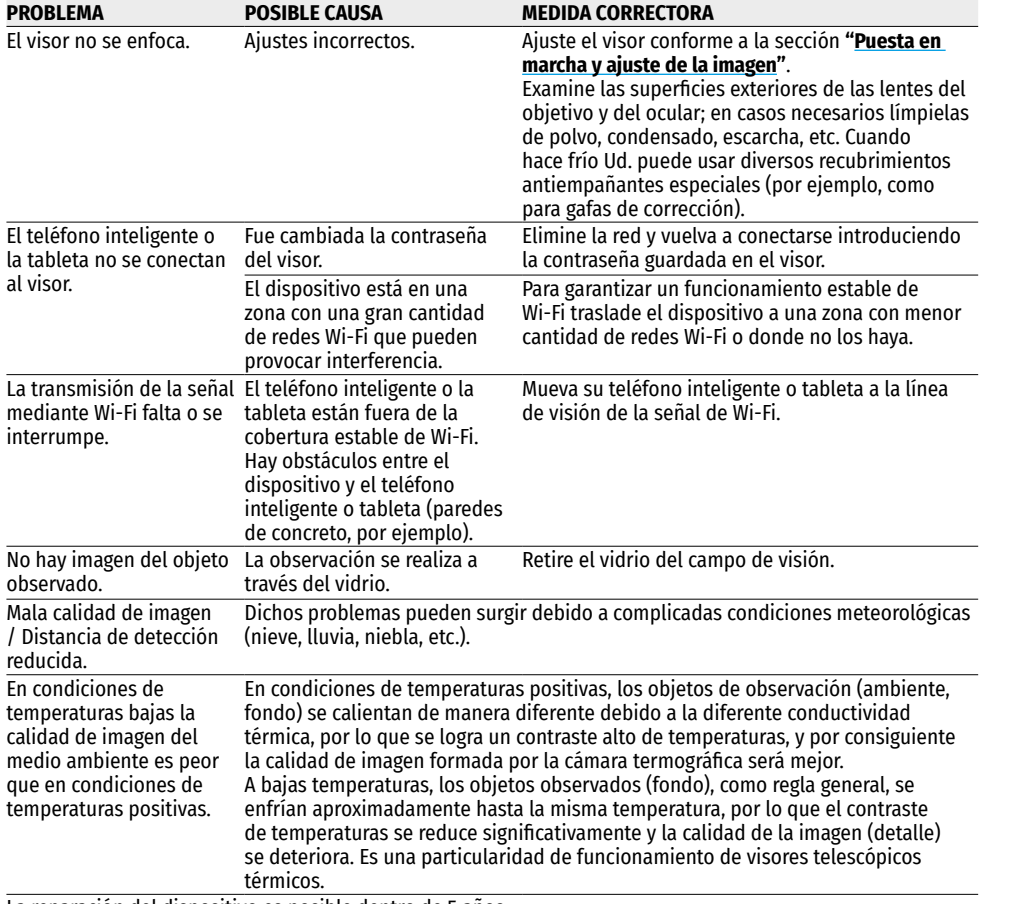

### **Paquete de entrega**

- Visor telescópico térmico **THERMION**
- Pila recargable APS3
- Cargador APS para la pila recargable
- Cargador de red
- Cable USB
- Estuche
- Paño para limpiar la óptica
- Manual breve de usuario
- Tarjeta de garantía
- Tapa de la pila APS3

**¡Atención!** Los visores telescópicos térmicos **THERMION** requieren una licencia si son exportados fuera de su país de usted.

**Compatibilidad electromagnética.** Este producto cumple con los requisitos de la norma europea EN 55032:2015, Clase A.

**Advertencia:** el uso de este producto en la zona residencial puede provocar la interferencia de radiofrecuencia.

La reparación del dispositivo es posible dentro de 5 años.

Aquí puede encontrar respuestas a las preguntas más frecuentes sobre termovisión **<https://www.pulsar-nv.com/glo/support/faq/79>**

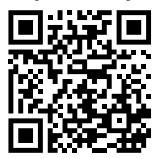

# ITALIANO

### <span id="page-62-0"></span>**Caratteristiche tecniche**

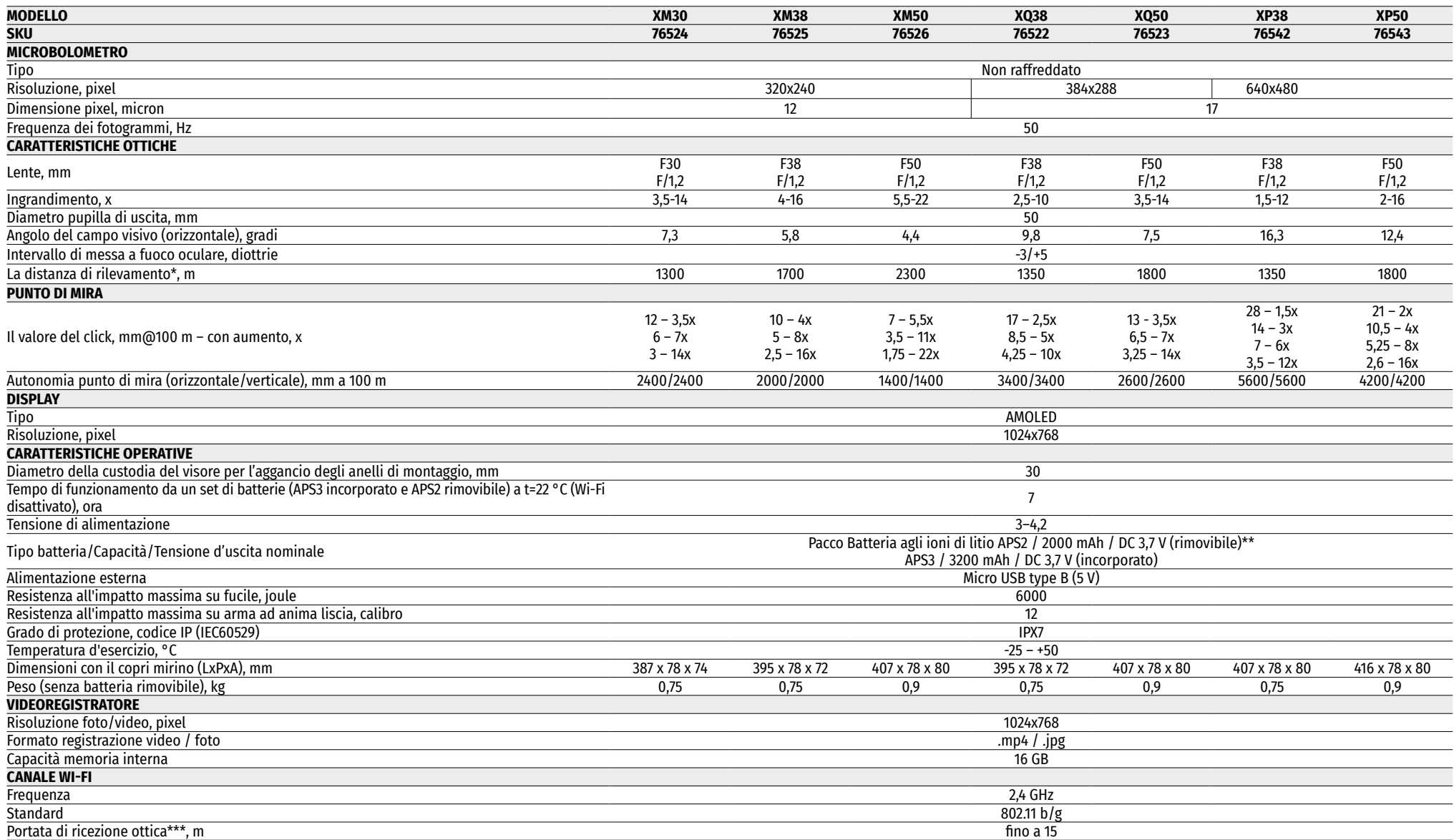

\* Oggetto di tipo "daino" \*\* È possibile utilizzare la batteria APS3 (è disponibile separatamente) \*\*\* La distanza della ricezione può variare in base a vari fattori: presenza di ostacoli, altre reti Wi-Fi.

Per migliorare le proprietà del prodotto nella sua costruzione possono essere apportate delle modifiche. La versione attuale dell'istruzione per l'esercizio è disponibile sul sito **[pulsar-vision.com](http://www.pulsar-vision.com)**

### **Descrizione**

I visori termici **THERMION** sono progettati per l'uso su armi da caccia sia di notte che di giorno in condizioni meteorologiche difficili (nebbia, smog, pioggia), nonché in presenza di ostacoli che rendono difficile il rilevamento di bersagli (rami, erba alta, arbusti densi, ecc.) . A differenza dei visori basati su convertitori optoelettronici, i visori termici non hanno bisogno di una fonte di luce esterna e sono resistenti a un alto livello di illuminazione.

Sfera d'uso dei visori: caccia, osservazione e orientamento in condizioni di visibilità limitata.

### **Caratteristiche distintive**

- Ampio campo di rilevamento
- Immagine ad alta risoluzione
- Ingrandimento variabile
- Microbolometro da 12 micron (modelli XM)
- Resistenza all'impatto su grandi calibri: 12 calibro, 9.3x64, .375H&H
- Montaggio su anelli standard da 30 mm
- Robusta custodia in metallo
- Impermeabilità completa IPX7
- Opzioni di regolazione dei mirini
- Display AMOLED a colori HD
- Registrazione foto e video
- Funzione Immagine nell'immagine
- Tavolozze di colori
- Supporto per l'app **"Stream Vision"**
- Funzionalità espandibile (possibilità di aggiornare il software di visualizzazione utilizzando l'applicazione gratuita **"Stream Vision"**)
- Gestione pratica
- Sistema di alimentazione combinato mini B-Pack
- Design funzionale ed ergonomico
- Ampia gamma di temperature d'esercizio (-25...+ 50 ° C)

### **Funzioni e modalità utili**

- Interfaccia utente pratica
- Telemetro stadiometrico (stima della distanza dall'oggetto)
- Giroscopio accelerometro a 3 assi incorporato (indicazione dell'angolo di inclinazione)
- Quattro modalità di osservazione: bosco, rocce, identificazione, utente
- Tre modalità di calibrazione: manuale, semiautomatica, automatica
- Zoom digitale graduale
- Un gran numero di etichette elettroniche
- Etichette scalabili (le divisioni delle etichette cambiano in proporzione allo Zoom)
- 5 profili di avvistamento (10 distanze nel profilo)
- Funzione di scatto one-shot
- Taratura precisa "Zoom Zeroing" (riduzione del valore di un clic quando si aumenta lo Zoom)
- Funzione di azzeramento **"Freeze Zeroing"**
- 8 tavolozze di colori
- Funzione di rimozione pixel difettosi del microbolómetro
- Funzione dello spegnimento display
- Funzione **"Image Detail Boost"** che aumenta la nitidezza e il dettaglio generale dell'immagine.
- **Wi-Fi.** Controllo telecomandato e monitoraggio da smartphone

#### **Videoregistrazione**

- Foto e videoregistratore incorporati con registrazione del suono
- 16 GB di memoria interna
- Integrazione con dispositivi iOS e Android
- **Youtube.** Streaming video in diretta e registrazione via Internet tramite smartphone e tramite l'app gratuita **"Stream Vision"**

#### **Pacco Batteria:**

- Batteria ricaricabile APS3 integrata da 3200 mAh
- Batterie agli ioni di litio a cambio rapido APS2/APS3
- Possibilità di caricare le batterie interne ed esterne APS2 e APS3 tramite porta microUSB

## **Unita' e comandi operativi**

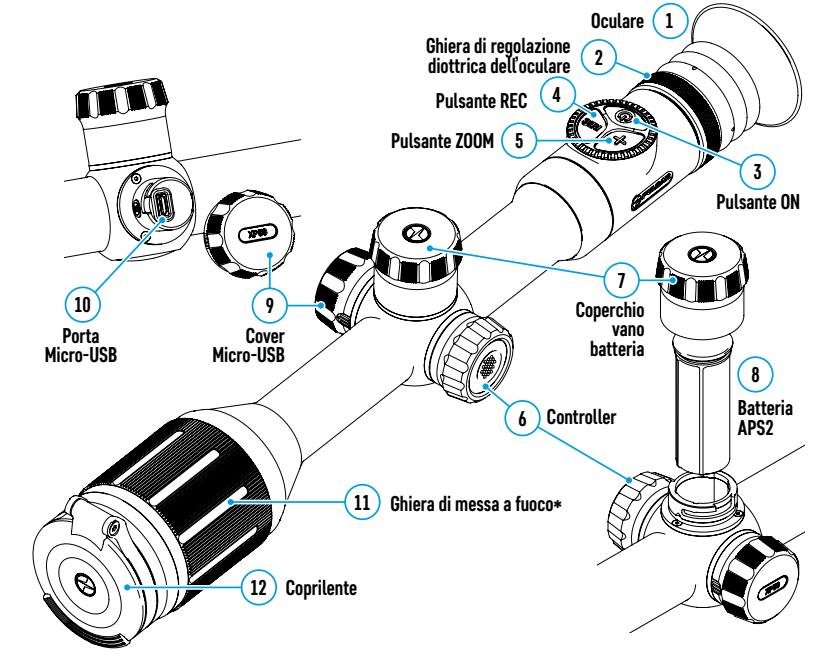

\*eccetto per mod. XM30 (lente senza messa a fuoco).

### **Funzionamento dei pulsanti**

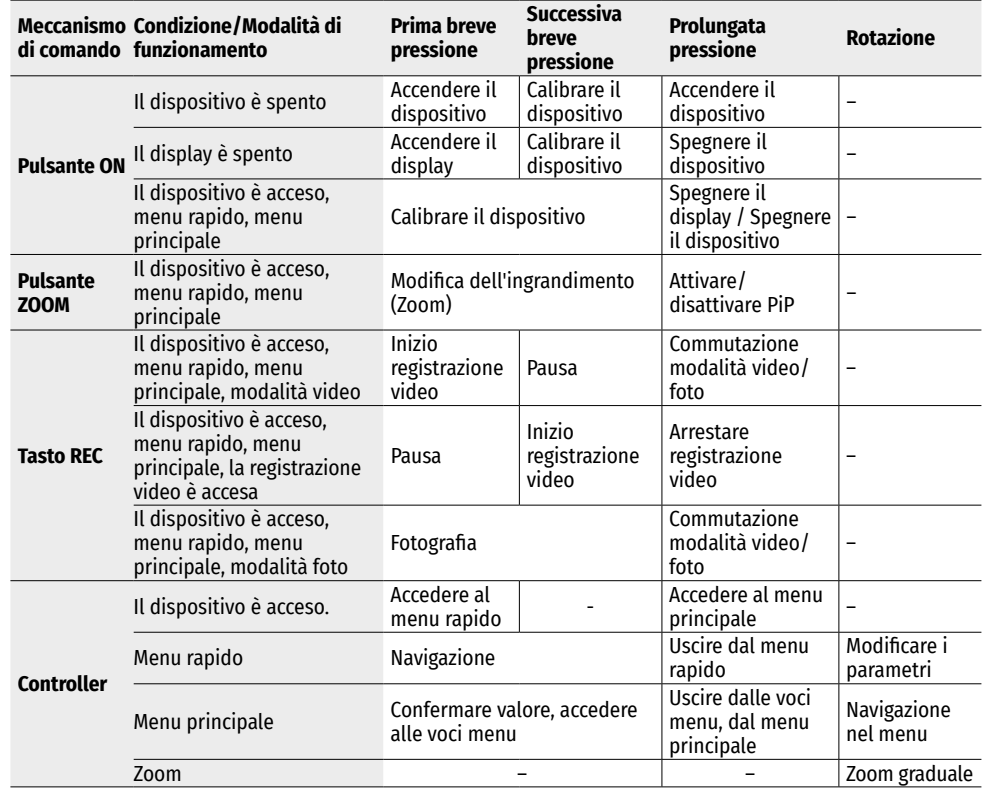

# **Uso della batteria ricaricabile**

I visori termici **THERMION** sono dotati di un Pacco Batteria APS3 agli ioni di litio ricaricabile incorporato con capacità di 3200 mAh e di un Pacco Batteria APS2 ricaricabile con capacità di 2000 mAh. Le batterie devono essere caricate prima del primo utilizzo.

### **Ricarica:** .

- Aprire il coperchio MicroUSB **(9),** ruotandolo in senso antiorario.
- Attaccare il connettore MicroUSB sul cavo USB **(16)** al connettore MicroUSB (**10)** del corpo del visore**.**
- Attaccare il secondo connettore MicroUSB sul cavo USB **(16)** al connettore MicroUSB sulla scheda di rete **(17).** Inserire il dispositivo in una presa elettrica da 100–240 V **(18).**

**ATTENZIONE.** Caricando le batterie tramite il connettore microUSB **(10)** prima si deve ricaricare la batteria incorporata Pacco Batteria APS3. A ricarica completata, inizia a ricaricarsi la batteria rimovibile Pacco Batteria APS2. Quando il dispositivo è in uso, il consumo di energia avviene nell'ordine inverso.

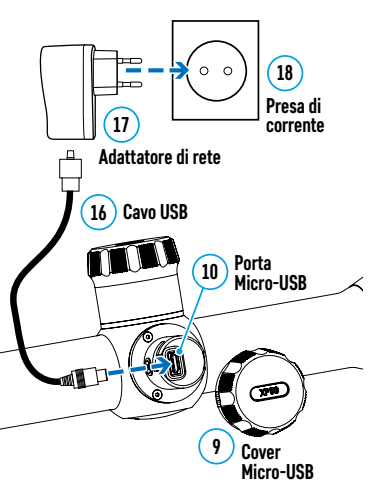

#### **La batteria ricaricabile agli ioni di litio Pacco Batteria APS2 può anche essere ricaricato tramite il caricabatteria APS\*.**

- Inserire la batteria ricaricabile APS2\***(8)** lungo la guida in fondo nello slot del caricabatterie APS della confezione del Vostro dispositivo.
- Il punto **A** sulla batteria e il punto **B** sul caricabatteria devono essere allineati.
- Le due batterie si possono ricaricare contemporaneamente a tale scopo è disponibile il secondo slot.
- Attaccare il connettore Micro-USB sul cavo USB **(16)** al connettore Micro-USB sulla scheda di rete **(17).** Inserire il dispositivo in una presa elettrica da 100–240 V **(18).**
- Collegare il secondo connettore Micro-USB al connettore **(14)** del caricabatteria APS**.**
- L'indicatore LED **(15)** mostrerà stato di carica della batteria:

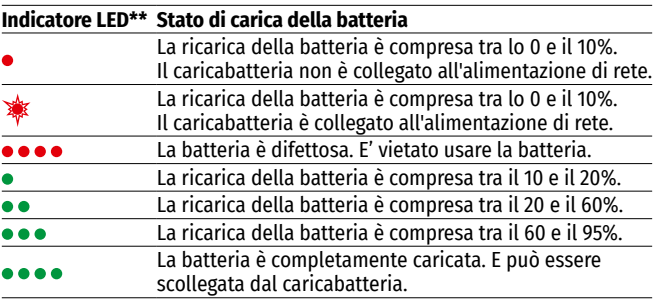

**16 14 15 А B B А 8 18 17 13 Caricatore Batteria ricaricabile Porta MicroUSB Cavo USB Presa di corrente Indicatore LED Adattatore di rete**

\*Inclusa nel contenuto della confezione. E' possibile l'uso della batteria ricaricabile APS3 (si acquista separatamente).

\*\*L'indicatore LED visualizza il livello attuale di carica della batteria per

30 secondi quando il caricabatterie APS non è attaccato. Quando la corrente è collegata, il display visualizza costantemente lo stato di corrente della batteria, inoltre i LED lampeggiano per indicare il processo di ricarica della batteria.

### **Installazione:**

- Rotolare in senso antiorario e togliere il coperchio del vano batteria **(7).**
- Inserire la batteria **(8)** lungo le guide speciali nell'apposito vano nel corpo del dispositivo.
- Se installata correttamente, la batteria si fissa nel vano apposito del dispositivo.
- Chiudere il coperchio del vano batteria **(7)**, ruotandolo in senso orario.

#### **Precauzioni:**

- Per caricare, usare sempre il caricabatteria fornito nel contenuto della confezione. L'uso dei caricabatteria diversi può causare danni irreparabili alla batteria o al caricabatteria.
- Durante la conservazione a lungo termine, le batterie devono essere parzialmente cariche, non devono essere completamente cariche o completamente scariche.
- Non caricare la batteria immediatamente dopo averla spostata da un ambiente freddo ad uno caldo. Attendere 30-40 minuti fino a che la batteria si ricarichi.
- Nella conservazione a lungo termine, la batteria deve essere caricata parzialmente – non deve essere caricata o scaricata completamente.

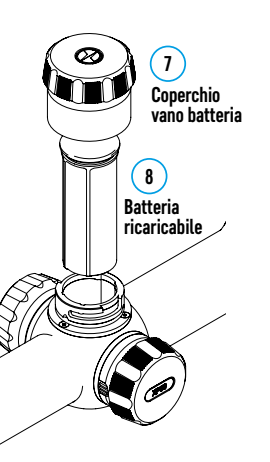

- Non caricare la batteria immediatamente dopo averla spostata dall'ambiente freddo a quello caldo. Attendere 30-40 minuti fino a che la batteria si ricarichi.
- Durante la ricarica, non lasciare la batteria incustodita.
- Non utilizzare il caricabatteria se la sua costruzione è stata modificata o la batteria stessa è stata danneggiata.
- La batteria deve essere caricata ad una temperatura dell'aria da 0 °C... a +45 °C. Altrimenti, la durata della batteria diminuirà in modo considerevole.
- Non lasciare il caricabatteria con la batteria collegata alla rete per più di 24 ore dopo che la ricarica è completata.
- Non esporre la batteria alle temperature elevate o fiamma libera.
- La batteria non è intesa per essere immersa.
- Si sconsiglia di collegare dispositivi di terze parti aventi un consumo di corrente superiore a quello ammesso.
- La batteria è dotata di un sistema di protezione da cortocircuito. Tuttavia, bisogna evitare situazioni che potrebbero provocare il cortocircuito.
- Non smontare e non deformare la batteria.
- Non sottoporre la batteria ad impatti e cadute.
- Nell'usare la batteria a temperature sottozero, la capacità della batteria diminuisce, questo è normale e non rappresenta un difetto.
- Non usare la batteria a temperature superiori a quelle riportate nella tabella questo può ridurre la sua durata.
- Tenere la batteria fuori dalla portata dei bambini.

#### **Cambio e sostituzione delle batterie:**

I dispositivi Thermion sono alimentati da 2 batterie: una batteria integrata al Pacco Batteria APS3 e una batteria rimovibile dal Pacco Batteria APS2/ APS3.

- Se nel dispositivo sono presenti due batterie, nella barra di stato vengono visualizzate due icone della batteria (1-batteria integrata, 2- batteria rimovibile). La batteria attiva da cui viene alimentato il dispositivo viene visualizzata in blu, inattiva - in grigio.
- $\circledcirc$ 5.5x  $\bullet$   $\bullet$  $12:00$  $10$   $20$
- Se nel dispositivo è assente la batteria rimovibile, nella barra di stato viene visualizzata in blu una sola icona della batteria incorporata.
- Quando entrambe le batterie sono completamente cariche, il dispositivo è alimentato dalla batteria rimovibile. Se il livello di batteria rimovibile è basso, il dispositivo passa all'alimentazione dalla batteria integrata.
- Nel caso in cui le batterie si ricaricano tramite il connettore microUSB **(10)**, la batteria integrata viene caricata per prima. Quando la batteria integrata raggiunge il 100% di carica, il dispositivo passa alla ricarica della batteria rimovibile. Il livello della ricarica della batteria viene visualizzato in percentuale sopra le icone nella barra di stato.
- La batteria rimovibile può essere cambiata con il dispositivo spento o con il dispositivo acceso solo se viene alimentato dalla batteria incorporata (il dispositivo continuerà a funzionare).

**Attenzione!** Se la batteria rimovibile viene tolta dal dispositivo mentre il dispositivo è alimentato da essa, il dispositivo si riavvia e passa al funzionamento dalla batteria integrata. Se si installa una batteria rimovibile con un livello di carica sufficiente, il dispositivo passa automaticamente a funzionare da essa.

### **Alimentazione esterna**

L'alimentazione esterna si effettua tramite una sorgente di alimentazione esterna del tipo Power Bank (5 V).

- Collegare la sorgente di alimentazione esterna al connettore USB **(10)** del visore.
- Il visore passerà al funzionamento da una fonte di alimentazione esterna, mentre la batteria incorporata del Pacco Batteria APS3 e la batteria rimovibile APS2 (o APS3\*) si ricaricano gradualmente.
- Nella riga di stato apparirà un'icona di una batteria ricaricabile  $\mathcal{F}$  con una percentuale del livello di carica
- Quando si spegne la fonte di alimentazione esterna, si passa a una batteria rimovibile senza spegnere il visore. In assenza di una batteria rimovibile o a un livello basso della sua carica si passa alla batteria incorporata.

**Attenzione!** La carica della batteria Power Bank APS2 / APS3 a temperature dell'aria inferiori a 0 ° C può ridurre la durata della batteria. Quando si utilizza l'alimentazione esterna, collegare Power Bank al cannocchiale di accensione acceso, che ha funzionato per diversi minuti.

\*Nel contenuto della confezione non è compreso

### **Funzionamento**

**ATTENZIONE! È vietato dirigere la lente del visore verso fonti energetiche intense, come dispositivi che emettono radiazioni laser o il sole. Ciò può danneggiare componenti elettronici del dispositivo. I danni causati dalla mancata osservazione delle istruzioni d'uso non sono coperti dalla garanzia.**

#### **Montaggio sul fucile:**

Per garantire un tiro preciso Il visore **THERMION** deve essere montato correttamente sul fucile.

- Il visore viene montato usando un supporto, che viene acquistato separatamente. Usare solo gli attacchi e ghiere di alta qualità destinati appositamente per il Vostro fucile. Durante il montaggio, seguire le istruzioni del produttore di tali montaggi sul procedimento di installazione e utilizzare lo strumento adeguato.
- Per montare il visore, selezionare la sua posizione sull'arma in modo tale che la posizione corretta (comoda) del tiratore sul fucile assicuri la distanza giusta tra il visore e l'occhio (rimozione della pupilla di uscita) specificata dalle **["Caratteristiche tecniche"](#page-62-0)**. La mancata osservanza di questa raccomandazione durante il fuoco può provocare lesioni al tiratore da parte degli elementi dell'oculare di mira.
- Si consiglia di installare il visore il più in basso possibile, e non deve toccare né la canna né il ricevitore.
- Per evitare di stringere troppo il corpo del visore, le viti degli anelli di montaggio devono essere strette con una coppia di serraggio non superiore a 2,5 Nm. Per controllare la coppia di serraggio, si consiglia una chiave dinamometrica.
- Prima di usare il visore a caccia seguire le istruzioni riportate nella sezione **["Tiro d'aggiustamento](#page-66-0)"**.
- Per evitare la scoperta del tiratore mentre utilizza il visore al buio, si consiglia di utilizzare un copri mirino. Il montaggio del copri mirino sull'oculare del visore viene effettuato utilizzando magneti incorporati.

### <span id="page-65-0"></span>**Attivazione e regolazione dell'immagine**

- Aprire il copriobiettivo **(12)**.
- Accendere il dispositivo premendo brevemente il pulsante **ON (3).**
- Regolare l'immagine nitida dei simboli sul display ruotando l'anello di regolazione diottrica dell'oculare **(2).**
- Ruotare la ghiera di messa a fuoco della lente per mettere a fuoco l'oggetto osservato **(11)**\*.
- Selezionare il modo di calibrazione desiderato nel menu principale: manuale **(M)**, semiautomatico **(SA)** o automatico **(A)**.
- Calibrare l'immagine con una breve pressione del pulsante **ON (3)** (se è stata selezionata la modalità **SA** o **M**). Chiudere il copriobiettivo **(12)** durante la calibrazione manuale.
- Selezionare un modo di funzionamento richiesto (**"Bosco"**, **"Identificazione"**, **"Rocce"**, **"User"**) nel menu principale. La modalità **"User"** consente di configurare e salvare le impostazioni personalizzate di luminosità e contrasto.
- Regolare la luminosità e il contrasto del display usando il controller **(6)** (per maggiori informazioni, cfr. la sezione **["Funzioni del menu di accesso rapido"](#page-66-1)**)**.**
- Spegnere il dispositivo con una prolungata pressione del pulsante **ON (3)**.

\*eccetto per mod. XM30 (lente senza messa a fuoco).

### <span id="page-66-0"></span>**Tiro d'aggiustamento**

Il visore ha la possibilità d'aggiustare il tiro usando il metodo "one-shot" o le funzioni **"Freeze"**. Si consiglia di effettuare il tiro d'aggiustamento ad una temperatura simile a quella operativa del visore.

- Posizionare l'arma con il visore montato sul cavalletto per puntamento.
- Regolare il bersaglio sulla distanza cui il tiro viene aggiustato.
- Regolare il visore secondo le istruzioni riportate nella sezione **["Attivazione e regolazione dell'immagine](#page-65-0)"**.
- Selezionare il profilo del tiro d'aggiustamento (cfr. la voce del menu principale **["Zeroing](#page-67-0)  [Profile \(Profilo del tiro d'aggiustamento\)](#page-67-0)**<sup>"</sup>
- Puntare il fucile al centro del bersaglio e sparare.
- Se il punto d'impatto non coincide con il punto di mira (con il centro del segno di mira), premere e tenere premuto il pulsante del controller **(6)** per accedere al menu principale.
- Ruotare la manopola del controller **(6)** per selezionare il sottomenu **"Zeroing" (Tiro d'aggiustamento)** . Per confermare la selezione, premere brevemente il pulsante del controller **(6)**.
- Regolare il valore della distanza di tiro d'aggiustamento (cfr. la voce di menu **"Zeroing" (Tiro d'aggiustamento)** => sottomenu **["Add New Distance \(Aggiunta di una nuova distanza\)"](#page-69-0)** ).
- Confermare il valore della la distanza di mira selezionato premendo a lungo il pulsante del controller **(6).**
- Sullo schermo verrà visualizzato un menu aggiuntivo per la regolazione dei parametri di tiro d'aggiustamento.
- Al centro del display, in alto a destra, apparirà una croce di riferimento  $\times$  X e Y sono le coordinate della croce di riferimento.
- Ruotare la manopola del controller **(6)** per selezionare l'icona  $\overset{\uparrow}{\leftarrow}$ . Premere brevemente il pulsante del controller **(6)**.
- Trattenendo il bersaglio sul punto di mira e girando la manopola del controller **(6)** spostare la croce di riferimento finché non è allineata con il punto di impatto. Per cambiare direzione, premere brevemente il pulsante del controller **(6).**

**Attenzione!** Per non trattenere il bersaglio sul punto di mira, è possibile usare la funzione **"Freeze"** – il congelamento dello schermo del tiro d'aggiustamento (cfr. la voce di menu **"Zeroing"** => sottomenu **"Distance"** => sottomenu **"Zeroing Parameters Settings"** => sottomenu **"[Freeze](#page-69-1)"** ).

- Per cambiare la direzione del movimento della croce di riferimento da orizzontale a verticale premere brevemente il pulsante del controller **(6)**.
- Per salvare la nuova posizione del reticolo, premere e tenere premuto il pulsante del controller **(6)**. Il reticolo è allineato con il punto di impatto e sottomenu  $\leftarrow \rightarrow$ uscite.
- Premere e tenere premuto il pulsante del controller **(6)** per uscire delle impostazioni del menu di taratura il messaggio di "Zeroing coordinates saved" (Coordinate di azzeramento salvate) appare, a conferma del successo dell'operazione.
- Sparare un secondo colpo ora il punto di impatto e il punto di mira deve essere abbinato.

### **Funzione "Segno intelligente"\***

Se si modifica lo zoom digitale del visore, il segno che appare sul display viene ridimensionato, ovvero il suo aspetto cambia (aumenta o diminuisce) in proporzione alla modifica,il che consente l'uso dei bersagli del telemetro con qualsiasi ingrandimento digitale.

\*Solo per reticoli scalabili X51Fi-300, M56Fi, M57Fi

### ⇎ Windage  $A100<sub>n</sub>$ X=31.00 Y=26.00  $\stackrel{\uparrow}{\leftarrow}$   $\rightarrow$   $\rightarrow$  $Q \rightarrow$ 柴,  $\times$  1  $\overline{\uparrow}$ ,

### **Calibrazione microbolómetro**

La calibrazione consente di allineare lo sfondo termico del microbolometro ed eliminare le imperfezioni dell'immagine (come strisce verticali, immagini fantasma, ecc.).

Ci sono tre modalità di calibrazione: Manuale **(M)**, semiautomatica **(SA)** e automatica **(А)**.

Selezionare la modalità desiderata nella voce **"Calibrazione"** .

- **Modalità M (manuale).** Chiudere il copriobiettivo, premere brevemente il pulsante **ON (3)**. Al termine della calibrazione, aprire il coperchio.
- **Modalità SA (semiautomatica).** La calibrazione si attiva premendo brevemente il pulsante **ON (3)**. Non è necessario chiudere il copriobiettivo (il microbolómetro è chiuso da un otturatore interno).
- **Modalità A (automatica).** Il visore viene calibrato in modo indipendente, secondo l'algoritmo del software. Non è necessario chiudere il copriobiettivo (il microbolómetro è chiuso da un otturatore interno). Grazie a questa modalità, l'utente può calibrare il visore usando il pulsante **ON (3)**.

### **Zoom digitale discreto**

Le funzioni della visore consentono di aumentare rapidamente il fattore d'ingrandimento di base del visore (cfr. la tabella delle **["Caratteristiche tecniche"](#page-62-0)**, riga **"Ingrandimento"**) di 2 volte o 4 volte (8 volte nei modelli XP), nonché di tornare all'ingrandimento di base.

- Per modificare l'ingrandimento della visore, premere ripetutamente il pulsante **ZOOM (5).**
- Mentre l'icona è visibile sullo schermo, ruotando la manopola del controller **(6)**, viene eseguito uno **zoom graduale** di un determinato ingrandimento.

### **Image Detail Boost**

La funzione "Image Detail Boost" aumenta la nitidezza dei contorni degli oggetti riscaldati, aumentandone i dettagli. Il risultato della funzione dipende dalla modalità selezionata e dalle condizioni di osservazione: maggiore è il contrasto degli oggetti, più evidente l'effetto. Questa opzione è abilitata per impostazione predefinita, ma può essere disabilitata nel menu principale.

### <span id="page-66-1"></span>**Funzioni del menu di accesso rapido**

Le impostazioni di base (regolazione della luminosità e del contrasto, funzione dello zoom digitale graduale, il telemetro stadiometrico, le informazioni sul profilo e sulla distanza correnti) si modificano utilizzando il menu rapido.

- Accedere al menu di accesso rapido premendo brevemente il pulsante controller **(6).**
- Per cambiare le funzioni sotto descritte, premere brevemente il pulsante controller **(6).**
- **Luminosità**  ruotare la manopola del controller **(6)** per modificare il valore di luminosità del display da 00 a 20.
- **Contrasto** ruotare la manopola del controller **(6)** per modificare il valore del contrasto dell'immagine da 00 a 20.
- $\overline{AD0}$   $\overline{T}$  informazioni sul profilo corrente e distanza alla quale è stato eseguito il tiro in questo profilo (ad esempio, profilo A, distanza di tiro di 100 m). Queste informazioni sono sempre visualizzate nella barra di stato. Ruotare la manopola del controller **(6)** per passare tra le distanze di tiro nel profilo installato. Questa funzione è disponibile se nel profilo vengono create due o più distanze.
- **Telemetro stadiometrico** ruotando la manopola del controller **(6)**, modificare la distanza tra i segni speciali per determinare la distanza dall'oggetto osservato (per maggiori informazioni sul telemetro, consultare la voce **["Telemetro stadiometrico](#page-74-0)"**).
- Modalità base  $A^A \triangle \rightarrow$   $\infty$  consente di selezionare una delle tre modalità come base per la modalità utente.
- Per uscire dal menu, premere e tenere premuto il pulsante del controller **(6)** oppure attendere 10 secondi per uscire automaticamente.

### **Funzioni del menu principale**

- Accedere al menu principale premendo a lungo il pulsante del controller **(6).**
- Per spostarsi tra le voci del menu principale, ruotare la manopola del controller **(6)**.**.**
- La navigazione nel menu principale avviene ciclicamente; nel raggiungere l'ultimo elemento della prima scheda, si trasferisce al primo elemento della seconda scheda.
- Per accedere alla sottovoce del menu principale, premere brevemente il pulsante del controller **(6)**.
- Per uscire dalla sottovoce del menu principale, premere e tenere premuto il pulsante controller **(6).**
- L'uscita automatica dal menu principale avviene dopo 10 secondi di inattività.
- All'uscita dal menu principale, la posizione del cursore (▶) viene ricordata solo durante una singola sessione<br>di lavoro (cioè prima di spegnere il dispositivo). Alla successiva accensione del visore si accede al menu principale, il cursore si troverà sulla prima voce del menu.

#### **Vista d'insieme del menu:**

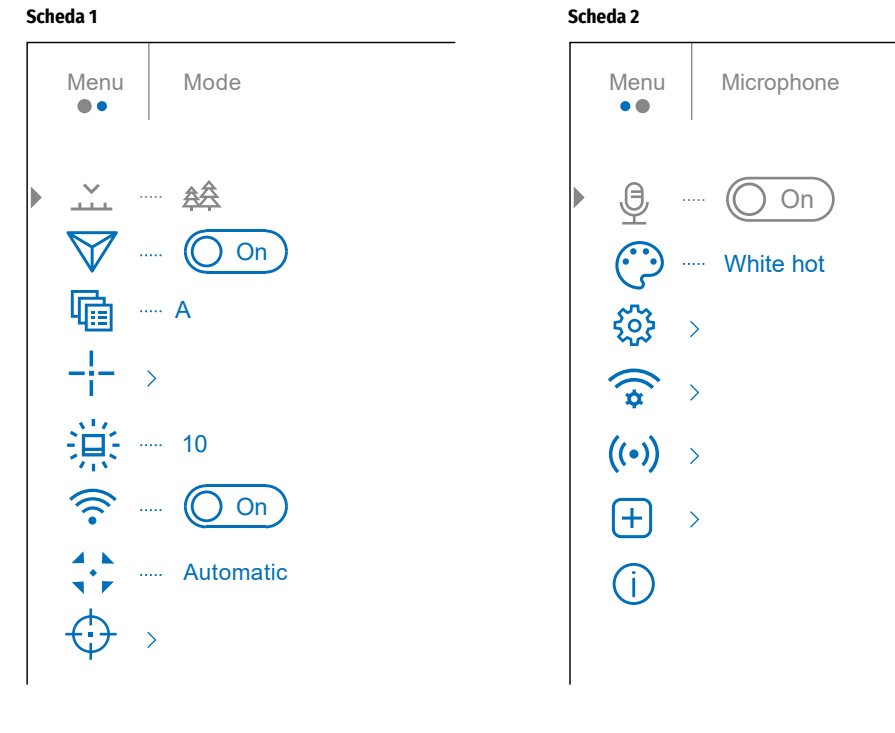

### **Composizione e descrizione del menu principale**

<span id="page-67-0"></span>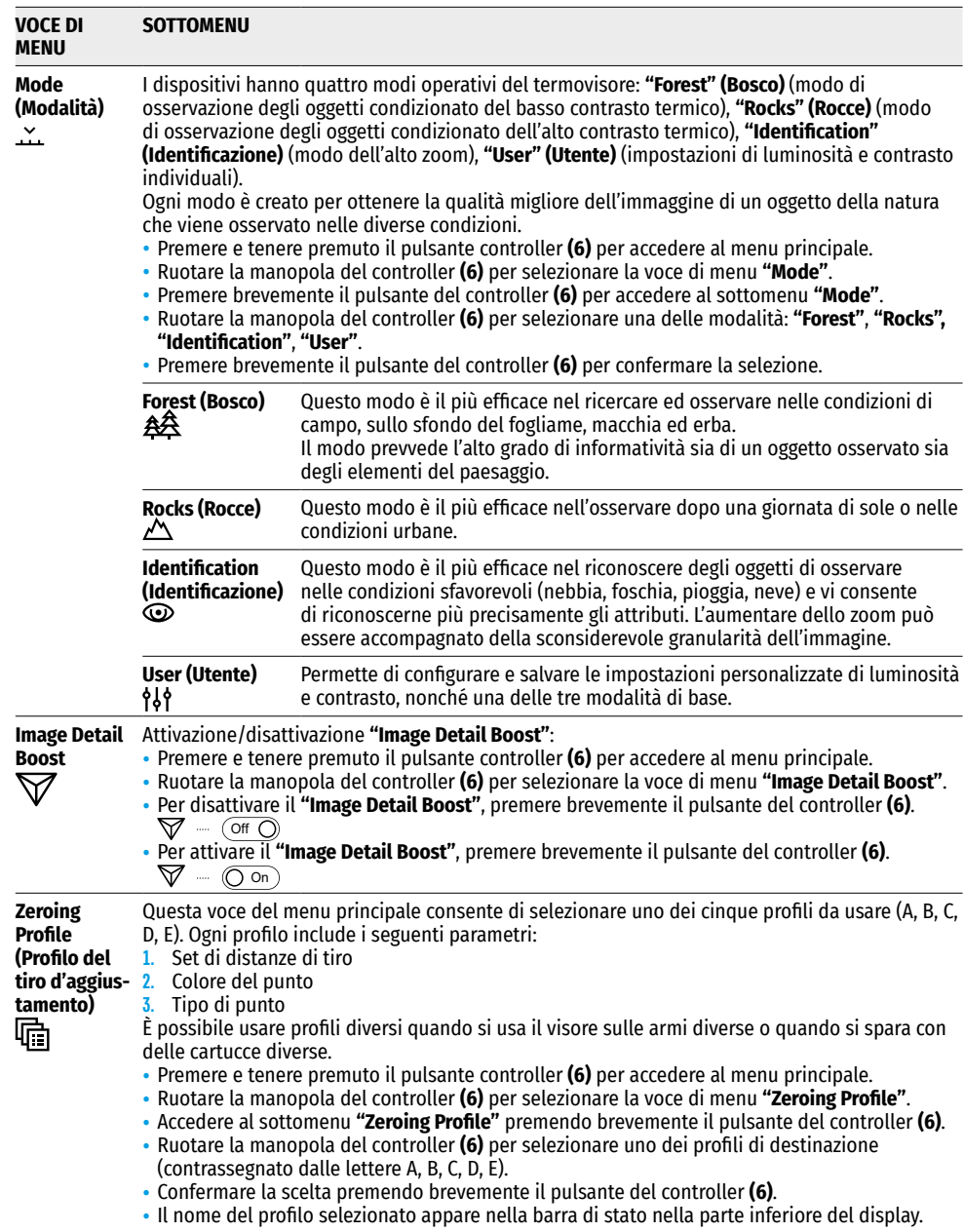

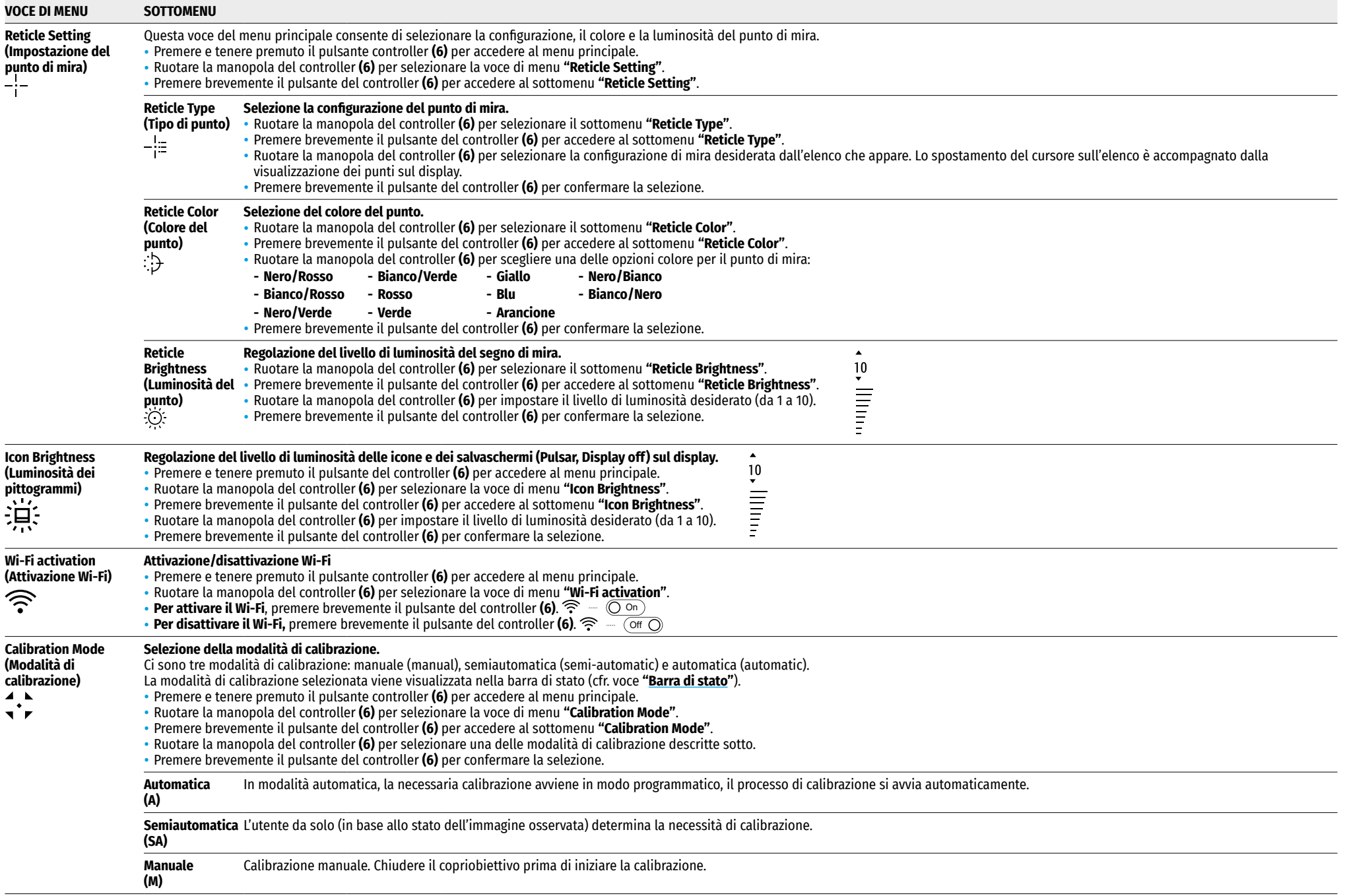

<span id="page-69-1"></span><span id="page-69-0"></span>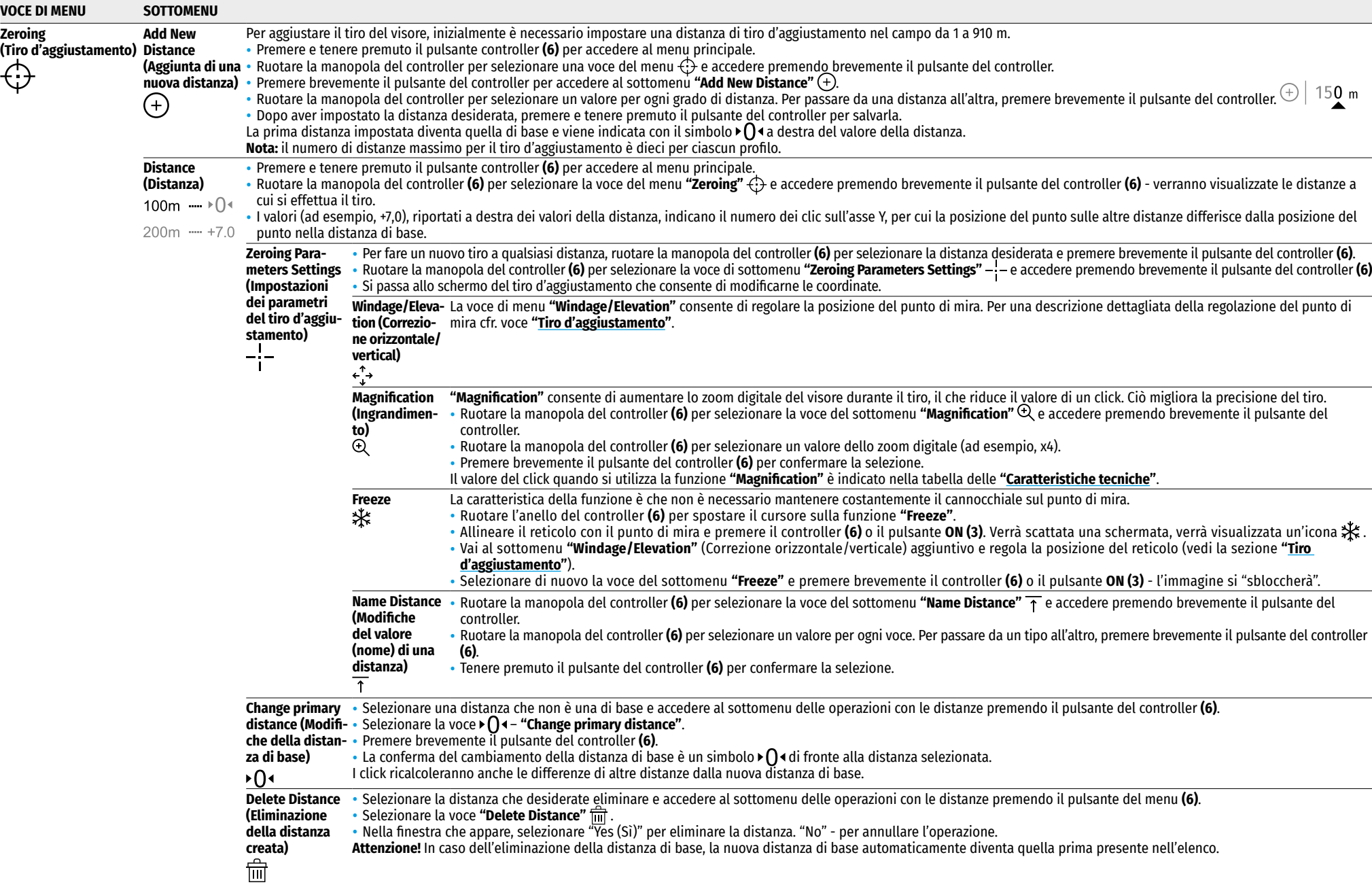

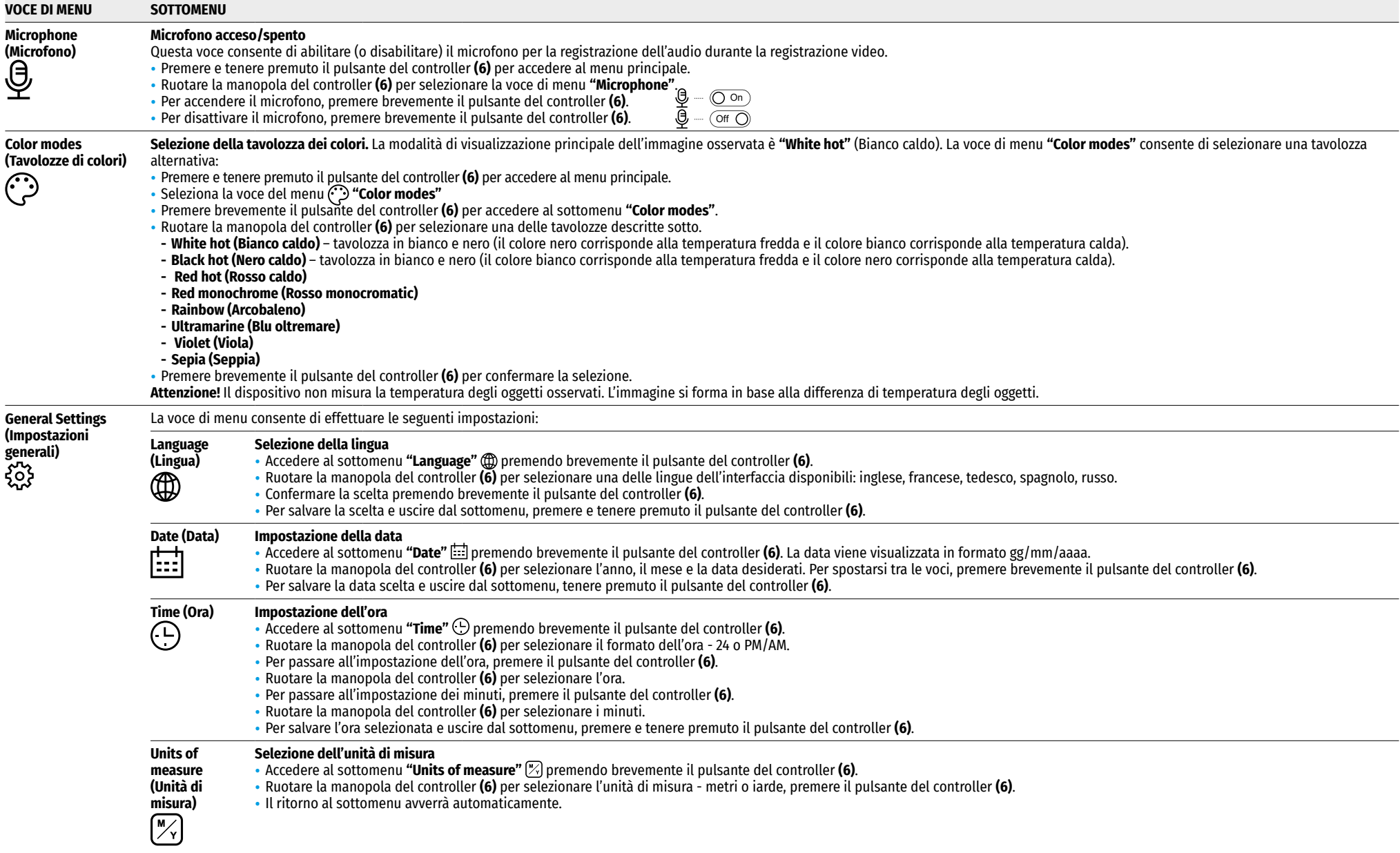

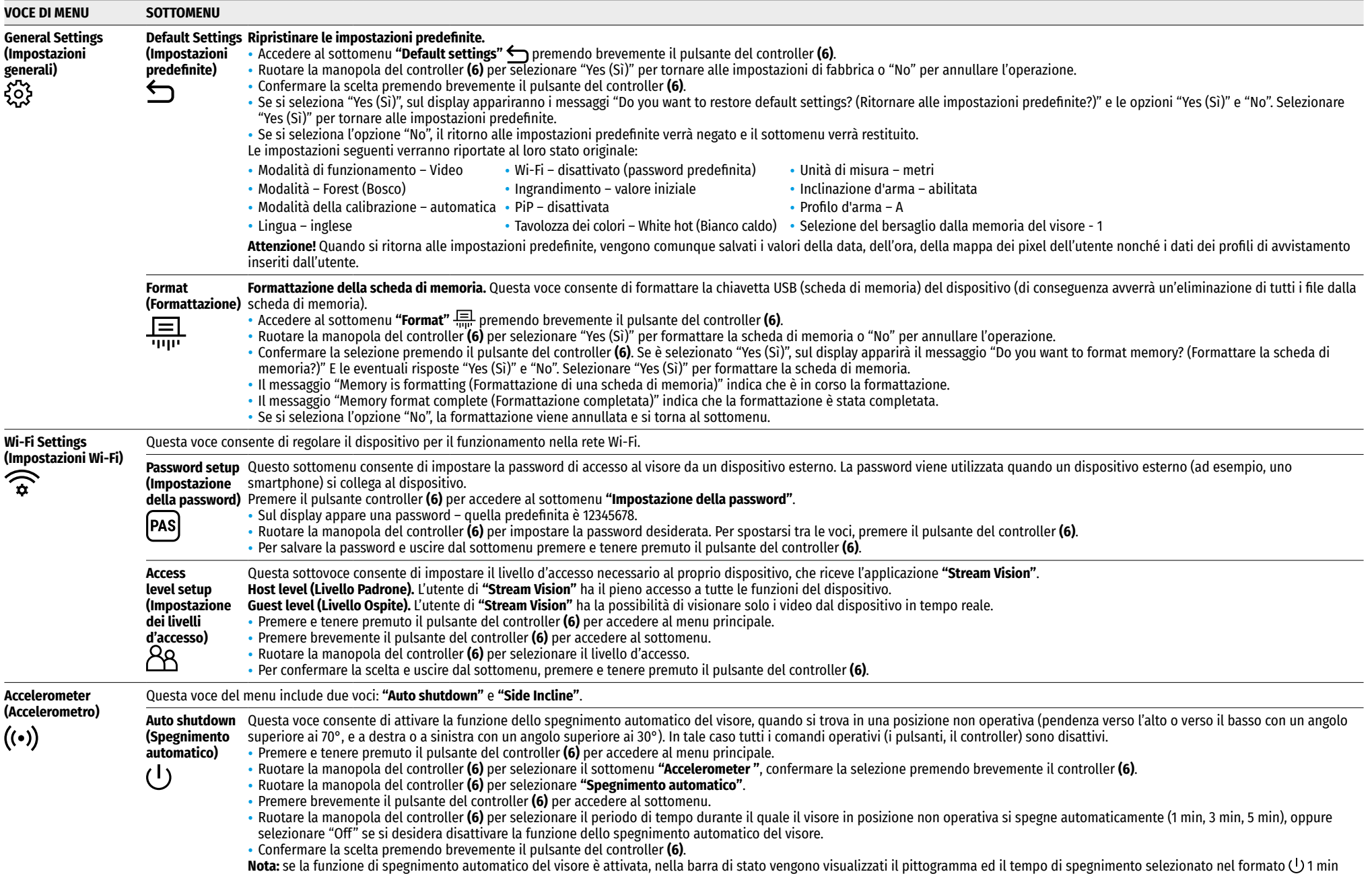
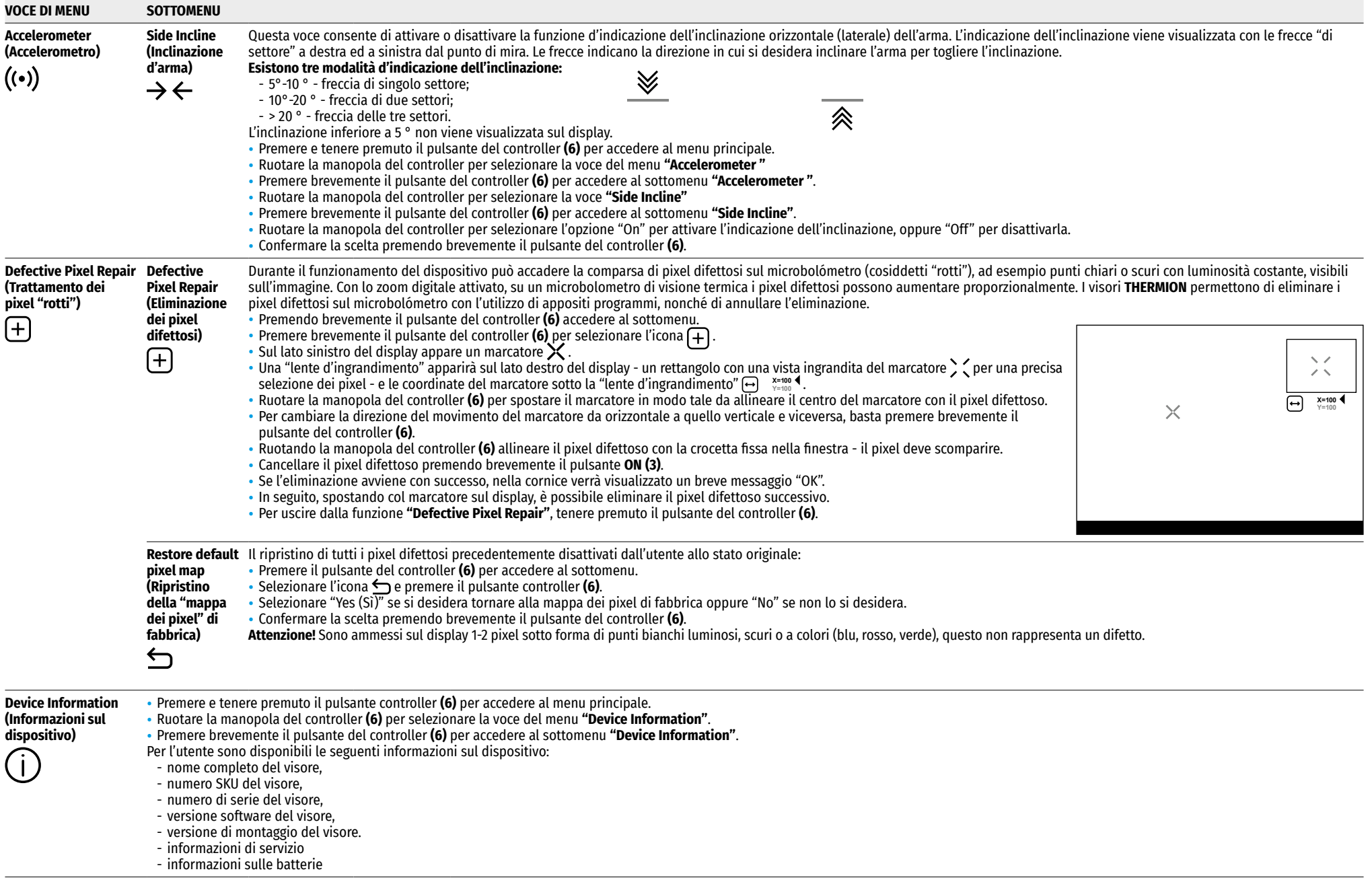

# $★$  **Rarra di stato**

#### $O$  AT100m **AA** ① 00:03 5.5x  $\bigcup$   $\bigoplus$  (<sup>1</sup>)1 min 12:00  $10$   $20$

La barra di stato si trova nella parte inferiore del display e visualizza le informazioni sullo stato attuale del funzionamento del dispositivo, tra cui:

- Tavolozza dei colori (visualizzata solo quando è installata la tavolozza dei colori «Black Hot» (Nero caldo))
- Profilo del tiro d'aggiustamento corrente (ad esempio, A)
- Distanza di avvistamento (ad esempio, 100 m)
- Modalità di osservazione (ad esempio, Bosco)
- Modalità di calibrazione (in modalità di calibrazione automatica, quando rimangono 3 secondi fino alla calibrazione automatica, al posto dell'icona di calibrazione viene visualizzato un conto alla rovescia  $\bar{C}$  00:03.
- Ingrandimento corrente
- Microfono
- Connessione Wi-Fi
- Funzione di **"Spegnimento automatico"** (ad esempio 1 min)
- Orologio
- Livello di carica della batteriaricaricabile(se il visore è alimentato da una batteria integrata o rimovibile) oppure
- Indicatore di alimentazione dalla sorgente di alimentazione esterna (se il dispositivo viene alimentato dalla sorgente di alimentazione esterna) oppure
- Indicatore del livello delle batterie con l'attuale percentuale di carica (se si carica da una fonte di alimentazione esterna)

**Nota:** durante la calibrazione, l'immagine sul display "si blocca" e rimane bloccata per tutto il tempo.

# **Videoregistrazione e fotografia**

I visori hanno la funzione di registrazione video (fotografia) di un'immagine osservata sulla scheda di memoria incorporata.

Prima di usare le funzioni di registrazione video e fotografia, leggere le voci **["Impostazione della data](#page-70-0)"**, **"[Impostazione dell'ora"](#page-70-1)** nella voce **"Funzioni del menu principale"** di questo manuale.

### **Il dispositivo di registrazione incorporato funziona in due modalità:**

- **Foto** (fotografia; sul display in alto a sinistra appare un'icona  $\lceil \overline{O} \rceil$ ).
- **Video** (videoregistrazione; in alto a sinistra del display appare un'icona **); ")** , il tempo totale di registrazione<br>Approssimativamente rimasto prendendo in considerazione la risoluzione corrente nel formato OO:MM (o

Appena acceso il visore è in modalità Video. Per commutare (passare) tra le modalità operative del visore bisogna premere a lungo il pulsante **REC (4).** Il passaggio tra le modalità avviene a tappe (Video-> Foto-> Video ...).

### **Modalità foto. Fotografia di un'immagine**

- Passare alla modalità Foto.
- Premere brevemente il pulsante **REC (4)** per scattare una foto. L'immagine si ferma per 0,5 sec Il file con la foto viene salvato sulla scheda di memoria integrata.
- Modalità Video. Registrazione dei video
- Premere a lungo il pulsante **REC (4)** per passare alla modalità Video.
- Premere brevemente il pulsante **REC (4)** per avviare la registrazione del video.
- Iniziata la registrazione del video, **}{ co**mpare la sua icona, al suo posto appare l'icona **REC** e anche il timer<br>di registrazione del video nel formato MM:SS (minuti : secondi);
- Premere brevemente il pulsante **REC (4)** per mettere in pausa/continuare la videoregistrazione.
- Per stoppare la registrazione del video, premere e tenere premuto il pulsante **REC (4)**.
- I file video vengono salvati sulla scheda di memoria integrata dopo lo spegnimento di videoregistrazione.
- dopo aver spento la registrazione del video / dopo aver scattato una foto;
- dopo aver spento il dispositivo se la registrazione è stata attivata;
- quando la scheda di memoria è piena se la scheda di memoria si è riempita durante la registrazione (sul display appare il messaggio "La memoria è piena").

### **Note:**

- Durante una videoregistrazione, è possibile accedere e lavorare nel menu del visore;
- Video e foto registrati vengono salvati sulla scheda di memoria incorporata del dispositivo come **img\_xxx.jpg** (per foto); **video\_xxx.mp4** (per video). **xxx** - registratore dei file a tre cifre (per foto e video);
- Il registratore usato nella denominazione dei file multimediali non viene azzerato;
- Quando un file viene eliminato dalla metà dell'elenco, il suo numero non viene occupato da un altro file.
- Quando il registratore è riempito oltre misura, viene creata una nuova cartella img\_xxxx. Dove xxxx è un registratore di cartelle.
- La durata massima di un file di un video registrato è di 5 minuti. Scaduto questo tempo, il video viene registrato in un nuovo file. Il numero dei file è limitato dalla capacità di memoria interna del visore;
- Monitorare regolarmente la capacità di memoria libera della scheda di memoria incorporata, trasferire il materiale registrato su altri supporti, liberando così lo spazio sulla scheda di memoria;

# **Funzione Wi-Fi**

Il visore ha la funzione di comunicazione wireless con dispositivi esterni (smartphone, tablet) tramite Wi-Fi.

- Per abilitare il modulo wireless, accedere al menu principale premendo a lungo il pulsante del controller **(6)**.
- Ruotare la manopola del controller **(6)** per selezionare la voce del menu **"Attivazione Wi-Fi"**.
- Premere brevemente il pulsante del controller **(6)** per accendere/spegnere il modulo Wi-Fi.
- Il funzionamento del Wi-Fi viene visualizzato nella barra di stato come segue:

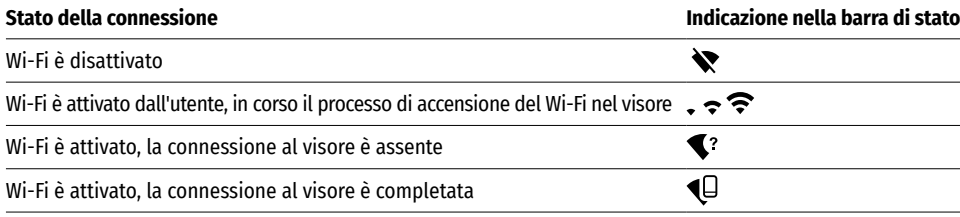

- Il dispositivo esterno riconosce il visore come "Thermion\_XXXX", in cui XXXX sono le ultime quattro cifre del numero di serie.
- Dopo aver inserito la password (impostazione predefinita: 12345678) su un dispositivo mobile (per ulteriori informazioni sull'impostazione di una password, cfr. la voce **["Password setup \(Impostazione della password\)"](#page-71-0)** della sezione **"Funzioni del menu principale"** del manuale) e dopo aver impostato una connessione, l'icona  $\widehat{\mathbb{R}}$  nella barra di stato del visore cambia in  $\Psi$ .
- Avviare l'applicazione **"Stream Vision"** sul dispositivo mobile (per maggiori informazioni, cfr. la sezione **["Stream Vision"](#page-74-0)**).
- La trasmissione video sullo schermo di un dispositivo mobile inizia dopo l'attivazione del pulsante **"Visore"** sullo schermo di un dispositivo mobile.

# **Telemetro stadiometrico**

I visori termici sono dotati di un telemetro stadiometrico, che consente di determinare la distanza approssimativa dall'oggetto, se sono note le sue dimensioni.

- Per selezionare la funzione **"Telemetro stadiometrico"**, accedere al menu di accesso rapido premendo brevemente il pulsante del controller **(6)**
- Premere brevemente il pulsante del controller **(6)** per selezionare l'icona .
- Sul display appariranno delle tacche per le misurazioni, icone di tre oggetti e i numeri della distanza misurata per tre oggetti.
- Esistono tre valori predefiniti per gli oggetti:
- **Lepre** altezza 0,3 m
- **Cinghiale** altezza 0,7 m
- **Cervo** altezza 1,7 m
- Posizionare la tacca fissa inferiore sotto l'oggetto e ruotare la manopola del controller **(6)** e spostare la tacca superiore rispetto alla barra fissa orizzontale inferiore in modo che l'oggetto si trovi direttamente tra le tacche. Contemporaneamente allo spostamento, si verifica un ricalcolo automatico della distanza dal bersaglio.
- $\breve{\pi}$  $235m$  $\overline{1}$ 皿 96n  $\bullet$  $A1n$
- Se la misurazione non avviene entro 10 secondi, le informazioni sul display scompaiono.
- Per selezionare un'unità di misura (metri o iarde), passare alla voce di menu **"Impostazioni generali"** => sottomenu **"Unità di misura"** .
- Il valore della distanza calcolata viene arrotondato prima di essere visualizzato per valori alti di distanza fino a 5 m, per quelli più bassi - fino a 1 m.
- Per uscire dalla modalità telemetro, premere brevemente il pulsante del controller **(6)** o attendere 10 secondi per uscire automaticamente.

# **Funzione "Display Off"**

Questa funzione disattiva la trasmissione dell'immagine sul display, riducendo al minimo la luminosità. Questo permette di prevenire lo smascheramento accidentale. Il dispositivo continua a funzionare.

### **Opzioni per lavorare con la funzione "Display off"**

**Opzione 1.** Il visore è spento. È necessario accendere il visore e attivare la funzione **"Display off".**

- Accendere il visore premendo brevemente il pulsante **ON (3)**.
- Attivare la funzione **"Display off"**: premere e tenere premuto il pulsante **ON (3)**. Sullo schermo appare un messaggio "Il display è spento" con il conto alla rovescia.
- Lasciare il pulsante **ON (3).**
- Per disattivare la funzione "Display off" (spegnimento del display), premere brevemente **ON (3)**.
- **Opzione 2.** La funzione **"Display off"** è attiva, è necessario disconnettere il visore.
- Premere e tenere premuto il pulsante **ON (3).** Sul display appare il messaggio "Il display è spento" con il conto alla rovescia di 3,2,1.
- Tenere premuto il pulsante **ON (3)** fino allo spegnimento del visore (arrivato ad 1 il visore si spegne).

# **← Funzione PiP**

La funzione PiP (Picture in Picture - "Immagine nell'immagine") consente di osservare un'immagine ingrandita con lo zoom digitale contemporaneamente all'immagine principale in una finestra separata.

- Per attivare/ disattivare la funzione PiP, tenere premuto il pulsante **ZOOM (5).**
- Ruotare l'anello del controller **(6)** per modificare lo zoom digitale nella finestra PiP, mentre l'icona è visibile sullo schermo.
- L'immagine ingrandita viene visualizzata in una finestra separata, mentre si usa il valore dell'ingrandimento totale.
- Il resto dell'immagine viene visualizzato solo con il valore dello zoom ottico (lo zoom digitale è disattivato).
- Quando la PiP è disattivata, l'immagine viene visualizzata con il valore di ingrandimento totale impostato per la modalità PiP.

# <span id="page-74-0"></span>**"Stream Vision"**

I visori termici **THERMION** sono dotati della tecnologia **"Stream Vision"** che consente di trasmettere l'immagine dal visore termico al proprio smartphone o tablet in tempo reale tramite Wi-Fi.

Le istruzioni dettagliate sul funzionamento di **"Stream Vision"** possono essere trovate nell'opuscolo allegato o sul sito internet **[pulsar-vision.com](http://www.pulsar-vision.com)**

**Nota:** L'applicazione **Stream Vision** permette all'utente di aggiornare le caratteristiche del firmware del dispositivo **Pulsar**.

### **Come aggiornare le istruzioni sono le seguenti:**

**1.** Scarica gratuitamente **Stream Vision App** su **[Google Play](https://play.google.com/store/apps/details?id=com.yukon.app)** o **[App Store](https://apps.apple.com/us/app/stream-vision/id1069593770)**. Effettuare la scansione dei codici QR per scaricare gratuitamente **Stream Vision**:

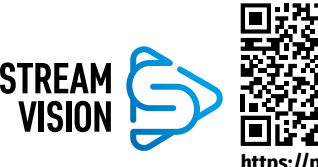

10 Google play

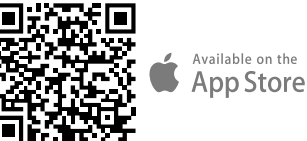

**[https://play.google.com/store/apps/](https://play.google.com/store/apps/details?id=com.yukon.app) [details?id=com.yukon.app](https://play.google.com/store/apps/details?id=com.yukon.app)**

**[https://apps.apple.com/us/app/](https://apps.apple.com/us/app/stream-vision/id1069593770) [stream-vision/id1069593770](https://apps.apple.com/us/app/stream-vision/id1069593770)**

- **2.** Connetti il tuo dispositivo **Pulsar** al tuo dispositivo mobile (smartphone o tablet).
- **3.** Avviare **Stream Vision** e andare alla sezione **"My Devices"**.
- **4.** Seleziona il tuo dispositivo **Pulsar** e premi **"Check Updates"**.

### **Importante**:

- se il tuo dispositivo **Pulsar** è collegato al telefono, attiva trasferimento dati mobili (GPRS / 3G / 4G) sul tuo telefono per scaricare l'aggiornamento;
- se il tuo dispositivo **Pulsar** non è collegato al telefono ma è già nella sezione **"My Devices"**, puoi utilizzare il Wi-Fi per scaricare l'aggiornamento.
- **5.** Attendere il download e l'installazione dell'aggiornamento. Il dispositivo **Pulsar** si riavvierà e sarà pronto per funzionare.

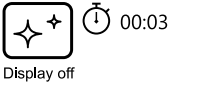

# **Connessione USB**

- Accendere il visore premendo il pulsante **ON (3)** (il visore disattivato non viene rilevato dal computer).
- Collegare un'estremità del cavo USB al connettore MicroUSB **(10)** del dispositivo, l'altro alla porta del proprio computer.
- Il visore verrà automaticamente rilevato dal computer, l'installazione dei driver non è richiesta.
- Dopo alcuni secondi, sul display vengono visualizzate due opzioni di connessione: **"Power" (Alimentazione)** e **"Memory card" (Scheda di memoria)**.
- Ruotare la manopola del controller **(6)** per selezionare l'opzione di connessione.
- Premere brevemente il pulsante del controller **(6)** per confermare la selezione.

### **Opzioni di connessione:**

• **"Power" (Alimentazione).** Quando si sceglie questa opzione il computer viene utilizzato dal visore come alimentatore esterno. L'icona appare nella barra di stato. Il visore continua a funzionare, tutte le sue funzioni

sono disponibili. Le batterie installate nel visore non vengono ricaricate.

- **"Memory card" (Scheda di memoria).** Quando si sceglie questa opzione, il dispositivo viene riconosciuto dal computer come chiavetta USB. Questa opzione è predisposta per lavorare con i file che sono salvati nella memoria del visore, mentre le funzioni del dispositivo non sono disponibili, il visore si spegne. Disconnesso dal computer, il dispositivo continua a funzionare.
- Se il video è stato registrato al momento della connessione, la registrazione si interrompe e viene salvata.

### **Disattivazione USB.**

- Quando l'USB viene disconnessa dal dispositivo collegato in modalità **"Alimentazione"**, il dispositivo continua a funzionare dalla batteria se sufficientemente carica.
- Quando l'USB viene disconnessa dal visore collegato in modalità **"Memory card"**, il visore rimane nello stato acceso.

# **← Controllo tecnico**

È consigliato eseguire un controllo tecnico ad di ogni utilizzo del visore. Verificare:

- Aspetto esteriore del visore (non devono essere presenti spaccature sul corpo).
- Lo stato delle lenti dell'obiettivo, dell'oculare (non devono essere presenti spaccature, macchie unte, sporco e altri depositi).
- Lo stato delle batterie ricaricabili (devono essere caricate ad un livello del 50-70%) e contatti elettrici sulla batteria rimovibile (non devono essere presenti sali e ossidazioni).
- Funzionalità comandi operativi.

# **★ Manutenzione**

La manutenzione va effettuata almeno due volte all'anno e comprende l'esecuzione delle operazioni seguenti:

- Usare un panno di tessuto per pulire le superfici esterne delle parti in metallo e in plastica dalla polvere e sporco. È permesso l'uso del grasso al silicone.
- Pulire i contatti elettrici della batteria e lo slot d'installazione della batteria sul dispositivo utilizzando un solvente sgrassante organico.
- Controllare le lenti dell'oculare e dell'obiettivo. Se è necessario, rimuovere polvere e sabbia dalle lenti (preferibilmente con il metodo senza contatto). Pulire le superfici esterne dell'ottica con i detergenti appositi.

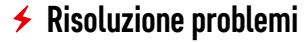

La tabella mostra l'elenco dei possibili problemi che possono insorgere durante l'utilizzo del visore. Eseguire i controlli e le correzioni raccomandati secondo l'ordine riportato nella tabella. Se ci sono dei difetti che non sono elencati nella tabella, o se è impossibile eliminare il difetto da soli, il visore deve essere restituito per la riparazione.

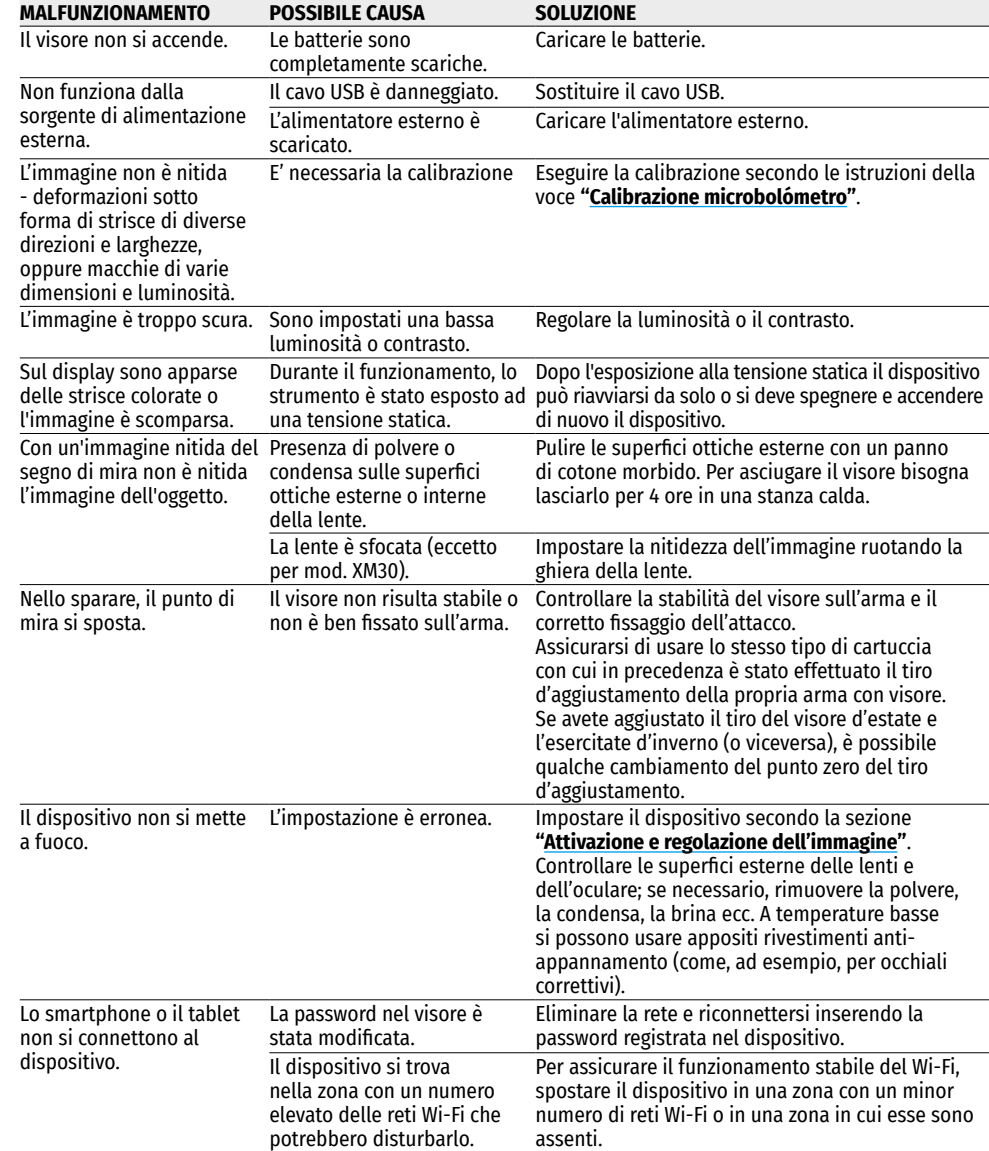

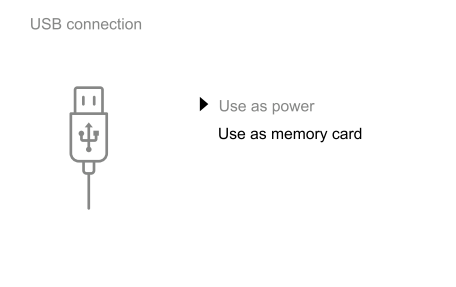

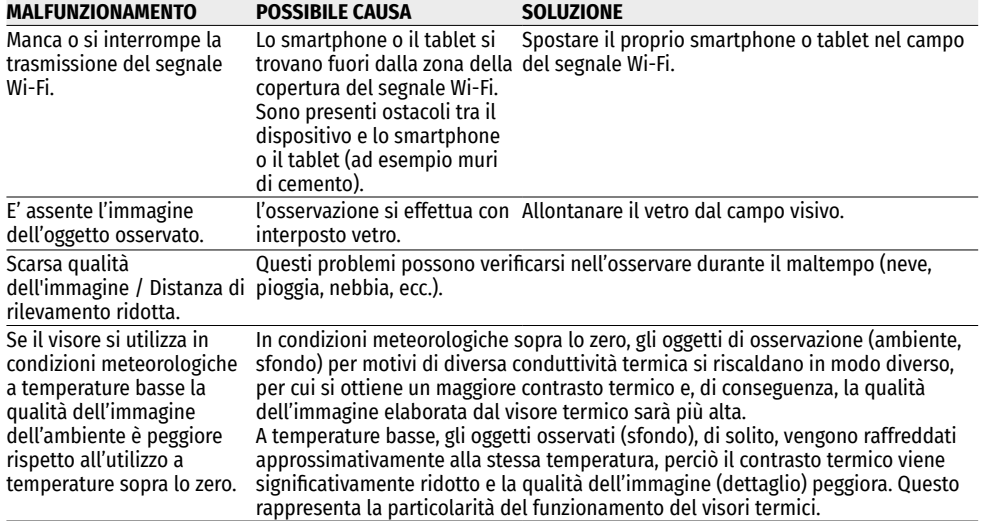

Possibile periodo di riparazione del dispositivo è di 5 anni.

Usate il seguente link per vedere le risposte alle domande più frequenti sul visore termico **<https://www.pulsar-nv.com/glo/support/faq/79>**

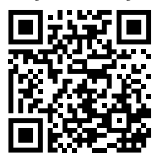

# **Contenuto della confezione**

- Visore termico **THERMION**
- Batteria ricaricabile APS2
- Caricabatterie APS per la batteria ricaricabile
- Caricatore di corrente
- Cavo USB
- Fodera
- Panno per pulitura ottica
- Breve manuale d'uso
- Tagliando di garanzia
- Coperchio batteria APS3

**Attenzione!** Visori termici **THERMION** necessitano di un certificato nel caso in cui vengano esportati all'estero.

**Compatibilità elettromagnetica.** Questo prodotto è conforme ai requisiti della norma europea EN 55032:2015, Classe A.

**Attenzione:** l'uso di questo prodotto in un'area residenziale può causare dei radiodisturbi.

# РУССКИЙ

# <span id="page-77-0"></span>**Технические характеристики**

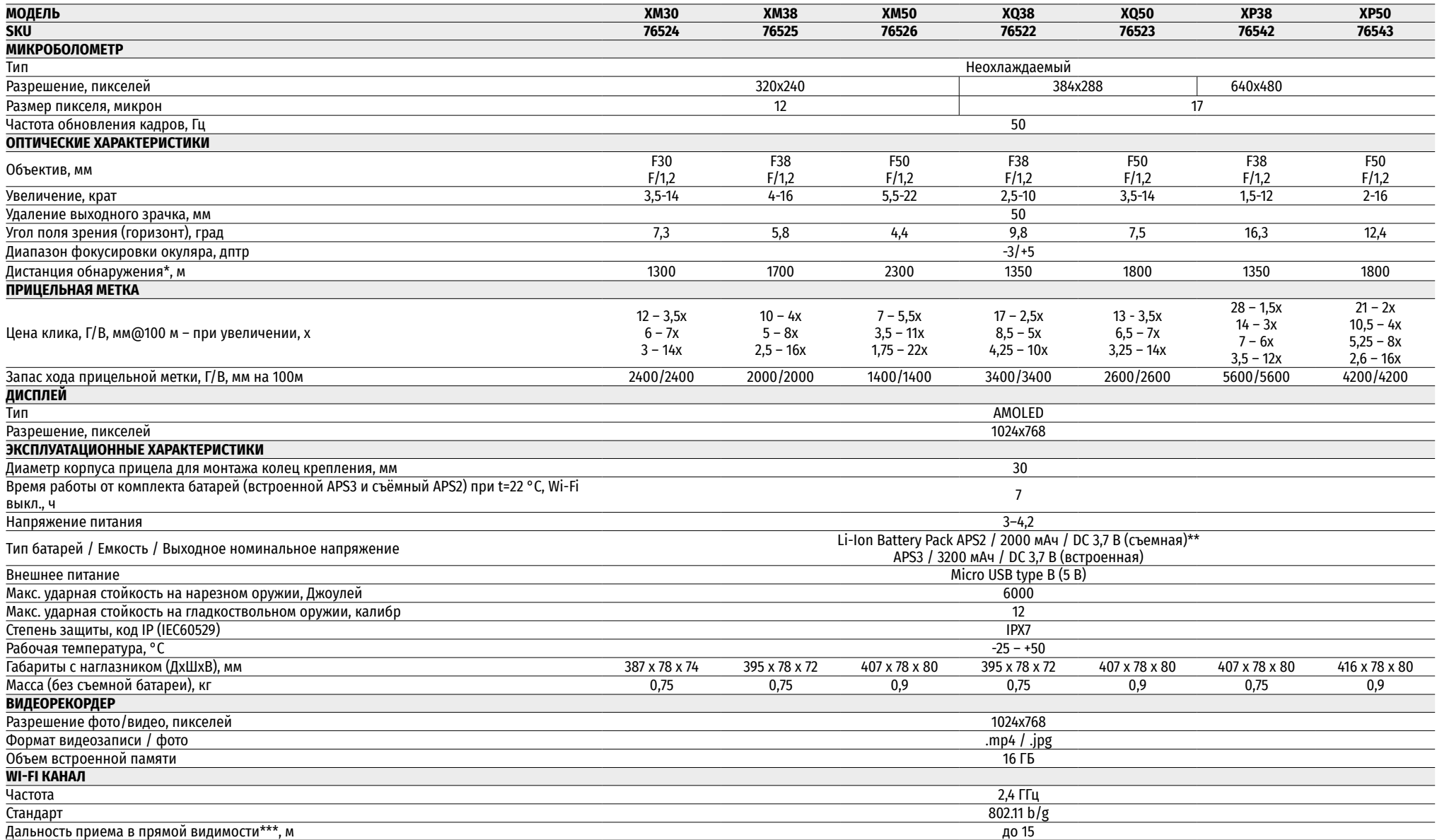

\* Объект типа «олень» \*\* Может использоваться батарея APS3 (приобретается отдельно) \*\*\* Дальность приёма может меняться в зависимости от разных факторов: наличие препятствий, других сетей Wi-Fi.

Для улучшения потребительских свойств изделия в его конструкцию могут вноситься усовершенствования. Актуальную версию инструкции по эксплуатации Вы можете найти на сайте **[pulsar-vision.com](http://www.pulsar-vision.com)**

### **≁ Описание**

Тепловизионные прицелы **THERMION** предназначены для использования на охотничьих оружиях как ночью, так и днем в сложных погодных условиях (туман, смог, дождь), а также при наличии препятствий, затрудняющих обнаружение цели (ветки, высокая трава, густой кустарник и т.п.). В отличие от прицелов на базе электронно-оптических преобразователей, тепловизионные прицелы не нуждаются во внешнем источнике света и устойчивы к высокому уровню освещенности.

Сферы применения прицелов: охота, наблюдение и ориентирование в условиях ограниченной видимости.

# **Отличительные особенности**

- Высокая дальность обнаружения
- Изображение высокого разрешения
- Переменное увеличение
- 12-микронный тепловизионный микроболометр (модели XM)
- Ударная стойкость на крупных калибрах: 12 кал., 9.3x64, .375H&H
- Монтаж на стандартные 30 мм кольца
- Прочный металлический корпус
- IPX7 Полная водонепроницаемость
- Настраиваемые варианты меток
- Цветной HD AMOLED дисплей
- Запись фото и видео
- Функция Картинка в картинке
- Цветовые палитры
- Поддержка приложения **«Stream Vision»**
- Расширяемый функционал (Возможность обновления ПО прицела с помощью бесплатного приложения **«Stream Vision»**)
- Удобное управление
- Комбинированная система питания B-Pack mini
- Функциональный и эргономичный дизайн
- Широкий диапазон эксплуатационных температур (-25 °С …+50 °С)

### **Полезные функции и режимы**

- Удобный пользовательский интерфейс
- Стадиометрический дальномер (оценка расстояния до объекта)
- Встроенный 3-осевой акселерометр-гироскоп (индикация угла завала)
- Четыре режима наблюдения: лес, скалы, идентификация, пользовательский
- Три режима калибровки: ручная, полуавтоматическая, автоматическая
- Плавный цифровой Zoom
- Большое количество электронных меток
- Масштабируемые метки (деления метки изменяются соразмерно Zoom)
- 5 профилей пристрелки (10 дистанций в профиле)
- Функция пристрелки одним выстрелом
- Особо точная пристрелка «Zoom Zeroing» (уменьшение цены клика при увеличении Zoom)
- Функция пристрелки **«Freeze Zeroing»**
- 8 цветовых палитр
- Функция удаления дефектных пикселей микроболометра
- Функция отключения дисплея
- Функция **«Image Detail Boost»**, повышающая четкость картинки и общую детализацию изображения.
- **Wi-Fi.** Дистанционное управление и наблюдение со смартфона

### **Видеозапись**

- Встроенный фото-видеорекордер с возможностью звукозаписи
- 16 ГБ внутренней памяти
- Интеграция c iOS и Android устройствами
- **Youtube.** Прямая видеотрансляция и запись в Интернет через смартфон и с помощью бесплатного приложения **«Stream Vision»**

### **Battery Pack**

- Встроенная аккумуляторная батарея APS3 на 3200 мАч
- Быстросменные Li-Ion аккумуляторные батареи APS2/APS3
- Возможность зарядки встроенной и внешних батарей APS2 и APS3 от порта microUSB

# **Элементы и органы управления**

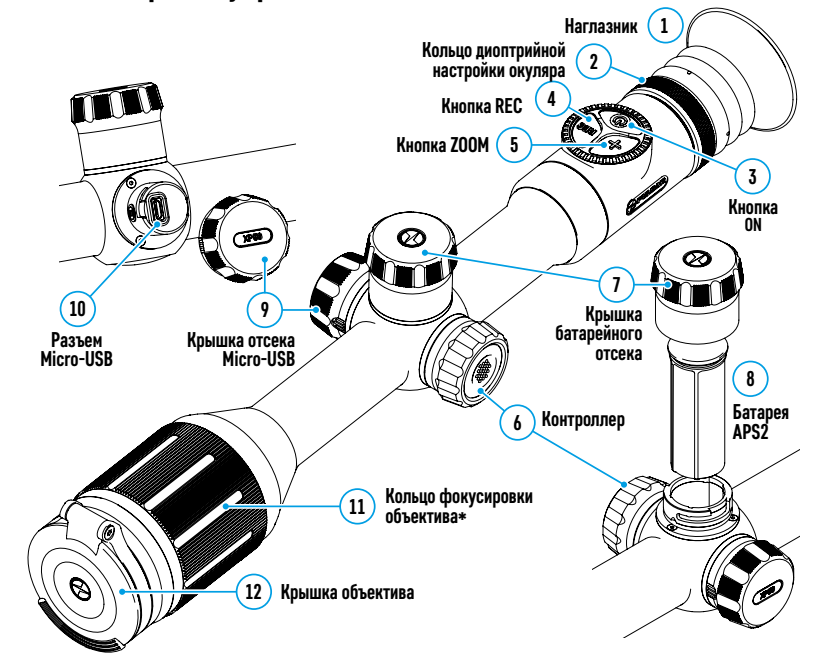

\*за исключением модели ХМ30 (объектив нефокусируемый)

### **Работа кнопок**

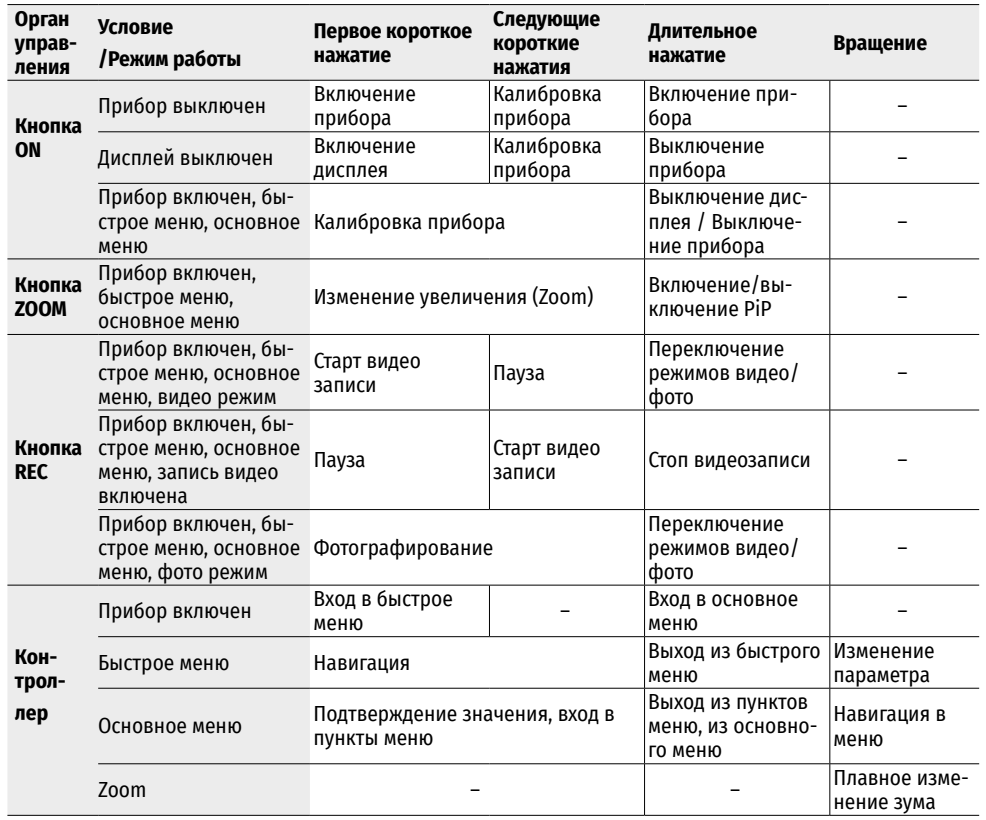

# **Использование аккумуляторной батареи**

Тепловизионные прицелы **THERMION** поставляются со встроенной перезаряжаемой литий-ионной аккумуляторной батареей Battery Pack APS3 емкостью 3200 мАч и съемной перезаряжаемой литий-ионной аккумуляторной батареей Battery Pack АPS2 емкостью 2000 мАч. Перед первым использованием батареи следует зарядить.

### **Зарядка: .**

- Откройте крышку отсека MicroUSB **(9),** повернув против часовой стрелки.
- Подключите штекер microUSB кабеля USB **(16)** к разъему microUSB **(10)** в отсеке корпуса прицела**.**
- Подключите второй штекер microUSB кабеля USB **(16)** к разъему microUSB сетевого устройства **(17).** Подключите устройство в розетку 100-240 В **(18).**

**ВНИМАНИЕ.** При зарядке аккумуляторных батарей через разъем microUSB **(10)** в первую очередь заряжается встроенная

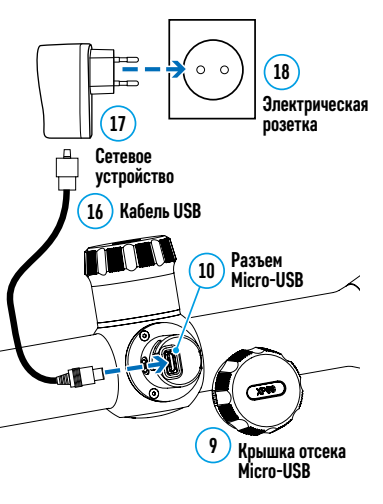

батарея Battery Pack APS3. При достижении полного заряда начинает заряжаться съемная батарея Battery Pack АPS2. При использовании прибора энергопотребление происходит в обратной последовательности.

### **Перезаряжаемую литий-ионную аккумуляторную батарею Battery Pack АPS2 можно также заряжать с помощью зарядного устройства APS\*.**

- Установите аккумуляторную батарею APS2\* **(8)** по направляющей до упора в слот зарядного устройства APS из комплекта поставки Вашего прибора.
- Точка **А** на батарее и точка **B** на зарядном должны быть совмещены.
- Одновременно Вы можете заряжать две батареи для этого предусмотрен второй слот.
- Подключите штекер microUSB кабеля USB **(16)** к разъему microUSB сетевого устройства **(17).** Подключите устройство в розетку 100-240 В **(18).**
- Подключите второй штекер кабеля microUSB к разъему **(14)** зарядного устройства APS**.**
- Индикация LED светодиода **(15)** будет отображать статус заряда батареи:

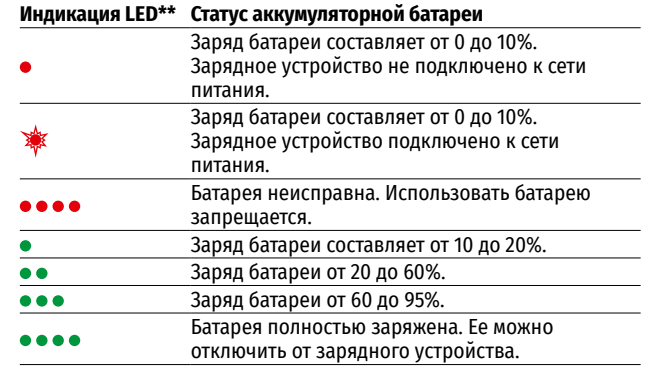

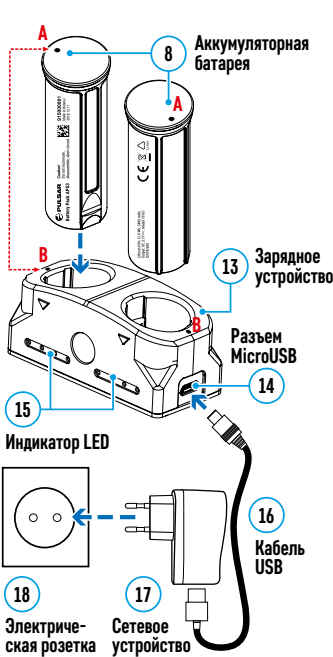

\*Входит в комплект поставки. Возможно использование аккумуляторной батареи APS3 (Приобретается отдельно).

\*\* Индикация отображает текущее состояние заряда батареи в течение

30 сек. в случае, если зарядное устройство APS не подключено к сети питания. При подключенном питании индикация отображает текущее состояние батареи постоянно, дополнительно мерцают светодиоды, отображая процесс заряда батареи.

### **Установка:**

- Поверните против часовой стрелки и снимите крышку батарейного отсека **(7).**
- Установите батарею **(8)** по специальным направляющим в предназначенный для нее батарейный отсек в корпусе прибора.
- При правильной установке батарея зафиксируется в батарейном отсеке прибора.
- Закройте крышку батарейного отсека **(7)**, повернув по часовой стрелке.

### **Меры предосторожности:**

• Для заряда всегда используйте зарядное устройство из комплекта поставки. Использование другого зарядного устройства может нанести непоправимый ущерб батарее или зарядному устройству и может привести к воспламенению батареи.

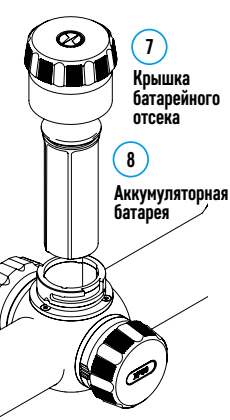

- При длительном хранении батареи должны быть частично заряжены не должны быть полностью заряжены или полностью разряжены.
- Не заряжайте батарею непосредственно после перемещения батареи из холодных условий в теплую обстановку. Подождите 30-40 минут пока батарея нагреется.
- Во время зарядки не оставляйте батарею без присмотра.
- Не используйте зарядное устройство, если его конструкция была изменена или оно было повреждено.
- Зарядка батареи должна осуществляться при температуре воздуха 0 °C … +45 °C.
- Не оставляйте зарядное устройство с подключенной к сети батареей к сети более 24 часов после полной зарядки.
- Не подвергайте батарею воздействию высоких температур и открытого огня.
- Батарея не предназначена для погружения в воду.
- Не рекомендуется подключать сторонние устройства с током потребления больше допустимого.
- Батарея оснащена системой защиты от короткого замыкания. Однако следует избегать ситуаций, которые могут привести к короткому замыканию.
- Не разбирайте и не деформируйте батарею.
- Храните батарею в месте, недоступном для детей.

### **Переключение и смена батарей:**

Приборы Thermion питаются от 2х батарей: встроенной батареи Battery Pack APS3 и съемной батареи Battery Pack APS2/APS3.

• При наличии в приборе двух батарей в строке статуса отображаются две пиктограммы батарей (1-встроенная батарея, 2-съемная батарея). Батарея, от которой питается прибор, отображается синим цветом, неактивная – серым цветом.

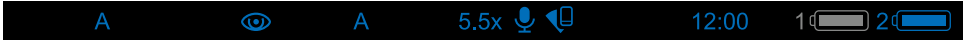

- При отсутствии в приборе съемной батареи в строке статуса отображается синим цветом только одна пиктограмма встроенной батареи.
- При полном заряде обоих батарей-прибор питается от съемной батареи. При низком уровне заряда съемной батареи прибор переключится на работу от встроенной батареи.
- При зарядке батарей через разъем microUSB **(10)** сначала заряжается встроенная батарея. При достижении уровня заряда встроенной батареи 100% прибор переключается на зарядку съемной батареи. Уровень заряда батарей отображается в процентах над иконками в строке статуса.
- Смену съемной батареи можно производить при выключенном приборе или при включенном приборе при его работе от встроенной батареи (прибор продолжит работать).

**Внимание!** При извлечении съемной батареи из прибора, в случае если прибор от нее питается, произойдет перезагрузка прибора и переключение на работу от встроенной батареи. При установке съемной батареи с достаточным уровнем заряда прибор автоматически переключится на работу от нее.

### **Внешнее питание**

Внешнее питание осуществляется от внешнего источника питания типа Power Bank (5 В).

- Подключите источник внешнего питания к разъему microUSB **(10)** прицела.
- Прицел переключится на работу от внешнего источника питания, при этом встроенная батарея Battery Pack APS3 и съемная батарея APS2 (либо APS3\*) будут постепенно подзаряжаться.
- В строке статуса появятся пиктограмма заряжаемой батареи  $\mathcal{F}$  со значением уровня заряда в процентах.
- При отключении внешнего источника питания происходит переключение на съемную батарею без выключения прицела. В случае отсутствия съемной батареи или при низком уровне ее заряда происходит переключение на встроенную батарею.

**Внимание!** Зарядка батарей APS2/APS3 от Power Bank при температуре воздуха ниже 0 °C может привести к снижению ресурса батареи. При использовании внешнего питания, Power Bank необходимо подключать к включённому прицелу, который проработал несколько минут.

\*Не входит в комплект поставки

# **Эксплуатация**

**ВНИМАНИЕ! Запрещается направлять объектив прицела на интенсивные источники энергии, такие как устройства, испускающие лазерное излучение, или солнце. Это может вывести электронные компоненты прицела из строя. На повреждения, вызванные несоблюдением правил эксплуатации, гарантия не распространяется.**

### **УСТАНОВКА НА ОРУЖИЕ:**

Для обеспечения точности стрельбы прицел **THERMION** необходимо правильно установить на ружье

- Прицел устанавливается с помощью крепления, которое приобретается отдельно. Используйте только высококачественные крепления и кольца, предназначенные именно для Вашего оружия. При монтаже следуйте рекомендациям производителя креплений о порядке установке и используйте надлежащий инструмент.
- При установке прицела подбирайте такое его положение на оружии, которое при правильной (комфортной) прикладке стрелка к оружию обеспечивает соблюдение заданного техническими характеристиками (см. таблицу **«[Технические характеристики](#page-77-0)»**) расстояния между прицелом и глазом (удаление выходного зрачка). Несоблюдение этой рекомендации может привести к травмированию стрелка элементами окуляра прицела при стрельбе.
- Прицел рекомендуется устанавливать как можно ниже, при этом он не должен соприкасаться со стволом или ствольной коробкой.
- Во избежание пережима корпуса прицела винты крепежных колец необходимо затягивать с моментом затяжки не более 2,5 Нм. Для контроля момента затяжки рекомендуется использовать динамометрический ключ.
- Перед использованием прицела на охоте выполните рекомендации раздела **«[Пристрелка](#page-81-0)»**.
- Во избежание демаскировки пользователя во время использования прицела в темное время суток рекомендуется использовать наглазник. Монтаж наглазника на окуляр прицела осуществляется с помощью встроенных магнитов.

#### <span id="page-80-0"></span>**Включение и настройка изображения**  $\bigstar$

- Откройте крышку объектива **(12)**.
- Включите прибор кратким нажатием кнопки **ON (3).**
- Настройте резкое изображение символов на дисплее вращением кольца диоптрийной настройки окуляра **(2).**
- Для фокусировки на объект наблюдения вращайте кольцо фокусировки объектива **(11)**\*.
- Выберите нужный режим калибровки в главном меню ручной **(Р)**, полуавтоматический **(ПА)** или автоматический **(A)**.
- Откалибруйте изображение кратким нажатием кнопки **ON (3)** (если выбран режим калибровки **(ПА)** или **(Р)**). Закройте крышку объектива **(12)** при ручной калибровке.
- Выберите нужный режим работы (**«Лес»**, **«Скалы»**, **«Идентификация»**, **«Пользовательский»**) в главном меню. Пользовательский режим позволяет настроить и сохранить пользовательские параметры яркости и контраста.
- Настройте яркость, контраст дисплея используя контроллер **(6)** (более подробно см. в разделе **«[Функции меню быстрого доступа](#page-81-1)»**).
- Выключите прибор длительным нажатием кнопки **ON (3)**.

\*за исключением модели ХМ30 (объектив нефокусируемый)

# <span id="page-81-0"></span>**<del>И</del>** Пристрелка

В прицеле реализована возможность пристрелки методом «одного выстрела» либо с использованием функций **«Freeze»**. Пристрелку рекомендуется производить при температуре, близкой к температуре эксплуатации прицела.

- Установите оружие с установленным на него прицелом на прицельном станке.
- Установите мишень на пристреливаемую дальность.
- Настройте прицел согласно рекомендации раздела **«[Включение и настройка изображения](#page-80-0)».**
- Выберите профиль пристрелки (см. пункт основного меню **«[Профиль пристрелки](#page-82-0)»** )
- Наведите оружие на центр мишени и сделайте выстрел.
- Если точка попадания не совпала с точкой прицеливания (с центром прицельной метки прицела), нажмите и удерживайте кнопку контроллера **(6)** для входа в основное меню.
- Вращайте кольцо контроллера (6) для выбора подменю «Пристрелка»  $\bigoplus$ . Для подтверждения выбора кратко нажмите кнопку контроллера **(6)**.

 $\leftrightarrow$ 

- Настройте значение дистанции пристрелки (см. пункт меню **«Пристрелка»** => подменю **«[Добавить](#page-84-0)  [новую дистанцию](#page-84-0)»** ).
- На экране появится дополнительное меню настройки параметров пристрелки.
- В центре дисплея появится вспомогательный крест  $\times$ , в правом верхнем углу - координаты X и Y вспомогательного креста.
- Вращением кольца контроллера **(6)** выберите пиктограмму  $\xrightarrow{\uparrow}$ . Кратко нажмите кнопку контроллера **(6)**.
- Удерживая прицельную метку в точке прицеливания, вращением кольца контроллера **(6)** перемещайте вспомогательный крест до тех пор, пока он не совместится с точкой попадания.

**Внимание!** Для того чтобы не удерживать прицельную

метку в точке прицеливания, вы можете воспользоваться функцией **«Freeze»** – замораживания экрана пристрелки (см. пункт меню **«Пристрелка»** => подменю **«Дистанция»** => подменю **«Настройки параметров пристрелки»** => подменю **«[Freeze»](#page-84-1)** ).

- Для смены направления движения опорного креста с горизонтального на вертикальное кратко нажмите кнопку контроллера **(6)**.
- Для сохранения нового положения метки нажмите и удерживайте кнопку контроллера **(6)**. Прицельная метка совместится с точкой попадания и произойдет выход из подменю  $\leftrightarrow$ .
- Повторным длительным нажатием контролера **(6)** выходите из меню настройки параметров пристрелки - появится надпись «Координаты пристрелки сохранены», подтверждающая успешное совершение операции.
- Произведите повторный выстрел теперь точка попадания и точка прицеливания должны совпасть.

# **Функция «Умная метка»\***

При изменении цифрового увеличения прицела метка, которая отображается на дисплее, масштабируется, т.е. ее вид будет изменяться (увеличиваться или уменьшаться) пропорционально изменяемому увеличению, что позволяет использовать дальномерные метки при любом цифровом увеличении.

\*Только для масштабируемых меток X51Fi-300, M56Fi, M57Fi

### <span id="page-81-2"></span>**Калибровка микроболометра**

Калибровка позволяет выровнять температурный фон микроболометра и устранить недостатки изображения (такие как вертикальные полосы, фантомные изображения и пр.).

Имеется три режима калибровки: ручной **(Р)**, полуавтоматический **(ПА)** и автоматический **(А)**.

Выберите нужный режим в пункте **«Калибровка»** .

- **Режим Р (ручной)**. Закройте крышку объектива, выполните краткое нажатие кнопки **ON (3)**. По завершению процесса калибровки откройте крышку.
- **Режим ПА (полуавтоматический)**. Калибровка включается коротким нажатием кнопки **ON (3)**. Крышку объектива закрывать не требуется (микроболометр закрывается внутренней шторкой).
- **Режим А (автоматический)**. Прицел калибруется самостоятельно, согласно программному алгоритму. Крышку объектива закрывать не требуется (микроболометр закрывается внутренней шторкой). В данном режиме допускается калибровка прицела пользователем с помощью кнопки **ON (3)**.

#### $\bigstar$ **Дискретный цифровой зум**

Функционал прицела дает возможность быстрого увеличения базовой кратности прицела (см. в таблице **«[Технические характеристики](#page-77-0)»** в строке **«Увеличение»**) в 2 и 4 раза (8 раз в моделях XP), а также возврат к базовому увеличению.

- Для изменения кратности прицела последовательно нажимайте кнопку **ZOOM (5)**.
- Пока на экране видна пиктограмма  $\bigoplus$ , вращением кольца контроллера (6) выполняется **плавный цифровой зум** от заданной кратности.

# **Image Detail Boost**

Функция **«Image Detail boost»** увеличивает резкость контуров нагретых объектов, что повышает их детализацию. Результат работы функции зависит от выбранного режима и условий наблюдения: чем выше контрастность объектов, тем заметнее эффект. Эта опция включена по умолчанию, но может быть выключена в главном меню.

# <span id="page-81-1"></span>**Функции меню быстрого доступа**

Базовые настройки (регулировка яркости и контраста, использование функции плавного цифрового зума, стадиометрического дальномера, информация о текущем профиле и дистанции) изменяются средствами меню быстрого доступа.

- Войдите в меню быстрого доступа кратким нажатием кнопки контроллера **(6)**.
- Для перехода между функциями, описанными ниже, кратко нажимайте кнопку контроллера **(6)**.
- **Яркость**  вращением кольца контроллера **(6)** изменяйте значение яркости дисплея от 00 до 20**.**
- **Контраст**  вращением кольца контроллера **(6)** изменяйте значение контраста изображения от 00 до 20**.**
- $\overline{A100}$   $\overline{1}$  информация о текущем профиле и дистанции, на которую осуществлена пристрелка в этом профиле (например, профиль А, дистанция пристрелки 100м). Данная информация всегда отображается в статусной строке. Вращением кольца контроллера **(6)** переключайтесь между дистанциями пристрелки в установленном профиле. Данная функция доступна в случае, если в профиле создано две и более дистанций.
- **Стадиометрический дальномер** вращением кольца контроллера **(6)** изменяйте расстояние между специальными метками для определения дистанции до наблюдаемого объекта (подробнее о дальномере в разделе **«[Стадиометрический дальномер](#page-89-0)»**).
- Базовый режим  $A\rightarrow \infty$  позволяет выбрать один из трёх режимов в качестве базового для пользовательского режима.
- Для выхода из меню нажмите и удерживайте кнопку контроллера **(6)** либо подождите 10 секунд для автоматического выхода.

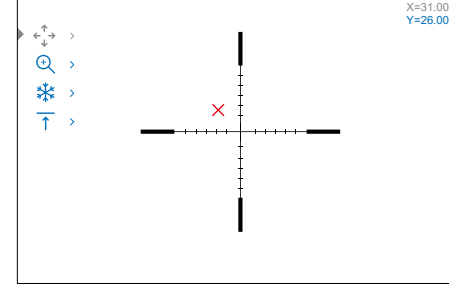

A100 $m$ 

Горизонтальная поправка

### **Функции основного меню**

- Войдите в основное меню длительным нажатием кнопки контроллера **(6).**
- Для перемещения по пунктам основного меню вращайте кольцо контроллера **(6).**
- Навигация по основному меню происходит циклично, при достижении последнего пункта первой вкладки происходит переход к первому пункту второй вкладки.
- Для входа в подпункт основного меню кратко нажмите кнопку контроллера **(6)**.
- Для выхода из подпункта основного меню нажмите и удерживайте кнопку контроллера **(6)**.
- Автоматический выход из основного меню происходит после 10 секунд бездействия.
- При выходе из основного меню местоположение курсора эапоминается только в процессе одной рабочей сессии (т.е. до выключения прицела). При очередном включении прицела и вызове основного меню курсор будет находиться на первом пункте основного меню.

### **Общий вид меню:**

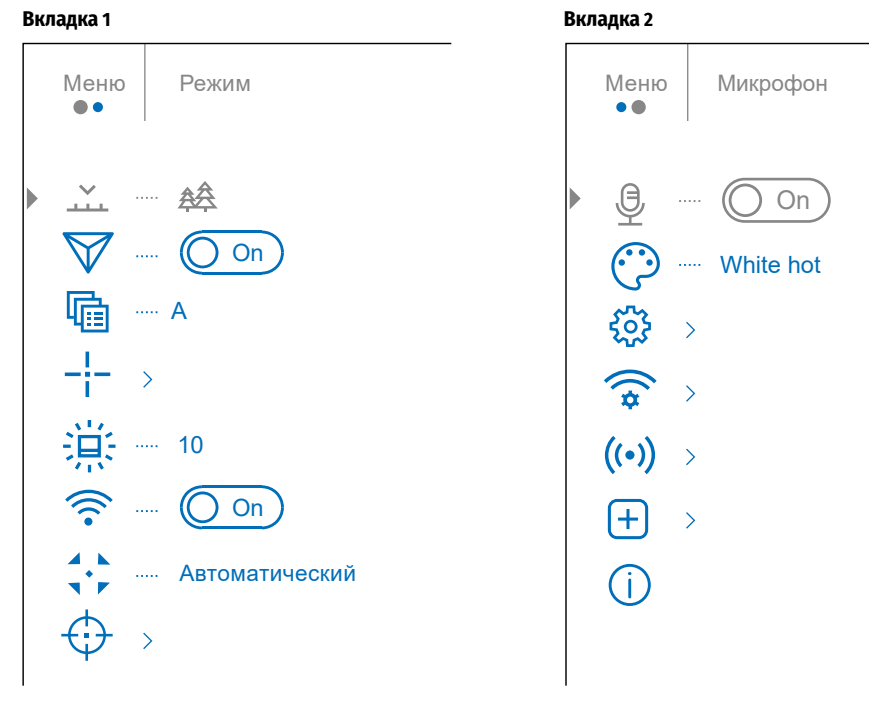

# **Состав и описание основного меню**

### **ПУНКТ МЕНЮ ПОДМЕНЮ**

<span id="page-82-0"></span>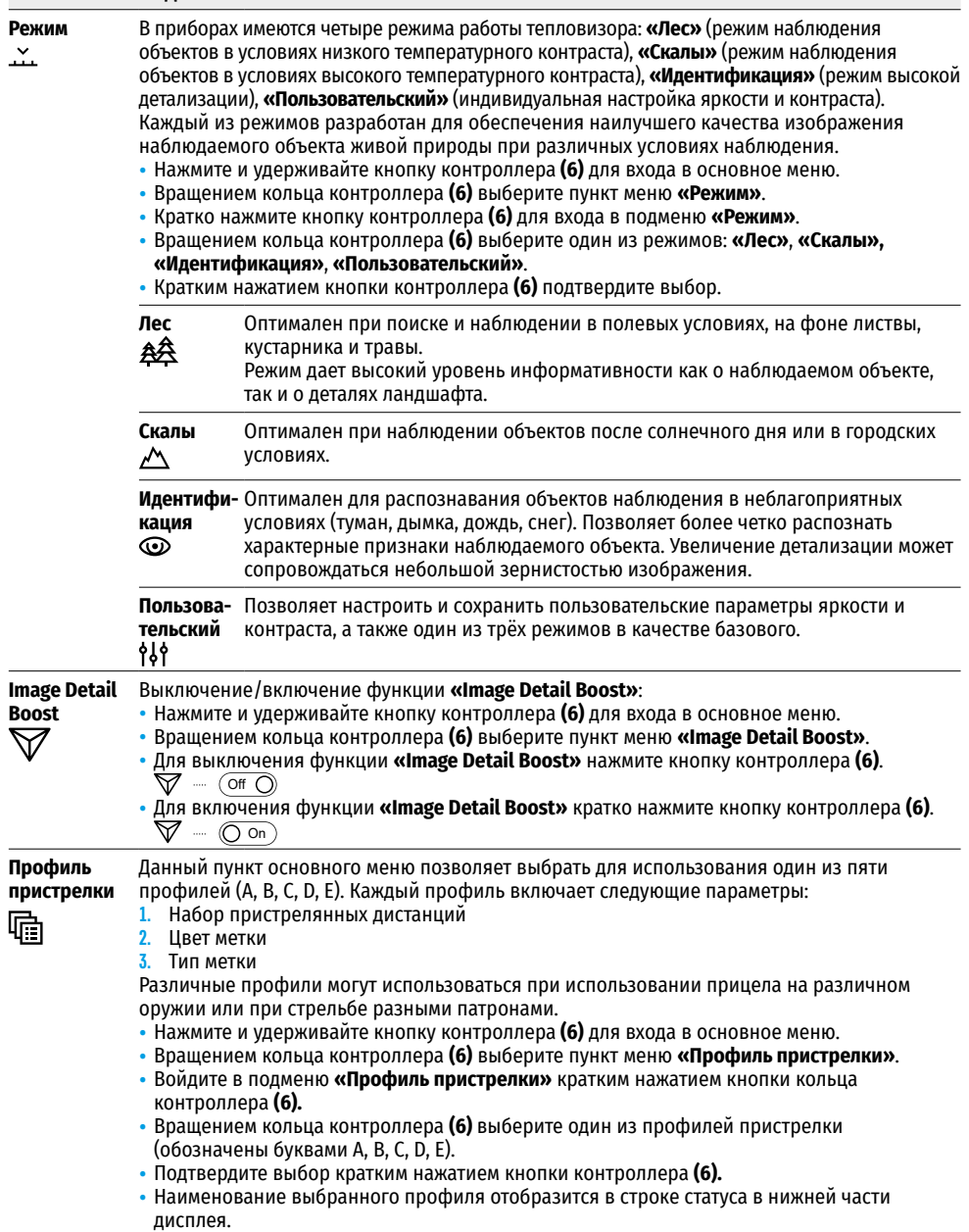

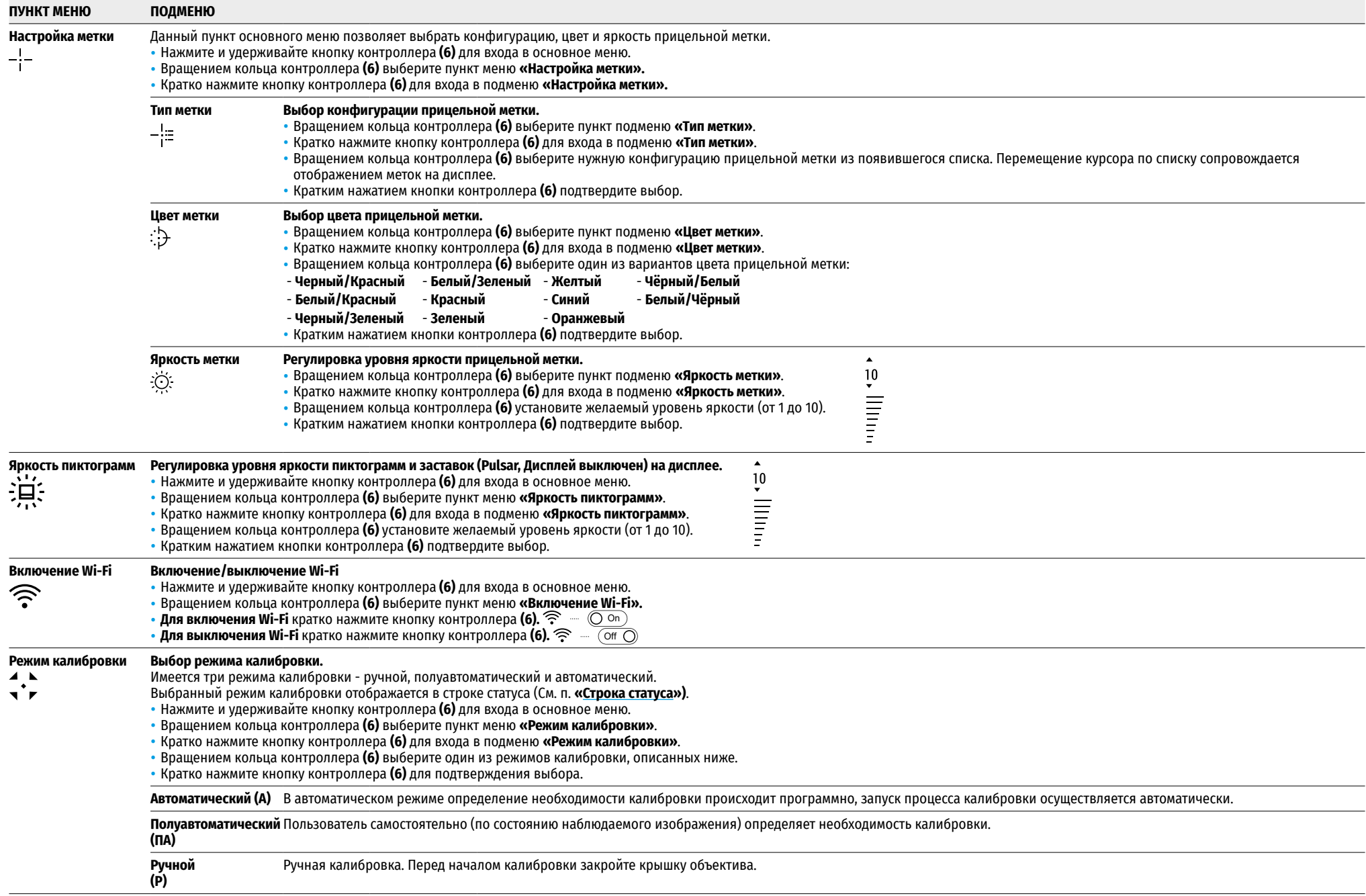

<span id="page-84-1"></span><span id="page-84-0"></span>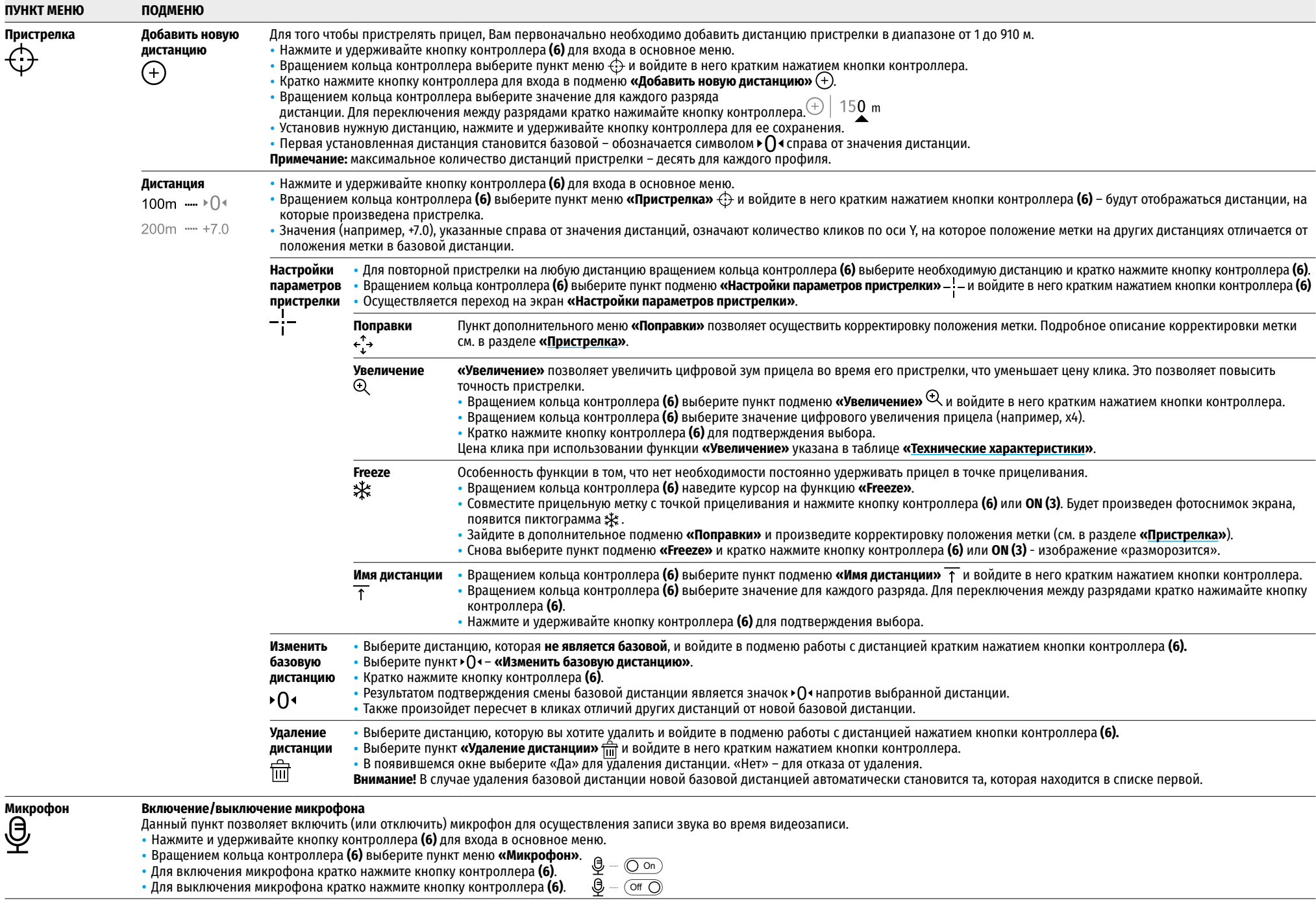

<span id="page-85-1"></span><span id="page-85-0"></span>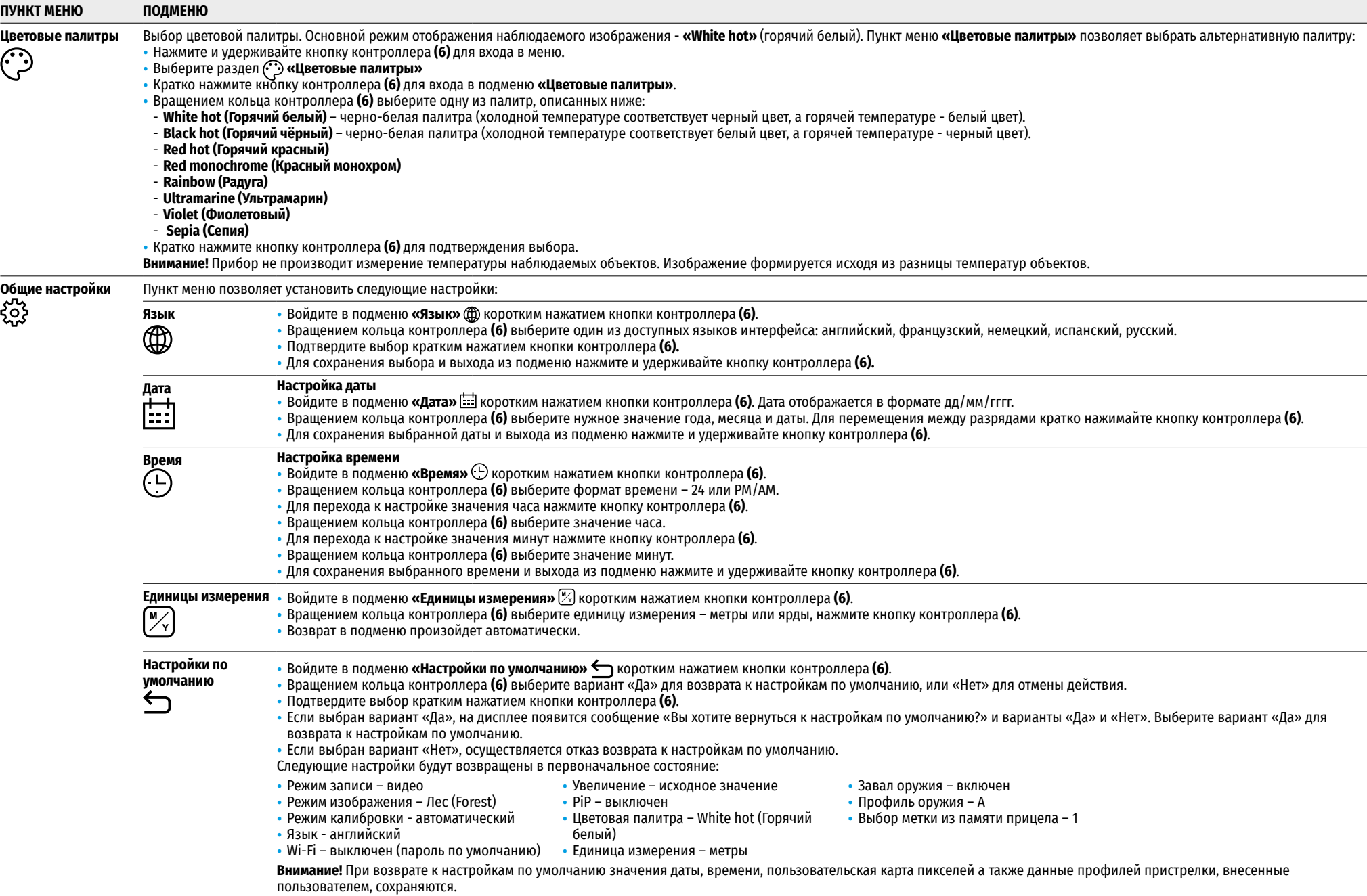

<span id="page-86-0"></span>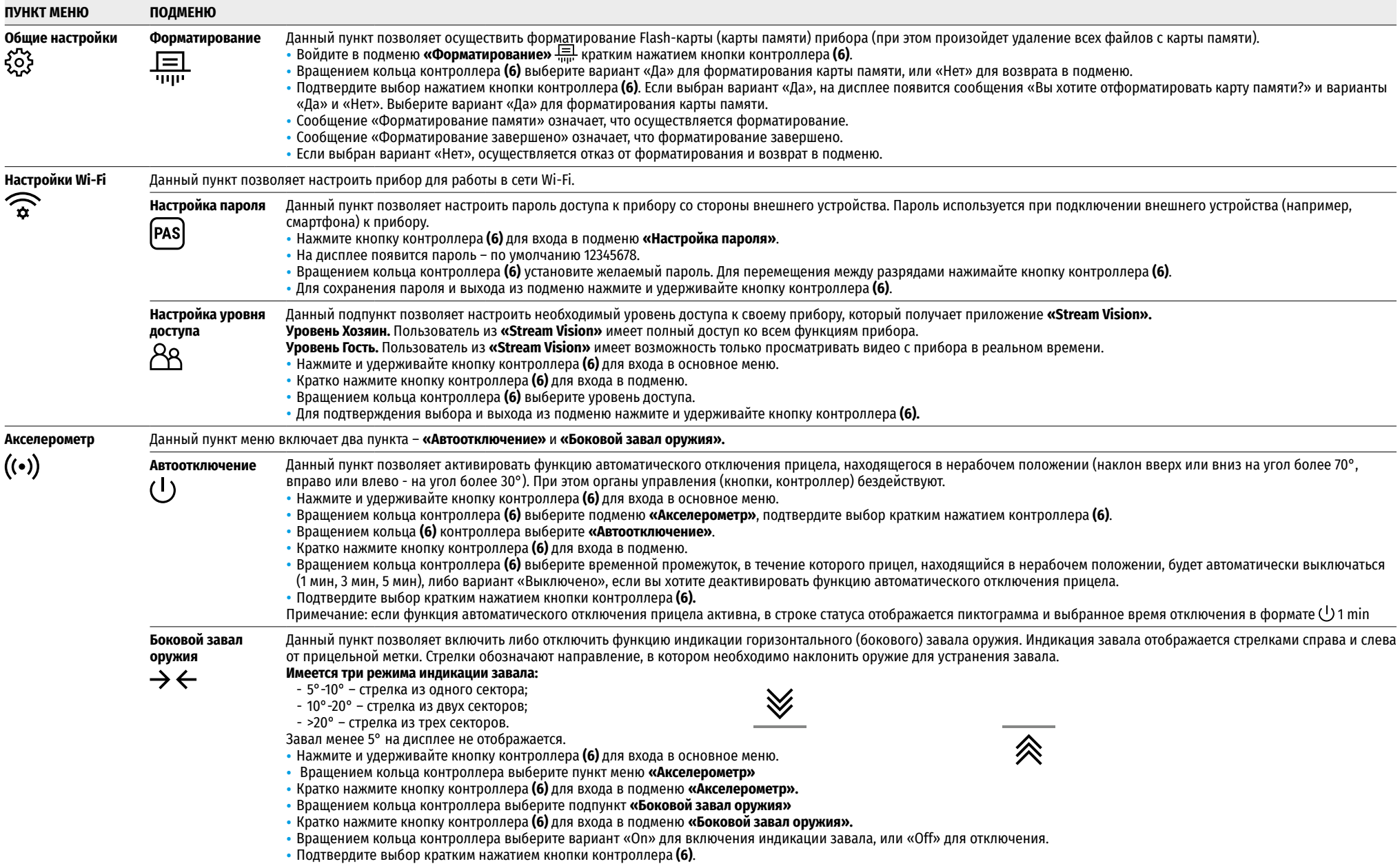

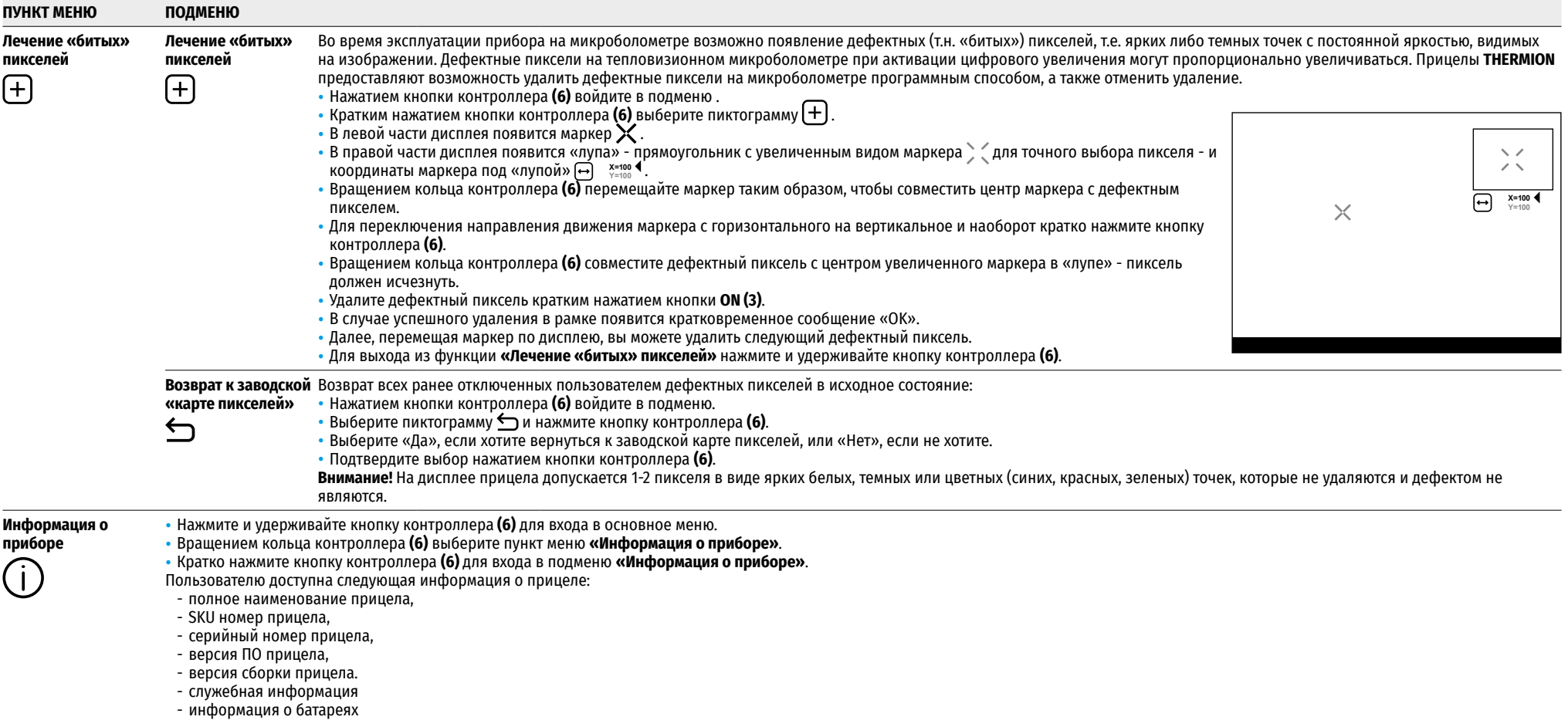

# <span id="page-88-0"></span>**Строка статуса**

#### $\bigcap$  AT100m ΔÂ **ሊገ 00.03** 5.5x  $\bigcup$   $\bigoplus$  (<sup>1</sup>)1 min 12:00  $10$   $10$

Строка статуса располагается в нижней части дисплея и отображает информацию о состоянии работы прицела, в том числе:

- Цветовая палитра (отображается только при установленной цветовой палитре «Black Hot» (Горячий чёрный))
- Текущий профиль пристрелки (например, А)
- Дистанция пристрелки (например, 100м)
- Режим наблюдения (например, Лес)
- Режим калибровки (в автоматическом режиме калибровки, когда до момента автоматической калибровки остается 3 секунды, вместо пиктограммы калибровки отображается таймер с обратным отсчетом  $\bar{C}$  00:03.
- Текущее увеличение
- Микрофон
- Подключение по Wi-Fi
- Функция «Автовыключение» (например, 1 мин)
- Часы
- Уровень разряда аккумуляторных батарей (если прицел питается от встроеной или съемной аккумуляторной батареи) или
- индикатор питания от внешнего источника питания (если прицел питается от внешнего источника питания) или
- индикатор заряда батарей с текущим процентом заряда (если происходит зарядка от внешнего источника питания)

**Примечание:** в процессе калибровки изображение «замирает» на дисплее на время калибровки.

# **Видеозапись и фотосъемка**

Прицелы имеют функцию видеозаписи (фотосъемки) наблюдаемого изображения на встроенную карту памяти. Перед использованием функций фото- и видеозаписи ознакомьтесь с подразделами **«[Настройка даты](#page-85-0)»**, **«[Настройка времени](#page-85-1)»** раздела **«Функции основного меню»** настоящей инструкции.

### **Встроенное записывающее устройство работает в двух режимах:**

- **Photo** (фотосъемка; в левом верхнем углу дисплея отображается пиктограмма  $\Box$ )
- **Video** (видеозапись; в левом верхнем углу дисплея отображается пиктограмма  $\Omega$ , приблизительное общее оставшееся время записи с учетом текущего разрешения в формате HH:MM (часы:минуты). При включении прицел находится в режиме Video. Переключение (переход) между режимами работы прицела осуществляется длительным нажатием кнопки **REC (4)**. Переход между режимами происходит циклично (Video-> Photo-> Video…).

### **Режим Photo. Фотосъемка изображения**

- Перейдите в режим Photo.
- Кратко нажмите кнопку **REC (4)** для того, чтобы сделать фотоснимок. Изображение замирает на 0,5 сек файл фотоснимка сохраняется на встроенную карту памяти.

### **Режим Video. Запись видеороликов**

- Длительным нажатием кнопки **REC (4)** перейдите в режим Video.
- Коротко нажмите кнопку **REC (4)** для старта видеозаписи.
- После начала видеозаписи пиктограмма  $\alpha$  исчезает, вместо нее появляется пиктограмма **REC**, а также таймер записи видеоролика в формате MM:SS (минуты : секунды);
- Краткое нажатие кнопки **REC (4)** ставит на паузу/продолжает видеозапись.
- Для остановки видеозаписи нажмите и удерживайте кнопку **REC (4)**.
- Сохранение видеофайлов осуществляется во встроенную карту памяти после выключения записи видео;
- после выключения записи видео / после фотосъемки;
- при выключении прибора, если была включена запись;
- при переполнении карты памяти если во время записи видео, карта памяти заполнилась (на дисплее появится сообщение «Память переполнена»).

### **Примечания:**

- Во время записи видео возможен вход в меню и работа в меню прицела;
- Записанные видеоролики и фотографии сохраняются на встроенную карту памяти прицела в виде **img\_xxx.jpg** (для фото); **video\_xxx.mp4** (для видео). **xxx** – трехразрядный общий счетчик файлов (для фото и видео);
- Cчетчик, используемый в именовании мультимедиа файлов, не сбрасывается;
- При удалении файла из середины списка, его номер другим файлом не занимается.
- При переполнении счетчика создается новая папка img\_xxxx. Где xxxx счетчик для папок.
- Максимальная продолжительность записываемого видеофайла 5 минут. По истечении этого времени видео записывается в новый файл. Количество файлов ограничено объемом встроенной памяти прицела;
- Регулярно контролируйте объем свободной памяти встроенной карты памяти, переносите отснятый материал на другие носители, освобождая место на карте памяти;

# **Функция Wi-Fi**

прицел имеет функцию беспроводной связи с мобильными устройствами (смартфон, планшет) посредством Wi-Fi.

- Для включения модуля беспроводной связи войдите в основное меню долгим нажатием кнопки контроллера **(6)**.
- Вращением кольца контроллера **(6)** выберите раздел меню **«Включение Wi-Fi»**.
- Кратким нажатием кнопки контроллера **(6)** включите/выключите модуль Wi-Fi.
- Работа Wi-Fi отображается в статусной строке следующим образом:

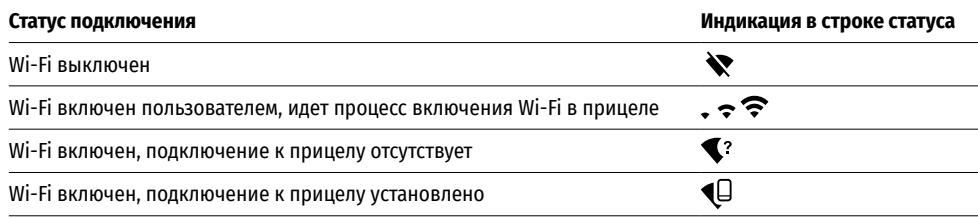

• Внешним устройством прицел опознается под именем «Thermion XXXX», где XXXX – последние четыре цифры серийного номера».

- После ввода пароля (по умолчанию: 12345678) на мобильном устройстве (подробнее об установке пароля - в подразделе **«[Настройка пароля](#page-86-0)»** раздела **«Функции основного меню»** инструкции) и установки связи пиктограмма  $\bigcirc$  в статусной строке прицела меняется на  $\Psi$ .
- Запустите на мобильном устройстве приложение **«Stream Vision»** (более подробно см. в разделе **[«Stream Vision](#page-89-1)»**).
- Трансляция видеосигнала на экране мобильного устройства начинается после активации кнопки **«Видоискатель»** на экране мобильного устройства.

# <span id="page-89-0"></span>**Стадиометрический дальномер**

Тепловизионные прицелы оснащены стадиометрическим дальномером, который позволяет определить ориентировочное расстояние до объекта, если известен его размер.

- Для выбора функции **«Стадиометрический дальномер»** войдите в меню быстрого доступа кратким нажатием кнопки контроллера **(6)**
- Краткими нажатиями кнопки контроллера **(6)** выберите пиктограмму .
- На дисплее появятся штрихи для измерений, пиктограммы трех объектов и цифры измеряемой дистанции для трех объектов.
- Имеется три предустановленных значения для объектов:
- **Заяц**  высота 0,3 м
- **Кабан**  высота 0,7 м
- **Олень**  высота 1,7 м
- Поместите нижний неподвижный штрих под объектом и вращением кольца контроллера **(6)** перемещайте верхний штрих относительно нижнего горизонтального неподвижного так, чтобы объект располагался непосредственно между штрихами. Одновременно с перемещением происходит автоматический пересчет дальности до цели.
- Если измерение не происходит в течение 10 секунд, информация с дисплея исчезает.
- Для выбора единицы измерения (метры или ярды) перейдите к пункту меню **«Общие настройки»** => подменю **«Единицы измерения»** .
- Измеренное значение дальности перед выводом на дисплей округляется для больших значений дальности до 5 м, для меньших - до 1 м.
- Для выхода из режима дальномера кратко нажмите кнопку контроллера **(6)** либо подождите 10 сек для автоматического выхода.

# **Функция «Дисплей выключен» (Display Off)**

Данная функция отключает передачу изображения на дисплей, до минимума снижая яркость его свечения. Это позволяет предотвратить случайную демаскировку. Прибор при этом продолжает работать.

### **Варианты работы с функцией «Дисплей выключен»**

- **Вариант 1**. Прицел выключен. Необходимо включить прицел и включить функцию **«Дисплей выключен»**.
- Включите прицел кратковременным нажатием кнопки **ON (3)**.
- Включите функцию **«Дисплей выключен»**: нажмите и удерживайте кнопку **ON (3)**. На экране появится сообщение «Дисплей выключен» с отсчетом времени.
- Отпустите кнопку **ON (3)**.
- Для отключения функции **«Дисплей выключен»** (включения дисплея) кратко нажмите **ON (3)**.
- **Вариант 2**. Функция **«Дисплей выключен»** включена, необходимо отключить прицел.
- Нажмите и удерживайте кнопку **ON (3)**. На дисплее отображается сообщение «Дисплей выключен» с отсчетом времени 3, 2, 1.
- Удерживайте кнопку **ON (3)** до отключения прицела (отключение прицела произойдет после отсчета 1).

# **Функция PiP**

PiP (Picture in Picture – **«Картинка в картинке»**) позволяет наблюдать в отдельном «окне» увеличенное изображение с цифровым зумом одновременно с основным изображением.

- Для включения/отключения функции PiP нажмите и удерживайте кнопку **ZOOM (5)**.
- Для изменения цифрового увеличения в окне PiP вращайте кольцо контроллера **(6)**, пока на экране видна пиктограмма $\,$ а.
- Увеличенное изображение выводится на дисплей в отдельном окне, при этом используется значение полного увеличения.
- Остальное изображение отображается только со значением оптического увеличения (цифровое увеличение отключено).
- При выключении PiP изображение выводится на дисплей со значением полного увеличения, которое было установлено для PiP режима.

# <span id="page-89-1"></span>**«Stream Vision»**

Тепловизионные прицелы **THERMION** поддерживают технологию **«Stream Vision»**, которая позволяет посредством Wi-Fi транслировать изображение с тепловизора на Ваш смартфон либо планшет в режиме реального времени.

Подробные инструкции по работе **«Stream Vision»** Вы можете найти в отдельном буклете либо на сайте **[pulsar-vision.com](http://www.pulsar-vision.com)**

**Примечание:** в конструкцию прибора заложена возможность обновления программного обеспечения.

### **Процедура обновления ПО:**

**1.** Загрузите бесплатное приложение **«Stream Vision»** в **[Google Play](https://play.google.com/store/apps/details?id=com.yukon.app)** или **[App Store](https://apps.apple.com/us/app/stream-vision/id1069593770)**. Для того чтобы скачать приложение, сканируйте QR коды:

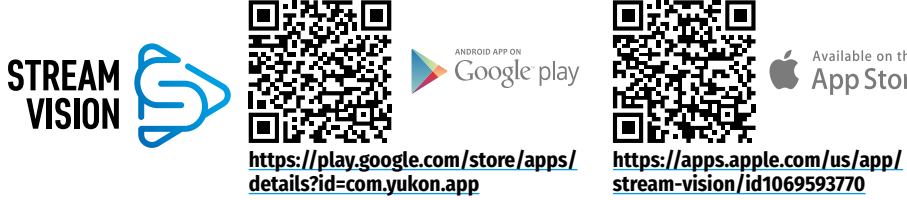

- **2.** Подключите устройство **Pulsar** к мобильному устройству (смартфон или планшет)
- **3.** Запустите **«Stream Vision»** и перейдите в раздел **«Мои устройства»**.
- **4.** Выберите устройство **Pulsar** и нажмите **«Проверить обновления»**.

### **Важно:**

- если ваше устройство **Pulsar** подключено к телефону, пожалуйста, включите передачу мобильных данных (GPRS / 3G / 4G) на телефоне, чтобы загрузить обновление;
- если ваше устройство **Pulsar** не подключено к вашему телефону, но оно уже находится в разделе **«Мои устройства»**, вы можете использовать Wi-Fi для загрузки обновления.
- **5.** Дождитесь загрузки и установки обновления. Устройство **Pulsar** перезагрузится и будет готово к работе.

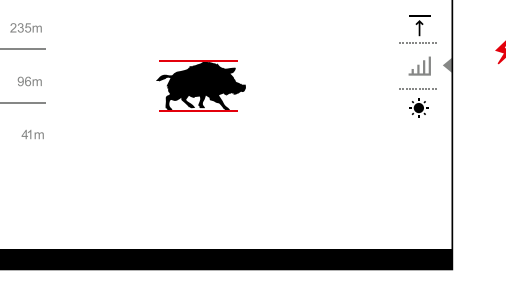

Дисплей выключен

 $\overline{()}$  00:03

Available on the

**App Store** 

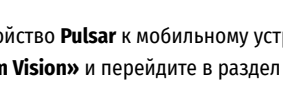

# **USB подключение**

- Включите прицел нажатием кнопки **ON (3)** (выключенный прицел компьютером не определяется).
- Подключите один конец кабеля USB к разъему microUSB **(10)** прицела, второй – к порту вашего компьютера.
- Прицел определится компьютером автоматически, установка драйверов не требуется.
- Через несколько секунд на дисплее появятся два варианта подключения: **«Питание»** (Power) и **«Карта памяти»**  (Memory card).

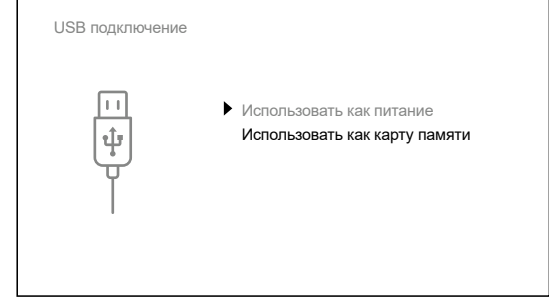

- Вращая кольцо контроллера **(6)** выберите вариант подключения.
- Кратко нажмите кнопку контроллера **(6)** для подтверждения выбора.

### **Варианты подключения:**

- **«Питание»** (Power). При выборе данного варианта компьютер используется прицелом как внешнее питание. В строке статуса появится пиктограмма - прицел продолжает работать, все функции доступны. Зарядка аккумуляторных батарей установленной в прицеле, не производится.
- **«Карта памяти»** (Memory card). При выборе данного варианта прицел распознается компьютером как флеш-карта. Данный вариант предназначен для работы с файлами, которые хранятся в памяти прицела, при этом функции прицела не доступны, прицел не выключается. При отключении от компьютера прибор продолжает работать.
- Если в момент подключения производилась запись видео, запись останавливается и сохраняется.

### **Отключение USB.**

- При отключении USB от прицела, подключенного в режиме **«Питание»**, прицел продолжает работать от аккумуляторных батарей при их достаточном заряде.
- При отключении USB от прицела, подключенного в режиме **«Карта памяти»**, прицел остается во включенном состоянии.

# **Технический осмотр**

Технический осмотр рекомендуется производить перед каждым использованием прицела. Проверьте:

- Внешний вид прицела (трещины на корпусе не допускаются).
- Состояние линз объектива и окуляра (трещины, жировые пятна, грязь и другие налеты не допускаются).
- Состояние аккумуляторных батарей (должны быть заряжены до уровня 50-70 %) и электрических контактов на съемной батарее (наличие солей и окисления не допускаются).
- Работоспособность органов управления.

# **Техническое обслуживание**

Техническое обслуживание проводится не реже двух раз в год и заключается в выполнении изложенных ниже пунктов:

- Хлопчатобумажной салфеткой очистите наружные поверхности металлических и пластмассовых деталей от пыли и грязи. Допускается применение силиконовой смазки.
- Очистите электрические контакты аккумуляторной батареи и батарейного слота на прицеле, используя нежирный органический растворитель.
- Осмотрите линзы окуляра и объектива. При необходимости удалите с линз пыль и песок (желательно бесконтактным методом). Чистку наружных поверхностей оптики производите при помощи специально предназначенных для этих целей средств.

### **Выявление неисправностей**

В таблице приведен перечень проблем, которые могут возникнуть при эксплуатации прицела. Произведите рекомендуемую проверку и исправление в порядке, указанном в таблице. При наличии дефектов, не перечисленных в таблице, или при невозможности самостоятельно устранить дефект, верните прицел на ремонт.

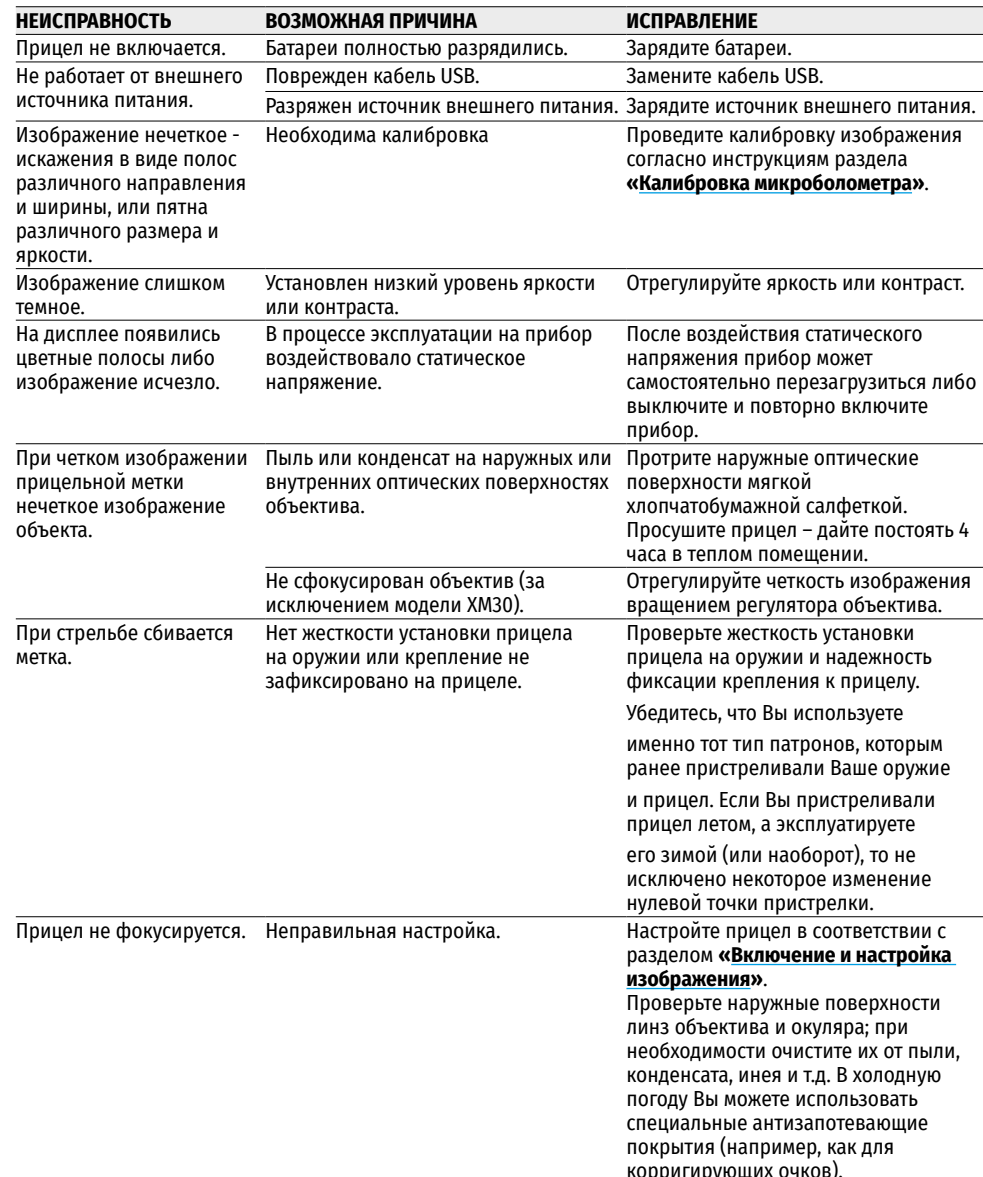

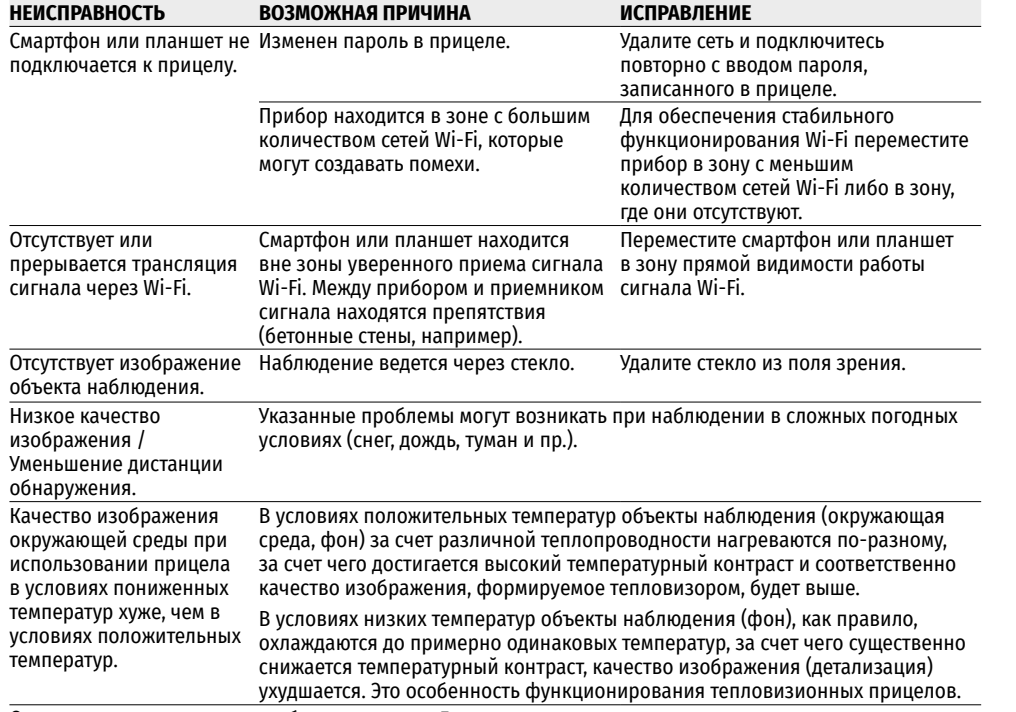

Срок возможного ремонта прибора составляет 5 лет.

По ссылке вы можете найти ответы на наиболее часто задаваемые вопросы о тепловидении <https://www.pulsar-nv.com/glo/ru/podderzka/tchasto-zadavaemye-voprosy/91><br> **and the start of the start of the start of the start of the start of the start of the start of the start of the start of the start of the start of** 

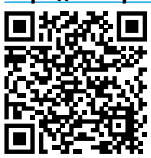

### **<del>★</del> Комплект поставки**

- Тепловизионный прицел **THERMION**
- Аккумуляторная батарея АPS2
- Зарядное устройство APS к аккумуляторной батарее
- Cетевое зарядное устройство
- Кабель USB
- Чехол
- Салфетка для чистки оптики
- Краткая инструкция по эксплуатации
- Гарантийный талон
- Крышка для батареи APS3

**Внимание!** Тепловизионные прицелы **THERMION** требуют лицензии, если они экспортируются за пределы Вашей страны.

**Электромагнитная совместимость.** Данный продукт соответствует требованиям европейского стандарта EN 55032:2015, Класс А.

**Внимание:** эксплуатация данного продукта в жилой зоне может создавать радиопомехи.